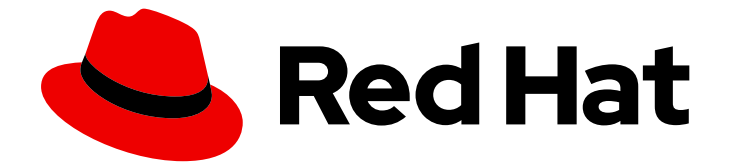

# Red Hat Enterprise Linux 7

# システムレベルの認証ガイド

アプリケーションおよびサービスを使用したローカルシステムでの認証の設定

Last Updated: 2024-05-01

# アプリケーションおよびサービスを使用したローカルシステムでの認証の設定

Florian Delehaye Red Hat Customer Content Services fdelehay@redhat.com

Marc Muehlfeld Red Hat Customer Content Services

Filip Hanzelka Red Hat Customer Content Services

Lucie Maňásková Red Hat Customer Content Services

Aneta Šteflová Petrová Red Hat Customer Content Services

Tomáš Čapek Red Hat Customer Content Services

Ella Deon Ballard Red Hat Customer Content Services

# 法律上の通知

Copyright © 2020 Red Hat, Inc.

The text of and illustrations in this document are licensed by Red Hat under a Creative Commons Attribution–Share Alike 3.0 Unported license ("CC-BY-SA"). An explanation of CC-BY-SA is available at

http://creativecommons.org/licenses/by-sa/3.0/

. In accordance with CC-BY-SA, if you distribute this document or an adaptation of it, you must provide the URL for the original version.

Red Hat, as the licensor of this document, waives the right to enforce, and agrees not to assert, Section 4d of CC-BY-SA to the fullest extent permitted by applicable law.

Red Hat, Red Hat Enterprise Linux, the Shadowman logo, the Red Hat logo, JBoss, OpenShift, Fedora, the Infinity logo, and RHCE are trademarks of Red Hat, Inc., registered in the United States and other countries.

Linux ® is the registered trademark of Linus Torvalds in the United States and other countries.

Java ® is a registered trademark of Oracle and/or its affiliates.

XFS ® is a trademark of Silicon Graphics International Corp. or its subsidiaries in the United States and/or other countries.

MySQL<sup>®</sup> is a registered trademark of MySQL AB in the United States, the European Union and other countries.

Node.js ® is an official trademark of Joyent. Red Hat is not formally related to or endorsed by the official Joyent Node.js open source or commercial project.

The OpenStack ® Word Mark and OpenStack logo are either registered trademarks/service marks or trademarks/service marks of the OpenStack Foundation, in the United States and other countries and are used with the OpenStack Foundation's permission. We are not affiliated with, endorsed or sponsored by the OpenStack Foundation, or the OpenStack community.

All other trademarks are the property of their respective owners.

# 概要

本ガイドでは、ローカルシステムで認証を設定するのに利用できるアプリケーションおよびサービ スを説明します。 本ガイドに加えて、Red Hat Enterprise Linux Identity Management に関連する 機能とサービスに関するドキュメントは、以下のガイドを参照してください。 Linux ドメイン ID、 認証、およびポリシーガイド では、Linux ベースのドメインで ID ストアと認証および承認ポリ シーを一元管理して管理するソリューションである Red Hat Identity Management について説明し ています。 Windows 統合ガイド では、Identity Management を使用して Linux ドメインを Microsoft Windows Active Directory (AD)と統合する方法を説明します。本ガイドでは、SSSD を 使用した Common Internet File System (CIFS)および realmd システムへのアクセスに SSSD を使 用した直接的および間接 AD 統合のさまざまな側面を説明します。

# 目次

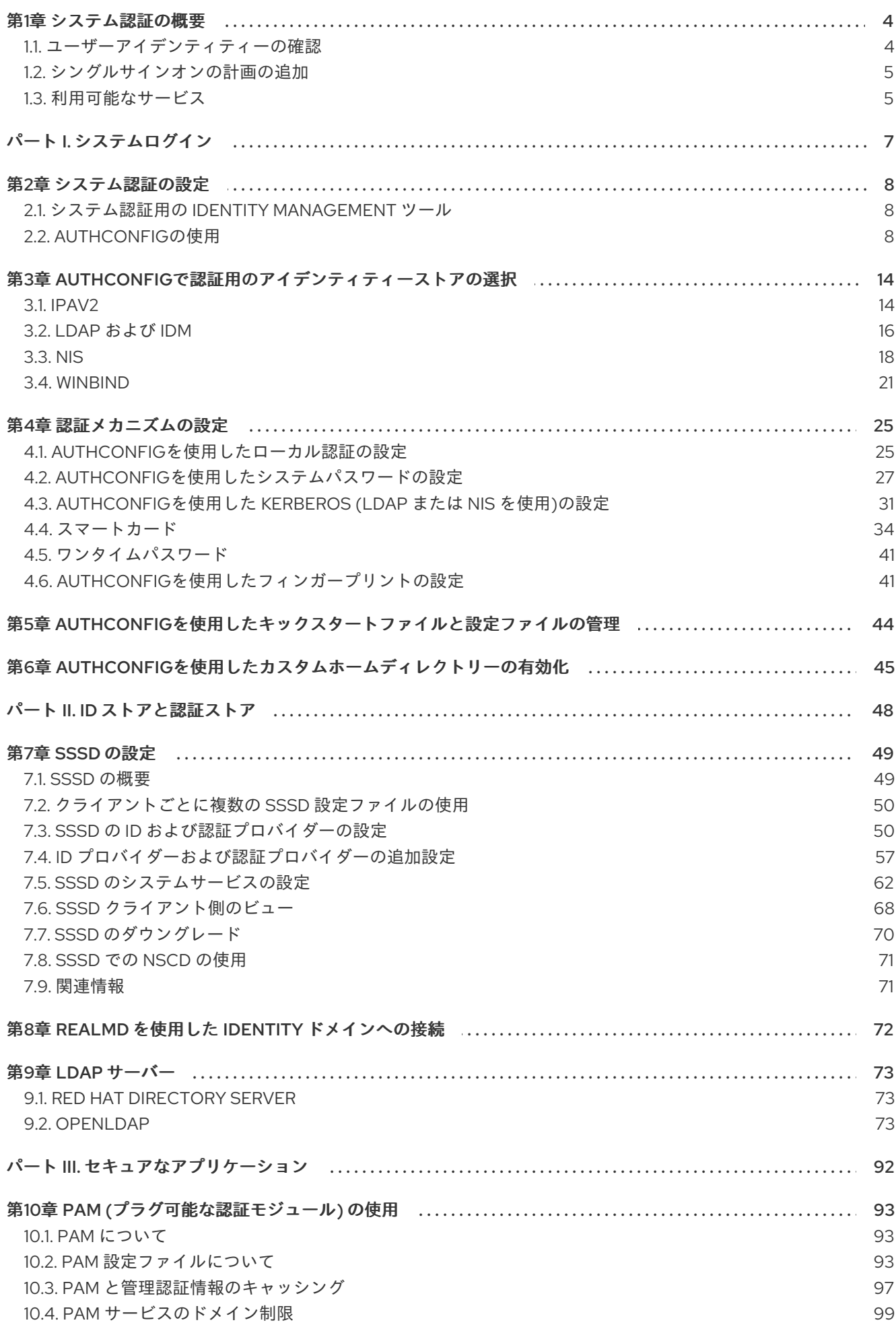

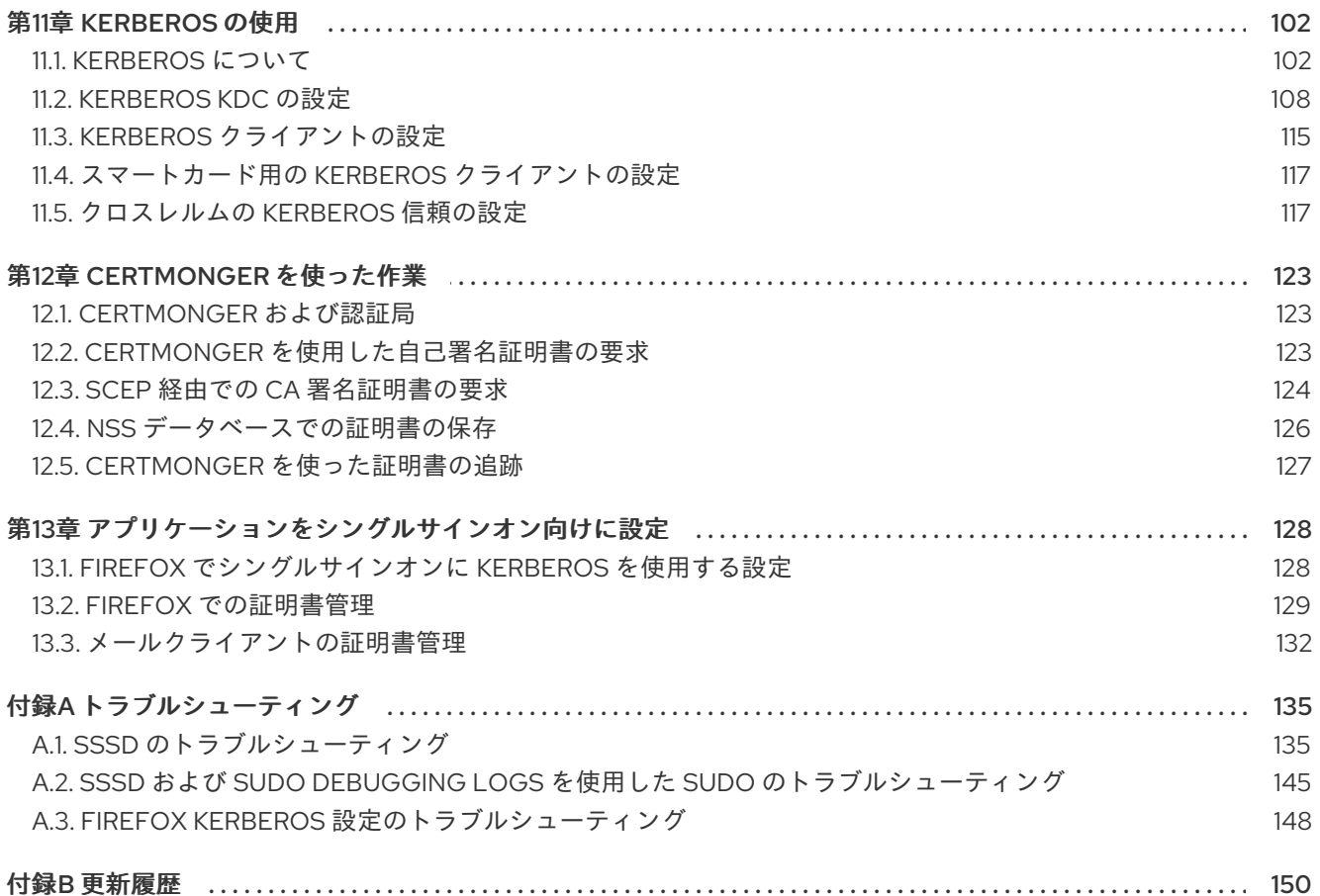

# 第1章 システム認証の概要

<span id="page-7-0"></span>セキュアなネットワーク環境を確立するための基盤の 1 つは、ネットワークへのアクセス権限を持つ ユーザーにアクセスが制限されるようにすることです。アクセスが許可されると、ユーザーはシステム に対して 認証 できます。つまり、ユーザーはアイデンティティーを検証できます。

Red Hat Enterprise Linux システムには、ユーザー ID を作成して識別できるさまざまなサービスがあり ます。これは、Kerberos や Samba などの大きな ID ドメインに接続するローカルシステムのファイル や、そのドメインを作成するツールになります。

本書では、管理者がローカルシステムの認証およびアイデンティティーを管理するために利用できる一 [般的なシステムサービスおよびアプリケーションを説明します。その他のガイドは、](https://access.redhat.com/documentation/ja-jp/red_hat_enterprise_linux/7/html-single/linux_domain_identity_authentication_and_policy_guide/index)Linux ドメインの 作成、および Linux システムの Windows [ドメインへの統合](https://access.redhat.com/documentation/ja-jp/red_hat_enterprise_linux/7/html-single/windows_integration_guide/index) に関する詳細を提供する利用可能なガイド です。

#### <span id="page-7-1"></span>1.1. ユーザーアイデンティティーの確認

認証 は、アイデンティティーを確認するプロセスです。ネットワークの対話については、認証には、別 の当事者による識別が必要です。ネットワーク上で認証を使用する方法は、簡単なパスワード、証明 書、ワンタイムパスワード (OTP) トークン、生体認証スキャンなどの数多くの方法があります。

反対に 承認 を行うと、認証されたユーザーが操作またはアクセスできるものを定義します。

認証では、ユーザーがなんらかの 認証情報 を提示してアイデンティティーを確認する必要がありま す。必要な認証情報の種類は、使用される認証メカニズムによって定義されます。システム上のローカ ルユーザーには、以下のような認証があります。

- パスワードベースの認証。ほとんどのすべてのソフトウェアは、認識されたユーザー名とパス ワードを提供することでユーザーが認証できるようにします。これは 簡易認証 とも呼ばれま す。
- 証明書ベースの認証の使用。証明書に基づくクライアント認証は、SSL プロトコルの一部で す。クライアントは無作為に生成されたデータの一部に署名し、ネットワーク全体で証明書お よび署名されたデータの両方を送信します。サーバーは署名を検証し、証明書の有効性を確認 します。
- Kerberos 認証。Kerberos は、TGT (ticket-granting tickets) と呼ばれる有効期限の短い認証 情報のシステムを確立します。ユーザーは、ユーザーを特定し、ユーザーにチケットを発行で きることをシステムに示す認証情報、つまりユーザー名およびパスワードを提示します。TGT は、Web サイトや電子メールなどの他のサービスへのアクセスチケットを要求するために繰り 返し使用できます。TGT を使用した認証では、ユーザーはこの方法で単一の認証プロセスのみ を実現できます。
- スマートカードベースの認証。これは、証明書ベースの認証のバリアントです。スマートカー ド (または トークン) は、ユーザー証明書を格納します。ユーザーがトークンをシステムに挿入 すると、システムは証明書を読み取り、アクセスを付与できます。スマートカードを使用した シングルサインオンには、以下の 3 つの手順があります。
	- 1. ユーザーがスマートカードをカードリーダーに挿入します。Red Hat Enterprise Linux のプ ラグ可能な認証モジュール (PAM) は、挿入されたスマートカードを検出します。
	- 2. システムは、証明書をユーザーエントリーにマップし、スマートカードに表示された証明 書を、証明書ベースの認証で説明されているように秘密鍵で暗号化して、ユーザーエント リーに保存されている証明書と比較します。

3. 証明書がキー配布センター (KDC) に対して正常に確認されると、ユーザーはログインを許

3. 証明書がキー配布センター (KDC) に対して正常に確認されると、ユーザーはログインを許 可されます。

スマートカードベースの認証は、追加の識別メカニズムとして証明書を追加し、物理的なアク セス要件を追加することにより、Kerberos によって確立された単純な認証層に基づいていま す。

#### <span id="page-8-0"></span>1.2. シングルサインオンの計画の追加

[「ユーザーアイデンティティーの確認」](#page-7-1) で説明されているように、認証に関するものは、すべての安全 なアプリケーションが、それにアクセスするために少なくともパスワードを必要とするということで す。中央のアイデンティティーストアがなく、すべてのアプリケーションはユーザーおよび認証情報の 独自のセットを維持することなく、ユーザーは1つのサービスまたはアプリケーションごとにパスワー ドを入力する必要があります。1 日に数回、場合によっては数分ごとにパスワードを入力が求められる 場合があります。

複数のパスワードを維持し、それらを入力し続けることは、ユーザーおよび管理者にとって困難で す。シングルサインオン は、管理者が単一のパスワードストアを作成してユーザーが一度ログインし、 単一のパスワードを使用してすべてのネットワークリソースに認証できるようにするための設定です。

Red Hat Enterprise Linux は、ワークステーションへのログインやスクリーンセーバーのロック解除、 Mozilla Firefox でセキュリティーが保護された Web ページへのアクセスなど、複数のリソースのシング ルサインオンをサポートします。PAM、NSS、Kerberos などの他のシステムサービスでは、これらの ID ソースを使用するように他のシステムアプリケーションを設定できます。

シングルサインオンは、ユーザーにとって便利であると同時に、サーバーおよびネットワークのセキュ リティーにおけるもう 1 つの層でもあります。シングルサインオンは、セキュアで効果的な認証をオン にします。Red Hat Enterprise Linux は、シングルサインオンを有効にするために使用できる認証メカ ニズムを 2 つ提供します。

- Kerberos レルムと Active Directory ドメインを使用した Kerberos ベースの認証
- スマートカードベースの認証

どちらの方法でも、(Kerberos レルムまたは公開鍵インフラストラクチャーの認証局を介して) 一元化 された ID ストアを作成し、ローカルシステムサービスは、複数のローカルストアを維持するのではな く、これらの ID ドメインを使用します。

#### <span id="page-8-1"></span>1.3. 利用可能なサービス

すべての Red Hat Enterprise Linux システムには、ローカルシステムのローカルユーザーの認証を設定 するのに利用可能なサービスがいくつかあります。これらには以下が含まれます。

#### 認証設定

認証設定ツール(**authconfig**)は、システムにさまざまなアイデンティティーバックエンド と、そのシステムへの認証手段(パスワード、フィンガープリント、スマートカードなど) を設定します。

#### Identity バックエンドの設定

SSSD (Security System Services Daemon) は、Microsoft Active Directory や Red Hat Enterprise Linux IdM などの複数のアイデンティティープロバイダー ) 主に LDAP ベースの ディレクトリー) を設定します。これは、ローカルシステムとアプリケーションの両方で使 用できます。パスワードとチケットがキャッシュされ、認証情報を再利用することでオフラ イン認証とシングルサインオンが可能になります。

- **realmd** サービスは、認証バックエンド(IdM の SSSD)の設定を可能にするコマンドライン ユーティリティーです。**realmd** サービスは、DNS レコードに基づいて利用可能な IdM ドメ インを検出し、SSSD を設定してから、システムをアカウントとしてドメインに参加させま す。
- NSS (Name Service Switch) は、ユーザー、グループ、またはホストの情報を返す低レベル のシステムコールのメカニズムです。NSS は、必要な情報を取得するのに使用するモ ジュールであるソースを決定します。たとえば、ユーザー情報は **/etc/passwd** ファイルや LDAP ベースのディレクトリーなどの従来の UNIX ファイルに配置できますが、ホストアド レスは **/etc/hosts** ファイルや DNS レコードなどのファイルから読み取ることができます。 NSS は情報が保存される場所を特定します。

#### 認証メカニズム

プラグ可能な認証モジュール (PAM) は、認証ポリシーを設定するシステムを提供します。 認証に PAM を使用するアプリケーションは、認証のさまざまな側面を制御する異なるモ ジュールを読み込みます。アプリケーションが使用する PAM モジュールは、アプリケー ションの設定方法に基づいています。利用可能な PAM モジュールには、Kerberos、 Winbind、またはローカルの UNIX ファイルベースの認証が含まれます。

その他のサービスやアプリケーションも利用できますが、これらは一般的な設定です。

# パート I. システムログイン

<span id="page-10-0"></span>このパートでは、**authconfig** ツール、**ipa-client-install** ツール、および **realmd** ツールを使用してシス テム認証を設定する方法を説明します。

# 第2章 システム認証の設定

<span id="page-11-0"></span>認証 は、ユーザーが特定され、システムに対して検証されるプロセスです。ユーザー名とパスワードな どの ID と認証情報を指定する必要があります。次に、システムは設定済みの認証サービスに対して認 証情報を比較します。認証情報が一致し、ユーザーアカウントがアクティブであれば、ユーザーは 認 証されます。

ユーザーが認証されると、情報はアクセス制御サービスに渡され、何がユーザーに許可されているかを 判断します。これらは、ユーザーのアクセスが 許可されているリソースです。認証と認可は2つの異 なるプロセスであることに注意してください。

システムは、ユーザー認証を確認するために、有効なアカウントデータベースの一覧を設定している。 ユーザーがローカルシステムに配置できるか、ローカルシステムが LDAP や Kerberos などのリモート システムのユーザーデータベースを参照できます。ローカルシステムは、ユーザー情報にさまざまな データストアを使用できます。たとえば、Lightweight Directory Access Protocol (LDAP)、ネットワー ク情報サービス (NIS)、および Winbind があります。LDAP および NIS のデータストアは、Kerberos を 使用してユーザーを認証できます。

利便性とシングルサインオンの一部である可能性があるため、Red Hat Enterprise Linux は System Security Services Daemon (SSSD) を中央デーモンとして使用して、さまざまな ID バックエンドに対し てユーザーを認証したり、ユーザーに対してチケット許可チケット (TGT) を要求したりできます。 SSSD は、LDAP、Kerberos、および外部アプリケーションと対話し、ユーザーの認証情報を確認でき ます。

本章では、システム認証を設定するために Red Hat Enterprise Linux で利用可能なツールについて説明 します。

- Identity Management システム用の **ipa-client-install** ユーティリティーおよび **realmd** システ ム。詳細は、[「システム認証用の](#page-11-1) Identity Management ツール」 を参照してください。
- **authconfig** [ユーティリティーと、他のシステムの](#page-14-0) authconfig UI。詳細は、「**authconfig**の使 用」 を参照してください。

## <span id="page-11-1"></span>2.1. システム認証用の IDENTITY MANAGEMENT ツール

**ipa-client-install** ユーティリティーおよび **realmd** システムを使用して、Identity Management マシン でシステム認証を自動的に設定できます。

#### **ipa-client-install**

**ipa-client-install** ユーティリティーは、Identity Management ドメインに参加するようにシステムを 設定します。**ipa-client-install** の詳細は、『Linux ドメイン ID、認証、およびポリシーガイドの ク ライアントの』 [インストール](https://access.redhat.com/documentation/ja-jp/red_hat_enterprise_linux/7/html-single/linux_domain_identity_authentication_and_policy_guide/index#client-install) を参照してください。

Identity Management システムの場合、**ipa-client-install** は **realmd** よりも優先されることに注意し てください。

#### **realmd**

**realmd** システムは、マシンを Identity Management や Active Directory ドメインなどの ID ドメイン に参加させます。**realmd** の詳細は、『Windows Integration Guide』 の Using realmd to Connect to an Active Directory Domain [を参照してください。](https://access.redhat.com/documentation/ja-jp/red_hat_enterprise_linux/7/html-single/windows_integration_guide/index.html#ch-Configuring_Authentication)

# <span id="page-11-2"></span>2.2. **AUTHCONFIG**の使用

**authconfig** ツールは、LDAP などのユーザー認証情報に使用するデータストアの種類を設定できます。 Red Hat Enterprise Linux では、**authconfig** には GUI とコマンドラインオプションの両方があり、ユー ザーデータストアを設定できます。**authconfig** ツールは、異なる形式の認証メカニズムを使用すると ともに、ユーザーデータベースに特定のサービス(SSSD、LDAP、NIS、または Winbind)を使用するよ うにシステムを設定できます。

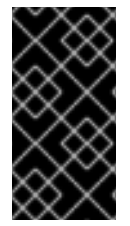

#### 重要

Identity Management システムを設定するには、Red Hat は、**authconfig** の代わりに **ipa-client-install** ユーティリティーまたは **realmd** システムを使用することを推奨しま す。**authconfig** ユーティリティーは制限されており、柔軟性は低くなります。詳細 は[、「システム認証用の](#page-11-1) Identity Management ツール」 を参照してください。

認証設定には、以下の 3 つの **authconfig** ユーティリティーを使用できます。

- authconfig-gtk は完全なグラフィカルインターフェイスを提供します。
- **authconfig** は、手動設定用のコマンドラインインターフェイスを提供します。
- **authconfig-tui** は、テキストベースの UI を提供します。このユーティリティーは非推奨となっ ています。

これらの設定ユーティリティーはすべて **root** として実行する必要があります。

#### 2.2.1. authconfig CLI の使用に関するヒント

**authconfig** コマンドラインツールは、スクリプトに渡された設定に従って、システム認証に必要なす べての設定ファイルとサービスを更新します。UI を介して設定できる以上の ID および認証設定オプ ションを提供するとともに、**authconfig** ツールを使用してバックアップファイルおよびキックスター トファイルを作成することもできます。

**authconfig** オプションの完全なリストは、help 出力と man ページを参照してください。

**authconfig** を実行する際に注意すべき事項があります。

すべてのコマンドで、**--update** オプションまたは **--test** オプションのいずれかを使用します。 コマンドを正常に実行するには、以下のオプションのいずれかが必要です。**--update** を使用す ると、設定の変更が書き込まれます。**--test** オプションは変更を表示しますが、設定に変更を 適用しません。

**--update** オプションを使用しない場合、変更はシステム設定ファイルには書き込まれません。

● コマンドラインを使用して、既存の設定を更新したり、新しい設定を設定するのに使用するこ ともできます。このため、コマンドラインは、必要な属性が特定の呼び出しで使用されること を強制しません (コマンドが更新されている可能性があるためで、そうでなければ設定を完了し ます)。

認証設定の編集時に、設定が完了して正確である点に留意してください。認証設定を不完全ま たは間違った値に変更すると、ユーザーがシステムからロックされる可能性があります。- test オプションを使用して、--update オプションを使用して書き込む前に設定が適切であるこ とを確認します。

● 有効化オプションには、それぞれ対応する無効化オプションがあります。

2.2.2. authconfig UI のインストール

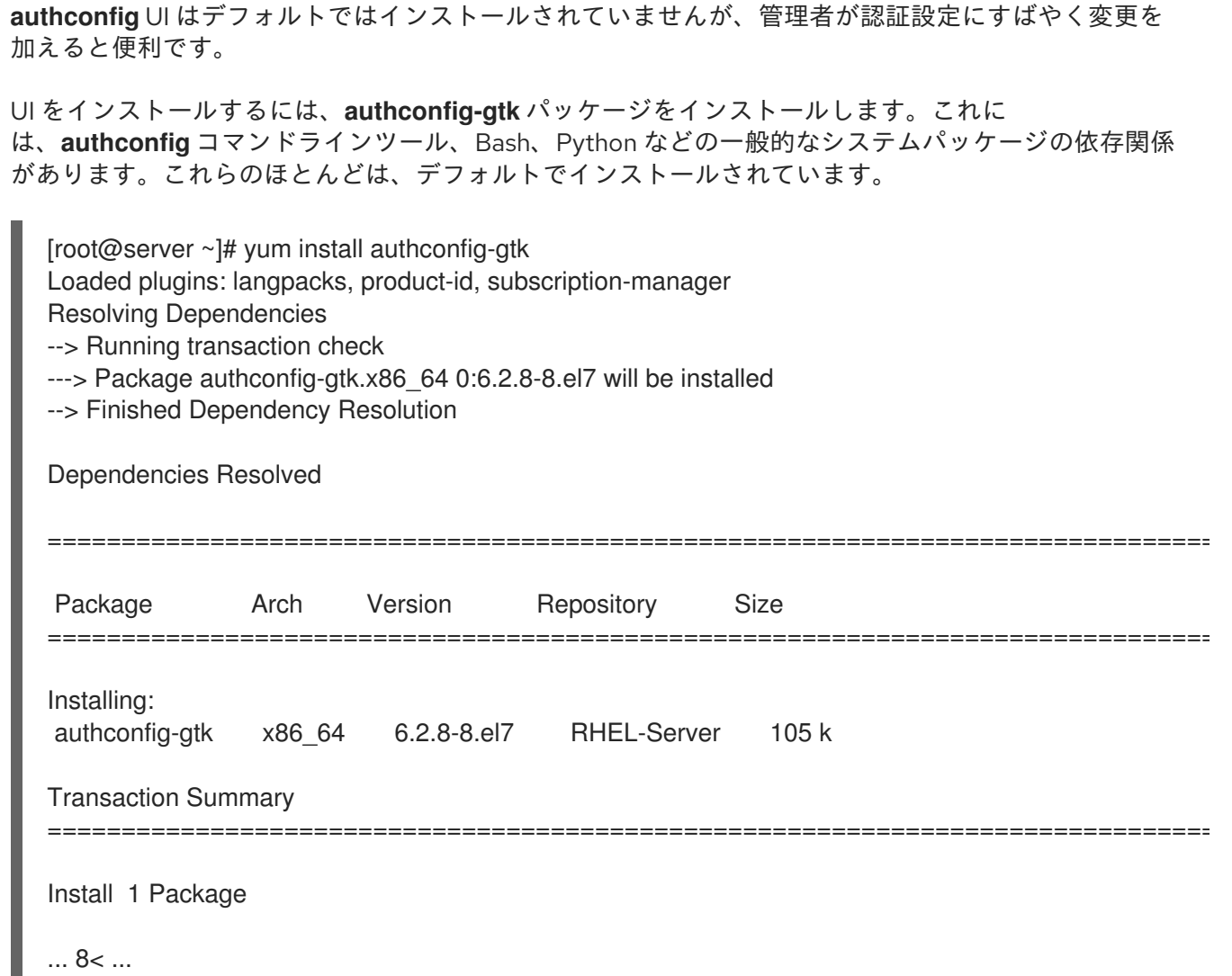

#### 2.2.3. authconfig UI の起動

- 1. 端末を開き、root でログインします。
- 2. **system-config-authentication** コマンドを実行します。

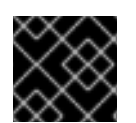

ш

#### 重要

**authconfig** UI が閉じられると、変更がすぐに有効になります。

**Authentication** ダイアログボックスには、設定タブが 3 つあります。

- ID と認証。アイデンティティーストアとして使用するリソースを設定します(ユーザーID と 対応する認証情報が保存されるデータリポジトリー)。
- 高度なオプション。スマートカードやフィンガープリントなどのパスワードや証明書以外の認 証方法を設定します。
- パスワードオプション。パスワード認証方法を設定します。

### <span id="page-14-1"></span><span id="page-14-0"></span>図2.1 認証設定ウィンドウ

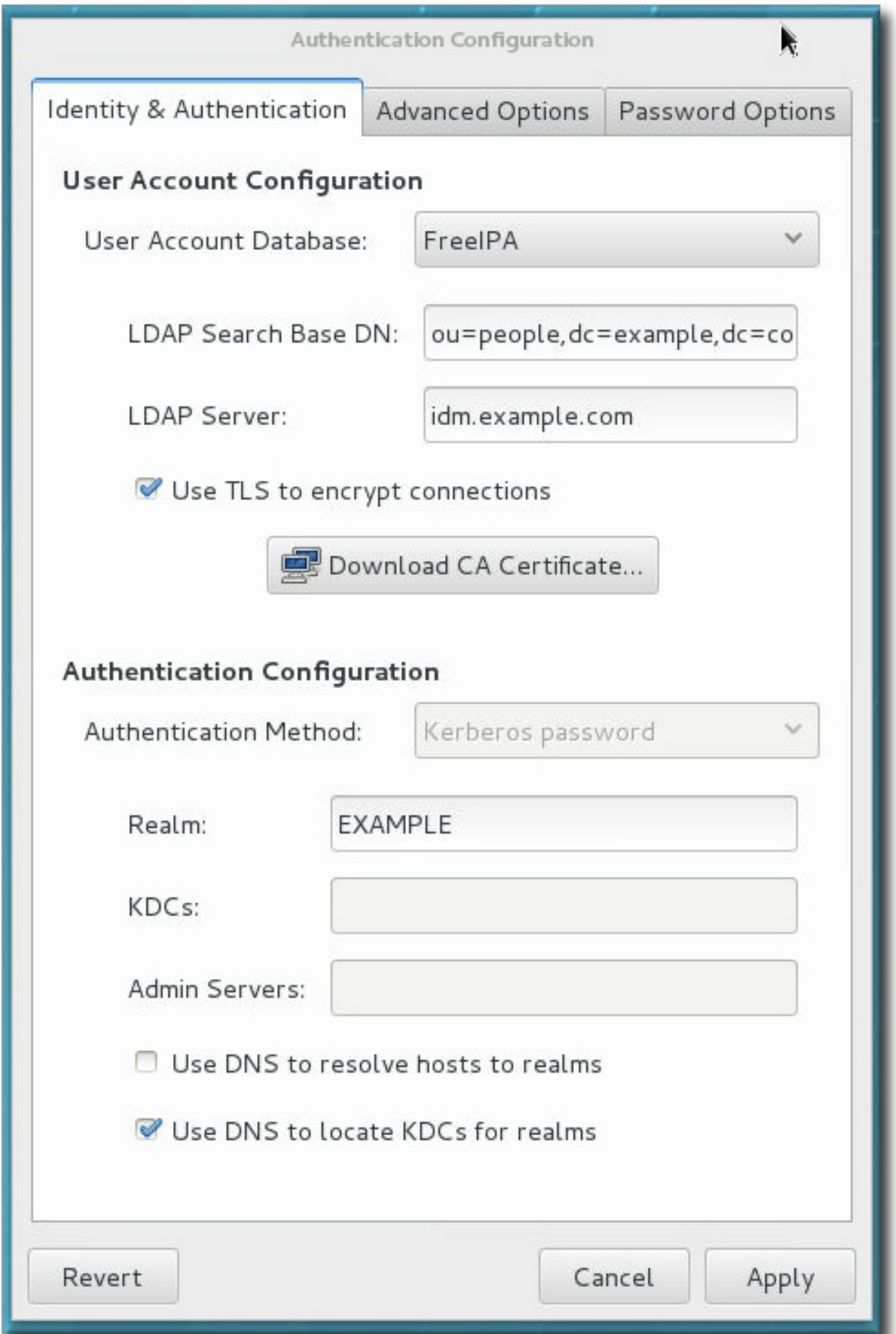

#### 2.2.4. 認証設定のテスト

認証が完全かつ適切に設定されていることが重要です。そうしないと、すべてのユーザーが (root でも) ロックアウトされたり、一部のユーザーがブロックされたりする可能性があります。

**--test** オプションは、考えられるすべての ID および認証メカニズムに対して、システムのすべての認証 設定を出力します。これにより、有効になっている領域と無効になっている領域の両方の設定が表示さ れます。

**test** オプションを単独で実行して現在の設定をすべて表示することもできます。または、**authconfig** コマンドで使用して、(実際に設定を変更せずに) 設定を変更する方法を表示することもでき ます。 これは、提案された認証設定が完了し、正確であることの確認に非常に便利です。

[root@server ~]# authconfig --test caching is disabled nss\_files is always enabled nss\_compat is disabled nss\_db is disabled nss\_hesiod is disabled hesiod  $H.S = "$ hesiod RHS = "" nss\_ldap is disabled LDAP+TLS is disabled LDAP server = "" LDAP base  $DN = "$ nss\_nis is disabled NIS server = "" NIS domain = "" nss\_nisplus is disabled nss\_winbind is disabled SMB workgroup = "MYGROUP" SMB servers = "" SMB security = "user" SMB realm = "" Winbind template shell = "/bin/false" SMB idmap range = "16777216-33554431" nss\_sss is enabled by default nss\_wins is disabled nss\_mdns4\_minimal is disabled DNS preference over NSS or WINS is disabled pam\_unix is always enabled shadow passwords are enabled password hashing algorithm is sha512 pam\_krb5 is disabled krb5 realm  $=$  "#" krb5 realm via dns is disabled krb $5$  kdc = "" krb5 kdc via dns is disabled krb5 admin server = "" pam\_ldap is disabled LDAP+TLS is disabled LDAP server = "" LDAP base  $DN = "$ LDAP schema = "rfc2307" pam\_pkcs11 is disabled use only smartcard for login is disabled

smartcard module = "" smartcard removal action = "" pam\_fprintd is disabled pam\_ecryptfs is disabled pam\_winbind is disabled SMB workgroup = "MYGROUP" SMB servers = "" SMB security = "user" SMB realm = "" pam\_sss is disabled by default credential caching in SSSD is enabled SSSD use instead of legacy services if possible is enabled IPAv2 is disabled IPAv2 domain was not joined IPAv2 server = "" IPAv2 realm = "" IPAv2 domain = "" pam\_pwquality is enabled (try\_first\_pass local\_users\_only retry=3 authtok\_type=) pam\_passwdqc is disabled () pam\_access is disabled () pam\_mkhomedir or pam\_oddjob\_mkhomedir is disabled (umask=0077) Always authorize local users is enabled () Authenticate system accounts against network services is disabled

#### 2.2.5. **authconfig**を使用した設定の保存および復元

認証設定の変更は問題になる可能性があります。設定を誤って変更しないと、アクセスする必要がある ユーザーが誤って除外され、アイデンティティーストアへの接続が失敗するか、システムへのアクセス がすべてロックされる可能性があります。

認証設定を編集する前に、管理者がすべての設定ファイルのバックアップを作成することを強く推奨し ます。これは、**--savebackup** オプションを使用して行います。

[root@server ~]# authconfig --savebackup=/backups/authconfigbackup20200701

認証設定は、**--restorebackup** オプションを使用して使用するバックアップ名を指定し、以前に保存し たすべてのバージョンに復元できます。

[root@server ~]# authconfig --restorebackup=/backups/authconfigbackup20200701

**authconfig** コマンドは、設定を変更するたびに自動バックアップを保存します。**--restorelastbackup** オプションを使用して、最後のバックアップを復元できます。

[root@server ~]# authconfig --restorelastbackup

# <span id="page-17-0"></span>第3章 **AUTHCONFIG**で認証用のアイデンティティーストアの選択

**authconfig** UI の **Identity & Authentication** タブは、ユーザーを認証する方法を設定します。デフォル トでは、ローカルシステム認証を使用します。つまり、ユーザーとパスワードは、ローカルシステムの アカウントに対して確認されます。Red Hat Enterprise Linux マシンは、LDAP、NIS、Winbind などの ユーザーおよび認証情報を含む外部リソースを使用することもできます。

# <span id="page-17-1"></span>3.1. IPAV2

Identity Management サーバーをアイデンティティーバックエンドとして設定する方法は 2 つありま す。IdM バージョン 2 (Red Hat Enterprise Linux バージョン 6.3 以前)、バージョン 3 (Red Hat Enterprise Linux 6.4 以降)、およびバージョン 4 (Red Hat Enterprise Linux 7.1 以降)の場合 は、**authconfig** で IPAv2 プロバイダーとして設定されます。以前の IdM バージョンおよびコミュニ ティー FreeIPA サーバーでは、LDAP プロバイダーとして設定されます。

#### 3.1.1. UI での IdM の設定

- 1. **authconfig** UI を開きます。
- 2. **User Account Database** ドロップダウンメニューで IPAv2 を選択します。

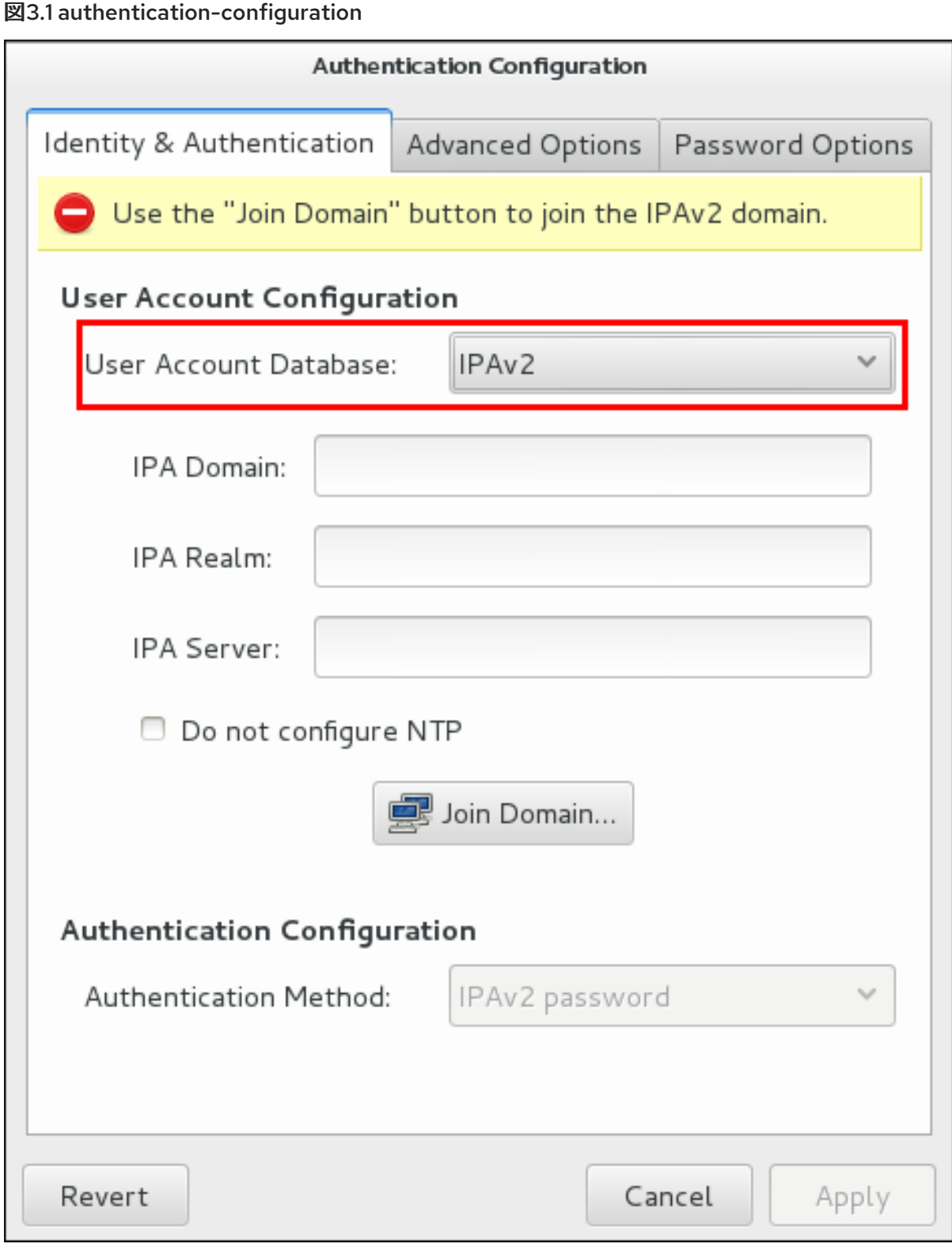

- 3. IdM サーバーへの接続に必要な情報を設定します。
	- IPA ドメイン は、IdM ドメインの DNS ドメインを提供します。
	- IPA レルム は、IdM ドメインの Kerberos ドメインを提供します。
	- **IPA Server** は、IdM ドメイントポロジー内の IdM サーバーのホスト名を指定します。
	- **NTP** を設定しないでください。必要に応じて、クライアントの設定時に NTP サービスを無 効にします。IdM サーバーおよびすべてのクライアントが Kerberos 認証および証明書を正 しく機能させるには、すべてのクライアントがクロックを同期している必要があるため、

通常は推奨されません。これは、IdM サーバーがドメイン内でホストするのではなく、別 の NTP サーバーを使用している場合に無効にできます。

4. ドメインへの参加 ボタンをクリックします。

これにより **ipa-client-install** コマンドが実行され、必要に応じて **ipa-client** パッケージがイン ストールされます。インストールスクリプトは、ローカルシステムに必要な全システムファイ ルを自動的に設定し、ドメイン情報を更新するためにドメインサーバーに問い合わせます。

3.1.2. コマンドラインでの IdM の設定

IdM ドメインは、DNS や Kerberos などの 1 つの階層で、一般的なサービスと重要なサービスを一元管 理します。

**authconfig** ( 8章*realmd* を使用した *Identity* [ドメインへの接続](#page-75-1)の **realmd** など)を使用して、IdM ドメイ ンにシステムを登録することができます。これにより **ipa-client-install** コマンドを実行すると、必要に 応じて **ipa-client** パッケージをインストールします。インストールスクリプトは、ローカルシステムに 必要な全システムファイルを自動的に設定し、ドメイン情報を更新するためにドメインサーバーに問い 合わせます。

ドメインに参加するには、DNS ドメイン名 (**--ipav2domain**)、Kerberos レルム名 (**--ipav2realm**)、お よび接続する IdM サーバー (**--ipav2server**) の 3 つの情報が必要です。**--ipav2join** オプションは、IdM サーバーへの接続に使用する管理者ユーザー名を指定します。通常、これは **admin** です。

[root@server ~]# authconfig --enableipav2 --ipav2domain=IPAEXAMPLE - ipav2realm=IPAEXAMPLE --ipav2server=ipaexample.com --ipav2join=admin

IdM ドメインが NTP サービスを実行していない場合は、**--disableipav2nontp** オプションを使用して、 設定スクリプトが NTP サーバーとして IdM サーバーを使用しないようにすることができます。IdM サーバーおよびすべてのクライアントが Kerberos 認証および証明書を正しく機能させるには、すべて のクライアントがクロックを同期している必要があるため、通常は推奨されません。

# <span id="page-19-0"></span>3.2. LDAP および IDM

標準の LDAP ディレクトリー (OpenLDAP や Red Hat Directory Server など) の両方が LDAP アイデン ティティープロバイダーとして使用できます。さらに、古い IdM バージョンと FreeIPA は、関連する Kerberos サーバーで LDAP プロバイダーとして設定することで、アイデンティティープロバイダーと して設定できます。

openldap-clients パッケージまたは sssd パッケージは、ユーザーデータベースの LDAP サーバーを設 定するのに使用されます。デフォルトでは、両方のパッケージがデフォルトでインストールされます。

#### 3.2.1. UI での LDAP 認証の設定

- 1. 「[authconfig](#page-14-1) UI の起動」 のように、**authconfig** UI を開きます。
- 2. **User Account Database** ドロップダウンメニューで LDAP を選択します。

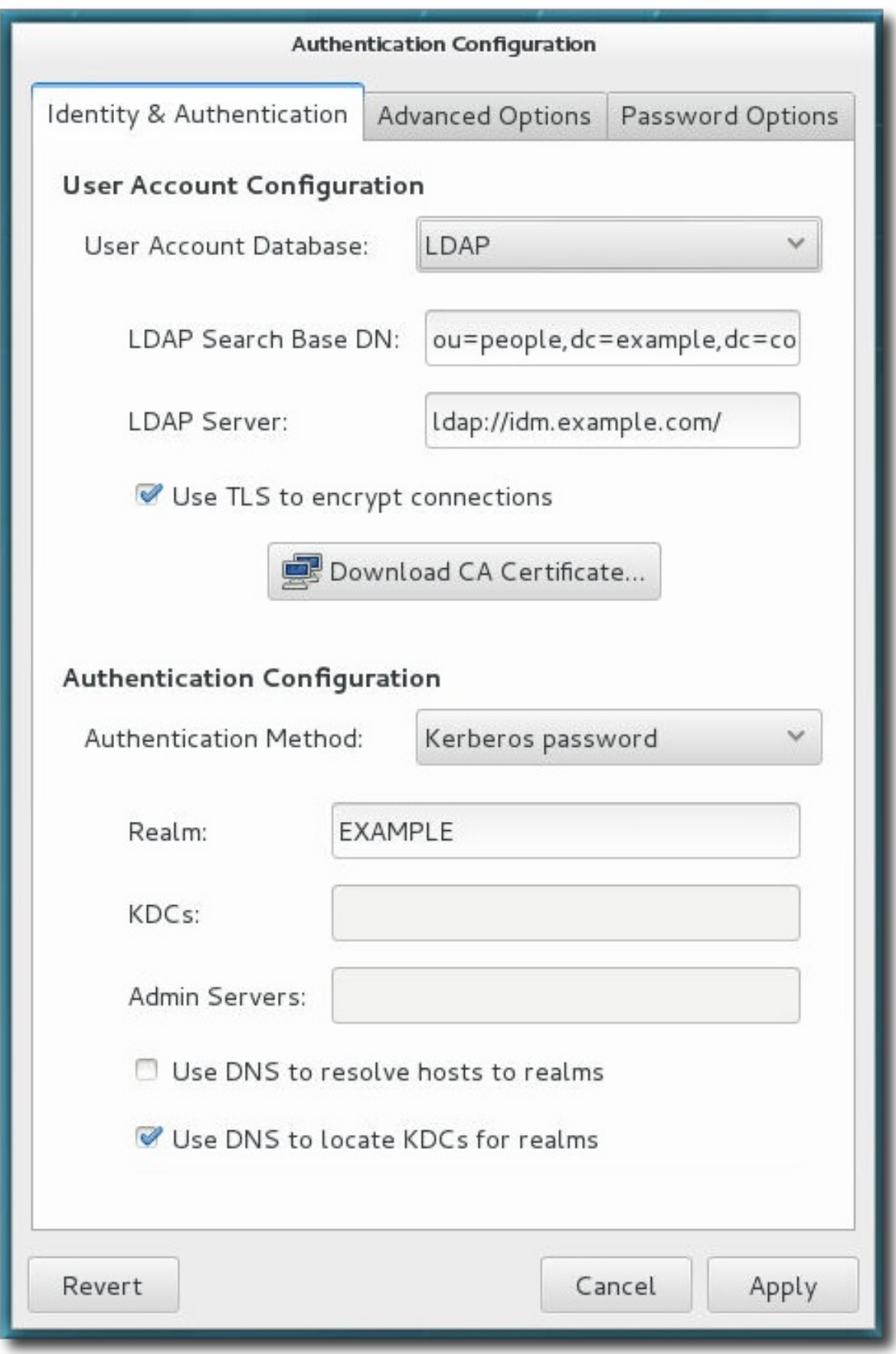

- 3. LDAP サーバーへの接続に必要な情報を設定します。
	- LDAP 検索ベース DN は、ユーザーディレクトリーのルート接尾辞または 識別名 (DN)を提 供します。アイデンティティーまたは認証に使用されるユーザーエントリーはすべて、こ の親エントリーの下に存在します。たとえば、**ou=people,dc=example,dc=com** です。

このフィールドは任意です。これが指定されていない場合、System Security Services Daemon (SSSD)は LDAP サーバーの設定エントリーの *namingContexts* および *defaultNamingContext* 属性を使用して検索ベースを検出しようとします。

**● LDAP サーバー** は LDAP サーバーの URL を提供します。これには通 常、**ldap://ldap.example.com:389** など、LDAP サーバーのホスト名とポート番号の両方が 必要です。

**ldaps://** で始まる URL を使用してセキュアなプロトコルを入力すると、**Download CA Certificate** ボタンが有効になります。これにより、発行した認証局から LDAP サーバーの 発行元 CA 証明書を取得します。CA 証明書は、プライバシーにより強化されたメール (PEM) 形式である必要があります。

非セキュアな標準ポート接続( **ldap://**で始まる URL)を使用する場合は、**Use TLS to encrypt connections** チェックボックスを使用し、**STARTTLS** を使用して LDAP サーバー との通信を暗号化できます。このチェックボックスを選択すると、**Download CA Certificate** ボタンも有効になります。

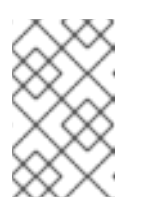

#### 注記

通信がすでに 暗号化されているため、サーバー **URL** が **LDAPS (LDAP over SSL)**セキュアプロトコルを使用している場合は、**TLS** を使用して接続 を暗 号化する チェックボックスを選択する必要はありません。

4. 認証方法を選択します。LDAP は、簡単なパスワード認証または Kerberos 認証を許可します。

Kerberos の使用については、「UI での Kerberos [認証の設定」](#page-36-0) を参照してください。

**LDAP** パスワード オプションは、PAM アプリケーションを使用して LDAP 認証を使用しま す。このオプションでは、LDAPS または TLS を使用して LDAP サーバーへ接続し、セキュア な接続を設定する必要があります。

#### 3.2.2. コマンドラインでの LDAP ユーザーストアの設定

LDAP アイデンティティーストアを使用するには、**--enableldap** を使用します。LDAP を認証ソースと して使用する場合は、**--enableldapauth** を使用して、LDAP サーバー名、ユーザー接尾辞のベース DN、TLS を使用するかどうか (オプション) など、必要な接続情報を使用します。**authconfig** コマンド には、ユーザーエントリーの RFC 2307bis スキーマを有効または無効にするオプションもあります が、**authconfig** UI ではできません。

プロトコル(**ldap** または **ldaps**)およびポート番号を含む完全な LDAP URL を必ず使用してください。**- enableldaptls** オプションでセキュアな LDAP URL (**ldaps**)を使用し ない でください。

authconfig --enableldap --enableldapauth - ldapserver=ldap://ldap.example.com:389,ldap://ldap2.example.com:389 - ldapbasedn="ou=people,dc=example,dc=com" --enableldaptls - ldaploadcacert=https://ca.server.example.com/caCert.crt --update

LDAP パスワード認証に **--ldapauth** を使用する代わりに、LDAP ユーザーストアで Kerberos を使用で きます。これらのオプションは、[「コマンドラインでの](#page-37-1) Kerberos 認証の設定」 で説明されています。

## <span id="page-21-0"></span>3.3. NIS

### 重要

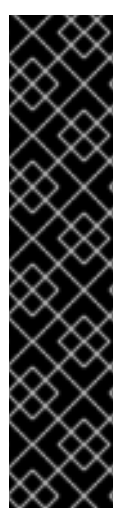

NIS をアイデンティティーストアとして設定する前に、NIS 自体を環境用に設定する必 要があります。

- NIS サーバーは、ユーザーアカウントが設定されている状態で完全に設定する必 要があります。
- **ypbind** パッケージがローカルシステムにインストールされている。これは NIS サービスに必要ですが、デフォルトではインストールされません。
- **portmap** サービスおよび **ypbind** サービスは起動時に開始され、起動できるよう になります。これは、**ypbind** パッケージのインストールの一部として設定する 必要があります。

#### 3.3.1. UI での NIS 認証の設定

- 1. 「[authconfig](#page-14-1) UI の起動」 のように、**authconfig** UI を開きます。
- 2. **User Account Database** ドロップダウンメニューで NIS を選択します。

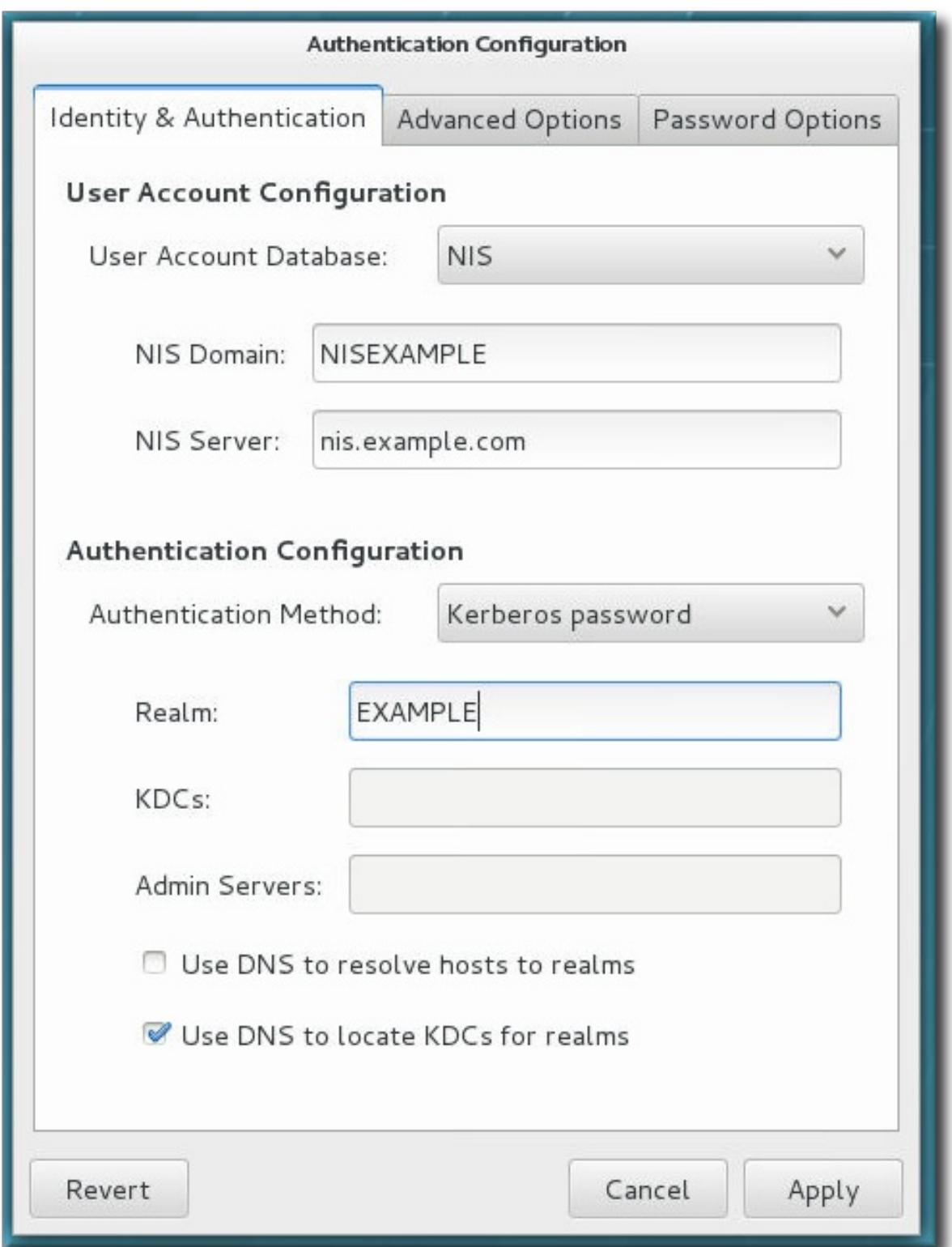

- 3. NIS サーバーに接続する情報を設定します。つまり、NIS ドメイン名およびサーバーホスト名 になります。NIS サーバーが指定されていない場合、**authconfig** デーモンは NIS サーバーをス キャンします。
- 4. 認証方法を選択します。NIS は、簡単なパスワード認証または Kerberos 認証を許可します。

Kerberos の使用については、「UI での Kerberos [認証の設定」](#page-36-0) を参照してください。

#### 3.3.2. コマンドラインでの NIS の設定

NIS アイデンティティーストアを使用するには、**--enablenis** を使用します。Kerberos パラメーターが

明示的に設定されていない場合 ([「コマンドラインでの](#page-37-1) Kerberos 認証の設定」) を除き、これは NIS 認 証を自動的に使用します。NIS サーバーと NIS ドメインを識別するための唯一のパラメーターは です。 これを使用しないと、**authconfig** サービスは NIS サーバーのネットワークをスキャンします。

[root@server ~]# authconfig --enablenis --nisdomain=EXAMPLE --nisserver=nis.example.com - update

# <span id="page-24-0"></span>3.4. WINBIND

Winbind をシステムのアイデンティティーストアとして設定する前に Samba を設定する必要がありま す。Samba サーバーをセットアップしてユーザーアカウントに使用するか、Active Directory をバック エンドの ID ストアとして使用するように Samba を設定する必要があります。

Samba の設定は、Samba [プロジェクトのドキュメント](http://www.samba.org/samba/docs/man/Samba-HOWTO-Collection/) で説明されています。Active Directory との統 合ポイントとして Samba を設定する方法は『Windows Integration Guide』のUsing Samba for Active Directory Integration[でも説明されています。](https://access.redhat.com/documentation/ja-jp/red_hat_enterprise_linux/7/html-single/windows_integration_guide/index#winbind)

#### 3.4.1. authconfig GUI での Winbind の有効化

1. **samba-winbind** パッケージをインストールします。これは、Samba サービスの Windows 統合 機能に必要ですが、デフォルトではインストールされません。

[root@server ~]# yum install samba-winbind

2. **authconfig** UI を開きます。

[root2server ~]# authconfig-gtk

3. アイデンティティーおよび 認証 タブで、ユーザーアカウントデータベース ドロップダウンメ ニューで Winbind を選択します。

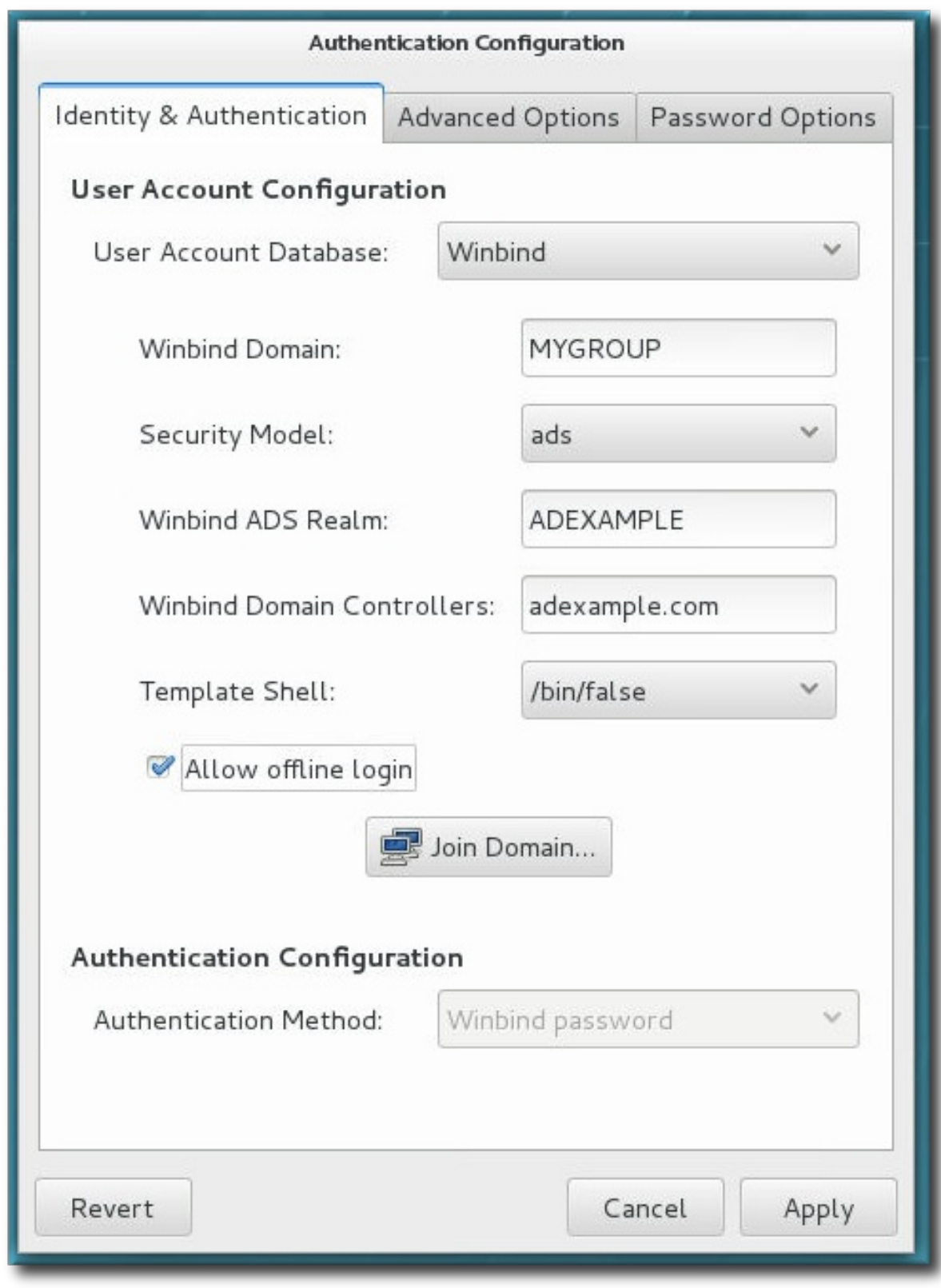

- 4. Microsoft Active Directory ドメインコントローラーへの接続に必要な情報を設定します。
	- Winbind ドメイン は、接続する Windows ドメインを提供します。

これは、**DOMAIN** などの Windows 2000 形式である必要があります。

● セキュリティーモデル は、Samba クライアントに使用するセキュリティーモデルを設定し ます。**authconfig** は、以下の 4 種類のセキュリティーモデルをサポートします。

ADS は、 Samba が Active Directory Server レルムのドメインメンバーとして機能する

- o ADSは、 Samba が Active Directory Server レルムのドメインメンバーとして機能する ように設定します。このモードで操作するには、**krb5-server** パッケージをインストー ルし、Kerberos を適切に設定する必要があります。
- ドメイン には、Windows サーバーと同様に、Windows のプライマリーまたはバック アップドメインコントローラーを使用して認証することで、Samba がユーザー名とパ スワードを検証します。
- サーバー には、Windows サーバーなどの別のサーバーで認証することで、ローカルの Samba サーバーがユーザー名とパスワードを検証します。サーバーの認証を試みる と、システムは ユーザー モードを使用した認証を試行します。
- ユーザー は、有効なユーザー名とパスワードでクライアントにログインする必要があ ります。このモードは、暗号化されたパスワードに対応します。

ユーザー名の形式は domain\user である必要があります(例: **EXAMPLE\jsmith** )。

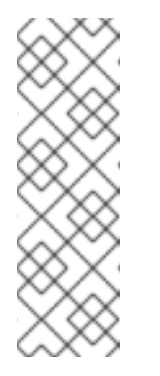

#### 注記

特定のユーザーが Windows ドメインに存在することを確認する場合 は、**domain\user\_name** 形式を使用してバックスラッシュ(\)文字をエ スケープしてください。以下に例を示します。

[root@server ~]# getent passwd domain\\user DOMAIN\user:\*:16777216:16777216:Name Surname:/home/DOMAIN/user:/bin/bash

以下はデフォルトのオプションになります。

- **Winbind ADS** レルム は、Samba サーバーが参加する Active Directory レルムを提供しま す。これは、**ads** セキュリティーモデルでのみ使用されます。
- **Winbind** ドメインコントローラー は、システムの登録に使用するドメインコントローラー のホスト名または IP アドレスを提供します。
- Template Shell は、Windows ユーザーアカウント設定に使用するログインシェルを設定し ます。
- オフラインログインを許可 すると、認証情報をローカルキャッシュに保存できます。シス テムがオフライン時に、ユーザーがシステムリソースに認証を試みるとキャッシュが参照 されます。

#### 3.4.2. コマンドラインでの Winbind の有効化

Windows ドメインには複数のセキュリティーモデルがあり、ドメインで使用されるセキュリティーモデ ルによってローカルシステムの認証設定が決定します。ユーザーおよびサーバーのセキュリティーモデ ルの場合、Winbind の設定にはドメイン (またはワークグループ) 名とドメインコントローラーのホスト 名のみが必要です。

**--winbindjoin** パラメーターは、Active Directory ドメインへの接続に使用するユーザーを設定し、**- enablelocalauthorize** はローカルの承認操作を設定して **/etc/passwd** ファイルを確認します。

**authconfig** コマンドの実行後に、Active Directory ドメインに参加します。

[root@server ~]# authconfig --enablewinbind --enablewinbindauth --smbsecurity=user|server - enablewinbindoffline --smbservers=ad.example.com --smbworkgroup=EXAMPLE --update - enablelocauthorize --winbindjoin=admin [root@server ~]# net join ads

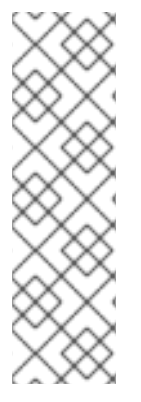

# 注記

ユーザー名の形式は domain\user である必要があります(例: **EXAMPLE\jsmith** )。

Windows ドメインに特定のユーザーが存在することを確認する場合は、常に domain\user 形式を使用し、バックスラッシュ (\) をエスケープしてください。以下に 例を示します。

[root@server ~]# getent passwd domain\\user DOMAIN\user:\*:16777216:16777216:Name Surname:/home/DOMAIN/user:/bin/bash

ads および domain セキュリティーモデルの場合、Winbind は、テンプレートシェルおよびレルム (ads のみ) への追加の設定を可能にします。以下に例を示します。

[root@server ~]# authconfig --enablewinbind --enablewinbindauth --smbsecurity ads - enablewinbindoffline --smbservers=ad.example.com --smbworkgroup=EXAMPLE --smbrealm EXAMPLE.COM --winbindtemplateshell=/bin/sh --update

Windows ベースの認証と Windows ユーザーアカウントの情報を設定するためのオプションは他にもた くさんあります。たとえば、名前の形式、ユーザー名とともにドメイン名を要求するかどうか、UID の 範囲などです。これらのオプションは **authconfig** ヘルプに一覧表示されます。

# 第4章 認証メカニズムの設定

<span id="page-28-0"></span>Red Hat Enterprise Linux は、複数の認証方法に対応します。**authconfig** ツールを使用して設定するこ とも、場合によっては Identity Management ツールを使用して設定することもできます。

# <span id="page-28-1"></span>4.1. **AUTHCONFIG**を使用したローカル認証の設定

ローカル 認証オプション エリアは、バックエンドに保存されているユーザーではなく、ローカルシス テムアカウントの設定を定義します。この設定により、( **/etc/security/access.conf**で定義されている ように)システムサービスへのユーザーベースの承認を定義します。それ以外の場合は、認証ポリシー はアイデンティティープロバイダーまたはサービス自体内で定義できます。

4.1.1. UI でのローカルアクセス制御の有効化

ローカルアクセス制御を有効 にすると、ローカルユーザー認可ルールの **/etc/security/access.conf** ファイルを確認するようにシステムが設定されます。これは PAM 認証です。

図4.1 ローカルアカウントフィールド

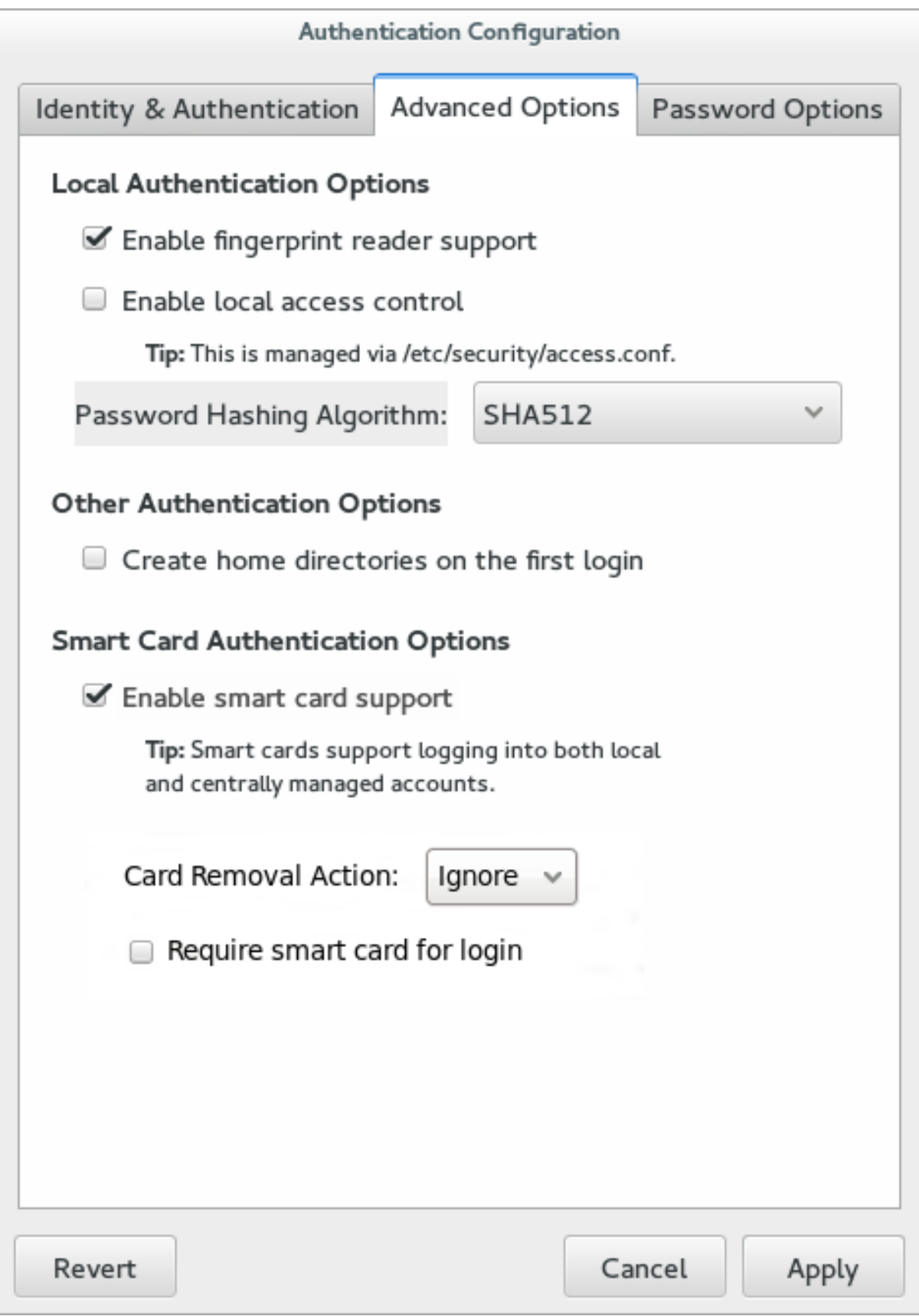

## 4.1.2. コマンドラインでのローカルアクセス制御の設定

**authconfig** には、ローカル承認制御を有効にするオプションが 2 つあります。**--enablelocauthorize** はネットワーク認証を省略し、システムユーザーのローカルファイルのみを確認します。**- enablepamaccess** は、システムが **/etc/security/access.conf** でシステム認可ポリシーを検索するよう に設定します。

[root@server ~]# authconfig --enablelocauthorize --enablepamaccess --update

# <span id="page-30-0"></span>4.2. **AUTHCONFIG**を使用したシステムパスワードの設定

#### 4.2.1. パスワードセキュリティー

パスワードがプレーンテキスト形式で保存されている場合は、クラッキング、不正アクセス、または改 ざんに対して脆弱になります。これを防ぐため、暗号ハッシュアルゴリズムを使用してパスワードハッ シュダイジェストをセキュアに保存できます。IdM でサポートされている推奨 (およびデフォルト) の ハッシュアルゴリズムは SHA-512 です。これは、64 ビットのワードを使用し、セキュリティーを強化 するためにソルトとストレッチも使用します。後方互換性を確保するために、SHA-256、DES、 BigCrypt、および MD5 ハッシュアルゴリズムもサポートされます。

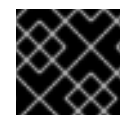

#### 重要

下位互換性が必要ない場合は、より安全な SHA-512 のみを使用してください。

#### 4.2.1.1. UI でのパスワードハッシュの設定

**Local Authentication Options** タブは、ローカルパスワードがシステムに保存される方法を設定しま す。パスワードハッシュ アルゴリズム ドロップダウン メニューは、パスワードハッシュをセキュアに 保存するようにアルゴリズムを設定します。

- 1. 「[authconfig](#page-14-1) UI の起動」 のように、**authconfig** UI を開きます。
- 2. 高度なオプション タブを開きます。
- 3. パスワードハッシュ アルゴリズム ドロップダウンメニューで、使用するアルゴリズムを選択し ます。

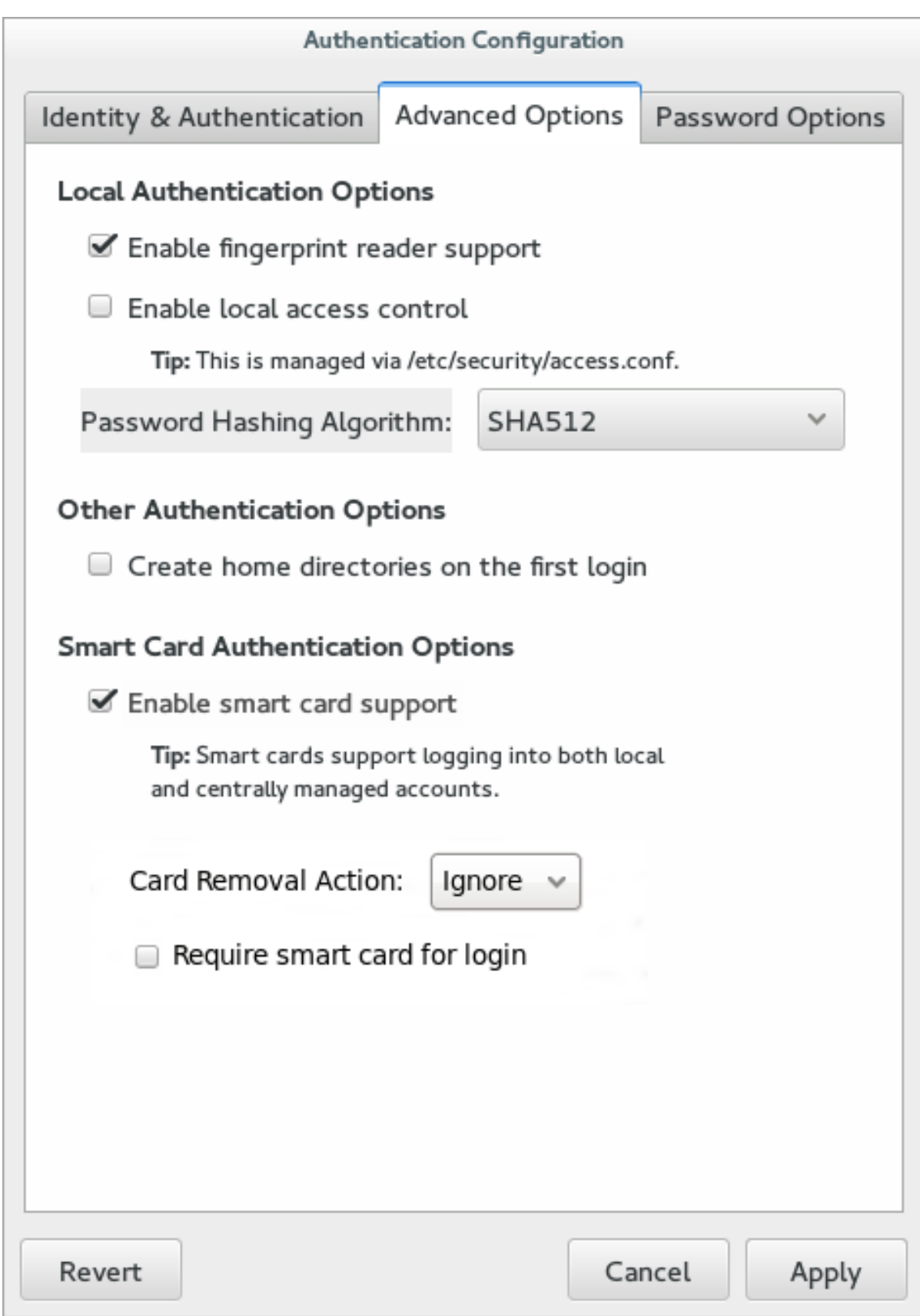

4. **Apply** ボタンをクリックします。

# 4.2.1.2. コマンドラインでのパスワードハッシュの設定

ユーザーパスワードダイジェストをセキュアに保存するために使用するハッシュアルゴリズムを設定ま たは変更するには、**--passalgo** オプションとアルゴリズムの短縮名を使用します。以下の例では、 SHA-512 アルゴリズムを使用しています。

[root@server ~]# authconfig --passalgo=sha512 --update

#### 4.2.2. パスワードの複雑性

パスワードの複雑性 は、ローカルユーザーアカウントに対してパスワードを設定する方法を設定しま す。複雑さは、長さと文字クラスのバリエーションの組み合わせです。これを確認する 1 つの方法は、 複雑なパスワードのポリシーを設定するには、2 つの要素があるということです。パスワードに使用で きる文字の種類 (大文字、小文字、特殊文字など) を特定することと、この文字をパスワードでどのよう に使用するか (どのくらいの長さが必要か、どのくらいの頻度で文字を繰り返すことができるかを特定 することです。

#### 4.2.2.1. UI でのパスワードの複雑性の設定

- 1. 「[authconfig](#page-14-1) UI の起動」 のように、**authconfig** UI を開きます。
- 2. パスワードオプション タブを 開きます。

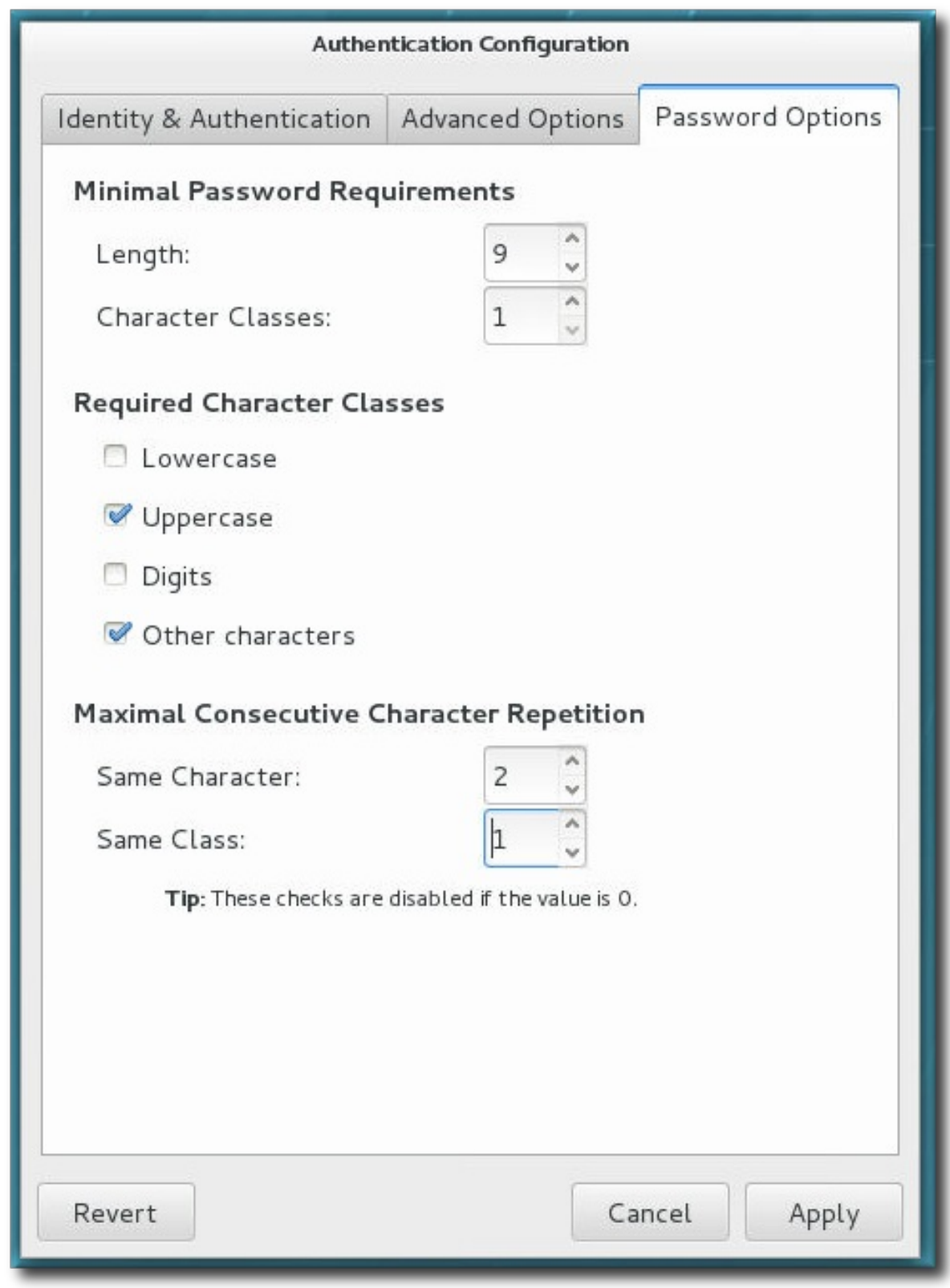

- 3. パスワードの 最小長 を設定します。
	- パスワードの最小長
	- パスワードで使用する必要のある文字クラスの最小数。
- 4. パスワードに使用する 必要のある 文字クラスを有効にします。たとえば、任意のパスワードで 大文字を使用できますが、**Uppercase** チェックボックスを選択した場合は、すべてのパスワー ドで大文字を使用する必要があります。

5. 文字または文字クラスが連続して繰り返すことができる回数を設定します。(ゼロに設定する と、制限が繰り返されません。)

同じ文字 フィールドの場合、1 文字または文字を繰り返す頻度を設定します。たとえば、これ を 2 に設定すると、ssecret は使用できますが、sssecret は使用できません。

同様に、同じクラス は、文字クラス(大文字、番号、特殊文字)から文字を繰り返すことがで きる回数に制限を設定します。これを 3 に設定すると、たとえば secret!! は使用できます が、secret!!@ または secret1234 は使用できません。

6. **Apply** ボタンをクリックします。

#### 4.2.2.2. コマンドラインでのパスワードの複雑性の設定

コメント行でパスワードの複雑性を定義する場合、要件の設定には 2 つの部分があります。1 つ目は、 パスワードの作成方法に関する要件を設定することです。パスワードの長さ、文字を繰り返すことがで きるか、使用する必要がある文字の種類です。

- 最小長 (**--passminlen**)。
- 使用する必要のあるさまざまなタイプの文字の最小数 (**--passminclass**)。
- 文字が連続して繰り返すことができる回数 (**--passmaxrepeat**)。このパラメーターをゼロに設 定すると、繰り返し制限がなくなります。
- (数字など) 同じタイプの文字が1行で使用できる回数 (--passmaxclassrepeat)。このパラメー ターをゼロに設定すると、繰り返し制限がなくなります。

もう 1 つは、パスワードに使用できるタイプまたは文字クラスを定義します。すべての文字タイプは暗 黙的に許可されます。**--enablereq**Type オプションを使用すると、指定したクラスが絶対に必要である か、パスワードが拒否されます。(逆に、型を明示的に拒否することもできます))

- 大文字 (**--enablerequpper**)
- 小文字 (**--enablereqlower**)
- 番号 (--enablereqdigit)
- 特殊文字 (--enablereqother)

たとえば、これは 9 文字の最小長を設定し、文字またはクラスを 2 回以上繰り返すことを許可せず、大 文字と特殊文字の両方を必要とします。

[root@server ~]# authconfig --passminlen=9 --passminclass=3 --passmaxrepeat=2 passmaxclassrepeat=2 --enablerequpper --enablereqother --update

#### <span id="page-34-0"></span>4.3. **AUTHCONFIG**を使用した KERBEROS (LDAP または NIS を使用)の設定

LDAP および NIS の認証ストアは、Kerberos 認証方法をサポートします。Kerberos の使用には、以下 のような利点があります。

- これは、標準ポートを介した接続を許可する一方で、通信にセキュリティーレイヤーを使用し ます。
- SSSD で認証情報キャッシュを自動的に使用します。これにより、オフラインログインが可能 になります。

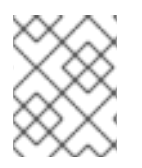

# 注記

Kerberos 認証を使用するには、**krb5-libs** パッケージおよび **krb5-workstation** パッケー ジが必要です。

# 4.3.1. UI での Kerberos 認証の設定

**Authentication Method** ドロップダウンメニューの Kerberos password オプションは、Kerberos レル ムへの接続に必要なフィールドを自動的に開きます。
## 図4.2 Kerberos フィールド

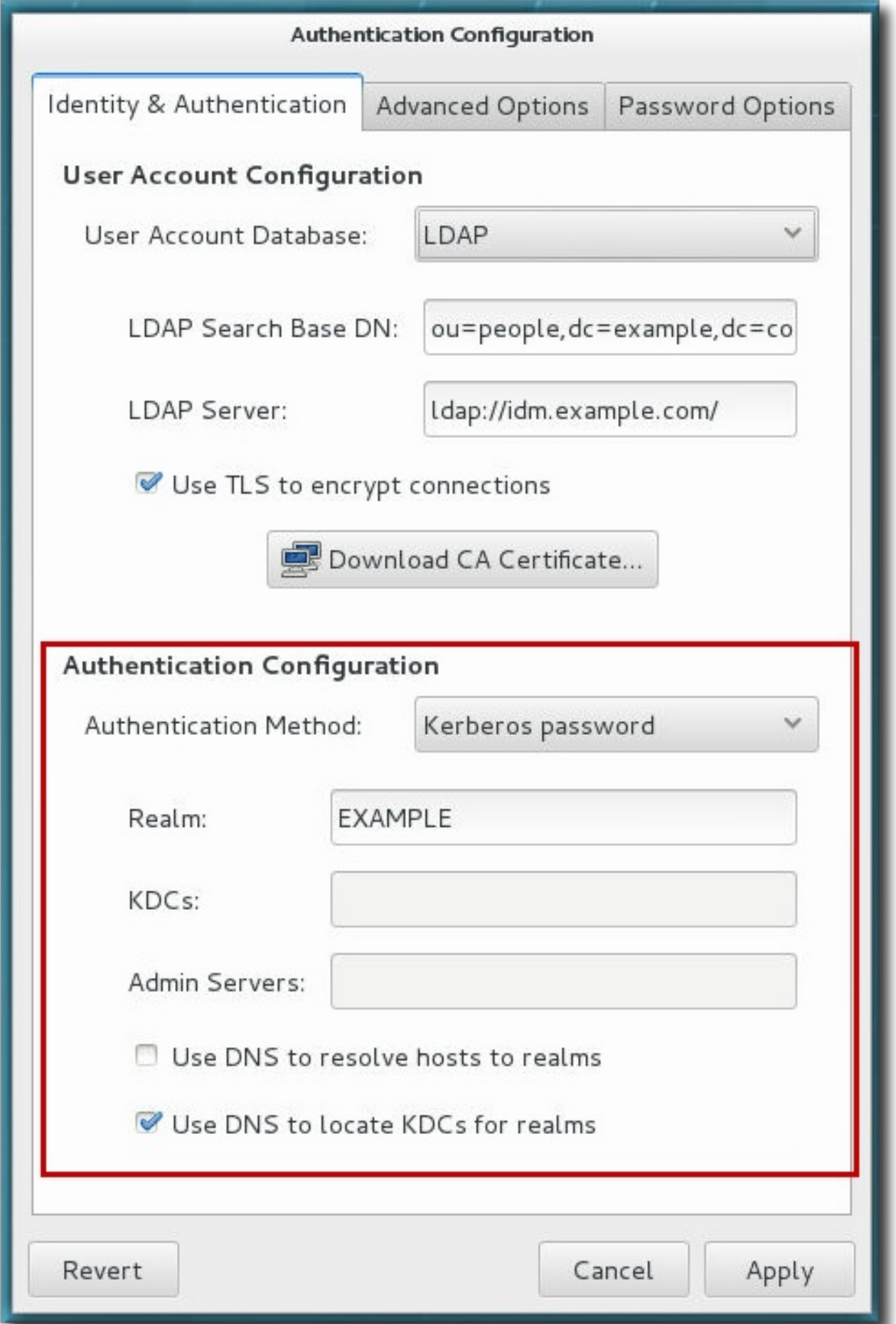

- **realm** は、Kerberos サーバーのレルムの名前を指定します。レルムは、Kerberos を使用する ネットワークで、1つ以上のキー配布センター (KDC) と、潜在的に多数のクライアントで設定 されます。
- **KDC** は、Kerberos チケットを発行するサーバーのコンマ区切りリストを提供します。
- 管理サーバー に は、レルムで kadmind プロセスを実行している管理サーバーのリストが表示 されます。
- 必要に応じて、DNS を使用してサーバーのホスト名を解決し、レルム内で追加の KDC を見つ けます。

## 4.3.2. コマンドラインでの Kerberos 認証の設定

LDAP および NIS の両方で、Kerberos 認証をネイティブ認証メカニズムの代わりに使用できます。少な くとも、Kerberos 認証を使用するには、レルム、KDC、および管理サーバーを指定する必要がありま す。また、DNS を使用してクライアント名を解決し、追加の管理サーバーを検索するオプションもあ ります。

[root@server ~]# authconfig *NIS or LDAP options* --enablekrb5 --krb5realm EXAMPLE --krb5kdc kdc.example.com:88,server.example.com:88 --krb5adminserver server.example.com:749 - enablekrb5kdcdns --enablekrb5realmdns --update

## 4.4. スマートカード

スマートカードに基づいた認証は、パスワードベースの認証の代替手段です。ユーザーの認証情報がス マートカードに格納され、特別なソフトウェアやハードウェアを使用して、その情報にアクセスしま す。スマートカードを使用して認証するには、ユーザーはスマートカードリーダーにスマートカードを 設置してから、そのスマートカードの PIN コードを指定する必要があります。

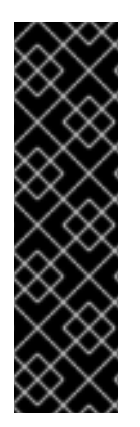

## 重要

次のセクションでは、pam\_pkcs11 パッケージおよび pam\_krb5 パッケージを使用して、 ローカルユーザーでスマートカード認証に単一のシステムを設定する方法を説明しま す。これらのパッケージは、『7.4 リリースノート』 の [非推奨の機能](https://access.redhat.com/documentation/ja-jp/red_hat_enterprise_linux/7/html-single/7.4_release_notes/index#part-Red_Hat_Enterprise_Linux-7.4_Release_Notes-Deprecated_Functionality) で説明されている ように、非推奨になりました。

スマートカード認証を一元的に設定するには、System Security Services Daemon(SSSD) が提供する拡張スマートカード機能を使用します。詳細は、『Linux Domain Identity, Authentication, and Policy Guide』のSmart-card Authentication in Identity Management[を参照してください。](https://access.redhat.com/documentation/ja-jp/red_hat_enterprise_linux/7/html-single/linux_domain_identity_authentication_and_policy_guide/index#smart-cards)

## 4.4.1. **authconfig**を使用したスマートカードの設定

**Enable smart card support** オプションを選択すると、スマートカードの動作を設定するための追加の 制御が表示されます。

## 図4.3 スマートカードオプション

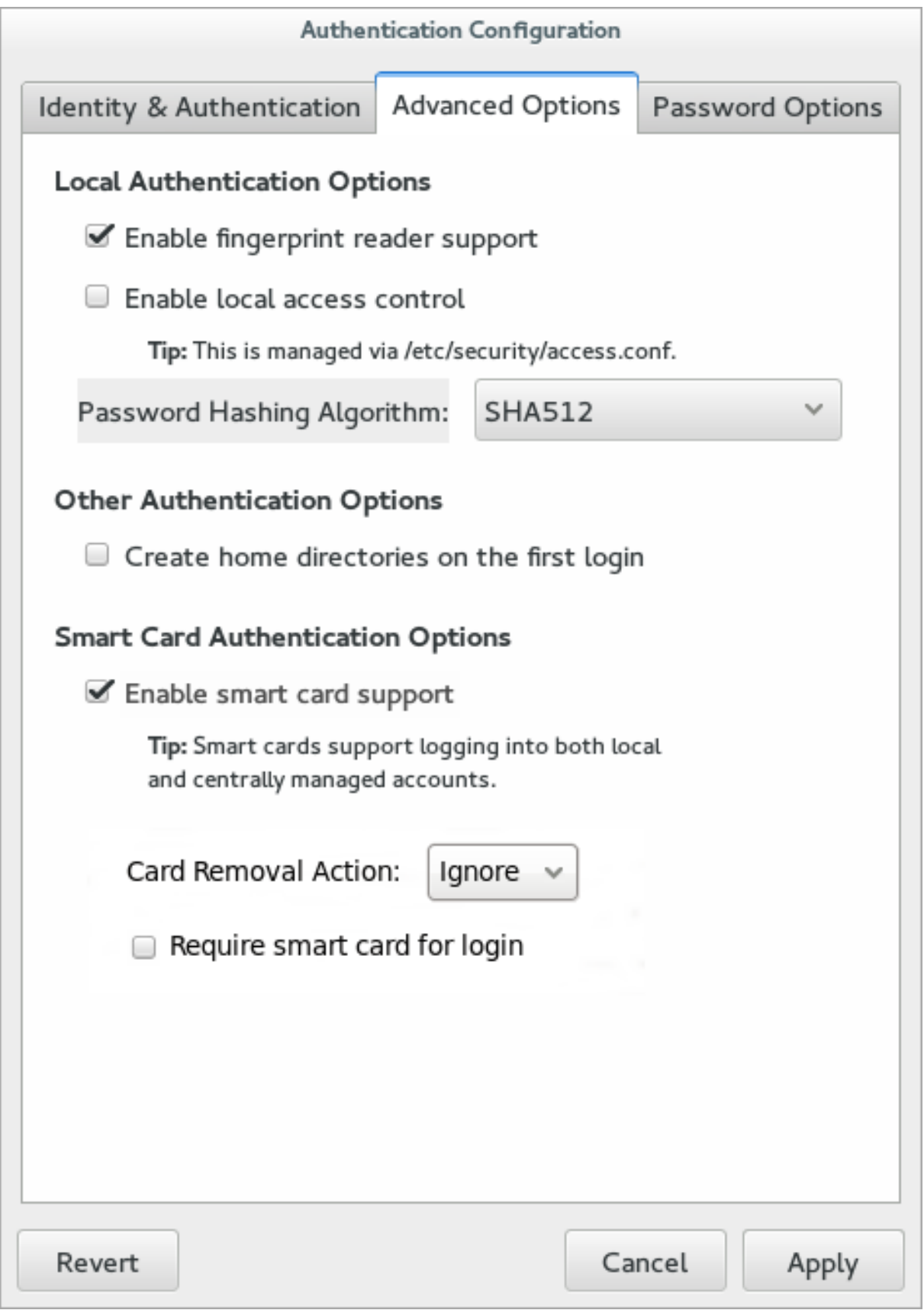

Red Hat Enterprise Linux サーバーおよびワークステーションにおけるスマートカードでのログインは デフォルトでは有効になっておらず、システム設定で有効にする必要があります。

## 注記

Red Hat Enterprise Linux にログインする際にシングルサインオンを使用するには、以下 のパッケージが必要です。

- nss-tools
- nss-pam-ldapd
- esc
- pam\_pkcs11
- pam\_krb5
- opensc
- pcsc-lite-ccid
- gdm
- authconfig
- authconfig-gtk
- krb5-libs
- krb5-workstation
- krb5-pkinit
- pcsc-lite
- pcsc-lite-libs

## 4.4.1.1. UI でのスマートカード認証の有効化

- 1. root でシステムにログインします。
- 2. ネットワーク用のルート CA 証明書をベース 64 形式でダウンロードし、サーバーにインストー ルします。証明書は、**certutil** コマンドを使用して適切なシステムデータベースにインストール されます。以下に例を示します。

[root@server ~]# certutil -A -d /etc/pki/nssdb -n "root CA cert" -t "CT,C,C" -i /tmp/ca\_cert.crt

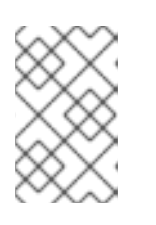

## 注記

インポートされた証明書は、プロセスの後で **authconfig** UI に表示されないこと に注意してください。UI に証明書は表示されません。認証中に **/etc/pki/nssdb/** ディレクトリーから証明書を取得します。

- 3. トップメニューで Application メニューを選択し、Sundry を選択してから Authentication を クリックします。
- 4. 高度なオプション タブを開きます。
- 5. **Enable Smart Card Support** チェックボックスをクリックします。
- 6. スマートカードでは 2 つの動作が設定可能です。
	- カード 削除アクション メニューは、アクティブなセッション中にスマートカードが削除さ れた場合にシステムが取得する応答を設定します。無視 オプションは、スマートカードが 削除され、**Lock** が画面を直ちにロックしている間に、システムが通常通りに機能し続ける ことを意味します。
	- **Require smart card for login** チェックボックスは、ログインにスマートカードが必要であ るかどうかを設定します。このオプションを選択すると、認証の他の方法はすべてブロッ クされます。

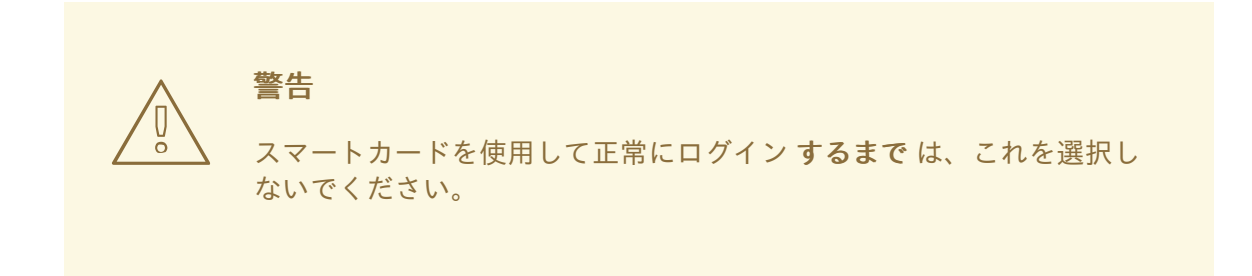

- 7. デフォルトでは、証明書が失効したかどうかを確認するメカニズム (オンライン証明書ステータ スプロトコル、OCSP、応答) は無効です。有効期限が切れる前に証明書を失効したかどうかを 検証するには、*cert\_policy* ディレクティブに **ocsp\_on** オプションを追加して OCSP チェック を有効にします。
	- a. **pam\_pkcs11.conf** ファイルを開きます。

vim /etc/pam\_pkcs11/pam\_pkcs11.conf

b. **ocsp\_on** オプションが含まれるように、すべての *cert\_policy* 行を変更します。

cert policy = ca, ocsp on, signature;

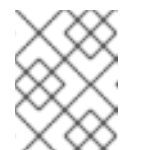

注記

ファイルの解析方法により、**cert\_policy** と等号記号の間にスペースが 必要 です。そうでない場合は、パラメーターの解析に失敗します。

- 8. (個人証明書とキーによる設定で) スマートカードが登録されていない場合、スマートカードを 登録します。
- 9. スマートカードが CAC カードの場合は、CAC ユーザーのホームディレクトリーに **.k5login** ファイルを作成します。CAC カードに Microsoft プリンシパル名を使用するには、**.k5login** ファイルが必要です。
- 10. 以下の行を **/etc/pam.d/smartcard-auth** ファイルおよび **/etc/pam.d/system-auth** ファイルに追 加します。

auth optional pam krb5.so use first pass no subsequent prompt preauth\_options=X509\_user\_identity=PKCS11:/usr/lib64/pkcs11/opensc-pkcs11.so OpenSC モジュールが想定どおりに機能しない場合は、coolkey パッケージの モジュール( **/usr/lib64/pkcs11/libcoolkeypk11.so** )を使用します。この場合は、Red Hat テクニカルサポー トへの問い合わせ、または問題に関する Bugzilla レポートの作成を検討してください。

- 11. **/etc/krb5.conf** ファイルを設定します。この設定は、CAC カードか Gemalto 64K カードを使用 しているかによって異なります。
	- CAC カードでは、CAC カードの使用に関連するすべてのルート証明書を pkinit\_anchors で指定します。CAC カードを設定するための **/etc/krb5.conf** ファイルの例で は、*EXAMPLE.COM* は CAC カードのレルム名で、*kdc.server.hostname.com* は KDC サー バーのホスト名です。

```
[logging]
 default = FILE:/var/log/krb5libs.log
 kdc = FILE:/var/log/krb5kdc.log
 admin_server = FILE:/var/log/kadmind.log
[libdefaults]
 dns lookup realm = false
 dns lookup kdc = falseticket lifetime = 1h
 renew lifetime = 6hforwardable = truedefault_realm = EXAMPLE.COM
[realms]
 EXAMPLE.COM = {kdc = kdc.server.hostname.com
  admin_server = kdc.server.hostname.com
  pkinit_anchors = FILE:/etc/pki/nssdb/ca_cert.pem
  pkinit_anchors = FILE:/etc/pki/nssdb/CAC_CA_cert.pem
  pkinit_anchors = FILE:/etc/pki/nssdb/CAC_CA_email_cert.pem
  pkinit_anchors = FILE:/etc/pki/nssdb/CAC_root_ca_cert.pem
  pkinit_cert_match = CAC card specific information
 }
[domain_realm]
 EXAMPLE.COM = EXAMPLE.COM
 .EXAMPLE.COM = EXAMPLE.COM
 kdc.server.hostname.com = EXAMPLE.COM
 kdc.server.hostname.com = EXAMPLE.COM
[appdefaults]
  pam = \{debua = trueticket_lifetime = 1h
   renew lifetime = 3hforwardable = truekrb4 convert = false
   mappings = username on the CAC card Principal name on the card
  }
```
- 以下の Gemalto 64K カードを設定するための **/etc/krb5.conf** ファイルの例で は、*EXAMPLE.COM* は KDC サーバー上に作成されたレルム、*kdc-ca.pem* は CA 証明
	- 書、*kdc.server.hostname.com* は KDC サーバーのホスト名です。

```
[logging]
 default = FILE:/var/log/krb5libs.log
 kdc = FILE:/var/log/krb5kdc.log
 admin_server = FILE:/var/log/kadmind.log
[libdefaults]
 dns lookup realm = false
 dns lookup kdc = false
 ticket_lifetime = 15m
 renew lifetime = 6hforwardable = truedefault_realm = EXAMPLE.COM
[realms]
 EXAMPLE.COM = {
  kdc = kdc.server.hostname.com
  admin_server = kdc.server.hostname.com
  pkinit_anchors = FILE:/etc/pki/nssdb/kdc-ca.pem
  pkinit_cert_match = <KU>digitalSignature
  pkinit_kdc_hostname = kdc.server.hostname.com
 }
[domain_realm]
 EXAMPLE.COM = EXAMPLE.COM
 .EXAMPLE.COM = EXAMPLE.COM
 .kdc.server.hostname.com = EXAMPLE.COM
 kdc.server.hostname.com = EXAMPLE.COM
[appdefaults]
  pam = \{debuq = trueticket_lifetime = 1h
   renew lifetime = 3hforwardable = truekrb4 convert = false
  }
```
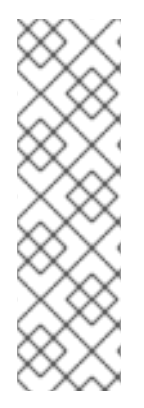

## 注記

スマートカードが挿入されると、デバッグモードで実行する際に **pklogin\_finder** ユー ティリティーがログイン ID をカード上の証明書にマッピングしてから、証明書の有効性 に関する情報の出力を試みます。

pklogin\_finder debug

このコマンドは、スマートカードを使用してシステムにログインする際の問題を診断す る上で役立ちます。

## 4.4.1.2. コマンドラインでのスマートカード認証の設定

システムでスマートカードを使用するために必要なのは 、**--enablesmartcard** オプションを設定するこ とだけです。

[root@server ~]# authconfig --enablesmartcard --update

スマートカードの他の設定オプションには、その他にもデフォルトのスマートカードモジュールの変 更、スマートカードの削除時にシステムの動作の設定、ログイン用のスマートカードの要求などの設定 オプションがあります。

値が **0** の場合は、スマートカードが削除された場合にすぐにユーザーをロックするようにシステムに指 示します。**1** を設定すると、スマートカードが削除された場合にこれを無視します。

[root@server ~]# authconfig --enablesmartcard --smartcardaction=0 --update

スマートカード認証が正常に設定およびテストされたら、シンプルなパスワードベースの認証ではな く、ユーザーにスマートカード認証を要求するようにシステムを設定できます。

[root@server ~]# authconfig --enablerequiresmartcard --update

警告

スマートカードを使用してシステムに正常に認証されるまで **- enablerequiresmartcard** オプションを使用しないでください。それ以外の場合 は、ユーザーがシステムにログインできなくなる可能性があります。

## 4.4.2. Identity Management でのスマートカード認証

Red Hat Identity Management は、IdM ユーザーのスマートカード認証をサポートします。詳細は、 『Linux Domain Identity, Authentication, and Policy Guide 』のSmart-card Authentication in Identity Management[を参照してください。。](https://access.redhat.com/documentation/ja-jp/red_hat_enterprise_linux/7/html-single/linux_domain_identity_authentication_and_policy_guide/index#smart-cards)

## 4.4.3. 対応するスマートカード

Red Hat Enterprise Linux では、以下のスマートカードとリーダーがサポートされます。

## スマートカード

- Athena ASECard Crypto スマート、pkcs15-unit
- ATOS (Siemens) CardOS 5.0
- Gemalto ID Classic 230 / TOP IM CY2 64kv2
- Gemalto Cyberflex Access 64k V2c
- Gemalto GemPCKey USB フォームファクターキー
- Giesecke & Devrient (G&D) SmartCafe Expert 6.0 (SCP03)
- Giesecke & Devrient (G&D) SmartCafe Expert 7.0 (SCP03)
- Safenet 330J
- Safenet SC650 (SCP01)
- Siemens Card CardOS M4 4
- Yubikey 4

### リーダー

- **スマートカードリーダーを内臓した HP キーボード KUS1206**
- Omnikey 3121 リーダー
- PID 0x3022 リーダーを備えた Omnikey 3121
- Reiner SCT cyberJack RFID komfort リーダー
- $\bullet$  SCR331 CCID リーダー

## 4.5. ワンタイムパスワード

ワンタイムパスワード (OTP) は、認証セッションを 1 つだけ有効なパスワードで、使用後に無効になり ます。長期間同じになる従来の静的パスワードとは異なり、OTP は変更を維持します。OTP は、2 要 素認証の一部として使用されます。最初のステップでは、ユーザーが従来の静的パスワードで認証する 必要があり、2 番目のステップでは、認識された認証トークンによって発行された OTP の入力が求め られます。

OTP と静的パスワードの組み合わせを使用した認証は、静的パスワードのみを使用した認証よりも安 全であると考えられます。OTP は、ログイン中に OTP をインターセプトする可能性がある場合でも、 正常な認証を一度だけ使用できるため、傍受された OTP はすでにそのポイントにより無効になりま す。

## Red Hat Enterprise Linux のワンタイムパスワード

Red Hat Identity Management は、IdM ユーザーの OTP 認証をサポートします。詳細は、『Linux Domain Identity, Authentication, and Policy Guide』のOne-Time [Passwords](https://access.redhat.com/documentation/ja-jp/red_hat_enterprise_linux/7/html-single/linux_domain_identity_authentication_and_policy_guide/index#otp)を参照してください。

## 4.6. **AUTHCONFIG**を使用したフィンガープリントの設定

## 4.6.1. UI でのフィンガープリント認証の使用

適切なハードウェアが利用可能な場合は、フィンガープリントリーダーのサポート オプションを使用す ると、他の認証情報に加えて、フィンガープリントスキャンを使用してローカルユーザーを認証できま す。

図4.4 フィンガープリントのオプション

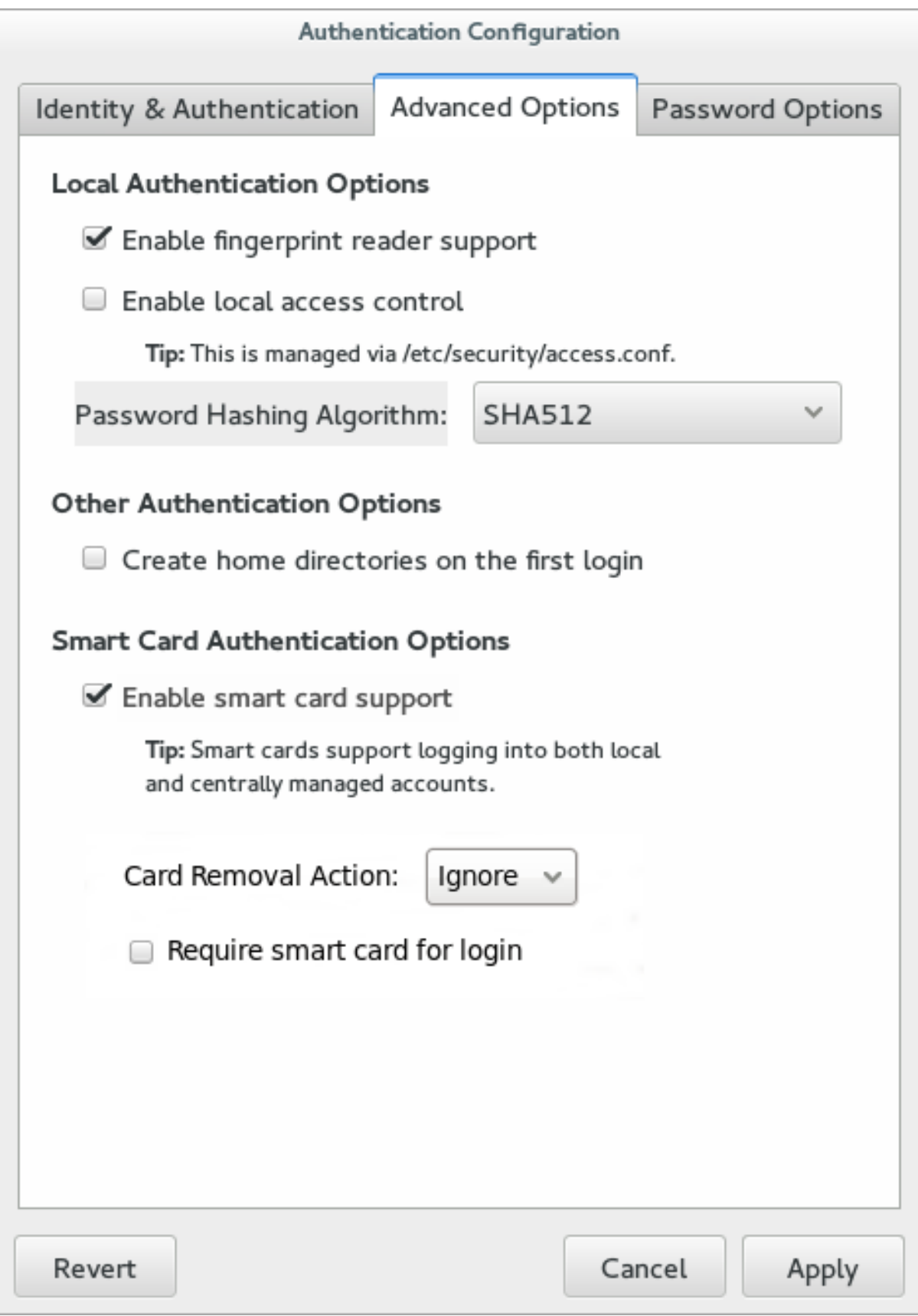

## 4.6.2. コマンドラインでのフィンガープリント認証の設定

フィンガープリントリーダーのサポートを有効にするオプションは 1 つあります。このオプションは、 単独または LDAP ユーザーストアなどの他の **authconfig** 設定と併用できます。

[root@server ~]# authconfig --enablefingerprint --update

# 第5章 **AUTHCONFIG**を使用したキックスタートファイルと設定ファイ ルの管理

**--update** オプションは、設定の変更ですべての設定ファイルを更新します。いくつかの代替オプション があり、動作が若干異なります。

- **--kickstart** は、更新された設定をキックスタートファイルに書き込みます。
- **--test** は変更と共に完全な設定を表示しますが、設定ファイルは編集しません。

さらに、**authconfig** を使用して以前の設定をバックアップおよび復元することもできます。すべての アーカイブは、**/var/lib/authconfig/** ディレクトリーの一意のサブディレクトリーに保存されます。たと えば、**--savebackup** オプションは、バックアップディレクトリーを **2011-07-01** として指定します。

[root@server ~]# authconfig --savebackup=2011-07-01

これにより、**/var/lib/authconfig/backup-2011-07-01** ディレクトリーの下にあるすべての認証設定ファ イルがバックアップ されます。

保存したバックアップは、**--restorebackup** オプションを使用して設定を復元し、手動で保存した設定 の名前を指定します。

[root@server ~]# authconfig --restorebackup=2011-07-01

また、**authconfig** は、変更を適用する前に設定のバックアップを作成します( **--update** オプションを使 用)。設定は、**--restorelastbackup** オプションを使用して完全バックアップを指定することなく、最新 の自動バックアップから復元できます。

## 第6章 **AUTHCONFIG**を使用したカスタムホームディレクトリーの有効 化

LDAP ユーザーに **/home** にないホームディレクトリーがあり、ユーザーが初めてログインしたときに ホームディレクトリーを作成するようにシステムが設定されている場合、これらのディレクトリーは間 違ったパーミッションで作成されます。

1. **/home** ディレクトリーから、ローカルシステムで作成されたホームディレクトリーに、正しい SELinux コンテキストとパーミッションを適用します。以下に例を示します。

[root@server ~]# semanage fcontext -a -e /home /home/locale

2. **oddjob-mkhomedir** パッケージをシステムにインストールします。

このパッケージは、**authconfig** コマンドがホームディレクトリーの作成に使用する **pam\_oddjob\_mkhomedir.so** ライブラリーを提供します。デフォルトの **pam\_mkhomedir.so** ライブラリーとは異なり、**pam\_oddjob\_mkhomedir.so** ライブラリーは SELinux ラベルを作 成できます。

**authconfig** コマンドは、**pam\_oddjob\_mkhomedir.so** ライブラリーが利用可能な場合は自動 的に使用します。それ以外の場合は、デフォルトで **pam\_mkhomedir.so** が使用されます。

- 3. **oddjobd** サービスが実行中であることを確認します。
- 4. **authconfig** コマンドを実行して、ホームディレクトリーを有効にします。コマンドラインで は、**--enablemkhomedir** オプションを指定して実行します。

[root@server ~]# authconfig --enablemkhomedir --update

UI には、**Advanced Options** タブ(最初のログインでホームディレクトリーの作成**)**に、ユー ザーが初めてログインしたときにホームディレクトリーを自動的に作成するオプションがあり ます。

図6.1 ホームディレクトリーオプション

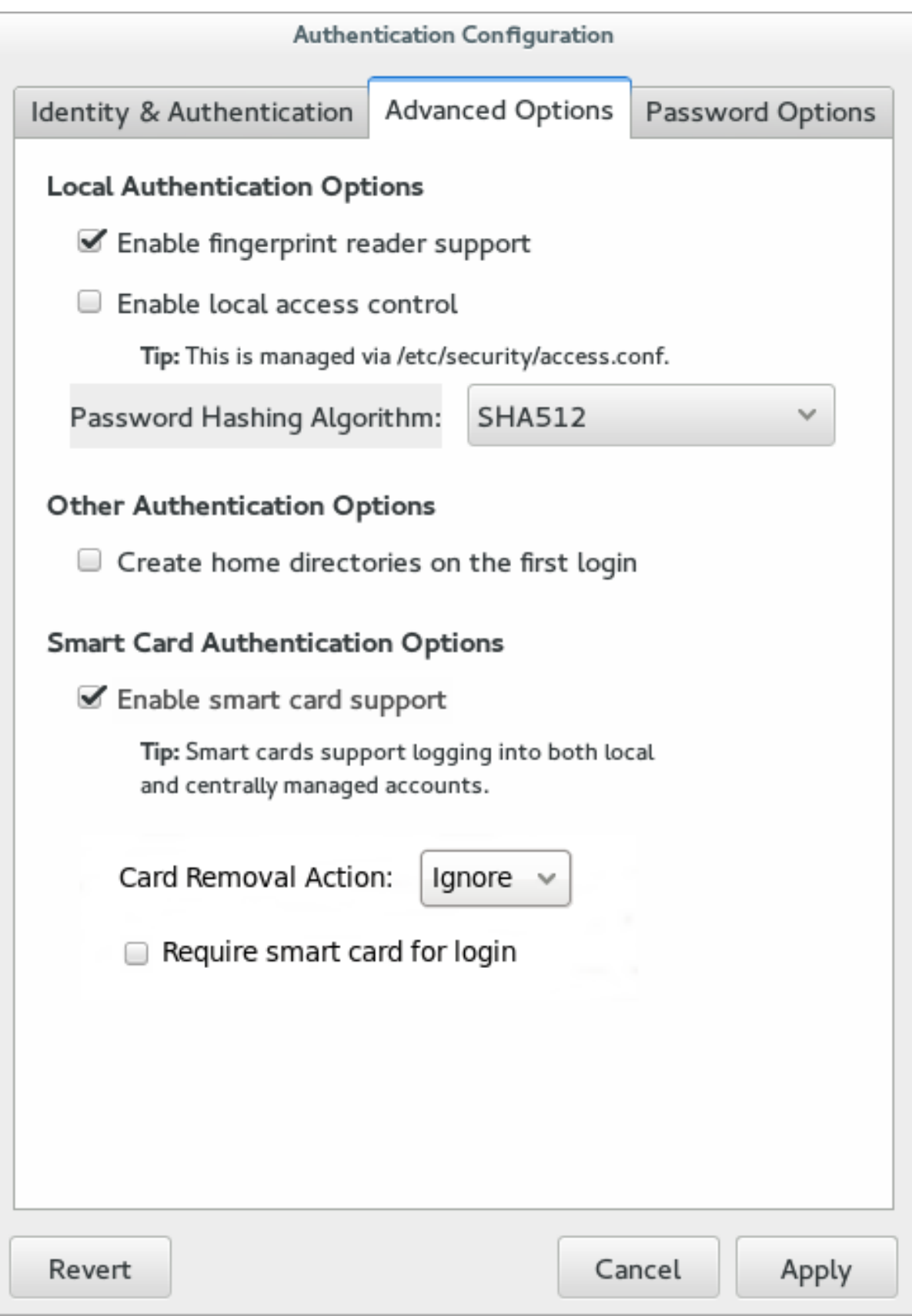

このオプションは、LDAP など、集中管理されているアカウントでは利点があります。ただ し、自動マウントなどのシステムがユーザーのホームディレクトリーの管理に使用される場 合、このオプションは選択しないでください。

ホームディレクトリーの設定を変更する前にホームディレクトリーが作成された場合は、パーミッショ ンと SELinux コンテキストを修正します。以下に例を示します。

[root@server ~]# semanage fcontext -a -e /home /home/locale # restorecon -R -v /home/locale

## パート II. ID ストアと認証ストア

このパートでは、**System Security Services Daemon** (**SSSD**)を設定する方法、**realmd** ツールを使用 して ID ドメインに接続する方法、および **OpenLDAP** サーバーをインストール、設定、および実行する 方法を説明します。

## 第7章 SSSD の設定

## 7.1. SSSD の概要

#### 7.1.1. SSSD の仕組み

システムセキュリティーサービスデーモン (System Security Services Daemon: SSSD) は、リモート ディレクトリーと認証メカニズムにアクセスするシステムサービスです。ローカルシステム (SSSD ク ライアント) を外部のバックエンドシステム (プロバイダー) に接続します。これにより、SSSD クライ アントに SSSD プロバイダーを使用した ID および認証のリモートサービスへのアクセスが提供されま す。たとえば、これらのリモートサービスには、LDAP ディレクトリー、Identity Management (IdM) または Active Directory (AD) ドメイン、または Kerberos レルムが含まれます。

このため、SSSD は以下のようになります。

- 1. クライアントをアイデンティティーストアに接続して認証情報を取得します。
- 2. 取得した認証情報を使用して、クライアントにユーザーと認証情報のローカルキャッシュを作 成します。

ローカルシステムのユーザーは、外部バックエンドシステムに保存されているユーザーアカウントを使 用して認証を行うことができます。

SSSD は、ローカルシステムでユーザーアカウントを作成しません。代わりに、外部データストアから のアイデンティティーを使用し、ユーザーがローカルシステムにアクセスできるようにします。

#### 図7.1 SSSD の仕組み

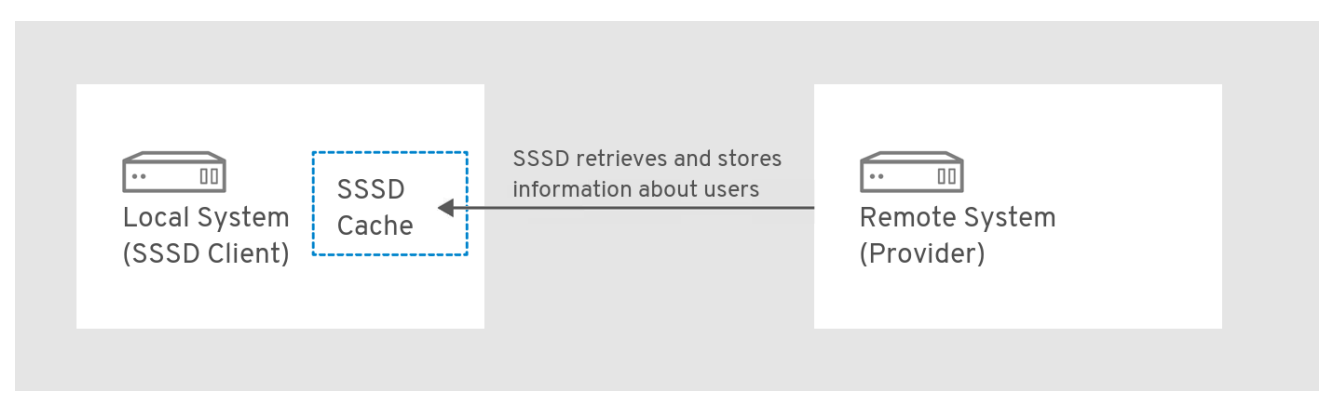

SSSD は、NSS (Name Service Switch) や PAM (Pluggable Authentication Modules) などの複数のシス テムサービスのキャッシュを提供することもできます。

## 7.1.2. SSSD を使用する利点

#### ID および認証サーバーへの負荷の削減

情報を要求すると、SSSD クライアントは SSSD に接続し、SSSD はキャッシュをチェックしま す。SSSD は、キャッシュで情報が利用できない場合に限り、サーバーに問い合わせます。

#### オフライン認証

SSSD は、必要に応じて、リモートサービスから取得したユーザー ID および認証情報のキャッシュ を保持します。この設定では、リモートサーバーまたは SSSD クライアントがオフラインであって も、ユーザーがリソースに対して正常に認証できるようになります。

### 単一のユーザーアカウント: 認証プロセスの一貫性の向上

SSSD では、オフライン認証用に中央アカウントとローカルユーザーアカウントの両方を維持する 必要はありません。

リモートユーザーには多くの場合、複数のユーザーアカウントがあります。たとえば、仮想プライ ベートネットワーク (VPN) に接続するには、リモートユーザーが、ローカルシステム用のアカウン トのほかに、VPN システム用の別のアカウントが必要になります。

キャッシュおよびオフライン認証により、リモートユーザーはローカルマシンに認証することで、 ネットワークリソースに接続できます。SSSD は次にネットワークの認証情報を維持します。

## 7.2. クライアントごとに複数の SSSD 設定ファイルの使用

SSSD のデフォルトの設定ファイルは **/etc/sssd/sssd.conf** です。このファイルとは別に、SSSD は **/etc/sssd/conf.d/** ディレクトリー内のすべての **\*.conf** ファイルから設定を読み取ることができます。

たとえば、これにより、すべてのクライアントでデフォルトの **/etc/sssd/sssd.conf** ファイルを使用 し、追加の設定ファイルに設定を追加して、クライアントごとに機能を個別に拡張できます。

#### SSSD が設定ファイルを処理する方法

SSSD は、以下の順番で設定ファイルを読み取ります。

1. プライマリー **/etc/sssd/sssd.conf** ファイル

2. **/etc/sssd/conf.d/** の他の **\*.conf** ファイル(アルファベット順)

同じパラメーターが複数の設定ファイルに表示されると、SSSD は最後に読み取るパラメーターを使用 します。

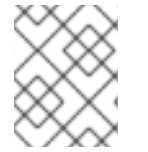

#### 注記

SSSD は、**conf.d** ディレクトリーの隠しファイル( **.**で始まるファイル)を読み取りませ ん。

## 7.3. SSSD の ID および認証プロバイダーの設定

7.3.1. SSSD の ID プロバイダーおよび認証プロバイダーの概要

#### SSSD ドメイン。ID プロバイダーおよび認証プロバイダー

ID および認証プロバイダー は、SSSD 設定ファイルで ドメイン として設定されます。1 つのドメイン を以下のように使用することができます。

- アイデンティティープロバイダー (ユーザー情報用)
- 認証プロバイダー(認証要求用)
- アクセス制御プロバイダー(承認要求用)
- (対応するすべての操作が単一のサーバー内で実行する場合の)これらのプロバイダーの組み合 わせ

SSSD に複数のドメインを設定できます。少なくとも 1 つのドメインを設定する必要があります。設定 しないと、SSSD は起動しません。

**/etc/sssd/sssd.conf** ファイルの **access\_provider** オプションは、ドメインに使用されるアクセス制御 プロバイダーを設定します。デフォルトでは、オプションは を 許可 し、常にすべてのアクセスを許可 します。詳細は sssd.conf(5) の man ページを参照してください。

#### プロキシープロバイダー

プロキシープロバイダーは、SSSD と、SSSD が使用できないリソースとの間の中間リレーとして機能 します。プロキシープロバイダーを使用する場合、SSSD はプロキシーサービスに接続し、プロキシー は指定されたライブラリーを読み込みます。

プロキシープロバイダーを使用して、SSSD を以下を使用するように設定できます。

- 指紋スキャナーなどの別の認証方法
- NIS などのレガシーシステム
- /etc/passwd およびリモート認証で定義されたローカルシステムアカウント

#### ID プロバイダーおよび認証プロバイダーの利用可能な組み合わせ

#### 表7.1 ID プロバイダーおよび認証プロバイダーの利用可能な組み合わせ

<span id="page-54-1"></span>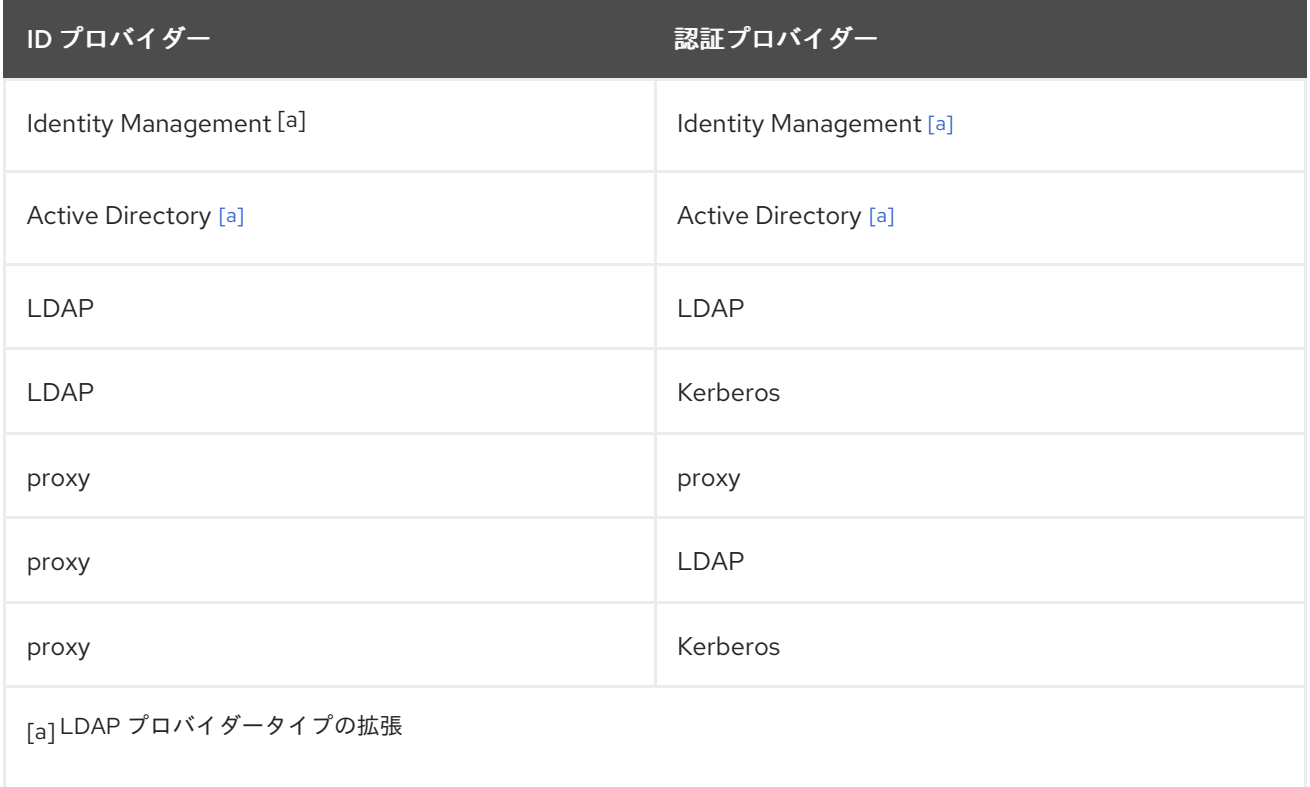

<span id="page-54-0"></span>このガイドでは、すべてのプロバイダータイプについて説明しているわけではないことに注意してくだ さい。詳細情報は、以下の追加リソースを参照してください。

- Identity Management に SSSD クライアントを設定するには、Red Hat は ipa-client-install ユーティリティーを使用することを推奨します。『Linux Domain Identity, Authentication, and Policy Guide』のInstalling and Uninstalling Identity [Management](https://access.redhat.com/documentation/ja-jp/red_hat_enterprise_linux/7/html-single/linux_domain_identity_authentication_and_policy_guide/index#setting-up-clients) Clients
- ipa-client-install を使用せずに Identity Management の SSSD クライアントを手動で設定する には、Red Hat ナレッジベースの Installing and Uninstalling an Identity Management Client Manually [を参照してください。](https://access.redhat.com/articles/2622831)
- SSSD で使用する Active Directory を設定するには、『Windows 統合ガイド』のActive Directory を SSSD の [アイデンティティープロバイダーとして使用を参照してください](https://access.redhat.com/documentation/ja-jp/red_hat_enterprise_linux/7/html-single/windows_integration_guide/index#SSSD-AD)。

## <span id="page-55-0"></span>7.3.2. SSSD の LDAP ドメインの設定

## 前提条件

● SSSD をインストールします。

# yum install sssd

## LDAP ドメインを検出するように SSSD を設定

- 1. **/etc/sssd/sssd.conf** ファイルを開きます。
- 2. LDAP ドメインの **[domain]** セクションを作成します。

[domain/*LDAP\_domain\_name*]

- 3. LDAP サーバーをアイデンティティープロバイダー、認証プロバイダー、またはその両方とし て使用するかどうかを指定します。
	- a. LDAP サーバーをアイデンティティープロバイダーとして使用するには、*id\_provider* オプ ションを **ldap** に設定します。
	- b. LDAP サーバーを認証プロバイダーとして使用するには、*auth\_provider* オプションを **ldap** に設定します。
	- たとえば、両方に LDAP サーバーを使用するには、以下を実行します。

[domain/*LDAP\_domain\_name*] id provider  $=$  Idap auth  $provider =$  Idap

- 4. LDAP サーバーを指定します。以下のいずれかを選択します。
	- a. サーバーを明示的に定義するには、*ldap\_uri* オプションでサーバーの URI を指定します。

[domain/*LDAP\_domain\_name*] id\_provider = ldap auth\_provider = ldap

ldap\_uri = *ldap://ldap.example.com*

*ldap\_uri* オプションは、サーバーの IP アドレスも受け入れます。ただし、サーバー名の代 わりに IP アドレスを使用すると、TLS/SSL 接続が失敗する場合があります。Red Hat ナ レッジベースのConfiguring an SSSD Provider to Use an IP Address in the Certificate Subject Name[を参照してください。](https://access.redhat.com/articles/3027551)

b. DNS サービス検出を使用してサーバーを動的に検出するように SSSD を設定するに は、「DNS [サービスディスカバリーの設定」](#page-63-0) を参照してください。

必要に応じて、*ldap\_backup\_uri* オプションでバックアップサーバーを指定します。

5. *ldap\_search\_base* オプションで LDAP サーバーの検索ベースを指定します。

[domain/*LDAP\_domain\_name*]  $id$  provider =  $ldap$ 

auth  $provider =$  Idap

ldap\_uri = *ldap://ldap.example.com* ldap\_search\_base = dc=*example*,dc=*com*

- 6. LDAP サーバーへのセキュアな接続を確立する方法を指定します。TLS 接続を使用することが 推奨されます。これを行うには、*ldap\_id\_use\_start\_tls* オプションを有効にし、以下の CA 証 明書関連のオプションを使用します。
	- Idap tls regcert は、クライアントがサーバー証明書を要求するかどうか、および証明書 で実行されるチェックを行うかどうかを指定します
	- *ldap\_tls\_cacert* 証明書を含むファイルを指定します。

[domain/*LDAP\_domain\_name*] id provider  $=$  ldap auth  $provider =$  Idap

ldap\_uri = *ldap://ldap.example.com* ldap\_search\_base = *dc=example,dc=com*

Idap id use start  $tls = true$ ldap\_tls\_reqcert = *demand* ldap\_tls\_cacert = */etc/pki/tls/certs/ca-bundle.crt*

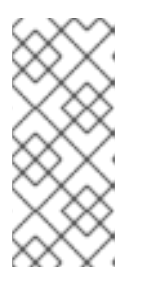

## 注記

SSSD は、認証に暗号化されたチャンネルを常に使用します。これにより、暗号 化されていないネットワーク上でパスワードが送信されなくなりま す。**ldap\_id\_use\_start\_tls = true** を使用すると、ID ルックアップ( **id** ユーティ リティーまたは **getent** ユーティリティーに基づくコマンドなど)も暗号化されま す。

7. **[sssd]** セクションの *domains* オプションに新しいドメインを追加します。このオプション は、SSSD がクエリーするドメインを一覧表示します。以下に例を示します。

domains = *LDAP\_domain\_name*, domain2

## 関連情報

上記の手順は、LDAP プロバイダーの基本オプションを示しています。詳細は、以下を参照してくださ い。

- sssd.conf(5) の man ページ。ここでは、すべてのタイプのドメインで利用可能なグローバルオ プションを説明します。
- sssd-ldap(5) の man ページ。ここでは、LDAP に固有のオプションを説明します。

## 7.3.3. SSSD のファイルプロバイダーの設定

**files** プロバイダーは、**/etc/passwd** および **/etc/groups** ファイルの内容をミラーリングし、SSSD でこ れらのファイルからのユーザーおよびグループを利用できるようにします。これにより、**sss** データ ベースを、**/etc/nsswitch.conf** ファイルのユーザーおよびグループの最初のソースとして設定できま す。

passwd: sss files group: sss files

この設定では、**files** プロバイダーが **/etc/sssd/sssd.conf** に設定されている場合、Red Hat Enterprise Linux は最初にユーザーおよびグループのすべてのクエリーを SSSD に送信します。SSSD が実行して いない場合、または SSSD が要求されたエントリーが見つからない場合、システムはフォールバックし てローカルファイルでユーザーおよびグループを検索します。ほとんどのユーザーとグループを LDAP ディレクトリーなどの中央データベースに保存する場合、この設定により、ユーザーとグループの検索 速度が向上します。

## 前提条件

● SSSD をインストールします。

# yum install sssd

## ファイルドメインを検出するように SSSD を設定

1. **/etc/sssd/sssd.conf** ファイルに以下のセクションを追加します。

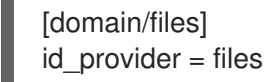

2. 必要に応じて、**sss** データベースを、**/etc/sssd/sssd.conf** ファイルでユーザーおよびグループ の検索の最初のソースとして設定します。

passwd: sss files group: sss files

3. システムの起動時に **sssd** サービスが起動する方法でシステムを設定します。

# systemctl enable sssd

4. **sssd** サービスを再起動します。

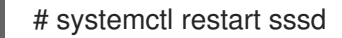

#### 関連情報

上記の手順では、**files** プロバイダーの基本オプションを示しています。詳細は、以下を参照してくださ い。

- sssd.conf(5)の man ページ。ここでは、すべてのタイプのドメインで利用可能なグローバルオ プションを説明します。
- sssd-files(5) の man ページ。これは、files プロバイダーに固有のオプションを説明します。

7.3.4. SSSD のプロキシープロバイダーの設定

## 前提条件

● SSSD をインストールします。

# yum install sssd

プロキシードメインを検出するように SSSD を設定

- 1. **/etc/sssd/sssd.conf** ファイルを開きます。
- 2. プロキシープロバイダーの **[domain]** セクションを作成します。

[domain/*proxy\_name*]

- 3. 認証プロバイダーを指定するには、以下を実行します。
	- a. *auth\_provider* オプションを プロキシー に設定します。
	- b. *proxy\_pam\_target* オプションを使用して、認証プロキシーとして PAM サービスを指定し ます。

以下に例を示します。

[domain/*proxy\_name*] auth\_provider = proxy proxy\_pam\_target = *sssdpamproxy*

#### 重要

プロキシー PAM スタックに **pam\_sss.so** が再帰的に含まれて いない ことを確 認します。

- 4. アイデンティティープロバイダーを指定するには、以下を実行します。
	- a. *id\_provider* オプションを プロキシー に設定します。
	- b. NSS ライブラリーを ID プロキシーとして指定するには、*proxy\_lib\_name* オプションを使 用します。

以下に例を示します。

[domain/*proxy\_name*]  $id$  provider = proxy proxy\_lib\_name = *nis*

5. **[sssd]** セクションの *domains* オプションに新しいドメインを追加します。このオプション は、SSSD がクエリーするドメインを一覧表示します。以下に例を示します。

domains = *proxy\_name*, domain2

#### 関連情報

上記の手順では、プロキシープロバイダーの基本オプションを説明します。詳細は sssd.conf(5) の man ページを参照してください。これは、すべてのタイプのドメインや他のプロキシー関連のオプションで 利用可能なグローバルオプションを説明します。

7.3.5. Kerberos 認証プロバイダーの設定

## 前提条件

● SSSD をインストールします。

# yum install sssd

Kerberos ドメインを検出するように SSSD を設定

- 1. **/etc/sssd/sssd.conf** ファイルを開きます。
- 2. SSSD ドメインの **[domain]** セクションを作成します。

[domain/*Kerberos\_domain\_name*]

3. アイデンティティープロバイダーを指定します。たとえば、LDAP アイデンティティープロバ イダーの設定に関する詳細は、「SSSD の LDAP [ドメインの設定」](#page-55-0) を参照してください。

Kerberos プリンシパル名が指定のアイデンティティープロバイダーで利用できない場合、 SSSD は username@REALM 形式を使用してプリンシパルを構築します。

- 4. Kerberos 認証プロバイダーの詳細を指定します。
	- a. *auth\_provider* オプションを **krb5** に設定します。

[domain/*Kerberos\_domain\_name*] id\_provider = *ldap* auth  $provider = krb5$ 

- b. Kerberos サーバーを指定します。
	- i. サーバーを明示的に定義するには、*krb5\_server* オプションを使用します。このオプ ションは、サーバーのホスト名または IP アドレスを受け入れます。

[domain/*Kerberos\_domain\_name*] id\_provider = *ldap* auth  $provider = krb5$ 

krb5\_server = *kdc.example.com*

ii. DNS サービス検出を使用してサーバーを動的に検出するように SSSD を設定するに は、「DNS [サービスディスカバリーの設定」](#page-63-0) を参照してください。

必要に応じて、*krb5\_backup\_* server オプションでバックアップサーバーを指定します。

c. krb5\_server または *krb5\_ backup\_server* で指定された *KDC* <sup>で</sup> *Change Password* サー ビスが実行されていない場合は、*krb5\_ passwd* オプションを使用して、サービスが実行し ているサーバーを指定します。

[domain/*Kerberos\_domain\_name*] id\_provider = *ldap* auth provider  $=$  krb5

krb5\_server = *kdc.example.com* krb5\_backup\_server = *kerberos.example.com* krb5\_passwd = *kerberos.admin.example.com*

*krb5\_passwd* を使用しないと、SSSD は krb5\_server または *krb5 \_backup\_server* で指定 された KDC を使用します。

d. *krb5\_realm* オプションを使用して、Kerberos レルムの名前を指定します。

[domain/*Kerberos\_domain\_name*] id\_provider = *ldap* auth\_provider = krb5

krb5\_server = *kerberos.example.com* krb5\_backup\_server = *kerberos2.example.com* krb5\_passwd = *kerberos.admin.example.com* krb5\_realm = *EXAMPLE.COM*

5. **[sssd]** セクションの *domains* オプションに新しいドメインを追加します。このオプション は、SSSD がクエリーするドメインを一覧表示します。以下に例を示します。

domains = *Kerberos\_domain\_name*, domain2

#### 関連情報

上記の手順では、Kerberos プロバイダーの基本オプションを説明します。詳細は、以下を参照してくだ さい。

- sssd.conf(5) の man ページ。ここでは、すべてのタイプのドメインで利用可能なグローバルオ プションを説明します。
- sssd-krb5(5) の man ページ。ここでは、Kerberos 固有のオプションを説明します。

## 7.4. ID プロバイダーおよび認証プロバイダーの追加設定

7.4.1. ユーザー名の形式の調整

#### 7.4.1.1. 完全なユーザー名を解析するための正規表現の定義

SSSD は、完全なユーザー名の文字列を解析して、ユーザー名とドメインコンポーネントにします。デ フォルトでは、SSSD は Python 構文の以下の正規表現に基づいて、**user\_name@domain\_name** 形式 の完全なユーザー名を解釈します。

(?P<name>[^@]+)@?(?P<domain>[^@]\*\$)

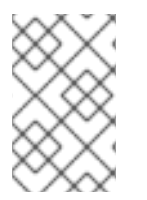

#### 注記

Identity Management プロバイダーおよび Active Directory プロバイダーでは、デフォル トのユーザー名形式は *user\_name***@***domain\_name* または *NetBIOS\_name***\***user\_name* です。

SSSD が完全なユーザー名を解釈する方法を調整するには、以下を実行します。

- 1. **/etc/sssd/sssd.conf** ファイルを開きます。
- 2. re expression オプションを使用して、カスタムの正規表現を定義します。
- a. すべてのドメインに対してグローバルに正規表現を定義するには、**sssd.conf** の **[sssd]** セ クションに *re\_expression* を追加します。
- b. 特定のドメインに対して個別に正規表現を定義するには、**sssd.conf** の対応するドメイン セクションに *re\_expression* を追加します。

たとえば、*LDAP* ドメインの正規表現を設定するには、以下を実行します。

[domain/*LDAP*] [... file truncated ...] re\_expression =  $(?P|^{\wedge}|\)$ <sup>\*</sup>?)\\?(?P<name>[^\\]+\$)

詳細は、sssd.conf(5) man ページの **SPECIAL SECTIONS** および **DOMAIN SECTIONS** 部分の *re\_expression* の説明を参照してください。

## 7.4.1.2. SSSD 出力の完全ユーザー名の定義

**/etc/sssd/sssd.conf** ファイルで **use\_fully\_qualified\_names** オプションが有効になっている場合、 SSSD は、デフォルトで以下の拡張に基づいて **@domain** 形式で完全なユーザー名を出力します。

%1\$s@%2\$s

## 注記

**use\_fully\_qualified\_names** が設定されていない場合や、信頼されるドメインに対して 明示的に **false** に設定されている場合には、ドメインコンポーネントなしでユーザー名 のみが出力されます。

SSSD が完全なユーザー名を出力する形式を調整するには、次のコマンドを実行します。

- 1. **/etc/sssd/sssd.conf** ファイルを開きます。
- 2. *full\_name\_format* オプションを使用して、完全なユーザー名形式の拡張を定義します。
	- a. すべてのドメインに対してグローバルに拡張を定義するには、**sssd.conf** の **[sssd]** セク ションに *full\_name\_format* を追加します。
	- b. 特定のドメインに拡張を個別に定義するには、**sssd.conf** の対応するドメインセクション に *full\_name\_format* を追加します。

詳細は、sssd.conf(5) man ページの **SPECIAL SECTIONS** および **DOMAIN SECTIONS** 部分の *full\_name\_format* の説明を参照してください。

名前設定によっては、SSSD は名前のドメインコンポーネントを削除できるため、認証エラーが発生す る可能性があります。このため、*full\_name\_format* を標準以外の値に設定すると、警告により、これ をより標準形式に変更するように求められます。

## 7.4.2. オフライン認証の有効化

SSSD は、デフォルトでは、ユーザーの認証情報をキャッシュしません。認証要求の処理時に、SSSD は常にアイデンティティープロバイダーに問い合わせします。プロバイダーが利用できない場合は、 ユーザー認証に失敗します。

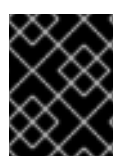

重要

SSSD は、パスワードをプレーンテキストでキャッシュしません。パスワードのハッ シュのみを保存します。

アイデンティティープロバイダーが利用できない場合にユーザーが認証できるようにするには、認証情 報キャッシュを有効にします。

- 1. **/etc/sssd/sssd.conf** ファイルを開きます。
- 2. ドメインセクションで、*cache\_credentials = true* 設定を追加します。

[domain/*domain\_name*] cache\_credentials = true

- 3. 任意ですが、推奨されます。アイデンティティープロバイダーが利用できない場合に SSSD が オフライン認証の許可期間に制限を設定します。
	- a. SSSD と連携するように PAM サービスを設定します。[「サービスの設定](#page-68-0): PAM」を参照し てください。
	- b. *offline\_credentials\_expiration* オプションを使用して時間制限を指定します。たとえば、 最終ログインに成功してから 3 日間、オフライン認証を可能にするには、次のようにしま す。

[pam] offline\_credentials\_expiration = 3

*offline\_credentials\_expiration* の詳細は、sssd.conf(5) の man ページを参照してください。

## 7.4.3. DNS サービスディスカバリーの設定

アイデンティティーまたは認証サーバーが **/etc/sssd/sssd.conf** ファイルで明示的に定義されていない 場合、SSSD は *DNS* サービス検出を使用してサーバーを動的に検出できます。 [\[1\]](#page-74-0)をクリックします。

たとえば、**sssd.conf** に *id\_provider = ldap* 設定が含まれているものの、*ldap\_uri* オプションでホスト 名または IP アドレスが指定されていない場合、SSSD は DNS サービス検出を使用してサーバーを動的 に検出します。

#### 注記

SSSD が検出するのは、プライマリーサーバーのみで、バックアップサーバーを動的に は検出できません。

## DNS サービス検出のための SSSD の設定

- 1. **/etc/sssd/sssd.conf** ファイルを開きます。
- 2. プライマリーサーバーの値を **\_srv\_** に設定します。LDAP プロバイダーの場合、プライマリー サーバーは *ldap\_uri* オプションを使用して設定されます。

[domain/*domain\_name*] id\_provider = ldap  $ldap\_uri = _srv_$ 

<span id="page-63-0"></span>3. パスワード変更プロバイダーでサービス検出を有効にするには、サービスタイプを設定しま す。

[domain/*domain\_name*]  $id$  provider =  $ldap$  $ldap$  uri =  $srv$ chpass\_provider = ldap ldap\_chpass\_dns\_service\_name = ldap

- 4. オプション:サービス検出は、システムホスト名のドメイン部分をドメイン名として使用しま す。別の DNS ドメインを使用するには、*dns\_discovery\_domain* オプションでドメイン名を 指定します。
- 5. オプション:デフォルトでは、サービス検出は LDAP サービスタイプをスキャンします。別の サービスタイプを使用するには、*ldap\_dns\_service\_name* オプションでタイプを指定しま す。
- 6. オプション:デフォルトでは、SSSD は IPv4 アドレスの検索を試行します。試行に失敗する と、SSSD は IPv6 アドレスの検索を試行します。この動作をカスタマイズするに は、*lookup\_family\_order* オプションを使用します。詳細は sssd.conf(5) の man ページを参照 してください。
- 7. サービス検出を使用するすべてのサービスについて、DNS レコードを DNS サーバーに追加し ます。

*\_service.\_protocol.\_domain TTL priority weight port host\_name*

## 7.4.4. **simple** アクセスプロバイダーを使用したアクセス制御の定義

**simple** アクセスプロバイダーは、ユーザー名またはグループの一覧に基づいてアクセスを許可または 拒否します。これにより、特定のマシンへのアクセスを制限できます。

たとえば、企業のラップトップでは、**Simple** アクセスプロバイダーを使用して、特定のユーザーまた は特定のグループのみへのアクセスを制限できます。他のユーザーまたはグループは、設定済みの認証 プロバイダーに対して正常に認証されている場合でもログインできません。

## **Simple** Access Provider ルールの設定

- 1. **/etc/sssd/sssd.conf** ファイルを開きます。
- 2. *access\_provider* オプションを **simple** に設定します。

[domain/*domain\_name*] access\_provider = simple

- 3. ユーザーのアクセス制御ルールを定義します。以下のいずれかを選択します。
	- a. ユーザーへのアクセスを許可するには、*simple\_allow\_users* オプションを使用します。
	- b. ユーザーへのアクセスを拒否するには、*simple\_deny\_users* オプションを使用します。

<span id="page-64-0"></span>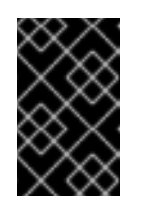

重要

重要

特定ユーザーにアクセスを許可する方が拒否するよりも安全であると考えら れます。特定のユーザーへのアクセスを拒否する場合には、他のユーザーす べてにアクセスを自動的に許可します。

- 4. グループのアクセス制御ルールを定義します。以下のいずれかを選択します。
	- a. グループへのアクセスを許可するには、*simple\_allow\_groups* オプションを使用します。
	- b. グループへのアクセスを拒否するには、*simple\_deny\_groups* オプションを使用します。

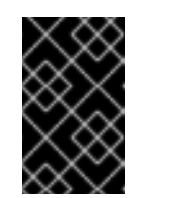

特定グループにアクセスを許可する方が拒否するよりも安全であると考えら れます。特定のグループへのアクセスを拒否する場合には、他のグループす べてに、アクセスを自動的に許可します。

次の例では、**group1** の **user1**、**user2**、および メンバーへのアクセスを許可し、他のすべてのユー ザーへのアクセスを拒否します。

[domain/*domain\_name*]  $access$  provider = simple simple\_allow\_users = *user1*, *user2* simple\_allow\_groups = *group1*

詳細は sssd-simple(5) の man ページを参照してください。

#### 7.4.5. LDAP アクセスフィルターを使用したアクセス制御の定義

**/etc/sssd/sssd.conf** で *access\_provider* オプションが設定されている場合、SSSD は指定されたアク セスプロバイダーを使用して、システムにアクセスできるユーザーを評価します。使用しているアクセ スプロバイダーが LDAP プロバイダータイプの拡張の場合には、システムへのアクセス許可に必要な LDAP アクセス制御フィルターを指定することもできます。

たとえば、Active Directory (AD) サーバーをアクセスプロバイダーとして使用する場合は、Linux シス テムへのアクセスを特定の AD ユーザーに制限できます。指定のフィルターに一致しない他のユーザー はすべてアクセスが拒否されます。

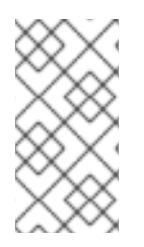

#### 注記

アクセスフィルターは LDAP ユーザーエントリーにのみ適用されます。そのため、ネス ト化されたグループでこのタイプのアクセス制御を使用すると機能しない可能性があり [ます。ネストされたグループにアクセス制御を適用するには、「](#page-64-0)**simple** アクセスプロバ イダーを使用したアクセス制御の定義」 を参照してください。

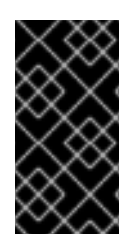

#### 重要

オフラインキャッシュを使用する場合、SSSD は、ユーザーが最後にオンラインログイ ンの試行に成功したかどうかを確認します。直近のオンラインログイン中に正常にログ インしたユーザーは、アクセスフィルターに一致しない場合でも、オフラインでログイ ンできるようになります。

## LDAP アクセスフィルターを適用するための SSSD 設定

- 1. **/etc/sssd/sssd.conf** ファイルを開きます。
- 2. **[domain]** セクションで、LDAP アクセス制御フィルターを指定します。
	- **LDAP アクセスプロバイダーの場合は、***Idap\_access\_filter* **オプションを使用します。詳細** は sssd-ldap(5) の man ページを参照してください。
	- AD アクセスプロバイダーの場合は、*ad access filter* オプションを使用します。詳細は sssd-ad(5) の man ページを参照してください。

たとえば、**admins** ユーザーグループに属し、*unixHomeDirectory* 属性が設定されている AD ユーザーにのみアクセスを許可するには、次のコマンドを実行します。

[domain/*AD\_domain\_name*] access provider = ad [... file truncated ...] ad\_access\_filter = (&(memberOf=cn=admins,ou=groups,dc=example,dc=com) (unixHomeDirectory=\*))

SSSD は、エントリーの *authorizedService* または *host* 属性で結果を確認することもできます。実 際、ユーザーエントリーおよび設定に応じて、すべてのオプション(LDAP フィル ター、*authorizedService*、および *host* )を評価できます。**ldap\_access\_order** パラメーターは、評価 すべき順に、使用するアクセス制御の手法をすべて表示します。

[domain/example.com] access\_provider = ldap ldap\_access\_filter = memberOf=cn=allowedusers,ou=Groups,dc=example,dc=com ldap\_access\_order = filter, host, authorized\_service

認可されたサービスまたは許可されたホストの評価に使用するユーザーエントリーの属性をカスタマイ ズできます。追加のアクセス制御パラメーターは、**sssd-ldap (5)** man ページに一覧表示されます。

## 7.5. SSSD のシステムサービスの設定

SSSD は、複数のシステムサービスへのインターフェイスを提供します。以下に例を示します。

#### Name Service Switch (NSS)

[「サービスの設定](#page-66-0): NSS」 を参照してください。

#### PAM (プラグ可能な認証モジュール)

[「サービスの設定](#page-68-0): PAM」 を参照してください。

#### **OpenSSH**

『Linux ドメイン ID[、認証、およびポリシーガイド』の](https://access.redhat.com/documentation/ja-jp/red_hat_enterprise_linux/7/html-single/linux_domain_identity_authentication_and_policy_guide/index#openssh-sssd)OpenSSH サービスのキャッシュを提供する ように SSSD の設定を参照してください。

#### **autofs**

[「サービスの設定:](#page-69-0) **autofs**」 を参照してください。

#### **sudo**

[「サービスの設定:](#page-70-0) **sudo**」 を参照してください。

## <span id="page-66-0"></span>7.5.1. サービスの設定: NSS

#### NSS での SSSD の仕組み

Name Service Switch (NSS) サービスは、システム ID およびサービスを設定ソースとマッピングしま す。これは、サービスがさまざまな設定および名前解決メカニズムのソースを検索できる中央の設定ス トアを提供します。

SSSD は、NSS を、いくつかのタイプの NSS マップのプロバイダーとして使用できます。以下に例を 示します。

- **ユーザー情報(passwd** マップ)
- グループ( **groups** マップ)
- netgroups ( **netgroups** マップ)
- サービス( **services** マップ)

#### 前提条件

● SSSD をインストールします。

# yum install sssd

#### SSSD を使用するように NSS サービスを設定する

1. **authconfig** ユーティリティーを使用して SSSD を有効にします。

[root@server ~]# authconfig --enablesssd --update

これにより、**/etc/nsswitch.conf** ファイルが更新され、以下の NSS マップが SSSD を使用でき るようになります。

- passwd: files sss shadow: files sss group: files sss netgroup: files sss
- 2. **/etc/nsswitch.conf** を開き、**services** マップ行に **sss** を追加します。

services: files sss

#### NSS で動作するように SSSD を設定する

- 1. **/etc/sssd/sssd.conf** ファイルを開きます。
- 2. **[sssd]** セクションで、NSS が SSSD と連携するサービスの 1 つとしてリストされていることを 確認します。

[sssd] [... file truncated ...] services = nss, pam

3. **[nss]** セクションで、SSSD が NSS と対話する方法を設定します。以下に例を示します。

[nss] filter\_groups = root filter\_users = root entry\_cache\_timeout = 300 entry\_cache\_nowait\_percentage = 75

利用可能なオプションの一覧は、sssd.conf(5) man ページの **NSS configuration options** を参 照してください。

4. SSSD を再起動します。

# systemctl restart sssd.service

インテグレーションの動作が正しく行われることのテスト 以下のコマンドを使用して、ユーザーに関する情報を表示します。

- **id** *user*
- **getent passwd** *user*
- 7.5.2. サービスの設定: PAM

警告

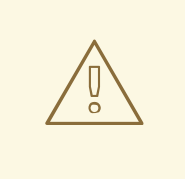

PAM 設定ファイルの間違いにより、ユーザーがシステムから完全にロックされる 可能性があります。変更を実行する前に設定ファイルを常にバックアップし、セッ ションを開いたままにして、変更を元に戻すことができます。

## SSSD を使用するように PAM を設定する

● **authconfig** ユーティリティーを使用して SSSD を有効にします。

# authconfig --enablesssdauth --update

```
これにより、SSSD モジュール(通常は /etc/pam.d/system-auth ファイルおよび
/etc/pam.d/password-auth ファイル)を参照する PAM 設定が更新されます。以下に例を示し
ます。
```
[... file truncated ...] auth required pam\_env.so auth sufficient pam\_unix.so nullok try\_first\_pass auth requisite pam\_succeed\_if.so uid >= 500 quiet

<span id="page-68-0"></span>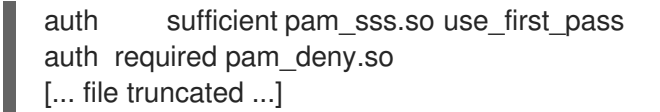

詳細は pam.conf(5) または pam(8) の man ページを参照してください。

#### SSSD が PAM と連携するように設定する

- 1. **/etc/sssd/sssd.conf** ファイルを開きます。
- 2. **[sssd]** セクションで、PAM が SSSD と連携するサービスの 1 つとしてリストされていることを 確認します。

```
[sssd]
[... file truncated ...]
services = nss, pam
```
3. **[pam]** セクションで、SSSD が PAM と対話する方法を設定します。以下に例を示します。

[pam] offline credentials expiration  $= 2$ offline\_failed\_login\_attempts = 3 offline\_failed\_login\_delay = 5

利用可能なオプションの一覧は、sssd.conf(5) man ページの **PAM** 設定オプション を参照して ください。

4. SSSD を再起動します。

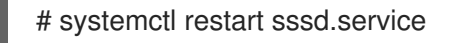

インテグレーションの動作が正しく行われることのテスト

- ユーザーとしてログインしてみてください。
- **sssctl user-checks** *user name* **auth** コマンドを使用して、SSSD 設定を確認します。詳細 は、**sssctl user-checks --help** コマンドを使用します。

7.5.3. サービスの設定: **autofs**

#### **automount**での SSSD の仕組み

**automount** ユーティリティーは、NFS ファイルシステムを自動的にマウントおよびアンマウントでき ます(オンデマンドマウント)。これにより、システムリソースが保存されます。自動マウント の詳細 は、ストレージ 『管理ガイドの [autofs](https://access.redhat.com/documentation/ja-jp/red_hat_enterprise_linux/7/html-single/storage_administration_guide/index#nfs-autofs) を参照』 してください。

**automount** が SSSD をポイントするように設定できます。この設定では、以下が行われます。

- 1. ユーザーがディレクトリーのマウントを試みると、SSSD は LDAP に接続して、現在の 自動 マ ウント設定に関する必要な情報を取得します。
- 2. SSSD は、自動 マウントで必要な情報をキャッシュに保存します。これにより、LDAP サー バーがオフラインであっても、ユーザーはディレクトリーをマウントできます。

SSSD を使用するように **autofs** を設定する

<span id="page-69-0"></span>1. autofs パッケージをインストールしている。

# yum install autofs

- 2. **/etc/nsswitch.conf** ファイルを開きます。
- 3. **automount** の行で、自動マウントマップ情報を検索する場所を **ldap** から **sss** に変更しま す。

automount: files sss

### **autofs**と連携するように SSSD を設定

- 1. **/etc/sssd/sssd.conf** ファイルを開きます。
- 2. **[sssd]** セクションで、SSSD が管理するサービス一覧に **autofs** を追加します。

```
[sssd]
services = nss,pam,autofs
```
3. **[autofs]** セクションを新規作成します。空欄のままにすることができます。

[autofs]

利用可能なオプションの一覧は、sssd.conf(5) man ページの **AUTOFS** 設定オプション を参照 してください。

4. SSSD が LDAP から 自動マウント 情報を読み取れるように、LDAP ドメインが **sssd.conf** で 利用可能であることを確認してください。「SSSD の LDAP [ドメインの設定」](#page-55-0) を参照してくだ さい。

**sssd.conf** の **[domain]** セクションは、いくつかの **autofs**関連のオプションを受け入れます。 以下に例を示します。

[domain/LDAP] [... file truncated ...] autofs\_provider=ldap ldap\_autofs\_search\_base=cn=automount,dc=example,dc=com ldap\_autofs\_map\_object\_class=automountMap ldap\_autofs\_entry\_object\_class=automount ldap\_autofs\_map\_name=automountMapName ldap\_autofs\_entry\_key=automountKey ldap\_autofs\_entry\_value=automountInformation

利用可能なオプションの一覧は、sssd.conf(5) man ページの **DOMAIN SECTIONS** を参照して ください。

**autofs** オプションを追加で指定しない場合、設定はアイデンティティープロバイダーの設定に よって異なります。

5. SSSD を再起動します。

# systemctl restart sssd.service

#### 設定のテスト

**automount -m** コマンドを使用して、SSSD からマップを出力します。

<span id="page-70-0"></span>7.5.4. サービスの設定: **sudo**

#### **sudo**での SSSD の仕組み

**sudo** [ユーティリティーは、指定したユーザーに管理アクセスを提供します。](https://access.redhat.com/documentation/ja-jp/red_hat_enterprise_linux/7/html-single/system_administrators_guide/index#sect-Gaining_Privileges-The_sudo_Command)**sudo** の詳細 は、『シス テム管理者のガイドの **sudo** ユーティリティーのドキュメント』 を参照し てください。

**sudo** が SSSD を参照するように設定できます。この設定では、以下が行われます。

- 1. ユーザーが **sudo** 操作を試みると、SSSD は LDAP または AD に問い合わせ、現在の **sudo** 設 定に関する必要な情報を取得します。
- 2. SSSD は **sudo** 情報をキャッシュに保存します。これにより、LDAP または AD サーバーがオフ ラインであっても **sudo** 操作を実行できます。

SSSD は、 *sudo Host* 属性の値に応じて、ローカルシステムに適用される sudo ルールのみをキャッ シュします。詳細は sssd-sudo(5) の man ページを参照してください。

#### SSSD を使用するように **sudo** を設定する

- 1. **/etc/nsswitch.conf** ファイルを開きます。
- 2. SSSD を **sudoers** 行の一覧に追加します。

sudoers: files sss

#### **sudo**で動作するように SSSD を設定

- 1. **/etc/sssd/sssd.conf** ファイルを開きます。
- 2. **[sssd]** セクションで、**sudo** を SSSD が管理するサービス一覧に追加します。

[sssd] services = nss,pam,sudo

3. **[sudo]** セクションを新たに作成します。空欄のままにすることができます。

[sudo]

利用可能なオプションの一覧は、sssd.conf(5) man ページの **SUDO** 設定オプション を参照し てください。

- 4. SSSD がディレクトリーから **sudo** 情報を読み取れるように、LDAP または AD ドメインが **sssd.conf** で利用可能であることを確認してください。詳細は、次を参照してください。
	- 「SSSD の LDAP [ドメインの設定」](#page-55-0)
	- 『Windows 統合ガイド』のSSSD の ID [プロバイダーとして](https://access.redhat.com/documentation/ja-jp/red_hat_enterprise_linux/7/html-single/windows_integration_guide/index#SSSD-AD) Active Directory の使用

LDAP または AD ドメインの **[domain]** セクションには、以下の **sudo**関連のパラメーターを含 める必要があります。

[domain/*LDAP\_or\_AD\_domain*]

... sudo provider = Idap ldap\_sudo\_search\_base = ou=sudoers,dc=*example*,dc=*com*

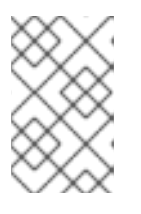

## 注記

ID プロバイダーとして Identity Management または AD を設定すると、**sudo** プ ロバイダーが自動的に有効になります。この場合、*sudo\_provider* パラメー ターを指定する必要はありません。

利用可能なオプションの一覧は、sssd.conf(5) man ページの **DOMAIN SECTIONS** を参照して ください。

**sudo** プロバイダーに利用可能なオプションは、sssd-ldap(5) の man ページを参照してくださ い。

5. SSSD を再起動します。

# systemctl restart sssd.service

AD をプロバイダーとして使用する場合は、AD スキーマを拡張して **sudo** ルールをサポートする必要が あります。詳細は **sudo** ドキュメントを参照してください。

LDAP または AD で **sudo** ルールを提供する方法は、sudoers.ldap(5) の man ページを参照してくださ い。

## 7.6. SSSD クライアント側のビュー

SSSD を使用すると、クライアント側ビューを作成して、POSIX ユーザーまたはグループ属性に新しい 値を指定できます。このビューは、オーバーライドが設定されているローカルマシンでのみ有効になり ます。**ipa** を除き、すべての **id\_provider** 値にクライアント側の上書きを設定できます。**ipa** プロバイ ダーを使用している場合は、IdM で ID ビューを一元的に定義します。Linux Domain Identity, Authentication, and Policy Guide[の該当するセクションを参照してください。](https://access.redhat.com/documentation/ja-jp/red_hat_enterprise_linux/7/html-single/linux_domain_identity_authentication_and_policy_guide/index#id-views)

詳細は、『Linux Domain Identity, Authentication, and Policy Guide 』のPotential Negative Impact on SSSD Performance[セクションを参照してください。](https://access.redhat.com/documentation/ja-jp/red_hat_enterprise_linux/7/html-single/linux_domain_identity_authentication_and_policy_guide/index#id-views)

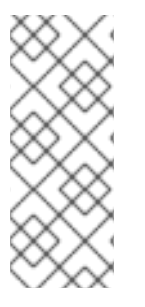

## 注記

sss\_override user-add、 **sss\_override group-add** 、または **sss\_override user-import** コマンドを使用して最初のオーバーライドを作成したら、SSSD を再起動して変更を有 効にします。

# systemctl restart sssd

## 7.6.1. ユーザーアカウントの異なる属性値の定義

管理者は、既存のホストが LDAP からのアカウントを使用するように設定している。ただし、LDAP で のユーザーの新しい ID は、ローカルシステムでのユーザーの以前の ID とは異なります。クライアント 側のビューを、既存のファイルの権限を変更する代わりに UID を上書きするように設定できます。

*user* アカウントの UID を UID *6666* で上書きするには、以下を実行します。
1. オプション。*user* アカウントの現在の UID を表示します。

# id *user* uid=1241400014(user\_name) gid=1241400014(user\_name) Groups=1241400014(user\_name)

2. アカウントの UID を *6666* に上書きします。

# sss\_override user-add *user* -u *6666*

3. インメモリーキャッシュの有効期限が切れるまで待ちます。手動で期限切れにするには、以下 を実行します。

# sss\_cache --users

4. 新しい UID が適用されていることを確認します。

# id *user* uid=6666(user\_name) gid=1241400014(user\_name) Groups=1241400014(user\_name)

5. オプション。ユーザーの上書きを表示します。

# sss\_override user-show user user@ldap.example.com::6666:::::

上書きできる属性の一覧は、コマンドに *--help* を追加して、コマンドラインオプションを一覧表示し ます。

# sss\_override user-add --help

7.6.2. ホストですべての上書きの一覧表示

管理者は、ホスト上の全ユーザーおよびグループの上書きを一覧表示し、正しい属性が上書きされたこ とを確認できます。

全ユーザーの上書きを一覧表示するには、以下を行います。

# sss\_override user-find user1@ldap.example.com::8000::::/bin/zsh: user2@ldap.example.com::8001::::/bin/bash: ...

全グループの上書きを一覧表示するには、以下を行います。

# sss\_override group-find group1@ldap.example.com::7000 group2@ldap.example.com::7001 ...

7.6.3. ローカルの上書きの削除

以前に、グローバル LDAP ディレクトリーで定義されている *user* アカウントのシェルの上書きを作成 していました。アカウントの上書きを削除するには、以下のコマンドを実行します。

# sss\_override user-del *user*

変更はすぐに有効になります。

グループの上書きを削除するには、次を実行します。

# sss\_override group-del *group*

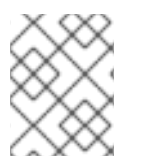

## 注記

ユーザーまたはグループの上書きを削除すると、このオブジェクトの上書きがすべて削 除されます。

7.6.4. ローカルビューのエクスポートおよびインポート

クライアント側のビューは、ローカルの SSSD キャッシュに保存されます。キャッシュからファイルに ユーザーおよびグループビューをエクスポートして、バックアップを作成できます。たとえば、SSSD キャッシュを削除すると、後でビューを再度復元できます。

ユーザーおよびグループビューのバックアップを作成するには、以下を行います。

# sss\_override user-export /var/lib/sss/backup/sssd\_user\_overrides.bak # sss\_override group-export /var/lib/sss/backup/sssd\_group\_overrides.bak

ユーザーおよびグループビューを復元するには、以下を行います。

# sss\_override user-import /var/lib/sss/backup/sssd\_user\_overrides.bak # sss\_override group-import /var/lib/sss/backup/sssd\_group\_overrides.bak

## 7.7. SSSD のダウングレード

ダウングレード時 — SSSD のバージョンをダウングレードするか、オペレーティングシステム自体をダ ウングレードする場合、既存の SSSD キャッシュを削除する必要があります。キャッシュが削除されな いと、SSSD プロセスは停止しますが、PID ファイルは残ります。SSSD ログは、キャッシュバージョ ンが認識されないため、関連付けられたドメインのいずれかに接続できないことを示します。

(Wed Nov 28 21:25:50 2012) [sssd] [sysdb\_domain\_init\_internal] (0x0010): Unknown DB version [0.14], expected [0.10] for domain AD!

その後、ユーザーは認識されなくなり、ドメインサービスおよびホストに対して認証できなくなりま す。

SSSD バージョンをダウングレードしてから以下を行います。

1. 既存のキャッシュデータベースファイルを削除します。

[root@server ~]# rm -rf /var/lib/sss/db/\*

2. SSSD プロセスを再起動します。

[root@server ~]# systemctl restart sssd.service

## 7.8. SSSD での NSCD の使用

SSSD は、NSCD デーモンで使用するように設計されていません。SSSD は NSCD と直接競合しません が、両サービスを使用すると、特にエントリーがキャッシュされる期間において予期しない動作が発生 する可能性があります。

問題の最も一般的な証拠は NFS と競合します。Network Manager を使用してネットワーク接続を管理 する場合、ネットワークインターフェイスが起動するまでに数分かかる場合があります。この間、さま ざまなサービスが起動しようとします。これらのサービスがネットワークが稼働している前に起動し、 DNS サーバーが利用できる場合には、これらのサービスは必要な正引きまたは逆引き DNS エントリー を特定できません。これらのサービスは、誤った resolv.conf ファイルまたは空の **resolv.conf** ファイル を読み取ります。このファイルは、通常 1 回だけ読み取るため、このファイルへの変更は自動的に適用 されません。これにより、サービスを手動で再起動しない限り、NSCD サービスが実行されているマシ ンで NFS ロックが失敗する可能性があります。

この問題を回避するには、**/etc/nscd.conf** ファイルの ホスト でのみキャッシュを有効に し、**passwd**、**group**、**services**、および **netgroup** エントリーの SSSD キャッシュに依存します。

**/etc/nscd.conf** ファイルを変更します。

enable-cache hosts yes enable-cache passwd no enable-cache group no enable-cache netgroup no enable-cache services no

ホストの要求に回答する NSCD により、これらのエントリーは NSCD によりキャッシュされ、ブート プロセス中に NSCD によって返されます。その他のエントリーはすべて SSSD により処理されます。

## 7.9. 関連情報

- SSSD 関連の man ページの完全なリストは、sssd(8) man ページの **SEE ALSO** セクションを 参照してください。
- トラブルシューティングに関するアドバイス: 「SSSD [のトラブルシューティング」](#page-143-0)
- SSSD がサーバーから送信されるパスワード有効期限の警告を処理し、ローカルシステムで ユーザーに表示される手順: Red Hat ナレッジベースのSetting [Password](https://access.redhat.com/articles/3027531) Expiry
- SSSD クライアントは、LDAP サーバーから取得した全ユーザーに対して GID を自動的に作成 でき、GID 番号がすでに取得されていない限り、GID がユーザーの UID と一致することを確認 します。Active Directory に直接統合される SSSD クライアントで GID の自動作成を行う方法 を確認するには、Windows [統合ガイドの](https://access.redhat.com/documentation/ja-jp/red_hat_enterprise_linux/7/html-single/windows_integration_guide/#gid-for-ad-users)該当するセクションを参照してください。

[<sup>\[1\]</sup>](#page-62-0) DNS サービス検出を使用すると、アプリケーションが特定タイプの特定サービスに対して指定のドメインの SRV レコードを確認し、必要なタイプのサーバーを返すことができます。DNS サービス検出は RFC [2782](http://www.ietf.org/rfc/rfc2782.txt) で定義 されています。

# 第8章 **REALMD** を使用した IDENTITY ドメインへの接続

**realmd** システムは、アイデンティティードメインを検出して参加する明確で簡単な方法を提供しま す。ドメイン自体に接続されませんが、ドメインに接続するように SSSD や Winbind などの基礎となる Linux システムサービスを設定します。

Windows 統合ガイド では、**realmd** を使用して Microsoft Active Directory (AD)ドメインに接続する方 法を説明します。**realmd** を使用して AD 以外の ID ドメインに接続する場合も同じ手順が適用されま す。『Windows Integration Guide』のUsing realmd to Connect to an Active [Directory](https://access.redhat.com/documentation/ja-jp/red_hat_enterprise_linux/7/html-single/windows_integration_guide/index#ch-Configuring_Authentication) Domain を参照し てください。

# 第9章 LDAP サーバー

**LDAP** (Lightweight Directory Access Protocol)は、ネットワーク上で一元的に保存された情報にアクセ スするために使用されるオープンプロトコルのセットです。ディレクトリー共有の **X.500** 標準に 基づ いていますが、より複雑でリソースを大量に消費します。このため、LDAP は 「X.500 Lite」 と呼ばれ ることもあります。

X.500 と同様に、LDAP はディレクトリーを使用して階層的な方法で情報を編成します。これらのディ レクトリーは、名前、アドレス、電話番号などのさまざまな情報を保存し、*Network Information Service* (NIS) と同様に使用でき、ユーザーが LDAP 対応のネットワーク上のマシンからアカウントに アクセスできるようにすることもできます。

LDAP は通常、一元管理されたユーザーおよびグループ、ユーザー認証、またはシステム設定に使用さ れます。また、ユーザーは仮想電話ディレクトリーとしても提供でき、ユーザーは他のユーザーの連絡 先情報に簡単にアクセスすることができます。さらに、ユーザーが世界中の他の LDAP サーバーを参照 できるようにするため、情報のアドホックなグローバルリポジトリーを提供できます。ただし、大学、 政府機関、民間企業などの個々の組織で最も頻繁に使用されます。

## <span id="page-76-0"></span>9.1. RED HAT DIRECTORY SERVER

Red Hat Directory Server は、ユーザー ID とアプリケーション情報を一元化する LDAP 準拠のサーバー です。アプリケーション設定、ユーザープロファイル、グループデータ、ポリシー、アクセス制御情報 を保存するためのオペレーティングシステムに依存しないレジストリーおよびネットワークベースのレ ジストリーを提供します。

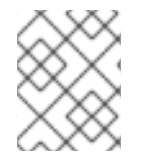

## 注記

Directory Server をインストールし、更新するには、現在の Red Hat Directory Server サ ブスクリプションが必要です。

Directory Server の設定および使用に関する詳細は、以下を参照してください。

- 『Red Hat Directory Server [Installation](https://access.redhat.com/documentation/ja-jp/red_hat_directory_server/11/html-single/installation_guide/index) Guide』
- 『Red Hat Directory Server [デプロイメントガイド](https://access.redhat.com/documentation/ja-jp/red_hat_directory_server/11/html-single/deployment_guide/index) 』
- 『Red Hat Directory Server [Administration](https://access.redhat.com/documentation/ja-jp/red_hat_directory_server/11/html-single/administration_guide/index) Guide 』
- 『Red Hat Directory Server [の設定、コマンド、およびファイルリファレンス](https://access.redhat.com/documentation/ja-jp/red_hat_directory_server/11/html-single/configuration_command_and_file_reference/index) 』
- 『Red Hat Directory Server [Performance](https://access.redhat.com/documentation/ja-jp/red_hat_directory_server/11/html-single/performance_tuning_guide/index) Tuning Guide 』

## 9.2. OPENLDAP

このセクションでは、LDAPv2 プロトコルおよび LDAPv3 プロトコルのオープンソース実装である OpenLDAP 2. 4 のインストールおよび設定について説明します。

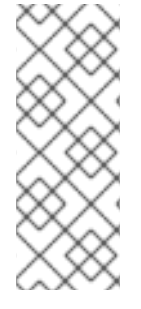

## 注記

Red Hat Enterprise Linux 7.4 以降、openldap-server パッケージは非推奨となり、Red Hat Enterprise Linux の今後のメジャーリリースには含まれません。このため、Red Hat Enterprise Linux または Red Hat Directory Server に含まれる Identity Management に移 行します。Identity Management の詳細は、『Linux ドメイン ID、認証、およびポリ [シーガイド』を参照してください。](#page-76-0)Directory Server の詳細は、「Red Hat Directory Server」 を参照してください。

## 9.2.1. LDAP の概要

クライアントサーバーアーキテクチャーを使用すると、LDAP は、ネットワークからアクセスできる中 央情報ディレクトリーを作成する信頼できる手段を提供します。クライアントがこのディレクトリー内 で情報の修正を試みると、サーバーは、ユーザーに変更を行うパーミッションを検証し、要求された時 にエントリーを追加または更新します。通信が保護されるようにするには、*Transport Layer Security* (TLS) 暗号プロトコルを使用して、攻撃者が送信を傍受しないようにすることができます。

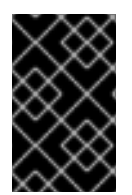

## 重要

Red Hat Enterprise Linux 7.5 以降の OpenLDAP スイートは、ネットワークセキュリ ティーサービス (NSS) の Mozilla 実装を使用しなくなりました。代わりに *OpenSSL* を使 用します。OpenLDAP は、引き続き既存の NSS データベース設定で動作します。

## 重要

Resolution for POODLE SSLv3.0 vulnerability (CVE-2014-3566) for components that do not allow SSLv3 to be disabled via configuration settings [に記載の脆弱性により、](https://access.redhat.com/solutions/1234843)Red Hat はセキュリティー保護のために **SSLv3** プロトコルに依存しないことを推奨していま す。OpenLDAP は、**SSLv3** を効果的に無効にできるようにする設定パラメーターを提 供しないシステムコンポーネントの 1 つです。リスクを軽減するには、**stunnel** コマンド を使用してセキュアなトンネルを提供し、**SSLv3** の使用から stunnel を無効にすること が推奨されます。stunnel [の使用に関する詳細は、](https://access.redhat.com/documentation/ja-jp/red_hat_enterprise_linux/7/html-single/security_guide/index)Red Hat Enterprise Linux 7 セキュリ ティーガイド を参照してください。

LDAP サーバーは、いくつかのデータベースシステムをサポートしているため、管理者は、提供する予 定の情報の種類に最適なソリューションを柔軟に選択できます。明確に定義されたクライアントの アプ リケーションプログラミングインターフェイス (API) により、LDAP サーバーと通信できるアプリケー ションの数は多数であり、数量と品質の両方で増加します。

## 9.2.1.1. LDAP の用語

以下は、本章で使用される LDAP 固有の用語の一覧です。

#### entry

LDAP ディレクトリー内の単一のユニット。各エントリーは、固有の *識別名* (DN) で識別されま す。

#### attribute

エントリーに直接関連付けられた情報。たとえば、組織が LDAP エントリーとして表される場合、 この組織に関連付けられている属性にはアドレス、fax 番号などが含まれる場合があります。同様 に、個人の電話番号やメールアドレスなどの一般的な属性のエントリーとして、ユーザーを表示す ることもできます。

属性は、単一の値、または順序付けられていないスペースで区切られた値のリストのいずれかを持

つことができます。特定の属性は任意ですが、その他は必須です。必要な属性は **objectClass** 定義 を使用して指定し、**/etc/openldap/slapd.d/cn=config/cn=schema/** ディレクトリーにあるスキーマ ファイルにあります。

属性とそれに対応する値のアサーションは、RDN (*Relative Distinguished Name*) とも呼ばれます。 グローバルで一意となる識別名とは異なり、相対識別名はエントリーごとに一意のみになります。

LDIF

*LDAP* データ交換形式 (LDIF) は LDAP エントリーのプレーンテキスト表現です。以下の形式を取り ます。

[*id*] dn: *distinguished* name *attribute\_type*: *attribute\_value*… *attribute\_type*: *attribute\_value*… …

任意の *id* は、エントリーの編集に使用されるアプリケーションによって決定される数値です。各エ ントリーには、対応するスキーマファイルにすべて定義されている限り、必要が数の *attribute\_type* と *attribute\_value* のペアを含めることができます。空白行は、エントリーの最後を示します。

#### 9.2.1.2. OpenLDAP の機能

OpenLDAP スイートは、以下の重要な機能を提供します。

- LDAPv3 サポート: LDAP バージョン 2 以降のプロトコルの変更の多くは、LDAP よりセキュア にするように設計されています。そのため、これには SASL (Simple Authentication and Security Layer)、TLS (Transport Layer Security)、および SSL ( Secure Sockets Layer) プロト コルのサポートが含まれます。
- LDAP Over IPC プロセス間の通信 (IPC) を使用すると、ネットワーク上で通信する必要がなく なります。
- IPv6 サポート: OpenLDAP は、インターネットプロトコルの次世代である IPv6 (Internet Protocol version 6) に準拠しています。
- LDIFv1 サポート: OpenLDAP は LDIF バージョン1に完全に準拠しています。
- 更新された C API: 現在の C API は、プログラマーが LDAP ディレクトリーサーバーに接続し、 使用する方法を向上させます。
- 強化されたスタンドアロン LDAP サーバー: これには、更新されたアクセス制御システム、ス レッドプール、より良いツールなどが含まれています。

#### 9.2.1.3. OpenLDAP サーバーの設定

Red Hat Enterprise Linux で LDAP サーバーを設定する通常の手順は以下のとおりです。

- 1. OpenLDAP [スイートをインストールします。必要なパッケージの詳細は、「](#page-80-0)OpenLDAP ス イートのインストール」 を参照してください。
- 2. 「OpenLDAP [サーバーの設定」](#page-86-0) の説明に従って設定をカスタマイズします。
- 3. 「OpenLDAP [サーバーの実行」](#page-91-0) の説明に従って **slapd** サービスを起動します。
- 4. **ldapadd** ユーティリティーを使用して、エントリーを LDAP ディレクトリーに追加します。
- 5. **ldapsearch** ユーティリティーを使用して、**slapd** サービスが情報に正しくアクセスしているこ とを確認します。

## 9.2.2. OpenLDAP スイートのインストール

OpenLDAP ライブラリーおよびツールのスイートは、以下のパッケージで提供されます。

#### 表9.1 OpenLDAP パッケージの一覧

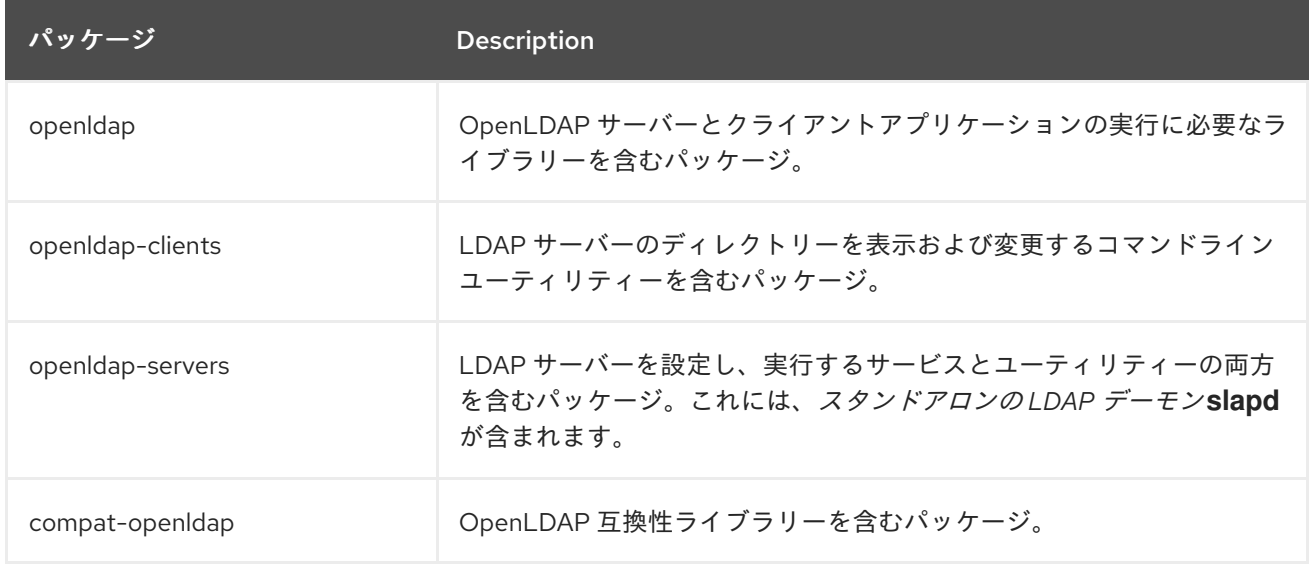

また、以下のパッケージは、一般的に LDAP サーバーで使用されます。

#### 表9.2 一般的にインストールされている追加 LDAP パッケージの一覧

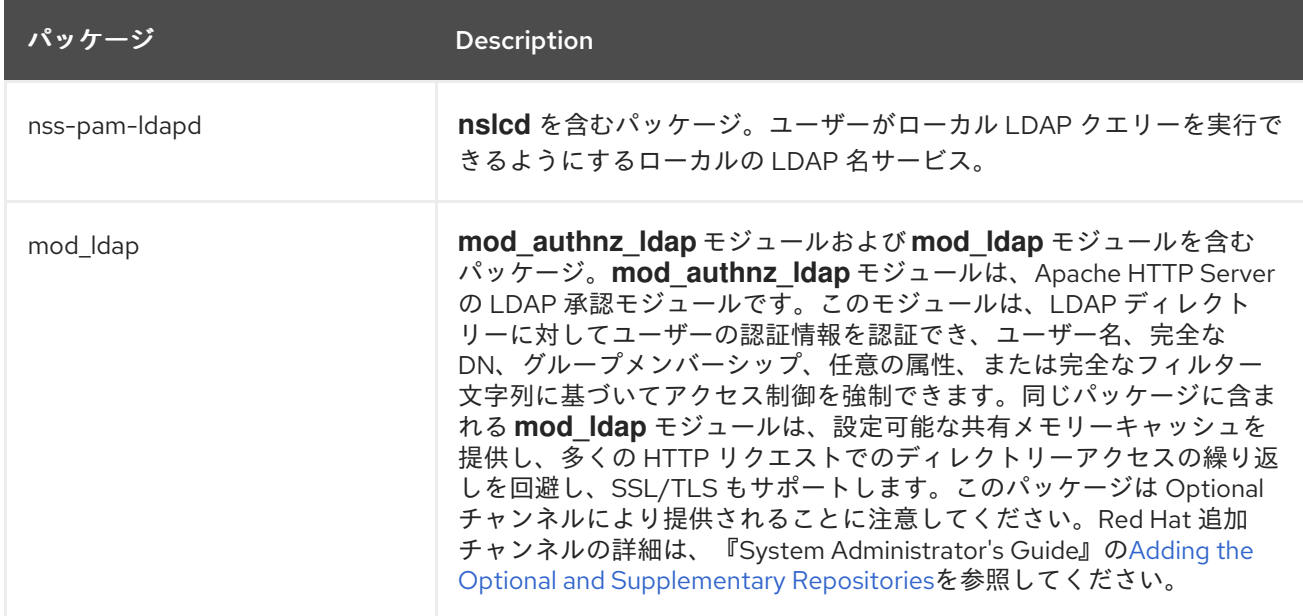

これらのパッケージをインストールするには、以下の形式で **yum** コマンドを使用します。

yum install *package*…

たとえば、基本的な LDAP サーバーインストールを実行するには、シェルプロンプトで以下を入力しま す。

<span id="page-80-0"></span>~]# yum install openldap openldap-clients openldap-servers

このコマンドを実行するには、スーパーユーザー権限が必要です(つまり、**root**でログインしている必 要があります)。Red Hat Enterprise Linux に新しいパッケージをインストールする方法の詳細は、 『System Administrator's Guide』のInstalling [Packages](https://access.redhat.com/documentation/ja-jp/red_hat_enterprise_linux/7/html-single/system_administrators_guide/index#sec-Installing)を参照してください。

## <span id="page-80-1"></span>9.2.2.1. OpenLDAP サーバーユーティリティーの概要

管理タスクを実行するには、openldap-servers パッケージにより、**slapd** サービスとともに以下のユー ティリティーがインストールされます。

## 表9.3 OpenLDAP サーバーユーティリティーの一覧

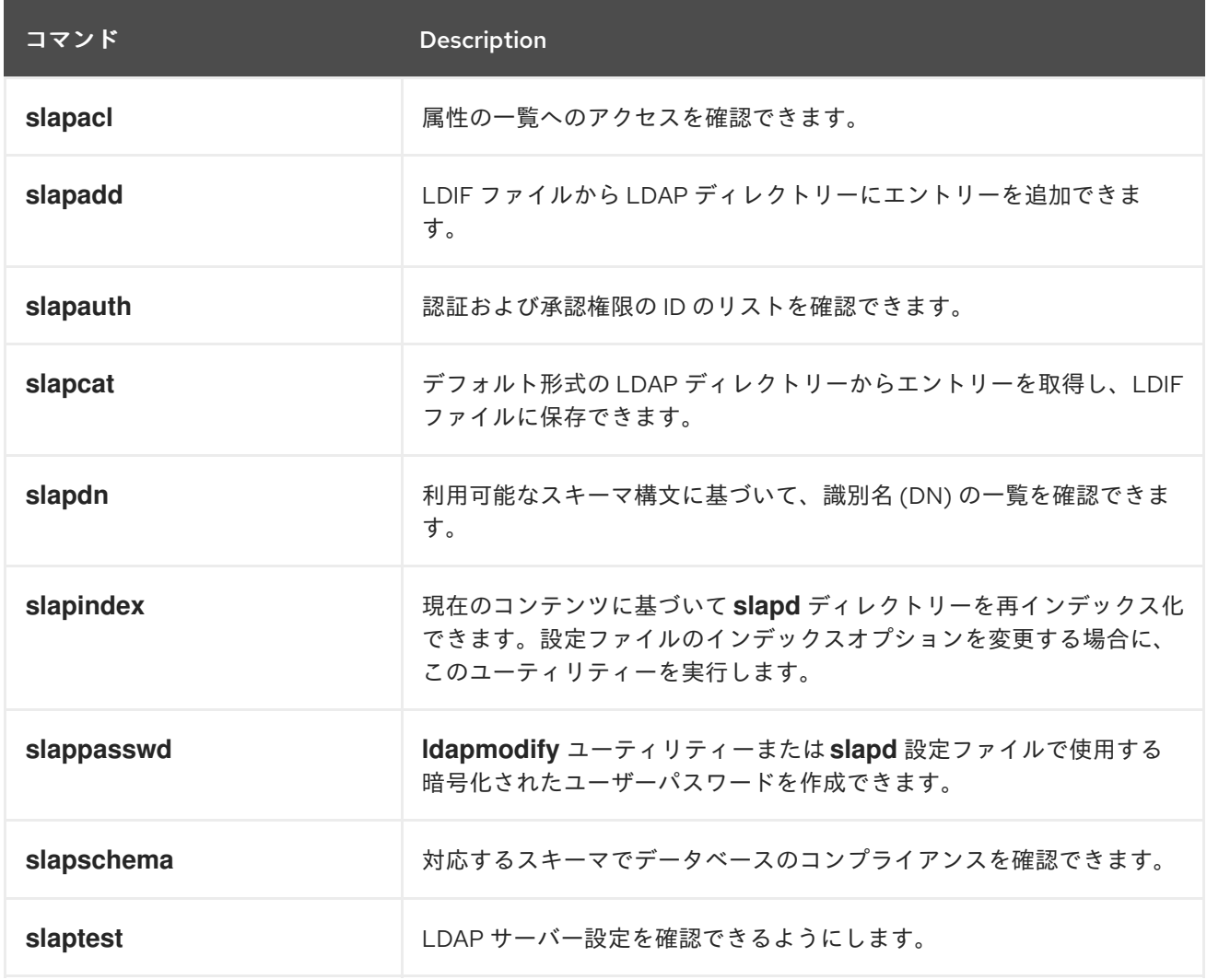

これらのユーティリティーとその使用方法の詳細な説明は[、「インストールされているドキュメント」](#page-93-0) に記載されている、対応する man ページを参照してください。

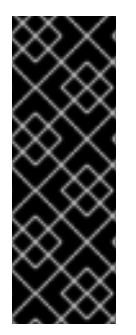

## 重要

**slapadd** を実行できるのは **root** のみですが、**slapd** サービスは **ldap** ユーザーとして実 行します。このため、ディレクトリーサーバーは、**slapadd** で作成したファイルを変更 できません。この問題を修正するには、**slapdadd** ユーティリティーの実行後に、シェル プロンプトで以下を入力します。

~]# chown -R ldap:ldap /var/lib/ldap

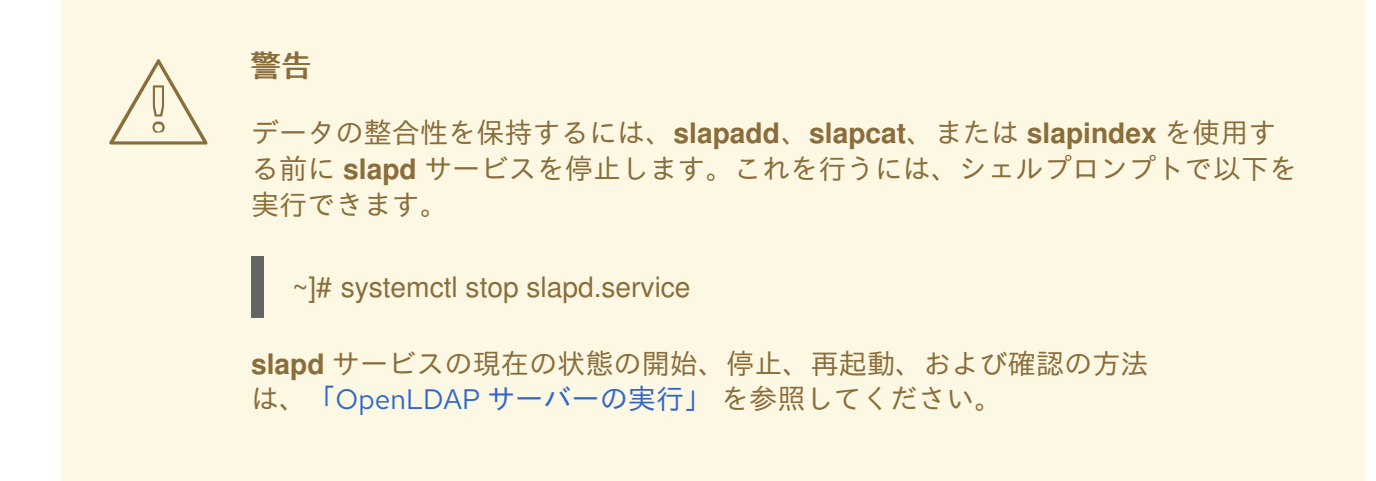

## 9.2.2.2. OpenLDAP クライアントユーティリティーの概要

openldap-clients パッケージは、LDAP ディレクトリーのエントリーの追加、変更、および削除に使用 できる以下のユーティリティーをインストールします。

## 表9.4 OpenLDAP クライアントユーティリティーの一覧

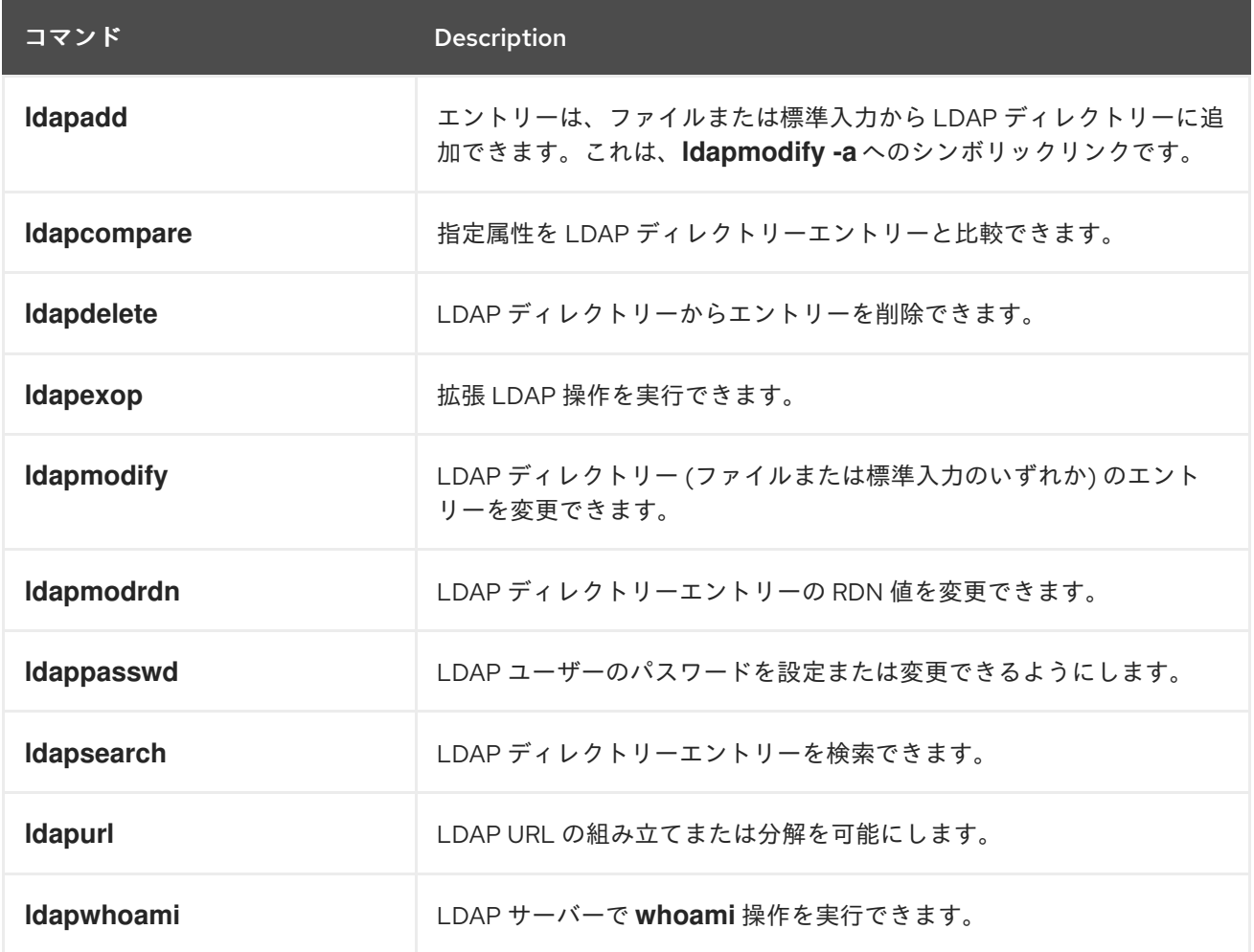

**ldapsearch** を除き、各ユーティリティーは、LDAP ディレクトリー内で変更する各エントリーのコマ ンドを入力するのではなく、加えられる変更を含むファイルを参照することで簡単に使用できます。こ のようなファイルの形式は、各ユーティリティーの man ページで説明されています。

## 9.2.2.3. 共通 LDAP クライアントアプリケーションの概要

サーバー上にディレクトリーを作成および変更できるさまざまなグラフィカル LDAP クライアントがあ りますが、Red Hat EnterpriseLinux には含まれていません。読み取り専用モードのディレクトリーにア クセスできる一般的なアプリケーションには、Mozilla Thunderbird、Evolution、Ekiga などがありま す。

## 9.2.3. OpenLDAP サーバーの設定

デフォルトでは、OpenLDAP 設定は **/etc/openldap/** ディレクトリーに保存されます。以下の表は、こ のディレクトリー内の最も重要なディレクトリーおよびファイルを示しています。

#### 表9.5 OpenLDAP 設定ファイルとディレクトリーの一覧

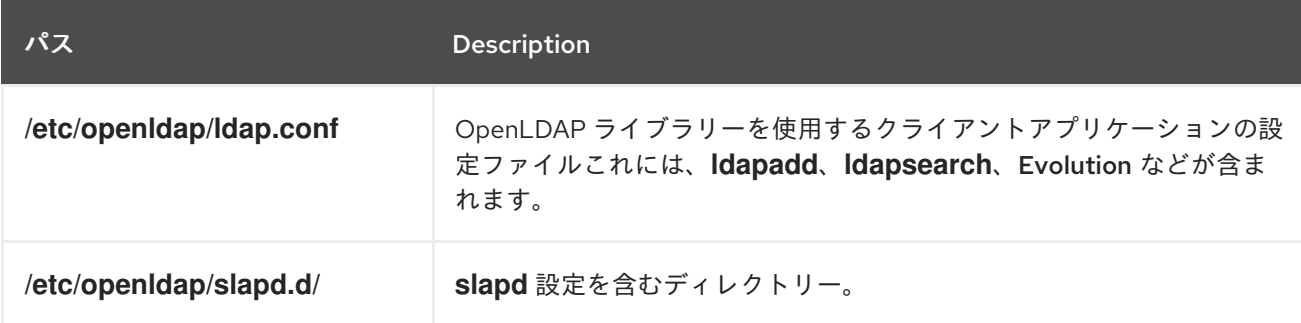

OpenLDAP は、**/etc/openldap/slapd.conf** ファイルから設定を読み取らなくなりました。代わり に、**/etc/openldap/slapd.d/** ディレクトリーにある設定データベースを使用します。以前のインストー ルの既存の **slapd.conf** ファイルがある場合は、以下のコマンドを実行して新しい形式に変換できま す。

~]# slaptest -f /etc/openldap/slapd.conf -F /etc/openldap/slapd.d/

**slapd** 設定は、階層的なディレクトリー構造で整理された LDIF エントリーで設定され、これらのエン トリーを編集する方法として、「OpenLDAP [サーバーユーティリティーの概要」](#page-80-1) で説明されている サーバーユーティリティーを使用することが推奨されます。

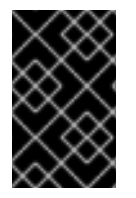

#### 重要

LDIF ファイルのエラーにより、**slapd** サービスが起動しないことがあります。このた め、**/etc/openldap/slapd.d/** 内の LDIF ファイルを直接編集しないことが強く推奨されま す。

#### 9.2.3.1. グローバル設定の変更

LDAP サーバーのグローバル設定オプションは、**/etc/openldap/slapd.d/cn=config.ldif** ファイルに保存 されます。一般的には、以下のディレクティブが使用されます。

#### **olcAllows**

**olcAllows** ディレクティブを使用すると、有効にする機能を指定できます。以下の形式を取りま す。

olcAllows: *feature*…

表9.6「利用可能な **olcAllows** [オプション」](#page-83-0) に記載されている、スペースで区切られた機能のリス トを受け入れます。デフォルトオプションは **bind\_v2** です。

## <span id="page-83-0"></span>表9.6 利用可能な **olcAllows** オプション

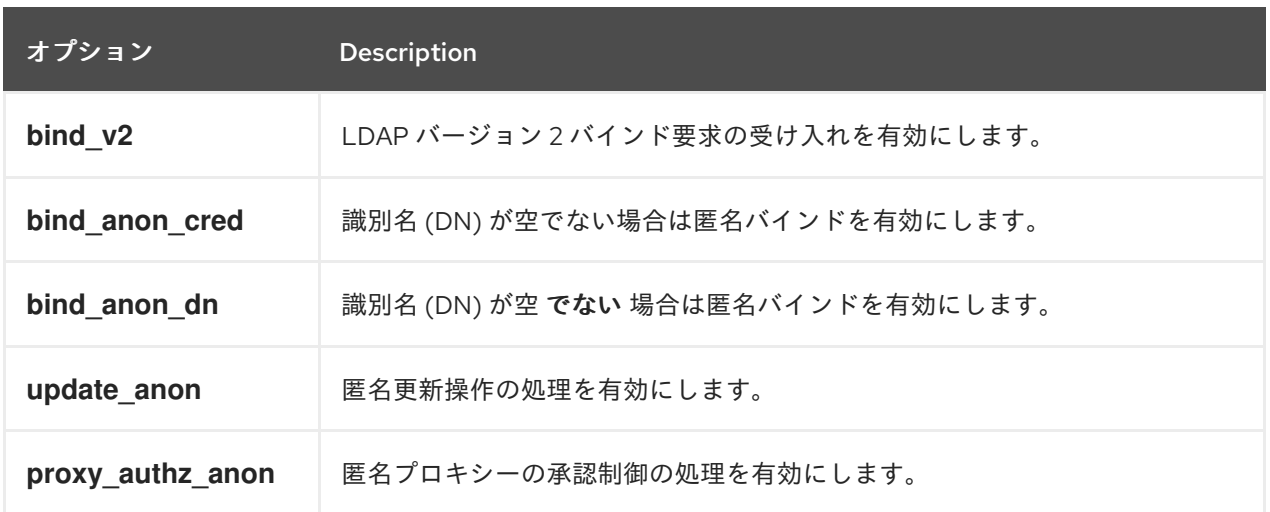

例9.1**olcAllows**ディレクティブの使用

olcAllows: bind\_v2 update\_anon

#### **olcConnMaxPending**

**olcConnMaxPending** ディレクティブを使用すると、匿名セッションの保留中の要求の最大数を指 定できます。以下の形式を取ります。

olcConnMaxPending: *number*

デフォルトオプションは **100** です。

例9.2 **olcConnMaxPending** ディレクティブの使用

olcConnMaxPending: 100

#### **olcConnMaxPendingAuth**

**olcConnMaxPendingAuth** ディレクティブを使用すると、認証されたセッションの保留中のリクエ ストの最大数を指定できます。以下の形式を取ります。

olching <sub>S</sub>olomic Disallows ディレクティブを使用すると、無効にすると思います。<br><sub>-</sub><br>-

olcConnMaxPendingAuth: *number*

デフォルトオプションは **1000** です。

## 例9.3 **olcConnMaxPendingAuth** ディレクティブの使用

olcConnMaxPendingAuth: 1000

#### **olcDisallows**

**olcDisallows** ディレクティブを使用すると、無効にする機能を指定できます。以下の形式を取りま す。

olcDisallows: *feature*…

表9.7「利用可能な **[olcDisallows](#page-84-0)** オプション」 に記載されている、スペースで区切られた機能のリ ストを受け入れます。デフォルトでは、機能は無効になりません。

#### <span id="page-84-0"></span>表9.7 利用可能な**olcDisallows** オプション

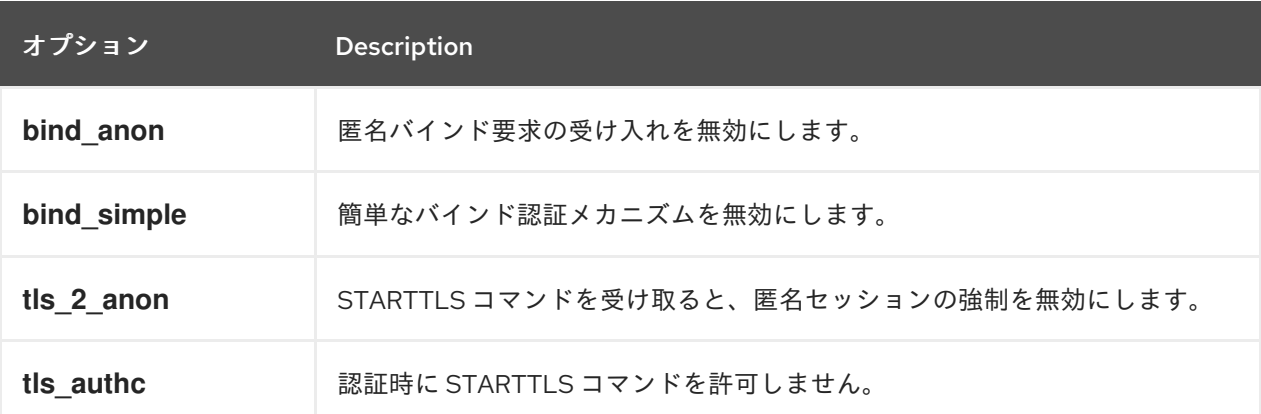

#### 例9.4 **olcDisallows** ディレクティブの使用

olcDisallows: bind\_anon

#### **olcIdleTimeout**

**olcIdleTimeout** ディレクティブを使用すると、アイドル状態の接続を閉じる前に待機する秒数を指 定できます。以下の形式を取ります。

olcIdleTimeout: *number*

このオプションは、デフォルトでは無効になっています (つまり **0** に設定されます)。

例9.5 **olcIdleTimeout** ディレクティブの使用

olcIdleTimeout: 180

#### **olcLogFile**

**olcLogFile** ディレクティブを使用すると、ログメッセージを書き込むファイルを指定できます。以 下の形式を取ります。

olcLogFile: *file\_name*

ログメッセージはデフォルトで標準エラーに書き込まれます。

例9.6 **olcLogFile** ディレクティブの使用

olcLogFile: /var/log/slapd.log

## **olcReferral**

**olcReferral** オプションでは、サーバーがこれを処理できない場合に、要求を処理するサーバーの URL を指定できます。以下の形式を取ります。

olcReferral: *URL*

このオプションはデフォルトで無効になっています。

例9.7 **olcReferral**ディレクティブの使用

olcReferral: ldap://root.openldap.org

## **olcWriteTimeout**

**olcWriteTimeout** オプションでは、未処理の書き込み要求との接続を閉じる前に待機する秒数を指 定できます。以下の形式を取ります。

olcWriteTimeout

このオプションは、デフォルトでは無効になっています (つまり **0** に設定されます)。

例9.8**olcWriteTimeout** ディレクティブの使用

olcWriteTimeout: 180

## 9.2.3.2. フロントエンド設定

OpenLDAP フロントエンド設定は **etc/openldap/slapd.d/cn=config/olcDatabase={-1}frontend.ldif** ファイルに保存され、アクセス制御リスト(ACL)などのグローバルデータベースオプションを定義しま す。詳細は、slapd-config(5) の man ページの Global Database Options セクションを参照してくださ い。

## 9.2.3.3. Monitor バックエンド

**/etc/openldap/slapd.d/cn=config/olcDatabase=psycmonitor.ldif** ファイルは、OpenLDAP モニター のバックエンドを制御します。これを有効にすると、デーモンの実行ステータスに関する情報で、 OpenLDAP により自動生成され、動的に更新されます。接尾辞は **cn=Monitor** で、変更できません。 詳細は、slapd-monitor(5) の man ページをご覧ください。

## 9.2.3.4. データベース固有の設定

デフォルトでは、OpenLDAP サーバーは **hdb** データベースバックエンドを使用します。サブツリーの 名前をサポートする階層データベースレイアウトを使用する他に、**bdb** バックエンドと同じであり、同 じ設定オプションを使用します。このデータベースバックエンドの設定

その他のバックエンドデータベースの一覧は、slapd.backends(5) の man ページを参照してください。

は、**/etc/openldap/slapd.d/cn=config/olcDatabase={2}hdb.ldif** ファイルに保存されます。

<span id="page-86-0"></span>その他のバックエンドデータベースの一覧は、slapd.backends(5) の man ページを参照してください。 個々のバックエンドの man ページにあるデータベース固有の設定。以下に例を示します。

# man slapd-hdb

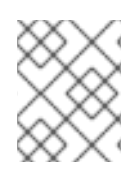

## 注記

**bdb** バックエンドおよび **hdb** バックエンドは非推奨になりました。代わりに、新規イン ストールに **mdb** バックエンドを使用することを検討してください。

以下のディレクティブは、データベース固有の設定で一般的に使用されます。

#### **olcReadOnly**

**olcReadOnly** ディレクティブを使用すると、データベースを読み取り専用モードで使用できます。 以下の形式を取ります。

olcReadOnly: *boolean*

**TRUE** (読み取り専用モードを有効) または **FALSE** (データベースの変更を有効) のいずれかを受け入 れます。デフォルトのオプションは **FALSE** です。

例9.9 **olcReadOnly** ディレクティブの使用

olcReadOnly: TRUE

#### **olcRootDN**

**olcRootDN** ディレクティブを使用すると、LDAP ディレクトリー上の操作に設定されたアクセス制 御または管理制限パラメーターが無制限のユーザーを指定できます。以下の形式を取ります。

olcRootDN: *distinguished\_name*

識別名 (DN) を受け入れます。デフォルトのオプションは **cn=Manager,dn=my-domain,dc=com** で す。

例9.10 **olcRootDN** ディレクティブの使用

olcRootDN: cn=root,dn=example,dn=com

#### **olcRootPW**

**olcRootPW** ディレクティブを使用すると、**olcRootDN** ディレクティブを使用して指定されるユー ザーのパスワードを設定できます。以下の形式を取ります。

olcRootPW: *password*

プレーンテキストの文字列またはハッシュのいずれかを指定できます。ハッシュを生成するには、 シェルプロンプトで以下を入力します。

~]\$ slappaswd

New password: Re-enter new password: {SSHA}WczWsyPEnMchFf1GRTweq2q7XJcvmSxD

## 例9.11 **olcRootPW** ディレクティブの使用

olcRootPW: {SSHA}WczWsyPEnMchFf1GRTweq2q7XJcvmSxD

**olcSuffix**

**olcSuffix** ディレクティブでは、情報を提供するドメインを指定できます。以下の形式を取ります。

olcSuffix: *domain\_name*

完全修飾ドメイン名 (FQDN) を受け入れます。デフォルトのオプションは **dc=my-domain,dc=com** です。

例9.12 **olcSuffix**ディレクティブの使用

olcSuffix: dc=example,dc=com

## 9.2.3.5. スキーマの拡張

OpenLDAP 2.3 以降、**/etc/openldap/slapd.d/** ディレクトリーには、**/etc/openldap/schema/** に以前 あった LDAP 定義も含まれます。OpenLDAP で使用されるスキーマを拡張して、デフォルトのスキー マファイルをガイドとして使用して、追加の属性タイプとオブジェクトクラスをサポートすることがで きます。ただし、このタスクは本章の範囲外です。このトピックの詳細について は、<https://openldap.org/doc/admin24/schema.html> を参照してください。

## 9.2.3.6. セキュアな接続の確立

OpenLDAP スイートとサーバーは、Transport Layer Security (TLS) フレームワークを使用して保護で きます。TLS は、ネットワーク上の通信セキュリティーを提供するために設計された暗号プロトコルで す。Red Hat Enterprise Linux 7 の OpenLDAP スイートは、TLS 実装として OpenSSL を使用します。

TLS を使用してセキュアな接続を確立するには、必要な証明書を取得します。次に、クライアントと サーバーの両方で複数のオプションを設定する必要があります。最低でも、認証局 (CA) 証明書と、独 自のサーバー証明書および秘密鍵を使用してサーバーを設定する必要があります。クライアントは、す べての信頼される CA 証明書を含むファイルの名前で設定する必要があります。

通常、サーバーは単一の CA 証明書に署名することだけが必要になります。クライアントはさまざまな 安全なサーバーに接続したい場合があるため、設定で複数の信頼できる CA のリストを指定するのが一 般的です。

#### サーバー設定

本セクションでは、TLS を確立するために OpenLDAP サーバーの **/etc/openldap/ slapd.d/cn=config.ldif** ファイルで指定する必要がある slapd のグローバル設定ディレクティブを一覧 表示します。

古いスタイルの設定は単一のファイルを使用しますが、通常は **/usr/local/etc/openldap/slapd.conf** と

古いスタイルの設定は単一のファイルを使用しますが、通常は **/usr/local/etc/openldap/slapd.conf** と してインストールされますが、新しいスタイルは **slapd** バックエンドデータベースを使用して設定を保 存します。設定データベースは通常、**/usr/local/etc/openldap/slapd.d/** ディレクトリーにあります。

以下のディレクティブは、SSL を確立するためにも有効です。TLS ディレクティブの他に、サーバー側 で SSL 専用のポートを有効にする必要があります。通常はポート 636 です。これを行うに は、**/etc/sysconfig/slapd** ファイルを編集し、**SLAPD\_URLS** ディレクティブで指定された URL のリス トに **ldaps:** /// 文字列を追加します。

#### **olcTLSCACertificateFile**

**olcTLSCACertificateFile** ディレクティブは、信頼された CA 証明書が含まれる PEM (Privacyenhanced mail) スキーマでエンコードされるファイルを指定します。ディレクティブは以下の形式 になります。

## **olcTLSCACertificateFile**: *path*

*path* を、CA 証明書ファイルへのパスに置き換えます。

#### **olcTLSCACertificatePath**

**olcTLSCACertificatePath** ディレクティブは、個別の CA 証明書が含まれるディレクトリーへのパ スを指定します。このディレクトリーは、実際の証明書ファイルを参照するハッシュ化された名前 でシンボリックリンクを生成する OpenSSL c rehash ユーティリティーで特別に管理する必要があ ります。通常、代わりに **olcTLSCACertificateFile** ディレクティブを使用することが推奨されま す。

ディレクティブは以下の形式になります。

#### **olcTLSCACertificatePath**: *path*

*path* を、CA 証明書ファイルを含むディレクトリーのパスに置き換えます。指定したディレクト リーは OpenSSL c\_rehash ユーティリティーで管理する必要があります。

## **olcTLSCertificateFile**

**olcTLSCertificateFile** ディレクティブは、**slapd** サーバー証明書を含むファイルを指定します。 ディレクティブは以下の形式になります。

#### **olcTLSCertificateFile**: *path*

*path* を、**slapd** サービスのサーバー証明書ファイルへのパスに置き換えます。

#### **olcTLSCertificateKeyFile**

**olcTLSCertificateKeyFile** ディレクティブは、**olcTLSCertificateFile** で指定されたファイルに保存 された証明書に一致する秘密鍵が含まれるファイルを指定します。現在の実装は暗号化された秘密 鍵に対応していないため、そのファイルが十分に保護されている必要があることに注意してくださ い。ディレクティブは以下の形式になります。

#### **olcTLSCertificateKeyFile**: *path*

*path* を、秘密鍵ファイルへのパスに置き換えます。

#### クライアント設定

クライアントシステムの **/etc/openldap/ldap.conf** 設定ファイルで以下のディレクティブを指定しま

す。これらのディレクティブのほとんどは、サーバー設定オプションと並行して行いま す。**/etc/openldap/ldap.conf** のディレクティブはシステム全体で設定されますが、各ユーザーは **~/.ldaprc** ファイルで上書きすることができます。

同じディレクティブを使用して SSL 接続を確立できます。**ldaps://** 文字列は、**ldapsearch** などの OpenLDAP コマンドの **ldap://** の代わりに使用する必要があります。これにより、コマンドはサーバー で設定された SSL のデフォルトポートであるポート 636 を使用するように強制されます。

#### **TLS\_CACERT**

**TLS\_CACERT** ディレクティブは、クライアントが認識するすべての認証局の証明書を含むファイ ルを指定します。これは、サーバーの **olcTLSCACertificateFile** ディレクティブと同じで す。**TLS\_CACERT** は、**/etc/openldap/ldap.conf** の **TLS\_CACERTDIR** の前に常に指定する必要が あります。ディレクティブは以下の形式になります。

## **TLS\_CACERT** *path*

*path* を、CA 証明書ファイルへのパスに置き換えます。

## **TLS\_CACERTDIR**

**TLS\_CACERTDIR** ディレクティブは、別のファイルに認証局証明書が含まれるディレクトリーへの パスを指定します。サーバーの **olcTLSCACertificatePath** と同様に、指定されたディレクトリーは OpenSSL c\_rehash ユーティリティーで管理する必要があります。

## **TLS\_CACERTDIR** *directory*

*directory* を、CA 証明書ファイルを含むディレクトリーのパスに置き換えます。

#### **TLS\_CERT**

**TLS\_CERT** は、クライアント証明書が含まれるファイルを指定します。このディレクティブは、 ユーザーの **~/.ldaprc** ファイルでのみ指定できます。ディレクティブは以下の形式になります。

## **TLS\_CERT** *path*

*path* を、クライアント証明書ファイルへのパスに置き換えます。

#### **TLS\_KEY**

**TLS\_KEY** は、**TLS\_CERT** ディレクティブで指定されたファイルに保存されている証明書に一致す る秘密鍵が含まれるファイルを指定します。サーバーで **olcTLSCertificateFile** と同様に、暗号化さ れた鍵ファイルはサポートされません。ファイル自体は注意して保護する必要があります。このオ プションは、ユーザーの **~/.ldaprc** ファイルでのみ設定できます。

**TLS\_KEY** ディレクティブは以下の形式になります。

## **TLS\_KEY** *path*

*path* を、クライアント証明書ファイルへのパスに置き換えます。

## 9.2.3.7. レプリケーションの設定

レプリケーションは、ある LDAP サーバー (プロバイダー) から1つ以上の他のサーバーまたはクライア ント (コンシューマー) に、更新をコピーするプロセスです。プロバイダーはディレクトリーの更新をコ

ンシューマーに複製し、受信した更新はコンシューマーによって他のサーバーにさらに伝播されるた め、コンシューマーは同時にプロバイダーとして機能することもできます。また、コンシューマーは LDAP サーバーである必要がなく、LDAP クライアントである必要はありません。OpenLDAP では、複 数のレプリケーションモードを使用できます。ほとんどの場合は ミラー および 同期 です。OpenLDAP レプリケーションモードの詳細は、openldap-servers パッケージ ([「インストールされているドキュメ](#page-93-0) ント」を参照) でインストールされる OpenLDAP Software Administrator's Guideを参照してくださ い。

選択したレプリケーションモードを有効にするには、プロバイダーとコンシューマーの両方 で、**/etc/openldap/slapd.d/** で以下のいずれかのディレクティブを使用します。

#### **olcMirrorMode**

**olcMirrorMode** ディレクティブは、ミラーのレプリケーションモードを有効にします。以下の形式 を取ります。

#### **olcMirrorMode on**

このオプションは、プロバイダーとコンシューマーの両方で指定する必要があります。**serverID** は、**syncrepl** オプションと共に指定する必要があります。詳細は、18.3.4.OpenLDAP ソフトウェア 管理ガイド の MirrorMode セクション ([「インストールされているドキュメント」](#page-93-0)を参照)

#### **olcSyncrepl**

**olcSyncrepl** ディレクティブは、sync レプリケーションモードを有効にします。以下の形式を取り ます。

#### **olcSyncrepl on**

同期のレプリケーションモードでは、プロバイダーとコンシューマーの両方に特定の設定が必要に なります。この設定は、OpenLDAP ソフトウェア管理ガイド の 18.3.1. Syncreplセクション (「イン [ストールされているドキュメント」](#page-93-0)) を参照してください。

#### 9.2.3.8. モジュールとバックエンドの読み込み

動的にロードされたモジュールを使用して **slapd** サービスを強化できます。これらのモジュールのサ ポートは、**slapd** の設定時に **--enable-modules** オプションを使用して有効にする必要があります。モ ジュールは、拡張子が .la のファイルに保存されます。

#### *module\_name*.la

LDAP 要求に対応して、バックエンドがデータを保存または取得します。バックエンドは、静的に **slapd** にコンパイルするか、モジュールサポートが有効になっている場合は、動的に読み込むことがで きます。後者の場合は、以下の命名規則が適用されます。

#### back\_*backend\_name*.la

モジュールまたはバックエンドを読み込むには、**/etc/openldap/slapd.d/** で以下のディレクティブを使 用します。

#### **olcModuleLoad**

**olcModuleLoad** ディレクティブは、読み込むモジュール (動的に読み込み可能) を指定します。以 下の形式を取ります。

## **olcModuleLoad**: *module*

ここで、*module* は、読み込むモジュールまたはバックエンドを含むファイルを表します。

9.2.4. LDAP を使用したアプリケーションの SELinux ポリシー

SELinux は、Linux カーネルにおける強制アクセス制御メカニズムの実装です。デフォルトでは、 SELinux は、アプリケーションが OpenLDAP サーバーにアクセスできないようにします。複数のアプ リケーションで必要な LDAP による認証を有効にするには、SELinux ブール値 **allow\_ypbind** を有効に する必要があります。特定のアプリケーションでは、このシナリオで有効な **authlogin\_nsswitch\_use\_ldap** ブール値も要求します。次のコマンドを実行して、前述のブール値を 有効にします。

~]# **setsebool -P allow\_ypbind**=**1**

~]# **setsebool -P authlogin\_nsswitch\_use\_ldap**=**1**

**-P** オプションを使用すると、システムを再起動してもこの設定が維持されます。SELinux に関する詳細 情報は、Red Hat Enterprise Linux 7 SELinux User's and [Administrator's](https://access.redhat.com/documentation/ja-jp/red_hat_enterprise_linux/7/html-single/selinux_users_and_administrators_guide/index) Guide も併せて参照してくださ い。

## <span id="page-91-0"></span>9.2.5. OpenLDAP サーバーの実行

本セクションでは、スタンドアロン LDAP デーモン の開始、停止、再起動、および現在のステータス の確認方法を説明します。システムサービス全般を管理する方法は、『System Administrator's Guide』 の[Managing](https://access.redhat.com/documentation/ja-jp/red_hat_enterprise_linux/7/html-single/system_administrators_guide/index#chap-Managing_Services_with_systemd) Services with systemdを参照してください。

## 9.2.5.1. サービスの起動

現行セッションで **slapd** サービスを起動するには、**root** で次のコマンドを実行します。

~]# systemctl start slapd.service

システムの起動時にサービスが自動的に起動するように設定するには、**root** で以下のコマンドを実行し ます。

~]# systemctl enable slapd.service ln -s '/usr/lib/systemd/system/slapd.service' '/etc/systemd/system/multiuser.target.wants/slapd.service'

## 9.2.5.2. サービスの停止

現行セッションで実行中の **slapd** サービスを停止するには、**root** で次のコマンドを実行します。

~]# systemctl stop slapd.service

システムの起動時にサービスが自動的に起動しないようにするには、**root** で以下を入力します。

~]# systemctl disable slapd.service rm '/etc/systemd/system/multi-user.target.wants/slapd.service'

#### 9.2.5.3. サービスの再起動

実行中の **slapd** サービスを再起動するには、シェルプロンプトで以下を入力します。

~]# systemctl restart slapd.service

これにより、サービスが停止し、すぐに再起動します。以下のコマンドを使用して、設定を再読み込み します。

#### 9.2.5.4. サービスステータスの確認

**slapd** サービスが実行していることを確認するには、シェルプロンプトで以下を入力します。

~]\$ systemctl is-active slapd.service active

## 9.2.6. OpenLDAP を使用してシステムを認証するためのシステムの設定

OpenLDAP を使用してシステムを認証するように設定するには、適切なパッケージが LDAP サーバー とクライアントマシンの両方にインストールされていることを確認してください。サーバーの設定方法 は、「OpenLDAP [スイートのインストール」](#page-80-0) および 「OpenLDAP [サーバーの設定」](#page-86-0) の手順に従いま す。クライアントで、シェルプロンプトで以下を入力します。

~]# yum install openldap openldap-clients nss-pam-ldapd

#### 9.2.6.1. 以前の認証情報の LDAP 形式への移行

migrationtools パッケージは、認証情報を LDAP 形式に移行するのに役立つシェルおよび Perl スクリプ トのセットを提供します。このパッケージをインストールするには、シェルプロンプトで以下を入力し ます。

~]# yum install migrationtools

これにより、スクリプトが **/usr/share/migrationtools/** ディレクトリーにインストールされます。イン ストールが完了したら、**/usr/share/migrationtools/migrate\_common.ph** ファイルを編集し、以下の 行を変更して正しいドメインを反映させます。

# Default DNS domain \$DEFAULT\_MAIL\_DOMAIN = "example.com";

# Default base \$DEFAULT\_BASE = "dc=example,dc=com";

または、コマンドラインで直接環境変数を指定することもできます。たとえば、デフォルトのベースを **dc=example,dc=com** に設定して **migrate\_all\_online.sh** スクリプトを実行するには、以下を入力しま す。

~1# export DEFAULT\_BASE="dc=example,dc=com" \ /usr/share/migrationtools/migrate\_all\_online.sh

[ユーザーデータベースを移行するために実行するスクリプトを決定するには、表](#page-93-1)9.8「一般的に使用さ れる LDAP 移行スクリプト」 を参照してください。

## <span id="page-93-1"></span>表9.8 一般的に使用される LDAP 移行スクリプト

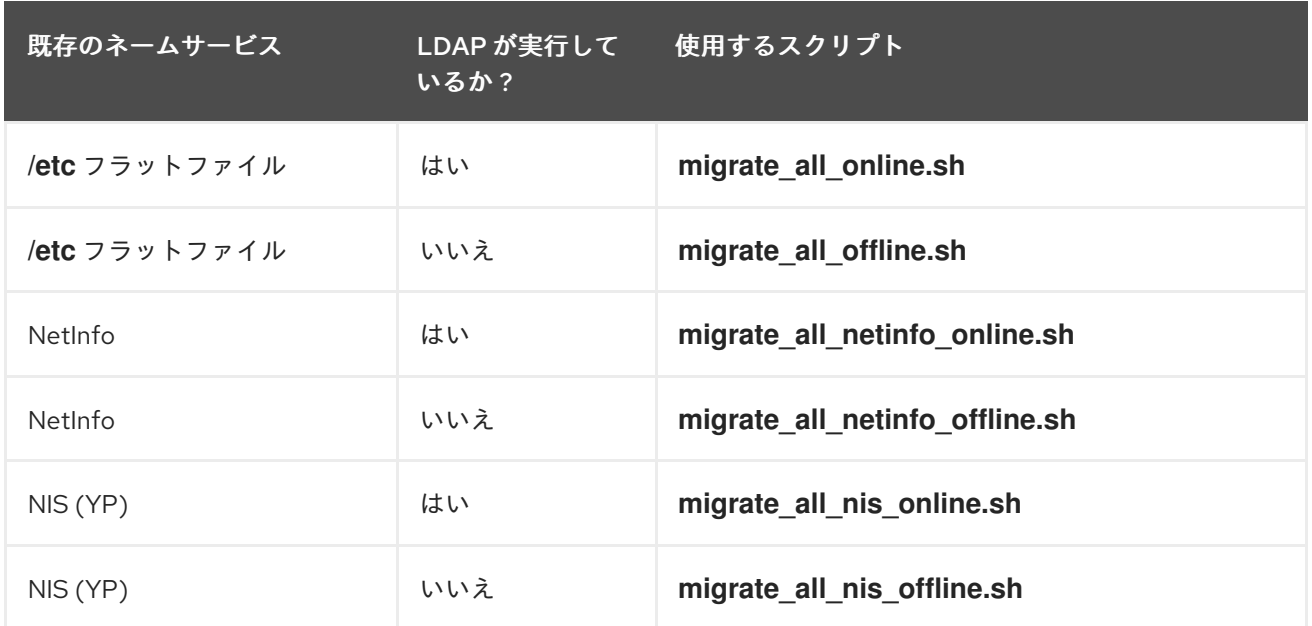

これらのスクリプトの使用方法は、**/usr/share/doc/migrationtools-***version***/** ディレクトリーの **README** ファイルおよび **migration-tools.txt** ファイルを参照してください。

## 9.2.7. 関連情報

以下のリソースは、Lightweight Directory Access Protocol に関する追加情報を提供します。システム で LDAP を設定する前に、『OpenLDAP Software 管理者ガイド』 など、これらのリソースを確認する ことを強く推奨します。

<span id="page-93-0"></span>インストールされているドキュメント 以下のドキュメントは、openldap-servers パッケージでインストールされます。

- /usr/share/doc/openIdap-servers-*version*/guide.html: 『OpenLDAP ソフトウェア管理者ガイ ド』 のコピー。
- **/usr/share/doc/openldap-servers-***version***/README.schema**: インストールされたスキーマ ファイルの説明が含まれる README ファイル。

また、パッケージ openldap、openldap-servers、および openldap-clients でインストールされる man ページも多数あります。

クライアントアプリケーション

- Idapadd(1) : **Idapadd** コマンドの man ページでは、LDAP ディレクトリーにエントリーを追 加する方法を説明します。
- Idapdelete(1): **Idapdelete** コマンドの man ページでは、LDAP ディレクトリー内のエント リーを削除する方法を説明します。
- Idapmodify(1) : **Idapmodify** コマンドの man ページでは、LDAP ディレクトリー内のエント リーを変更する方法を説明します。
- **●** Idapsearch(1) : **Idapsearch** コマンドの man ページでは、LDAP ディレクトリー内のエント リーを検索する方法を説明します。

ldappasswd(1) : **ldappasswd** コマンドの man ページでは、LDAP ユーザーのパスワードを

- ldappasswd(1) : **ldappasswd** コマンドの man ページでは、LDAP ユーザーのパスワードを 設定または変更する方法を説明します。
- Idapcompare(1) : **Idapcompare** ツールの使用方法を説明します。
- Idapwhoami(1): Idapwhoami ツールの使用方法を説明します。
- Idapmodrdn(1): エントリーの RDN を変更する方法を説明します。

## サーバーアプリケーション

● slapd(8C): LDAP サーバーのコマンドラインオプションを説明します。

## 管理アプリケーション

- slapadd(8C) : slapd データベースにエントリーを追加するために使用されるコマンドライ ンオプションを説明します。
- slapcat(8C) : slapd データベースから LDIF ファイルを生成するために使用されるコマンド ラインオプションを説明します。
- slapindex(8C) : **slapd** データベースの内容に基づいてインデックスを再生成するために使用 されるコマンドラインオプションを説明します。
- slappasswd(8C): LDAP ディレクトリーのユーザーパスワードを生成するのに使用されるコ マンドラインオプションを説明します。

#### 設定ファイル

- ldap.conf(5) : **ldap.conf** ファイルの man ページでは、LDAP クライアントの設定ファイル 内で利用可能な形式およびオプションが説明されています。
- slapd-config(5): /etc/openldap/slapd.d 設定ディレクトリーで利用可能な形式およびオプ ションを説明します。

## その他リソース

- 『OpenLDAP および Mozilla NSS [互換性レイヤー](https://fedoraproject.org/wiki/OpenLDAP-and-MozNSS-Compatibility-Layer) 』 NSS データベース後方互換性に関する実 装の詳細。
- 『How do I use [TLS/SSL?](http://www.openldap.org/faq/index.cgi?file=185)』OpenLDAP が OpenSSL を使用するように設定する方法に関する 情報

# パート III. セキュアなアプリケーション

このパートでは、**PAM**( **Pluggable Authentication Modules** )の使用方法、**Kerberos** 認証プロトコル と **certmonger** デーモンの使用方法、最後に シングルサインオン (**SSO**)用にアプリケーションを設定 する方法の詳細を提供します。

# 第10章 PAM (プラグ可能な認証モジュール) の使用

プラグ可能な認証モジュール (PAM) は、認証および認可の一般的なフレームワークです。Red Hat Enterprise Linux のシステムアプリケーションの多くは、認証および承認の基礎となる PAM 設定により 異なります。

## 10.1. PAM について

Pluggable Authentication Module(PAM) は、システムアプリケーションが中央で設定されたフレーム ワークに認証を中継するのに使用できる集中認証メカニズムを提供します。

PAM は、さまざまな種類の認証ソース (Kerberos、SSSD、NIS、またはローカルファイルシステムな ど) に PAM モジュールがあるため、プラグ可能な動作になります。異なる認証ソースの優先順位を設定 できます。

このモジュラーアーキテクチャーにより、管理者はシステムの認証ポリシーを柔軟に設定することがで きます。PAM は、開発者および管理者にとって以下のような便利なシステムです。

- PAM は、多様なアプリケーションで使用できる共通の認証スキームを提供します。
- PAM は、システム管理者に対して、優れた柔軟性と制御性を提供します。
- PAM は、完全に文書化された単一ライブラリーを提供します。開発者は、独自の認証スキーム を作成することなくプログラムの作成ができます。

## 10.1.1. その他の PAM リソース

PAM には、PAM の使用と PAM を他のアプリケーションと統合するためのモジュールの作成に関する 詳細が記載されている広範囲なドキュメントセットがあります。PAM を使用する主要なモジュールと 設定ファイルのほとんどすべてには、独自の man ページがあります。さら

に、**/usr/share/doc/pam-version#/** ディレクトリーには、『システム管理者ガイド』、『モジュールラ イターのマニュアル』、および 『アプリケーション開発者のマニュアル』、および PAM 標準 DCE-RFC 86.0 のコピーが含まれています。

<http://www.linux-pam.org> で PAM 用のライブラリーを利用できます。これは、Linux-PAM プロジェク トの主なディストリビューション web サイトです。これには、さまざまな PAM モジュールに関する情 報、よくある質問、および追加の PAM ドキュメンテーションが含まれています。

#### 10.1.2. カスタム PAM モジュール

新しい PAM モジュールは、PAM 対応アプリケーションで使用するためにいつでも作成または追加でき ます。PAM 対応プログラムは新しいモジュールとメソッドをすぐに使用できます。これは、コンパイ ルなし、あるいは変更なしで定義します。これにより、開発者およびシステム管理者は、再コンパイル せずに異なるプログラムに認証モジュールの選択やテストを使用できます。

モジュール作成に関するドキュメントは、**/usr/share/doc/pam-devel-version#/** ディレクトリーに含ま れています。

## 10.2. PAM 設定ファイルについて

PAM 対応のアプリケーションまたは サービス ごとに、**/etc/pam.d/** ディレクトリーに ファイルがあり ます。このディレクトリーの各ファイルは、アクセスを制御するサービスと同じ名前を持ちます。たと えば、 **login** プログラムはログインとしてサービス名を定義し、**/etc/pam.d/login** PAM 設定ファイル をインストールします。

PAM 設定ファイルを手動で編集するのではなく、**authconfig** ツールを使用して PAM を設定することを強く推奨します。

## 10.2.1. PAM 設定ファイル形式

警告

各 PAM 設定ファイルには、モジュール (認証設定領域) とその制御または引数を定義するディレクティ ブが含まれます。

ディレクティブの構文はすべて簡単なもので、モジュールの目的 (インターフェイス) とモジュールの設 定を特定します。

*module\_interface control\_flag module\_name module\_arguments*

PAM 設定ファイルでは、モジュールインターフェイスは以下のように最初のフィールドで定義されま す。以下に例を示します。

auth required pam\_unix.so

PAMインターフェイス は、基本的に特定のモジュールを実行できる認証アクションのタイプです。4 種類の PAM モジュールインターフェイスが利用できます。それぞれは、認証および承認プロセスのさ まざまな側面に対応します。

- auth: このモジュールインターフェイスはユーザーを認証します。たとえば、パスワードの有効 性を要求し、検証します。このインターフェイスを持つモジュールは、グループメンバーシッ プなどの認証情報を設定することもできます。
- account: このモジュールインターフェイスは、アクセスが許可されていることを確認します。 たとえば、ユーザーアカウントの有効期限が切れたか、または特定の時間にユーザーがログイ ンできるかどうかを確認します。
- **password**: このモジュールインターフェイスは、ユーザーパスワードの変更に使用されます。
- session: このモジュールインターフェイスはユーザーセッションを設定および管理します。こ のインターフェイスのあるモジュールは、ユーザーのホームディレクトリーをマウントした り、ユーザーのメールボックスを利用可能にするなど、アクセスを許可するために必要な追加 のタスクも実行できます。

個別のモジュールは、いずれかのインターフェイスまたはすべてのモジュールインターフェイスを提供 できます。たとえば、**pam\_unix.so** は 4 つのモジュールインターフェイスをすべて提供します。

**pam\_unix.so** などのモジュール名は、PAM に、指定されたモジュールインターフェイスを含むライブ ラリーの名前を提供します。アプリケーションが適切なバージョンの **libpam** にリンクされているた め、ディレクトリー名は省略され、モジュールの正しいバージョンを見つけることができます。

すべての PAM モジュールは、呼び出されると成功または失敗の結果を生成します。制御フラグ は、結 果をどう処理するかを PAM に指示します。モジュールは特定の順序で一覧表示 (スタック) でき、制御 フラグは特定モジュールの成功または失敗の重要性を判断し、ユーザーをサービスに対して認証する際 の全体的な目標を決定します。

<span id="page-98-0"></span>単純なフラグがいくつかあります。[\[2\]](#page-104-0)設定にはキーワードのみを使用します。

- <span id="page-98-1"></span>● required: 認証を続行するには、モジュール結果が成功する 必要 があります。この時点でテス トが失敗すると、そのインターフェイスを参照するすべてのモジュールテストの結果が完了す るまでユーザーには通知されません。
- 必須 認証を続行するには、モジュールの結果が正常に実行される必要があります。ただし、 この時点でテストが失敗すると、最初に失敗した **required** また は **requisite** モジュールテスト を反映したメッセージとともに、すぐにユーザーに通知されます。
- **sufficient** モジュールが失敗する場合、結果は無視されます。ただし、モジュールフラグ付き の **sufficient** の結果が成功し、以前のモジュールフラグ付きの **required** が失敗していない場合 は、その他の結果は不要で、ユーザーはサービスに対して認証されます。
- オプション モジュールの結果は無視されます。他のモジュールがインターフェイスを参照し ていない場合に、認証を成功させるには、*optional* としてフラグが付いたモジュールが必要で す。
- *include:* 他の制御とは異なり、モジュールの結果の処理方法とは関係ありません。このフラグ は、指定のパラメーターに一致する設定ファイルのすべての行でプルし、それらをモジュール に引数として追加します。

モジュールインターフェイスのディレクティブは、重ねて配置することでスタック化 が可能なので、複 <u>数のモジュールをまとめて1つの目的に使用することができます。</u>

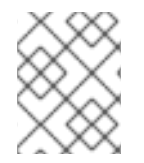

#### 注記

モジュールの制御フラグで *sufficient* 値または *requisite* 値が使用される場合、モジュー ルを一覧表示する順序は認証プロセスで重要になります。

管理者は、スタッキングを使用して、ユーザーが認証を許可される前に、特定の条件が存在することを 要求できます。たとえば、*setup* ユーティリティーは通常、*PAM* 設定ファイルにあるように、いくつか のスタックされたモジュールを使用します。

*[root@MyServer ~]# cat /etc/pam.d/setup*

*auth sufficient pam\_rootok.so*

*auth include system-auth*

*account required pam\_permit.so*

*session required pam\_permit.so*

- auth sufficient pam\_rootok.so この行は、UID が 0 であることを確認すること で、*pam\_rootok.so* モジュールを使用して現在のユーザーが *root* かどうかを確認します。こ のテストに成功すると、他のモジュールは参照されず、コマンドが実行されます。このテスト が失敗すると、次のモジュールが参照されます。
- *auth include system-auth:* この行には、*/etc/pam.d/system-auth* モジュールの内容が含ま れ、認証のためにこのコンテンツを処理します。
- *account required pam\_permit.so* この行は、pam\_permit.so モジュールを使用して、root ユーザーまたはコンソールにログインしているすべてのユーザーがシステムを再起動します。
- *session required pam\_permit.so -* この行はセッション設定に関連します。*pam\_permit.so* を 使用すると、*setup* ユーティリティーが失敗しないようにします。

*PAM* はいくつかのモジュール向けの認証中に 引数 を使って情報をプラグ可能なモジュールに渡しま す。

たとえば、*pam\_pwquality.so* モジュールはパスワードの強度をチェックし、いくつかの引数を取るこ とができます。以下の例では、*enforce\_for\_root* は、*root* ユーザーのパスワードでも強度チェックに 合格する必要があることを指定し、*retry* は、ユーザーが強力なパスワードを入力する *3* つの機会を受 け取ることを定義します。

*password requisite pam\_pwquality.so enforce\_for\_root retry=3*

無効な引数は通常無視され、*PAM* モジュールの成功や失敗には影響を及ぼしません。ただし、一部の モジュールは無効な引数で失敗する可能性があります。ほとんどのモジュールはエラーを *journald* サービスに報告します。*journald* および関連する *journalctl* [ツールの使用方法は、システム管理者のガ](https://access.redhat.com/documentation/ja-jp/red_hat_enterprise_linux/7/html-single/system_administrators_guide/index#ch-Viewing_and_Managing_Log_Files) イドを参照し てください。

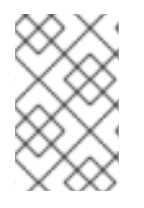

## 注記

*journald* サービスは *Red Hat Enterprise Linux 7.1* で導入されました。以前のバージョン の *Red Hat Enterprise Linux* では、ほとんどのモジュールはエラーを */var/log/secure* ファイルに報告します。

*10.2.2.* アノテーション付き *PAM* 設定例

例*10.1*[「シンプルな](#page-99-0) *PAM* 設定」 は、*PAM* アプリケーション設定ファイルのサンプルです。

<span id="page-99-0"></span>例*10.1* シンプルな *PAM* 設定

*#%PAM-1.0 auth required pam\_securetty.so auth required pam\_unix.so nullok auth required pam\_nologin.so account required pam\_unix.so password required pam\_pwquality.so retry=3 password required pam\_unix.so shadow nullok use\_authtok session required pam\_unix.so*

- 最初の行はコメントで、行頭のハッシュマーク*(#)*で示されます。
- 2 行目から4 行目は、ログイン認証用に3 つのモジュールをスタックしています。

*auth required pam\_securetty.so -* このモジュールは、ユーザーが *root* としてログインしよう としている 場合 に、そのファイルが存在する 場合 は、ユーザーがログインする *TTY* が */etc/securetty* ファイルに一覧表示されます。

*TTY* がファイルに記載されていない場合は、*root* でログインしようとすると、*Login incorrect* メッセージを表示して失敗します。

*auth required pam\_unix.so nullok -* このモジュールはユーザーにパスワードを要求 し、*/etc/passwd* に保存されている情報を使用してパスワードをチェックし、存在する場合は */etc/shadow*。

引数は、*pam\_unix.so* モジュールに空のパスワードを許可するように *nullok* に指示します。

*auth required pam\_nologin.so -* これは、認証の最終ステップです。*/etc/nologin* ファイルが 存在するかどうかを確認します。ユーザーが存在して *root* でない場合は、認証に失敗します。

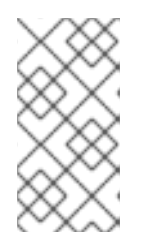

注記

この例では、最初の *auth* モジュールが失敗しても、*3* つの *auth* モジュールがす べてチェックされます。これにより、ユーザーは認証に失敗したステージを把握 できません。攻撃者のこのような知識により、システムのクラッキング方法がよ り簡単に推測される可能性があります。

- *account required pam\_unix.so -* このモジュールは、必要なアカウントの検証を実行します。 たとえば、シャドウパスワードが有効になっている場合、*pam\_unix.so* モジュールのアカウン トインターフェイスは、アカウントの有効期限が切れたかどうか、または許可された猶予期間 内にユーザーがパスワードを変更していないかどうかを確認します。
- *password required pam\_pwquality.so retry=3 -* パスワードの有効期限が切れる と、*pam\_pwquality.so* モジュールのパスワードコンポーネントは新しいパスワードを要求し ます。その後、新たに作成されたパスワードをテストして、辞書ベースのパスワードクラッキ ングプログラムで簡単に判別できるかどうかを確認します。

引数 *retry=3* は、テストが初めて失敗すると、強力なパスワードを作成する可能性が *2* つあり ます。

- *password required pam\_unix.so shadow nullok use\_authtok -* この行は、*pam\_unix.so* <sup>モ</sup> ジュールの *password* インターフェイスを使用して、プログラムがユーザーの パスワード を変 更するかどうかを指定します。
	- 引数 *shadow* は、ユーザーのパスワードを更新する際にシャドウパスワードを作成するよ うモジュールに指示します。
	- 引数 *nullok* は、ユーザーが空のパスワード から パスワードを変更できるようにするよう にモジュールに指示します。それ以外の場合は、*null* パスワードはアカウントロックとして 扱われます。
	- この行の最後の引数 *use\_authtok* は、*PAM* モジュールをスタックする際の順序の重要性の 例を提供します。この引数は、ユーザーに新しいパスワードを要求しないようにモジュー ルに指示します。代わりに、以前のパスワードモジュールで記録されたパスワードを受け 入れます。このようにして、新しいパスワードはすべて、受け入れられる前に、安全なパ スワードについて *pam\_pwquality.so* テストを渡す必要があります。
- *session required pam\_unix.so -* 最後の行は、*pam\_unix.so* モジュールのセッションインター フェイスにセッションを管理します。このモジュールは、各セッションの開始と終了時に、 ユーザー名とサービスタイプを */var/log/secure* に記録します。このモジュールは、追加機能の ために他のセッションモジュールとスタックすることで補足できます。

## *10.3. PAM* と管理認証情報のキャッシング

*GNOME* <sup>の</sup> *control-center* など、*Red Hat Enterprise Linux* の多くのグラフィカル管理ツール は、*pam\_timestamp.so* モジュールを使用して最大 *5* 分間ユーザーに昇格された特権を提供します。 このメカニズムの仕組みを理解することが重要です。これは、*pam\_timestamp.so* が有効であるとき に端末から離れたユーザーが、コンソールに物理的にアクセスできるユーザーによってマシンを開いた ままにするためです。

*PAM* タイムスタンプスキームでは、グラフィカル管理アプリケーションにより、起動時に *root* パス ワードの入力が求められます。ユーザーが認証されると、*pam\_timestamp.so* モジュールはタイムス

タンプファイルを作成します。デフォルトでは、これは */var/run/sudo/* ディレクトリーに作成されま す。タイムスタンプファイルがすでに存在する場合は、グラフィカル管理プログラムではパスワードの 入力が求められません。代わりに、*pam\_timestamp.so* モジュールはタイムスタンプファイルを最新 の状態にし、ユーザーの不完全な管理アクセスを *5* 分追加で保持します。

*/var/run/sudo/*ユーザー ディレクトリーのファイルを確認して、タイムスタンプファイルの実際の状態 を確認できます。デスクトップでは、関連するファイルは *unknown:root* です。これが存在し、タイム スタンプが *5* 分未満の場合は、認証情報が有効です。

タイムスタンプファイルが存在すると、パネルの通知スペースに認証アイコンが表示されます。

図*10.1* 認証アイコン

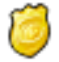

*[\[D\]](ld-idm140363727806064.html)*

*10.3.1.* 一般的な *pam\_timestamp* ディレクティブ

*pam\_timestamp.so* モジュールは、以下の *2* つのインターフェイスを提供します。

- *auth*
- *session*

さらに、*pam\_timestamp.so* では、以下のオプションを利用できます。

- timestamp timeout<sup>:</sup> タイムスタンプファイルの有効期間(秒単位)を指定します。デフォルト は *300 (5* 分*)*です。
- timestampdir<br>  **timestampdir**<br>
タイムスタンプファイルを保存するディレクトリーを指定します。デフォルト は */var/run/sudo/* です。
- 詳細メッセージには verbose または debug を使用することもできます。

以下に例を示します。

*auth sufficient pam\_timestamp.so timestamp\_timeout=600 session optional pam\_timestamp.so*

*PAM* のディレクティブの使用および設定方法は、「*PAM* [設定ファイルについて」](#page-98-0) を参照してくださ い。*pam\_timestamp (8) man* ページと *pam.conf (5 )*<sup>の</sup> *man* ページも参照してください。

## *10.3.2.* タイムスタンプファイルの削除

*PAM* タイムスタンプがアクティブなコンソールを利用する前に、タイムスタンプファイルを破棄する ことが推奨されます。グラフィカル環境でこれを行うには、パネルの認証アイコンをクリックします。 これにより、ダイアログボックスが開きます。*Forget Authorization* ボタンをクリックして、アクティ ブなタイムスタンプファイルを破棄します。

## 図*10.2* 認証ダイアログを閉じる

You're currently authorized to configure system-wide settings (that affect all users) without typing the administrator password again. You can give up this authorization.

Keep Authorization

Forget Authorization

*[\[D\]](ld-idm140363823352608.html)*

*PAM* タイムスタンプファイルには、以下の重要な特徴があります。

- *ssh* を使用してシステムにリモートでログインしている場合は、*/sbin/pam\_timestamp\_check -k root* コマンドを使用してタイムスタンプファイルを破棄します。
- 特権アプリケーションが起動されたものと同じターミナルウィンドウから */sbin/pam\_timestamp\_check -k root* コマンドを実行します。
- *pam\_timestamp.so* モジュールを最初に起動したログイン済みユーザー は、*/sbin/pam\_timestamp\_check -k* コマンドを実行するユーザーである必要があります。こ のコマンドは、*root* で実行しないでください。
- アイコン上の *Forget Authorization* アクションを使用せずにデスクトップで認証情報を強制終 了するには、*/sbin/pam\_timestamp\_check* コマンドを使用します。

*/sbin/pam\_timestamp\_check -k root </dev/null >/dev/null 2>/dev/null*

他の方法は、コマンドが実行される *PTY* から認証情報を削除するだけです。

*pam\_timestamp\_check* を使用してタイムスタンプファイルを破棄する方法 は、*pam\_timestamp\_check* <sup>の</sup> *man* ページを参照してください。

*10.4. PAM* サービスのドメイン制限

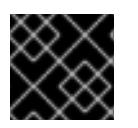

## 重要

この機能では、システムで *SSSD* を実行する必要があります。

*SSSD* を使用すると、*PAM* サービスがアクセスできるドメインを制限できます。*SSSD* は、特定の *PAM* サービスが実行中のユーザーに基づいて *PAM* サービスからの認証要求を評価します。*PAM* サー ビスが *SSSD* ドメインにアクセスできるかどうかは、*PAM* サービスユーザーがドメインにアクセスで きるかどうかによって異なります。

サンプルユースケースは、外部ユーザーが *FTP* サーバーへの認証を行える環境です。*FTP* サーバー は、権限のない別のユーザーとして実行します。このユーザーは、内部の企業アカウントとは別に、選 択した *SSSD* ドメインに対してのみ認証できます。この機能を使うと、管理者は *FTP* ユーザーが *FTP PAM* 設定ファイルに指定されている特定のドメインのみに認証できるようにすることができます。

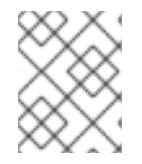

## 注記

この機能は、*pam\_ldap* などのレガシー *PAM* モジュールと似ていますが、個別の設定 ファイルを *PAM* モジュールのパラメーターとして使用できました。

## ドメインへのアクセスを制限するオプション

選択したドメインへのアクセスを制限するには、以下のオプションを使用できます。

#### *pam\_trusted\_users in /etc/sssd/sssd.conf*

このオプションは、*SSSD* が信頼する *PAM* サービスを表す数値の *UID* またはユーザー名の一覧を受 け入れます。デフォルト設定は *all* です。これは、すべて のサービスユーザーが信頼され、任意のド メインにアクセスできることを意味します。

#### *pam\_public\_domains in /etc/sssd/sssd.conf*

このオプションは、パブリック *SSSD* ドメインの一覧を受け入れます。パブリックドメインは、信 頼できない *PAM* サービスユーザーであってもドメインにアクセスできます。オプションは、*all* お よび *none* の値も受け入れます。デフォルト値は *none* です。つまり、ドメインは公開されておら ず、信頼できないサービスユーザーはどのドメインにもアクセスできません。

## *PAM* 設定ファイルの*domains*

このオプションは、*PAM* サービスが認証できるドメインの一覧を指定します。ドメインを指定せず に *domains* を使用する場合、*PAM* サービスはドメインに対して認証できなくなります。

*auth required pam\_sss.so domains=*

ドメイン が *PAM* 設定ファイルで使用されていない場合、*PAM* サービスは、サービスが信頼できる ユーザーで実行している条件で、すべてのドメインに対して認証できます。

*/etc/sssd/sssd.conf SSSD* 設定ファイルの *domains* オプションは、*SSSD* が認証を試行するドメイ ンの一覧も指定します。*PAM* 設定ファイルの *domains* オプションは、*sssd.conf* のドメイン一覧 を拡張することができないことに注意してください。短いリストを指定することで、ドメインの *sssd.conf* リストを制限することしかできません。したがって、ドメインが *PAM* ファイルで指定さ れ、*sssd.conf* で指定されていない場合、*PAM* サービスはドメインに対して認証できなくなりま す。

デフォルト設定 *pam\_trusted\_users = all* および *pam\_public\_domains = none* は、すべての *PAM* サービスユーザーが信頼され、任意のドメインにアクセスできることを示しています。この場合、*PAM* 設定ファイルの *domains* オプションを使用して、アクセスできるドメインを制限することができま す。

*sssd.conf* <sup>に</sup> *pam\_public\_ domains* が含まれているときに *PAM* 設定ファイルでドメインを使用して ドメインを指定する場合は、*pam\_public\_domains* でもドメインを指定する必要がある場合がありま す。*pam\_public\_domains* が使用されていても、必要なドメインが含まれていない場合、*PAM* サービ スは信頼できないユーザーで実行していると、ドメインに対して正常に認証できなくなります。

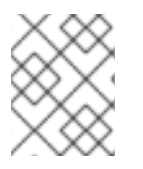

注記

*PAM* 設定ファイルで定義されるドメイン制限は、ユーザールックアップではなく、認証 アクションにのみ適用されます。

*pam\_trusted\_users* オプションおよび *pam\_public\_domains* オプションの詳細は、*sssd.conf(5)* <sup>の</sup> *man* ページを参照してください。*PAM* 設定ファイルで使用される *domains* オプションの詳細 は、*pam\_sss(8)* <sup>の</sup> *man* ページを参照してください。

## 例*10.2 PAM* サービスのドメインの制限

*PAM* サービスが認証できるドメインを制限するには、次のコマンドを実行します。

1. 必要なドメインにアクセスするように *SSSD* が設定されていることを確認してください。 *SSSD* が認証できるドメインは、*/etc/sssd/sssd.conf* ファイルの *domains* オプションで定 義されます。

*[sssd] domains = domain1, domain2, domain3*

2. *PAM* サービスが認証できるドメインを指定します。これには、*PAM* 設定ファイルに *domains* オプションを設定します。以下に例を示します。

*auth sufficient pam\_sss.so forward\_pass domains=domain1 account [default=bad success=ok user\_unknown=ignore] pam\_sss.so password sufficient pam\_sss.so use\_authtok*

*PAM* サービスは、*domain1* に対してのみ認証できるようになりました。

<span id="page-104-0"></span>*[<sup>\[2\]</sup>](#page-98-1)*設定可能な制御フラグは数多くあります。これらは attribute=value ペアで設定されます。属性の完全なリス トは *pam.d* <sup>の</sup> *man* ページにあります。

# 第*11*章 *KERBEROS* の使用

ネットワーク内でシステムのセキュリティーと整合性を維持することは重要です。また、ネットワーク インフラストラクチャー内のすべてのユーザー、アプリケーション、サービス、およびサーバーが含ま れます。これには、ネットワーク上で実行中のすべての内容と、これらのサービスが使用される仕組み を理解する必要があります。このセキュリティーの維持の中核となるのは、これらのアプリケーション およびサービスへの アクセス の維持と、そのアクセスの実施です。

*Kerberos* は、通常のパスワードベースの認証よりもはるかに安全な認証プロトコルです。*Kerberos* <sup>で</sup> は、他のマシンでサービスにアクセスした場合でも、パスワードがネットワーク経由で送信されること はありません。

*Kerberos* は、ユーザーとマシンの両方がネットワークに対して自らを識別し、管理者が設定した領域お よびサービスへの定義済みかつ制限されたアクセスを受け取れるようにするメカニズムを提供します。 *Kerberos* はアイデンティティーを確認してエンティティーを認証します。また、*Kerberos* はこの認証 データも保護し、外部からアクセス、使用、改ざんされないようにします。

## *11.1. KERBEROS* について

*Kerberos* は対称キー暗号を使用して*[\[3\]](#page-125-0)* ネットワークサービスに対してユーザーを認証します。つま り、パスワードがネットワーク上で送信されることはありません。

そのため、ユーザーが *Kerberos* を使用してネットワークサービスに対して認証を行う際に、ネット ワークトラフィックを監視してパスワードの収集を図っている不正なユーザーを効果的に阻止すること ができます。

## *11.1.1. Kerberos* の仕組みの基本

従来の多くのネットワークサービスは、パスワードベースの認証スキームを使用しており、ユーザーは 特定のネットワークサーバーにアクセスするためのパスワードを提供します。ただし、多くのサービス に対する認証情報の送信は暗号化されません。このようなスキームをセキュアにするには、ネットワー クを外部からアクセスできないようにする必要があり、ネットワーク上のすべてのコンピューターおよ びユーザーが信頼でき、信頼できるものでなければなりません。

シンプルなパスワードベースの認証では、インターネットに接続されているネットワークが安全である と想定することはできません。ネットワークへのアクセスを取得する攻撃者は、シンプルなパケットア ナライザー *(*パケットスニッファー*)* を使用してユーザー名とパスワードを傍受し、ユーザーアカウント を破ります。そのため、セキュリティーインフラストラクチャー全体の整合性が保たれます。

*Kerberos* はネットワーク経由で暗号化されていないパスワード送信をなくし、攻撃者がネットワークを 傍受する潜在的脅威を取り除きます。

シンプルなパスワード認証で各ユーザーを個別に認証するのではなく、*Kerberos* は対称暗号化と信頼で きるサードパーティー *(*キー配布センター *KDC)* を使用してユーザーをネットワークサービスのスイー トに対して認証します。その *KDC* とセカンダリー *KDC* が管理するコンピューターが レルム を設定し ます。

ユーザーが *KDC* に対して認証を行うと、*KDC* はそのセッションに特定した認証情報のセット *(*チケッ ト*)* をユーザーのマシンに送り返します。*Kerberos* 対応のサービスでは、ユーザーがパスワードを使用 して認証する必要はなく、サービスすべてがユーザーのマシン上でこのチケットを探します。

図*11.1*「*[Kerberos](#page-106-0)* 認証」 に示すように、各ユーザーは プリンシパル と呼ばれる一意のアイデンティ ティーで *KDC* に識別されます。*Kerberos* 対応のネットワーク上のユーザーがワークステーションにロ グインすると、認証サーバーから ticket-granting ticket *(TGT)* の要求の一部としてプリンシパルが

*KDC* に送信されます。この要求は、ログインプログラムによりユーザーに透過的となるようにしたり、 ユーザーがログインした後に *kinit* プログラムを介してユーザーが手動で送信したりすることができま す。

次に *KDC* はデータベース内でプリンシパルをチェックします。プリンシパルが見つかると、*KDC* は *TGT* を作成し、ユーザーのキーを使用してこれを暗号化し、*TGT* をそのユーザーに送信します。

#### <span id="page-106-0"></span>図*11.1 Kerberos* 認証

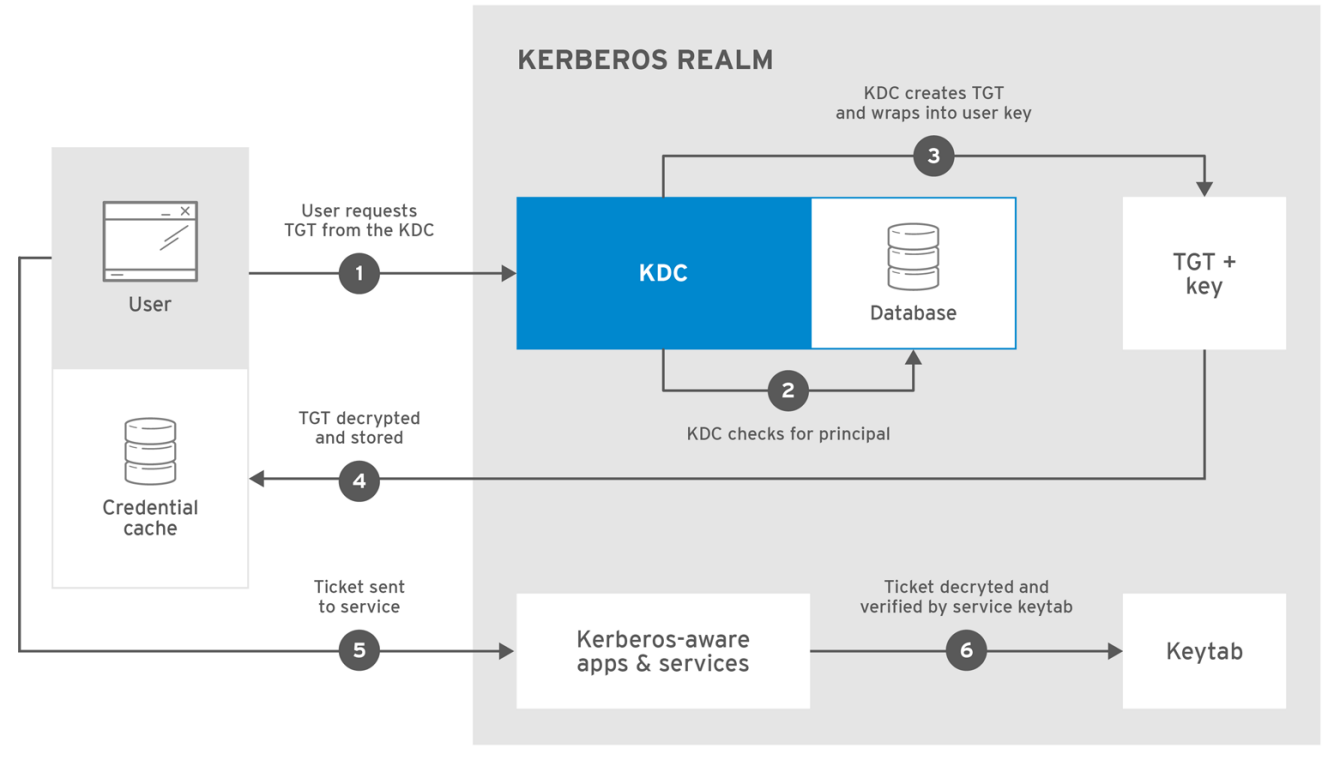

RHEL\_404973\_1016

クライアント上のログインまたは *kinit* プログラムは、ユーザーのパスワードから計算するユーザーの キーを使用して *TGT* を復号化します。ユーザーのキーはクライアントマシン上でのみ使用され、ネッ トワーク上では送信されません。*KDC* によって送信されるチケット *(*または認証情報*)* は、ローカルス トアである 認証情報キャッシュ (ccache) に保存され、*Kerberos* 対応のサービスで確認できます。*Red Hat Enterprise Linux 7* では、以下のタイプの認証情報キャッシュがサポートされます。

- *Red Hat Enterprise Linux 7* のデフォルトのキャッシュである *KEYRING ccache* タイプ
- *System Security Services Daemon (SSSD) Kerberos Credential Manager (KCM) (Red Hat Enterprise Linux 7.4* の代替オプション*)*
- *FILE*
- *DIR*
- *MEMORY*

*SSSD KCM* では、*Kerberos* キャッシュはパッシブストアに保存されず、デーモンにより管理されま す。この設定では、*kinit* などのアプリケーションによって通常使用される *Kerberos* ライブラリーは *KCM* クライアントであり、デーモンは *KCM* サーバーと呼ばれます。

*SSSD KCM* デーモンが管理する *Kerberos* 認証情報キャッシュには、以下のような利点があります。

デーモンはステートフルであり、*Kerberos* 認証情報キャッシュの更新や古い *ccache* の取得な どのタスクを実行できます。更新と追跡は、*SSSD* 自体が取得したチケット(通常は

**pam\_sss.so** を介したログインを介して)や、 kinit などで取得したチケットに対しても可能と なります。

- プロセスはユーザースペースで実行されるため、カーネル *KEYRING* とは異なり、*UID* 名前空間 の影響を受けます。
- 呼び出し元の UID に完全に依存し、コンテナー化された環境ではすべてのコンテナー間で共有 されるカーネル *KEYRING* ベースのキャッシュとは異なり、*KCM* サーバーのエントリーポイン トは、選択したコンテナーにのみバインドマウントできる *UNIX* ソケットです。

認証後、サーバーは *kinit* をチェックするのではなく、認識されたプリンシパルとそのキーの暗号化さ れていない一覧を確認できます。これはキータブに保持さ れ ます。

*TGT* は、一定期間 *(*通常は *10* から *24* 時間*)* の後に期限切れに設定され、クライアントマシンの認証情 報キャッシュに保存されます。セキュリティーの破られた *TGT* が攻撃者に利用される時間を短くする ために、有効期限が設定されています。*TGT* の発行後、*TGT* の有効期限が切れるまで、もしくはログ アウトして再度ログインするまで、ユーザーはパスワードを再入力する必要はありません。

ユーザーがネットワークサービスにアクセスする必要がある場合、クライアントソフトウェアは *TGT* を使用して *ticket-granting* サーバー *(TGS)* からその特定のサービスの新しいチケットを要求します。 サービスチケットはその後、そのサービスに対して透過的にユーザーを認証するために使用されます。

## *11.1.2. Kerberos* プリンシパル名について

プリンシパルはユーザーやサービスだけでなく、そのエンティティーが属するレルムも特定します。プ リンシパル名は、識別子とレルムの *2* つからなります。

#### *identifier@REALM*

ユーザーの場合、識別子 は *Kerberos* ユーザー名のみになります。サービスの場合、識別子 はサービス 名と、それが実行するマシンのホスト名の組み合わせです。

*service/FQDN@REALM*

サービス 名は、ホスト、*ldap*、*http*、*DNS* など、サービスタイプに固有の大文字と小文字を区別する 文字列です。すべてのサービスに明らかなプリンシパル識別子があるわけではありません。たとえ ば、*sshd* デーモンはホストサービスプリンシパルを使用します。

ホストプリンシパルは通常 */etc/krb5.keytab* に保存されます。

*Kerberos* がチケットを要求する際は常に、ドメイン名のエイリアス *(DNS CNAME* レコード*)* を対応す る *DNS* アドレス *(A* または *AAAA* レコード*)* に解決します。アドレスレコードからのホスト名は、サー ビスまたはホストプリンシパルが作成される際に使用されます。

以下に例を示します。

*www.example.com CNAME web-01.example.com web-01.example.com A 192.0.2.145*

サービスは、ホストの *CNAME* エイリアスを使ってホストに接続を試みます。

*\$ ssh www.example.com*

*Kerberos* サーバーは解決されたホスト名 *web-01.example.com@EXAMPLE.COM* のチケットを要求する ため、ホストプリンシパルは *host/ web-01.example.com@EXAMPLE.COM* である必要があります。
*11.1.3.* ドメインからレルムへのマッピング

クライアントが特定サーバー上で実行中のサービスにアクセスしようとする際は、サービス名 *(*ホスト*)* とサーバー名 *(*foo.example.com*)* は分かっていますが、ネットワーク上には複数のレルムが導入され ることが可能なので、クライアントはサービスが存在する *Kerberos* レルムの名前を推測する必要があ ります。

デフォルトでは、レルム名はサーバーのドメイン名をすべて大文字にしたものになります。

*foo.example.org → EXAMPLE.ORG foo.example.com → EXAMPLE.COM foo.hq.example.com → HQ.EXAMPLE.COM*

設定によっては、これで十分ですが、派生したレルム名は存在しないレルムの名前になります。このよ うな場合、サーバーの *DNS* ドメイン名からレルムの名前へのマッピングは、クライアントシステムの */etc/krb5.conf* ファイルの *domain\_realm* セクションで指定する必要があります。以下に例を示しま す。

*[domain\_realm] .example.com = EXAMPLE.COM example.com = EXAMPLE.COM*

この設定では、*2* つのマッピングを指定します。最初のマッピングは、*example.com DNS* ドメイン内の システムが EXAMPLE.COM レルムに属することを指定します。*2* つ目は、名前が *example.com* のシス テムがレルムにあることを指定します。ドメインと特定ホストの違いは、最初のピリオド記号の有無で マークされます。たとえば、*"\_kerberos TXT"* レコードを使用して、マッピングを *DNS* に直接保存する こともできます。

*\$ORIGIN example.com \_kerberos TXT "EXAMPLE.COM"*

*11.1.4.* 環境要件

*Kerberos* ではマシン名を解決できる必要があります。そのため、*DNS(*ドメインネームサービス*)* が必要 です。ネットワーク上の *DNS* エントリーとホストの両方を適切に設定する必要があります。これ は、*/usr/share/doc/krb5-server-***version-** *number*<sup>の</sup> *Kerberos* ドキュメントで説明されています。

*Kerberos* 認証を受け入れるアプリケーションには、時間同期が必要です。*ntpd* などのサービスを使用 して、ネットワーク上のマシン間のクロック同期を概算することができます。*ntpd* サービスの詳細 は、*/usr/share/doc/ntp-*version-number*/html/index.html* または *ntpd(8)* <sup>の</sup> *man* ページを参照してく ださい。

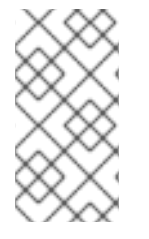

## 注記

*Red Hat Enterprise Linux 7* を実行している *Kerberos* クライアントは、*KDC* の自動調整を サポートします。したがって、タイミングの要件は厳格ではありません。これにより、 *Red Hat Enterprise Linux 7* <sup>で</sup> *IdM* クライアントをデプロイする際のクロッキングの違い に対する耐性が向上します。

#### *11.1.5. Kerberos* 導入における考慮点

*Kerberos* は一般的かつ重大なセキュリティーの脅威を排除しますが、以下のような理由から実装は容易 ではありません。

- *Kerberos* は、各ユーザーが信頼されていて、信頼できないネットワーク上で信頼できないホス トを使用していることを前提としています。その主な目的は、暗号化されていないパスワード がそのネットワーク上で送信されないようにすることです。ただし、認証に使用されるチケッ トを発行するホスト *(KDC)* に適切なユーザー以外のユーザーがアクセスすると、*Kerberos* 認証 システム全体が危険にさらされます。
- アプリケーションが *Kerberos* を使用するには、そのソースを変更して *Kerberos* ライブラリー に適切な呼び出しを行う必要があります。この方法で変更したアプリケーションは、*Kerberos* 対応 として考慮されます。アプリケーションによっては、アプリケーションのサイズや設計に より、非常に問題になる場合があります。その他の互換性のないアプリケーションでは、サー バーとクライアントが通信する方法に変更を加える必要があります。ここでも、大幅なプログ ラミングが必要になる場合があります。デフォルトでは *Kerberos* サポートのないクローズソー スアプリケーションは、多くの場合最も問題となります。
- *Kerberos* でネットワークの安全を図るには、暗号化されていないパスワードを送信する すべて の クライアントアプリケーションおよびサーバーアプリケーションのバージョンで *Kerberos* 対応のものを使用するか、そのようなクライアントアプリケーションおよびサーバーアプリ ケーションをまったく使用しないかのどちらかにする必要があります。
- */etc/passwd* や */etc/shadow* などの標準の *UNIX* パスワードデータベースから *Kerberos* パス ワードデータベースにユーザーパスワードを移行するのは面倒です。このタスクを実行する自 動メカニズムはありません。移行方法は、*Kerberos* のデプロイ方法によって大きく異なる可能 性があります。このため、*Identity Management* 機能を使用することが推奨されます。これに は、移行用の特別なツールおよびメソッドがあります。

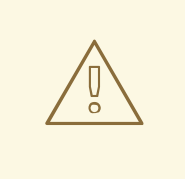

警告

ネットワーク上のユーザーが *Kerberos* 以外の対応サービスに対してパスワードを プレーンテキストで送信して認証すると、*Kerberos* システムが危険にさらされる可 能性があります。*Kerberos* 以外の対応サービス *(telnet* や *FTP* など*)* の使用は強く 推奨されません。*SSH* や *SSL* で保護されたサービスなどの他の暗号化プロトコル は暗号化されていないサービスよりも推奨されますが、これは理想的ではありませ ん。

# *11.1.6. Kerberos* に関するその他のリソース

*Kerberos* [は、デプロイ方法に柔軟性が高い、実装する複雑なサービスになります。表](#page-110-0)*11.1*「外部の *Kerberos* 資料」 また、表*11.2*「重要な *[Kerberos](#page-110-1)* <sup>の</sup> *man* ページ」 には、*Kerberos* の使用に関する詳細情 報として、最も重要なソースまたは最も有用なソースの一覧が記載されています。

## 表*11.1* 外部の *Kerberos* 資料

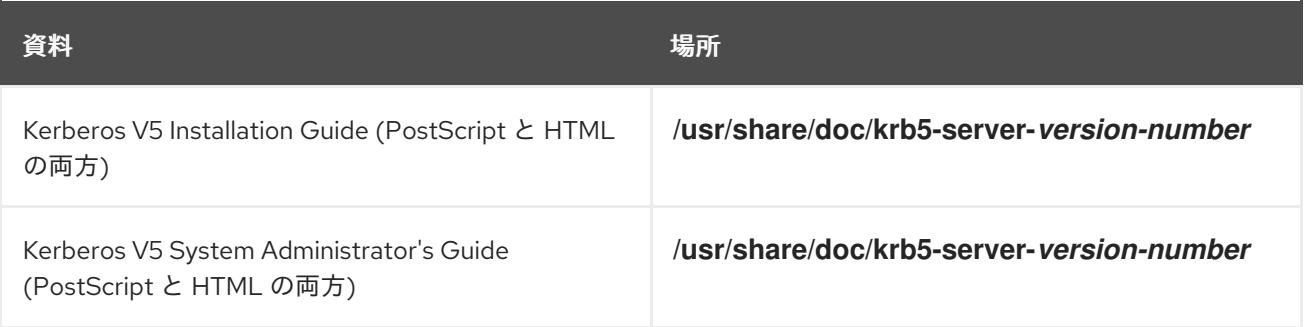

<span id="page-110-0"></span>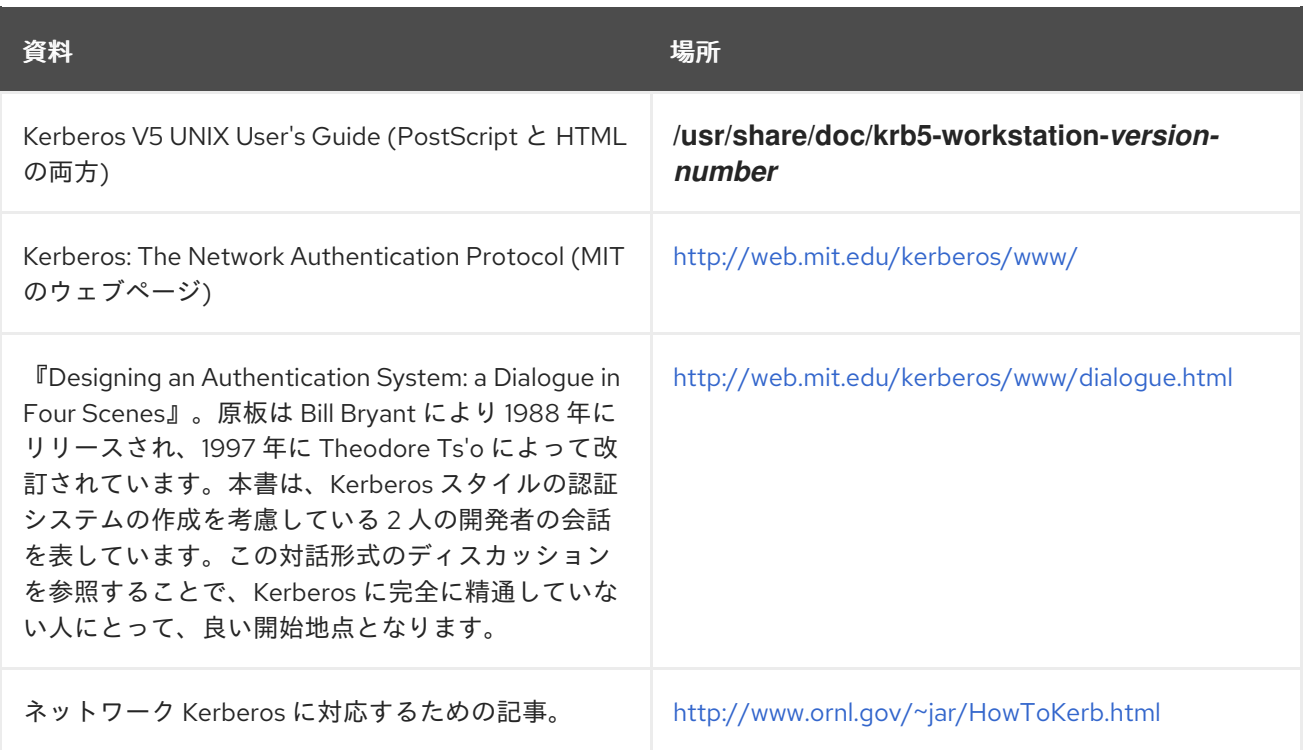

*man* command\_name を実行すると、いずれかの *man* ページファイルを開くことができます。

<span id="page-110-1"></span>表*11.2* 重要な *Kerberos* <sup>の</sup> *man* ページ

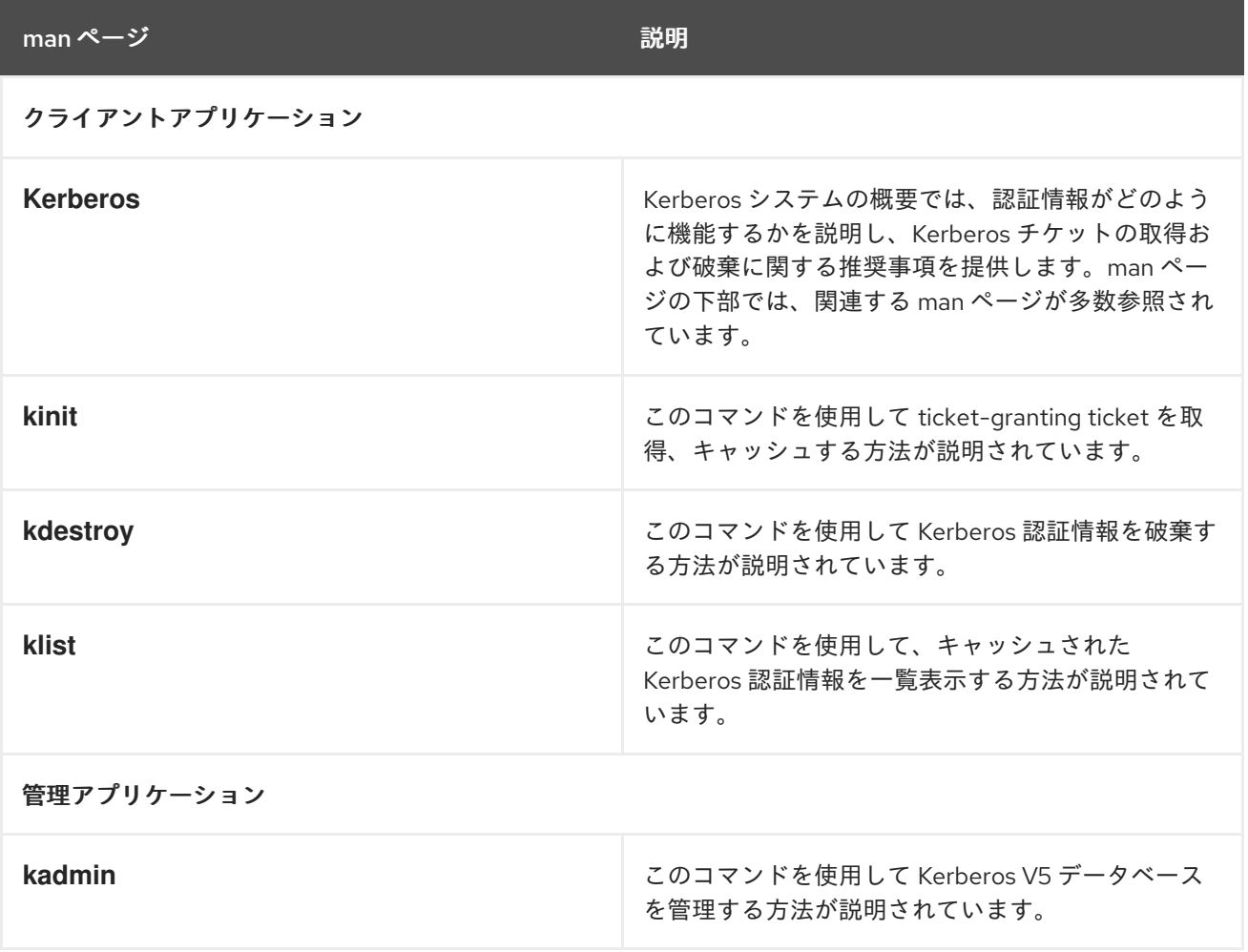

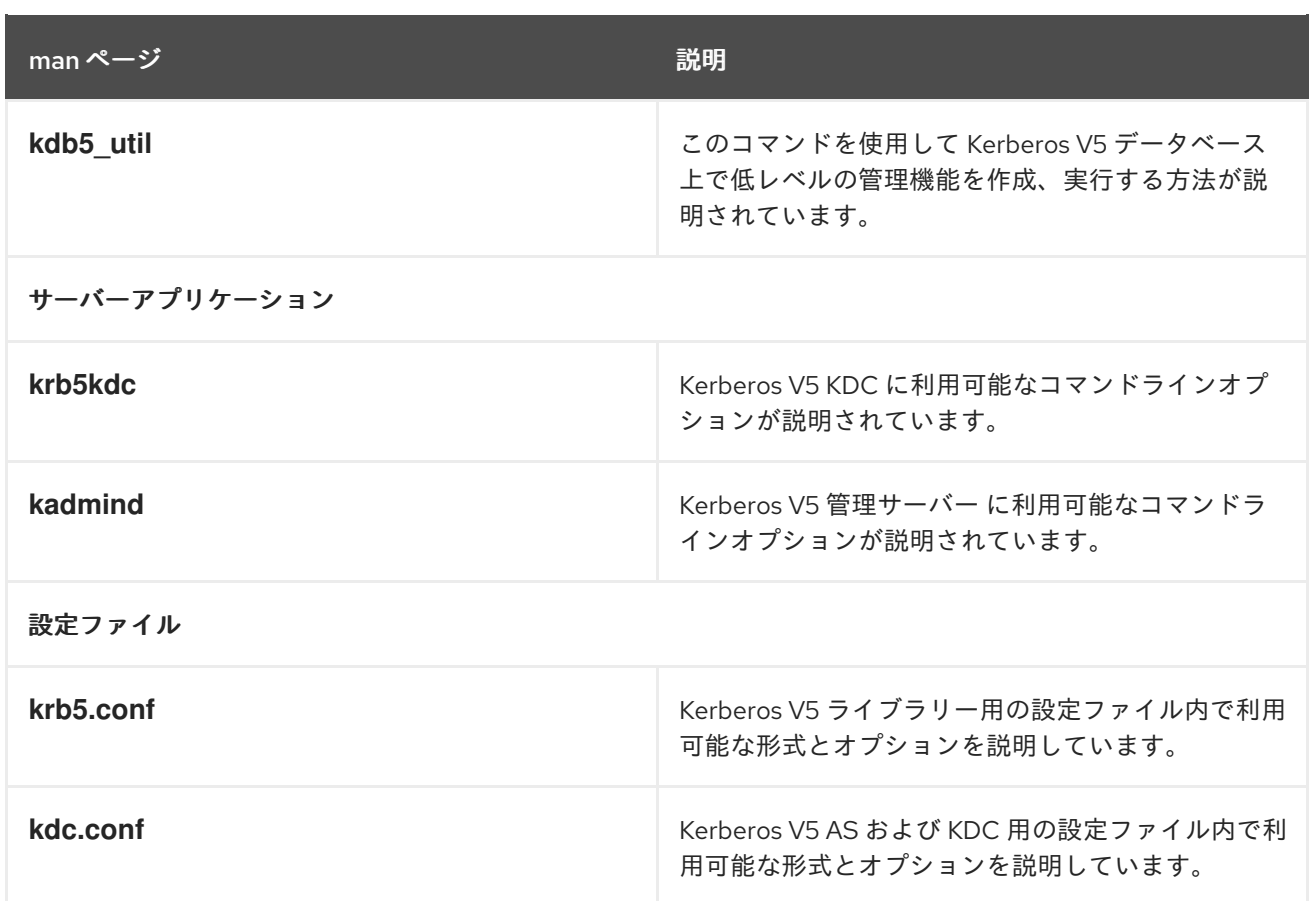

# *11.2. KERBEROS KDC* の設定

マスター *KDC* を最初にインストールして設定した後に、必要なセカンダリーサーバーをインストール します。

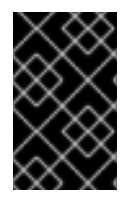

# 重要

*Kerberos KDC* を手動で設定することは推奨されません。*Red Hat Enterprise Linux* 環境に *Kerberos* を導入する方法として、*Identity Management* 機能を使用することが推奨され ます。

*11.2.1.* マスター *KDC* サーバーの設定

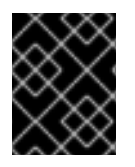

## 重要

*KDC* システムは専用マシンである必要があります。このマシンは非常に安全である必要 があります。可能な場合は、*KDC* 以外のサービスを実行しないでください。

1. *KDC* に必要なパッケージをインストールします。

*[root@server ~]# yum install krb5-server krb5-libs krb5-workstation*

2. */etc/krb5.conf* および */var/kerberos/krb5kdc/kdc.conf* 設定ファイルを編集して、レルム名と ドメインからレルムへのマッピングを反映します。以下に例を示します。

*[logging] default = FILE:/var/log/krb5libs.log* *kdc = FILE:/var/log/krb5kdc.log admin\_server = FILE:/var/log/kadmind.log*

*[libdefaults] default\_realm = EXAMPLE.COM dns\_lookup\_realm = false dns\_lookup\_kdc = false ticket\_lifetime = 24h renew\_lifetime = 7d forwardable = true allow\_weak\_crypto = true*

*[realms] EXAMPLE.COM = { kdc = kdc.example.com.:88 admin\_server = kdc.example.com default\_domain = example.com }*

*[domain\_realm] .example.com = EXAMPLE.COM example.com = EXAMPLE.COM*

シンプルなレルムは、*EXAMPLE.COM* と *example.com* のインスタンスを正しいドメイン名で 置き換えることで設定できます。これは、正しい形式で大文字と小文字の名前を維持すること が確実にでき、*KDC* を *kerberos.example.com* から *Kerberos* サーバーの名前に変更することで 設定できます。通常、レルム名はすべて大文字で、*DNS* ホスト名およびドメイン名はすべて小 文字になります。これらの設定ファイルの *man* ページには、ファイル形式に関する詳細が記載 されています。

3. *kdb5\_util* ユーティリティーを使用してデータベースを作成します。

*[root@server ~]# kdb5\_util create -s*

*create* コマンドは、*Kerberos* レルムのキーを保存するデータベースを作成します。*-s* 引数は、 マスターサーバーキーが保存される *stash* ファイルを作成します。キーの読み取り元となる *stash* ファイルがない場合、*Kerberos* サーバー*(krb5kdc)*は起動時に毎回マスターサーバーパス ワード(キーを再生成するために使用できる)を要求します。

4. */var/kerberos/krb5kdc/kadm5.acl* ファイルを編集します。このファイルは、*Kerberos* データ ベースへの管理アクセス権とそのアクセスレベルを決定するために *kadmind* によって使用され ます。以下に例を示します。

*\*/admin@EXAMPLE.COM \**

多くのユーザーは、データベース内で単一のプリンシパルで表されます *(*joe@EXAMPLE.COM などの NULL または空のインスタンス*)*。この設定では、admin *(*例*:* joe/admin@EXAMPLE.COM*)* のインスタンスを持つ *2* 番目のプリンシパルを持つユーザー は、レルムの *Kerberos* データベースに対する完全な管理制御を強化できます。

*kadmind* がサーバーで起動した後、ユーザーはレルム内のいずれかのクライアントまたはサー バーで *kadmin* を実行してサービスにアクセスできます。ただし、*kadm5.acl* ファイルにリス トされているユーザーのみが、自身のパスワードを変更することを除いて、いつでもデータ ベースを変更できます。

注記

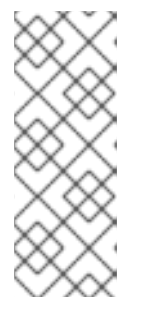

*kadmin* ユーティリティーはネットワーク経由で *kadmind* サーバーと通信し、 *Kerberos* を使用して認証を処理します。したがって、ネットワーク経由でサー バーに接続してサーバーを管理するには、最初のプリンシパルがすでに存在して いる必要があります。*kadmin.local* コマンドを使用して最初のプリンシパルを 作成します。これは、*KDC* と同じホストで使用するように特別に設計されてお り、認証に *Kerberos* を使用しません。

5. *KDC* 端末で *kadmin.local* を使用して最初のプリンシパルを作成します。

*[root@server ~]# kadmin.local -q "addprinc username/admin"*

6. 以下のコマンドを使用して *Kerberos* を起動します。

*[root@server ~]# systemctl start krb5kdc.service [root@server ~]# systemctl start kadmin.service*

- 7. *kadmin* 内で *addprinc* コマンドを使用してユーザーのプリンシパルを追加します。*kadmin* お よび *kadmin.local* は、*KDC* へのコマンドラインインターフェイスです。そのため、*addprinc* などの多くのコマンドは、*kadmin* プログラムの起動後に利用できます。詳細は、*kadmin* <sup>の</sup> *man* ページを参照してください。
- 8. *KDC* がチケットを発行していることを確認します。まず、*kinit* を実行してチケットを取得し、 認証情報キャッシュファイルに保存します。次に、*klist* を使用してキャッシュ内の認証情報の 一覧を表示し、*kdestroy* を使用してキャッシュと含まれる認証情報を破棄します。

注記

デフォルトでは、*kinit* は、*(Kerberos* サーバーではなく*)*同じシステムログイン ユーザー名を使用して認証を試みます。ユーザー名が *Kerberos* データベースの プリンシパルに対応しない場合は、*kinit* がエラーメッセージを発行します。そ の場合は、コマンドラインの引数として、正しいプリンシパルの名前で *kinit* を 指定します。

*kinit principal*

*11.2.2.* セカンダリー *KDC* の設定

特定のレルムに複数の *KDC* がある場合は、*1* つの *KDC (* マスター KDC*)*が書き込み可能なレルムデータ ベースの書き込み可能なコピーを保持し、*kadmind* を実行します。マスター *KDC* もレルムの 管理サー バー です。追加のセカンダリー *KDC* はデータベースの読み取り専用コピーを保持し、*kpropd* を実行 します。

マスターおよびスレーブを伝達するステップでは、マスター *KDC* がデータベースを一時ダンプファイ ルにダンプして、そのファイルを各スレーブに送信する必要があります。このファイルは、そのダンプ ファイルのコンテンツでこれ以前に受信したデータベースの読み取り専用コピーを上書きします。

セカンダリー *KDC* を設定するには、以下の手順にしたがいます。

1. *KDC* に必要なパッケージをインストールします。

*[root@slavekdc ~]# yum install krb5-server krb5-libs krb5-workstation*

- 2. マスター *KDC* <sup>の</sup> *krb5.conf* および *kdc.conf* ファイルをセカンダリー *KDC* にコピーします。
- 3. マスター *KDC* <sup>の</sup> *root* シェルから *kadmin.local* を起動します。
	- a. **kadmin.local add\_principal** コマンドを使用して、マスター KDC の host サービスの新規 エントリーを作成します。

*[root@masterkdc ~]# kadmin.local -r EXAMPLE.COM Authenticating as principal root/admin@EXAMPLE.COM with password. kadmin: add\_principal -randkey host/masterkdc.example.com Principal "host/masterkdc.example.com@EXAMPLE.COM" created. kadmin: ktadd host/masterkdc.example.com Entry for principal host/masterkdc.example.com with kvno 3, encryption type Triple DES cbc mode with HMAC/sha1 added to keytab WRFILE:/etc/krb5.keytab. Entry for principal host/masterkdc.example.com with kvno 3, encryption type ArcFour with HMAC/md5 added to keytab WRFILE:/etc/krb5.keytab. Entry for principal host/masterkdc.example.com with kvno 3, encryption type DES with HMAC/sha1 added to keytab WRFILE:/etc/krb5.keytab. Entry for principal host/masterkdc.example.com with kvno 3, encryption type DES cbc mode with RSA-MD5 added to keytab WRFILE:/etc/krb5.keytab. kadmin: quit*

b. *kadmin.local ktadd* コマンドを使用してサービスにランダムにキーを設定し、その鍵をマ スターのデフォルト *keytab* ファイルに保存します。

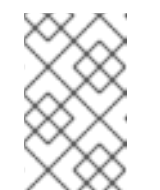

注記

このキーは、*kprop* コマンドがセカンダリーサーバーに認証するために使用 されます。インストールするセカンダリー *KDC* サーバーの数にかかわら ず、これは一度だけ実行する必要があります。

- 4. セカンダリー *KDC* <sup>で</sup> *root* シェルから *kadmin* を起動します。
	- a. *kadmin.local add\_principal* コマンドを使用して、セカンダリー *KDC* <sup>の</sup> host サービスの 新規エントリーを作成します。

*[root@slavekdc ~]# kadmin -p jsmith/admin@EXAMPLE.COM -r EXAMPLE.COM Authenticating as principal jsmith/admin@EXAMPLE.COM with password. Password for jsmith/admin@EXAMPLE.COM: kadmin: add\_principal -randkey host/slavekdc.example.com Principal "host/slavekdc.example.com@EXAMPLE.COM" created. kadmin: ktadd host/slavekdc.example.com@EXAMPLE.COM Entry for principal host/slavekdc.example.com with kvno 3, encryption type Triple DES cbc mode with HMAC/sha1 added to keytab WRFILE:/etc/krb5.keytab. Entry for principal host/slavekdc.example.com with kvno 3, encryption type ArcFour with HMAC/md5 added to keytab WRFILE:/etc/krb5.keytab. Entry for principal host/slavekdc.example.com with kvno 3, encryption type DES with HMAC/sha1 added to keytab WRFILE:/etc/krb5.keytab. Entry for principal host/slavekdc.example.com with kvno 3, encryption type DES cbc mode with RSA-MD5 added to keytab WRFILE:/etc/krb5.keytab. kadmin: quit*

- b. *kadmin.local ktadd* コマンドを使用してサービス用のランダムキーを設定し、ランダム キーをセカンダリー *KDC* サーバーのデフォルト *keytab* ファイルに保存します。このキー は、クライアントの認証時に *kpropd* サービスによって使用されます。
- 5. セカンダリー *KDC* はサービスキーを使用して、接続するクライアントをすべて認証できます。 すべてのクライアントが新しいレルムデータベースで *kprop* サービスを提供することができる わけではありません。アクセスを制限するために、セカンダリー *KDC* 上の *kprop* サービス は、プリンシパル名が */var/kerberos/krb5kdc/kpropd.acl* に記載されているクライアントから の更新のみを受け入れます。

マスター *KDC* のホストサービス名をこのファイルに追加します。

*[root@slavekdc ~]# echo host/masterkdc.example.com@EXAMPLE.COM > /var/kerberos/krb5kdc/kpropd.acl*

- 6. セカンダリー *KDC* がデータベースのコピーを取得したら、暗号化に使用したマスターキーも必 要になります。*KDC* データベースのマスターキーがマスター *KDC* <sup>の</sup> *stash* ファイルに保存され ている場合(通常は */var/kerberos/krb5kdc/.k5.REALM*)、利用可能な安全な方法を使用して セカンダリー *KDC* にコピーするか、*kdb5\_util create* を実行して同じパスワードを指定して、 セカンダリー *KDC* にダミーデータベースと同一の *stash* ファイルを作成します。ダミーデータ ベースは、最初に成功したデータベースの伝播によって上書きされます。
- 7. セカンダリー *KDC* のファイアウォールで、マスター *KDC* がポート *754 (*krb5\_prop)で TCP を 使用して接続し、**kprop** サービスを起動します。
- 8. *kadmin* サービスが を 無効 にしていることを確認します。
- 9. マスター *KDC* のレルムデータベースを、*kprop* コマンドが読み取るデフォルトのデータファイ <sup>ル</sup>*(/var/kerberos/krb5kdc/slave\_datatrans)*にダンプして、手動でデータベース伝搬テストを 実行します。

*[root@masterkdc ~]# kdb5\_util dump /var/kerberos/krb5kdc/slave\_datatrans*

10. *kprop* コマンドを使用して、そのコンテンツをセカンダリー *KDC* に送信します。

*[root@masterkdc ~]# kprop slavekdc.example.com*

11. *kinit* を使用して、クライアントシステムが *KDC* から正しく初期認証情報を取得できることを 確認します。

クライアントの */etc/krb5.conf* は、*KDC* の一覧のセカンダリー *KDC* のみを一覧表示する必要 があります。

*[realms] EXAMPLE.COM = { kdc = slavekdc.example.com.:88 admin\_server = kdc.example.com default\_domain = example.com }*

12. レルムデータベースをダンプし、*kprop* コマンドを実行してデータベースを各セカンダリー *KDC* に送信するスクリプトを作成し、*cron* サービスがスクリプトを定期的に実行するように 設定します。

*11.2.3. Kerberos* キー配布センタープロキシー

一部の管理者は、デプロイメントでデフォルトの *Kerberos* ポートにアクセスできないようにすること を選択する場合があります。ユーザー、ホスト、およびサービスが *Kerberos* 認証情報を取得できるよ うにするには、*HTTPS* ポート *443* 経由で *Kerberos* と通信するプロキシーとして *HTTPS* サービスを使 用できます。

*Identity Management (IdM)* では、*Kerberos Key Distribution Center Proxy(KKDCP)* がこの機能を提供 します。

*KKDCP* サーバー

*IdM* サーバーでは、*KKDCP* がデフォルトで有効になります。属性と値のペア *ipaConfigString=kdcProxyEnabled* がディレクトリーに存在する場合、*KKDCP* は *Apache Web* サー バーが起動するたびに自動的に有効になります。この状況では、シンボリックリンク */etc/httpd/conf.d/ipa-kdc-proxy.conf* が作成されます。したがって、シンボリックリンクが存在するこ とを確認することで、*IdM* サーバーで *KKDCP* が有効になっていることを確認できます。

*\$ ls -l /etc/httpd/conf.d/ipa-kdc-proxy.conf lrwxrwxrwx. 1 root root 36 Aug 15 09:37 /etc/httpd/conf.d/ipa-kdc-proxy.conf -> /etc/ipa/kdcproxy/ipakdc-proxy.conf*

詳細は、以下のサーバー設定の例を参照してください。

#### 例*11.1 KKDCP* サーバー *I* の設定

以下の設定例により、複数の *Kerberos* サーバーが使用される *IdM KKDCP* と *Active Directory* レルム 間のトランスポートプロトコルとして *TCP* を使用できるようになります。

1. */etc/ipa/kdcproxy/kdcproxy.conf* ファイルで、*[global]* セクションの *use\_dns* パラメー ターを *false* に設定します。

*[global] use\_dns = false*

2. プロキシー化されたレルム情報を */etc/ipa/kdcproxy/kdcproxy.conf* ファイルに配置しま す。プロキシーを使用する *[AD.*EXAMPLE.COM*]* レルムの場合は、たとえば次のようにレ ルム設定パラメーターを一覧表示します。

*[AD.***EXAMPLE.COM***]*

*kerberos = kerberos+tcp://1.2.3.4:88 kerberos+tcp://5.6.7.8:88 kpasswd = kpasswd+tcp://1.2.3.4:464 kpasswd+tcp://5.6.7.8:464*

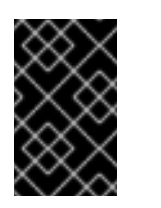

#### 重要

レルム設定パラメーターは、特定のオプションを複数回指定する可能性があ る */etc/krb5.conf* および *kdc.conf* ではなく、スペースで区切られた複数の サーバーをリストする必要があります。

3. *IdM* サービスを再起動します。

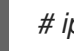

*# ipactl restart*

例*11.2 KKDCP* サーバー *II* の設定

このサーバー設定の例は、*DNS* サービスレコードに依存して、通信する *AD* サーバーを見つけま す。

1. */etc/ipa/kdcproxy/kdcproxy.conf* ファイルの *[global]* セクションで、*use\_dns* パラメー ターを *true* に設定します。

*[global] configs = mit use\_dns = true*

*configs* パラメーターを使用すると、他の設定モジュールをロードできます。この場合、設 定は *MIT libkrb5* ライブラリーから読み込まれます。

2. オプション: *DNS* サービスレコードを使用しない場合は、明示的な *AD* サーバーを */etc/krb5.conf* ファイルの *[realms]* セクションに追加します。たとえば、プロキシーを使用 するレルムが *AD.*EXAMPLE.COM の場合は、以下を追加します。

*[realms] AD.EXAMPLE.COM = { kdc = ad-server.ad.example.com kpasswd\_server = ad-server.ad.example.com }*

3. *IdM* サービスを再起動します。

*# ipactl restart*

*KKDCP* クライアント

クライアントシステムは、*KDC* プロキシーを */etc/krb5.conf* ファイルを介してポイントします。この手 順に従って、*AD* サーバーに到達します。

1. クライアントで */etc/krb5.conf* ファイルを開き、*AD* レルムの名前を *[realms]* セクションに追 加します。

*[realms] AD.EXAMPLE.COM { kdc = https://ipa-server.example.com/KdcProxy kdc = https://ipa-server2.example.com/KdcProxy kpasswd\_server = https://ipa-server.example.com/KdcProxy kpasswd\_server = https://ipa-server2.example.com/KdcProxy }*

2. */etc/sssd/sssd.conf* ファイルを開き、krb5\_use\_kdcinfo = False行を *IdM* ドメインセクション に追加します。

*[domain/example.com] krb5\_use\_kdcinfo = False*

3. *SSSD* サービスを再起動します。

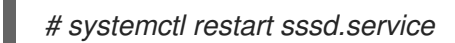

# 関連情報

*Active Directory* レルムの *KKDCP* [の設定に関する詳細は、](https://access.redhat.com/solutions/3347361)*Red Hat* ナレッジベースの*Configure IPA server as a KDC Proxy for AD Kerberos communication*を参照してください。

# *11.3. KERBEROS* クライアントの設定

*Kerberos 5* クライアントの設定に必要なのは、クライアントパッケージをインストールし、各クライア ントに有効な *krb5.conf* 設定ファイルを指定することです。*ssh* および *slogin* は、クライアントシス テムにリモートでログインする方法が推奨されますが、*Kerberos* 対応のバージョンの *rsh* および *rlogin* は引き続き利用でき、追加の設定変更が可能です。

1. すべてのクライアントマシン に *krb5-libs* パッケージおよび *krb5-workstation* パッケージをイ ンストールします。

*[root@server ~]# yum install krb5-workstation krb5-libs*

2. 各クライアントに有効な */etc/krb5.conf* ファイルを指定します。通常、これは *Kerberos Distribution Center (KDC)*が使用する同じ *krb5.conf* ファイルになります。以下に例を示しま す。

*[logging] default = FILE:/var/log/krb5libs.log kdc = FILE:/var/log/krb5kdc.log admin\_server = FILE:/var/log/kadmind.log*

```
[libdefaults]
default_realm = EXAMPLE.COM
dns_lookup_realm = false
dns_lookup_kdc = false
ticket_lifetime = 24h
renew_lifetime = 7d
forwardable = true
allow_weak_crypto = true
```
*[realms] EXAMPLE.COM = { kdc = kdc.example.com.:88 admin\_server = kdc.example.com default\_domain = example.com }*

```
[domain_realm]
.example.com = EXAMPLE.COM
example.com = EXAMPLE.COM
```
一部の環境では、*KDC* は *HTTPS Kerberos Key Distribution Center Proxy (KKDCP)* を使用しての みアクセスできます。この場合は、以下の変更を加えます。

a. ホスト名の代わりに *KKDCP* <sup>の</sup> *URL* を *[realms]* セクションの *kdc* オプションおよび *admin\_server* オプションに割り当てます。

*[realms] EXAMPLE.COM = { kdc = https://kdc.example.com/KdcProxy admin\_server = https://kdc.example.com/KdcProxy kpasswd\_server = https://kdc.example.com/KdcProxy default\_domain = example.com }*

冗長性を確保するために、パラメーター *kdc*、*admin\_server*、および *kpasswd\_server* は、異なる *KKDCP* サーバーを使用して複数回追加できます。

b. *IdM* クライアントで *sssd* サービスを再起動して、変更を適用します。

*[root@server ~]# systemctl restart sssd*

- 3. *Kerberos* 対応の *rsh* および *rlogin* サービスを使用するには、*rsh* パッケージをインストールし ます。
- 4. ワークステーションが *Kerberos* を使用して、*ssh*、*rsh*、または *rlogin* を使用して接続する ユーザーを認証する前に、*Kerberos* データベースに独自のホストプリンシパルが必要で す。*sshd*、*kshd*、および *klogind* サーバープログラムはすべて、ホストサービスのプリンシ パルのキーへのアクセスが必要になります。
	- a. *kadmin* を使用して、*KDC* 上のワークステーションのホストプリンシパルを追加します。 この場合のインスタンスはワークステーションのホスト名です。*kadmin* <sup>の</sup>*addprinc* コマ ンドに *-randkey* オプションを使用してプリンシパルを作成し、ランダムなキーを割り当て ます。

*addprinc -randkey host/server.example.com*

b. ワークステーション 自体で **kadmin** を実行し、**ktadd**コマンドを使用すると、鍵をワーク ステーション 用に抽出できます。

*ktadd -k /etc/krb5.keytab host/server.example.com*

5. その他の *Kerberos* 対応ネットワークサービスを使用するには、*krb5-server* パッケージをイン [ストールしてサービスを起動します。](#page-120-0)*Kerberos* 対応のサービスは、表*11.3*「一般的な *Kerberos* 対応のサービス」 に一覧表示されます。

## 表*11.3* 一般的な *Kerberos* 対応のサービス

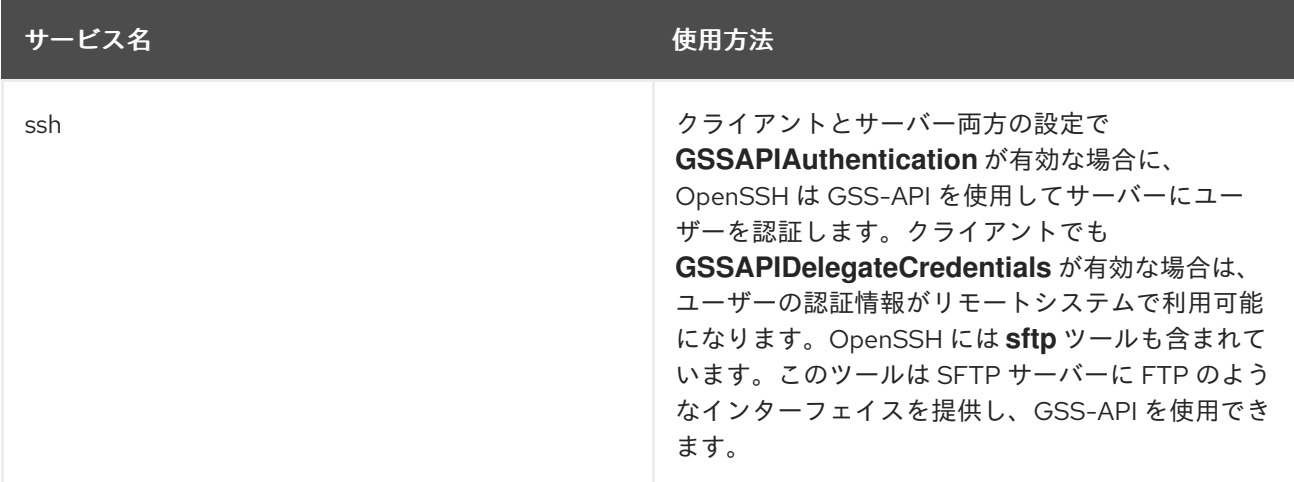

<span id="page-120-0"></span>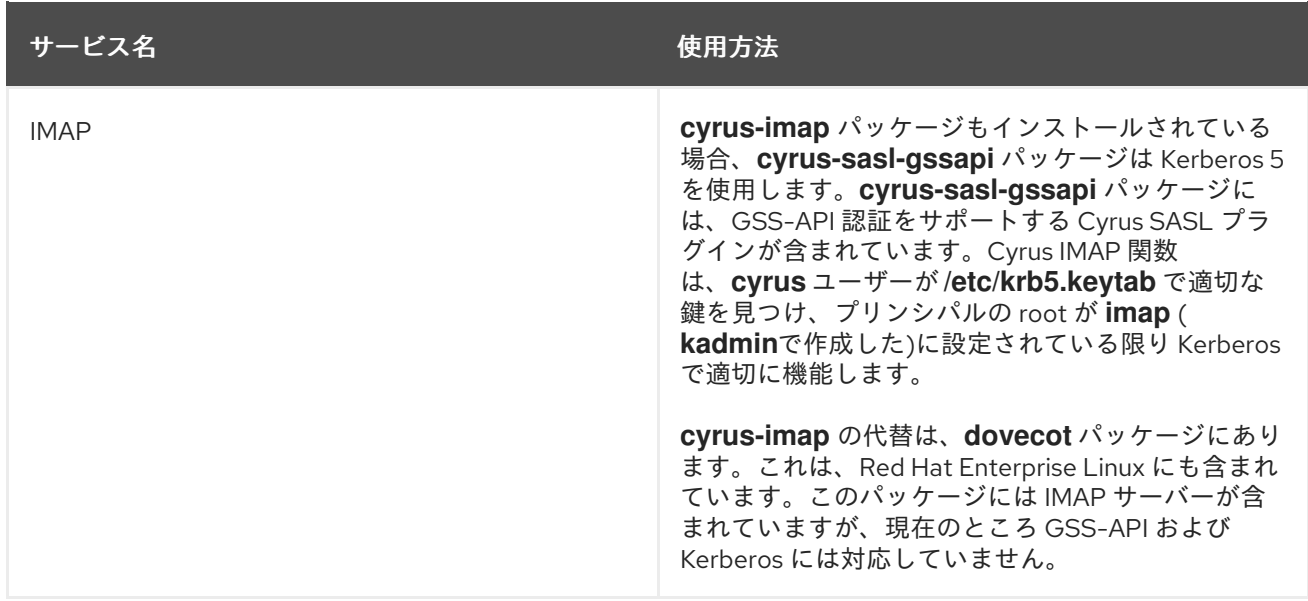

# *11.4.* スマートカード用の *KERBEROS* クライアントの設定

スマートカードは *Kerberos* との使用が可能ですが、スマートカード上で *X.509 (SSL)* ユーザー証明書 を認識するための追加設定が必要になります。

1. 他のクライアントパッケージと共に、必要となる *PKI/OpenSSL* パッケージをインストールし ます。

*[root@server ~]# yum install krb5-pkinit [root@server ~]# yum install krb5-workstation krb5-libs*

2. */etc/krb5.conf* 設定ファイルを編集して、公開鍵インフラストラクチャー*(PKI)*のパラメーター を設定の *[realms]* セクションに追加します。*pkinit\_anchors* パラメーターは、*CA* 証明書バン ドルファイルの場所を設定します。

*[realms] EXAMPLE.COM = { kdc = kdc.example.com.:88 admin\_server = kdc.example.com default\_domain = example.com ... pkinit\_anchors = FILE:/usr/local/example.com.crt }*

3. スマートカード認証*(/etc/pam.d/smartcard-auth)*とシステム認証*(/etc/pam.d/system-auth)*<sup>の</sup> 両方の *PAM* 設定に *PKI* モジュール情報を追加します。両方のファイルに追加する行は、以下の とおりです。

*auth optional pam\_krb5.so use\_first\_pass no\_subsequent\_prompt preauth\_options=X509\_user\_identity=PKCS11:/usr/lib64/pkcs11/opensc-pkcs11.so*

*OpenSC* モジュールが想定どおりに機能しない場合は、*coolkey* パッケージの モジュール*( /usr/lib64/pkcs11/libcoolkeypk11.so )*を使用します。この場合は、*Red Hat* テクニカルサポー トへの問い合わせ、または問題に関する *Bugzilla* レポートの作成を検討してください。

# *11.5.* クロスレルムの *KERBEROS* 信頼の設定

*Kerberos V5* レルムは、接続されたすべてのマスターとスレーブ上の *Kerberos* データベースに定義され ている *Kerberos* プリンシパルのセットです。異なるレルムからのプリンシパルが相互に通信する場合 は、レルム間の *Kerberos* 信頼を設定する必要があります。

多くの *Linux* 環境、および混合環境には、シングルサインオン、アプリケーション認証、およびユー ザー管理のために *Kerberos* レルムが既に展開されています。これにより、*Kerberos* は、特に *Linux* 環 境が *Identity Management* などのより構造化されたドメイン設定を使用していない場合に、さまざまな ドメインおよび混合システム *(Windows* や *Linux* など*)* 環境で共通の統合パスになる可能性がありま す。

## *11.5.1.* 信頼関係

信頼 とは、あるレルム内のユーザーが、そのレルムに属するかのように、別のドメインのリソースにア クセスするために信頼されることを意味します。これは、両方のドメインで共通に保持される単一のプ リンシパルに共有キーを作成して行います。

#### <span id="page-121-0"></span>図*11.2* 基本的な信頼

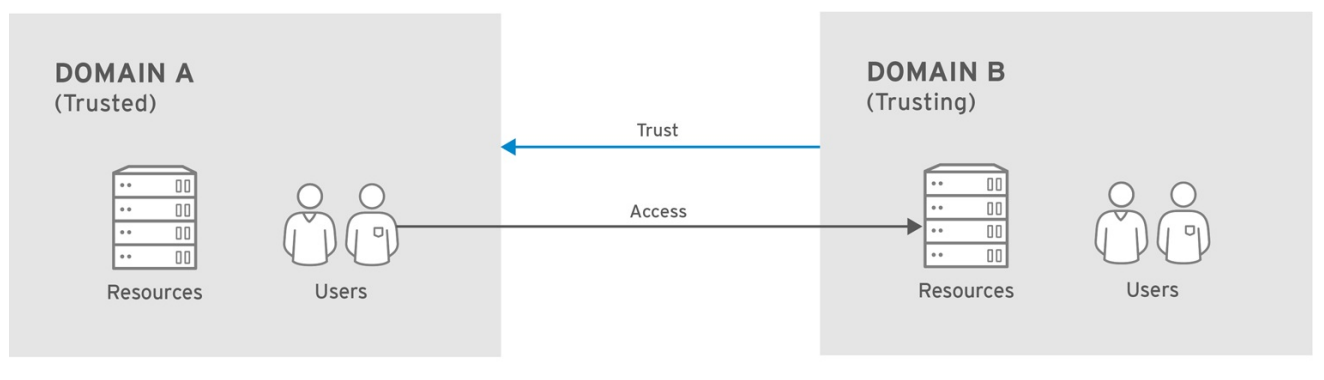

RHEL\_404973\_0516

#### 図*11.2*[「基本的な信頼」](#page-121-0) では、共有プリンシパルはドメイン *B*

*(krbtgt/B.EXAMPLE.COM@A.EXAMPLE.COM)*に属します。プリンシパルが *Domain A* に追加される と、*Domain A* のクライアントは *Domain B* のリソースにアクセスできます。設定されたプリンシパル は両方のレルムに存在します。共有プリンシパルには、以下の *3* つの特徴があります。

- 両方のレルムに存在します。
- キーが作成されると、同じパスワードが両方のレルムで使用されます。
- キーには、同じキーバージョン番号*(kvno)*があります。

レルム間の信頼は、デフォルトで一方向です。この信頼は自動的に再処理されないた め、*B.EXAMPLE.COM* レルムは *A.EXAMPLE.COM* レルムのサービスに対して認証するために信頼さ れています。反対方向の信頼を確立するには、両方のレルムが

*krbtgt/A.EXAMPLE.COM@B.EXAMPLE.COM* サービスの鍵を共有する必要があります。これは、前述 の例とは反対のマッピングのエントリーになります。

レルムは、信頼するレルムと信頼されるレルムの両方で、複数の信頼を持つことができます。*Kerberos* の信頼を使用すると、信頼は連鎖的に流れることができます。レルム *A* がレルム *B* を信頼し、レルム *B* がレルム *C* を信頼する場合、レルム *A* は暗黙的にレルム *C* を信頼します。信頼フローとレルム。これ は 推移的 信頼です。

## 図*11.3* 推移的な信頼

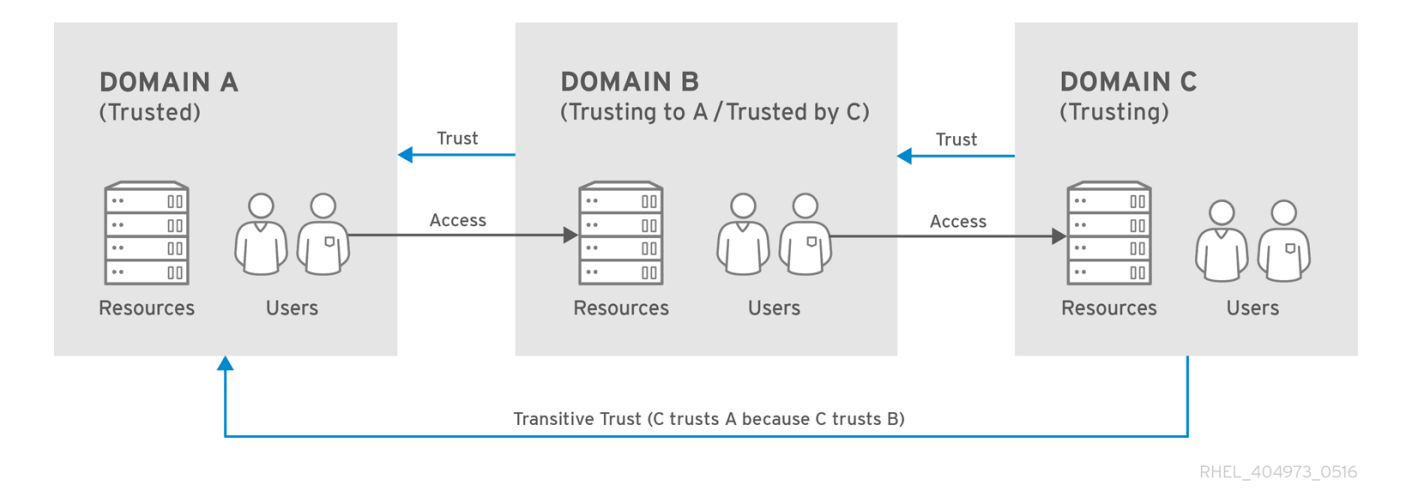

推移的信頼の方向は 信頼フロー です。信頼フローは、最初にサービスが属するレルムを認識し、次に クライアントがそのサービスにアクセスするのに接続する必要のあるレルムを識別することで定義する 必要があります。

*Kerberos* プリンシパル名は service/hostname@REALM の形式で設定されます。サービス は通常 *LDAP*、*IMAP*、*HTTP* などのプロトコル、またはホストです。hostname は、ホストシステムの完全修 飾ドメイン名で、REALM は所属する *Kerberos* レルムです。*Kerberos* クライアントは通常、*Kerberos* レルムマッピングのホスト名または *DNS* ドメイン名を使用します。このマッピングは明示的または暗 黙的になります。明示的なマッピングは、*/etc/krb5.conf* ファイルの *[domain\_realm]* セクションを使 用します。暗黙的なマッピングでは、ドメイン名が大文字に変換されます。変換された名前は、検索す る *Kerberos* レルムであると想定されます。

信頼をスキャンする場合、*Kerberos* は、各レルムが階層 *DNS* ドメインと同様に設定され、ルートドメ インおよびサブドメインを持つことが前提となります。これは、信頼のフローが共有ルートに至ること を意味します。各ステップまたは ホップ には、共有キーがあります。図*11.4*[「同じドメインの信頼」](#page-122-0) <sup>で</sup> は、*SALES.EXAMPLE.COM* が *EXAMPLE.COM* の鍵を共有し、*EXAMPLE.COM* が *EVERYWHERE.EXAMPLE.COM* と鍵を共有します。

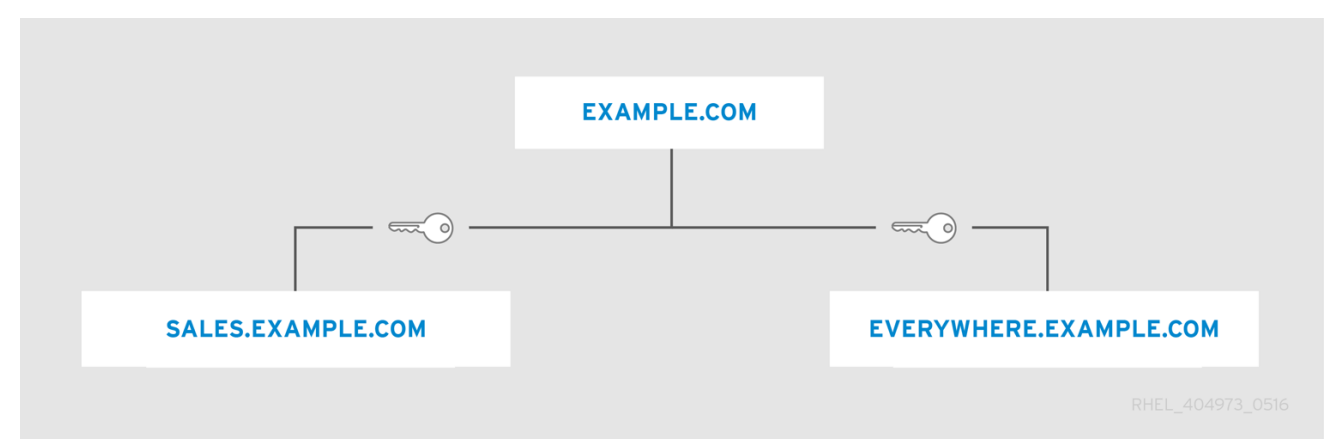

<span id="page-122-0"></span>図*11.4* 同じドメインの信頼

クライアントはレルム名を *DNS* 名として扱い、ルート名に到達するまで自身のレルム名の要素を取り 除くことによって信頼パスを決定します。その後、サービスのレルムに到達するまで、名前を先頭に追 加します。

図*11.5* 同じドメインの子*/*親の信頼

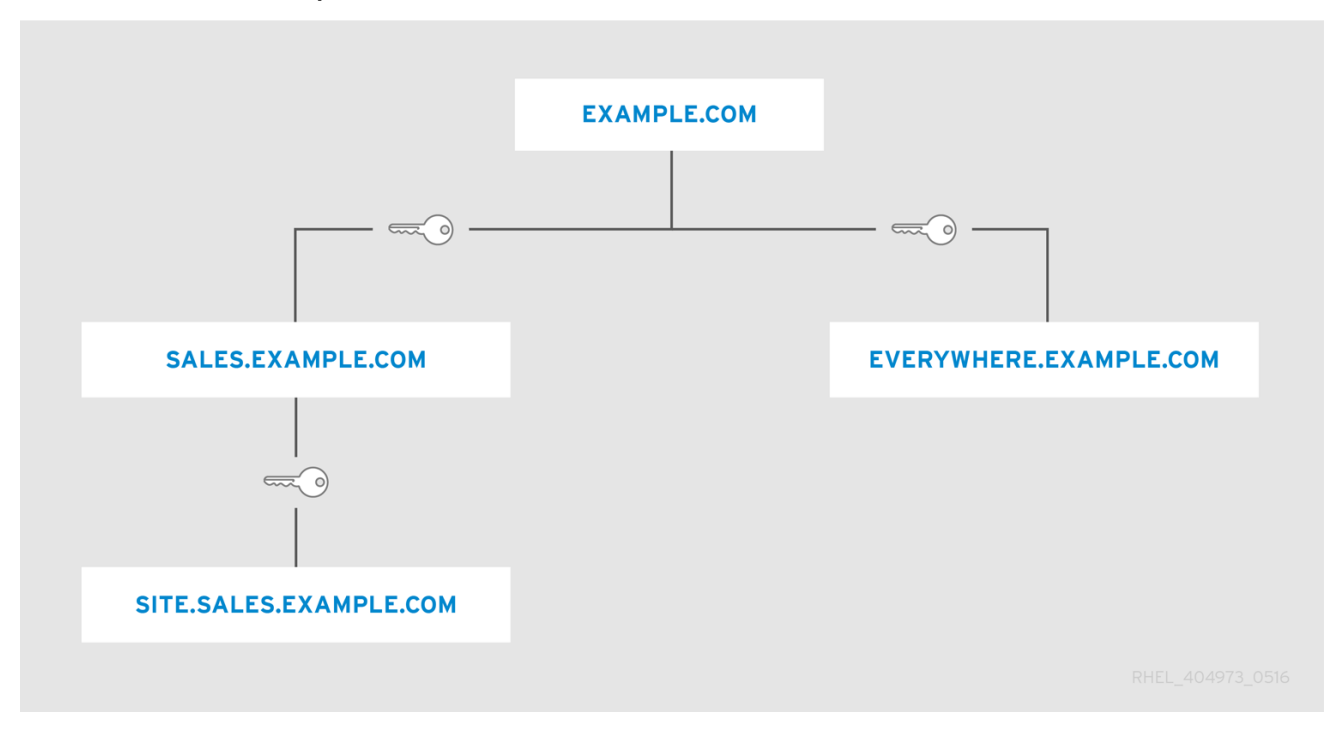

これは、推移的である信頼の性質です。*SITE.SALES.EXAMPLE.COM* には、*SALES.EXAMPLE.COM* と の共有キーが1つだけあります。しかし、一連の小さな信頼のために、信頼が *SITE.SALES.EXAMPLE.COM* から *EVERYWHERE.EXAMPLE.COM* に移動できるようにする大きな信頼 フローがあります。

この信頼フローは、ドメインレベルで共有鍵を作成し、サイトが共通の接尾辞を持たないことで、完全 に異なるドメイン間で送信される可能性があります。

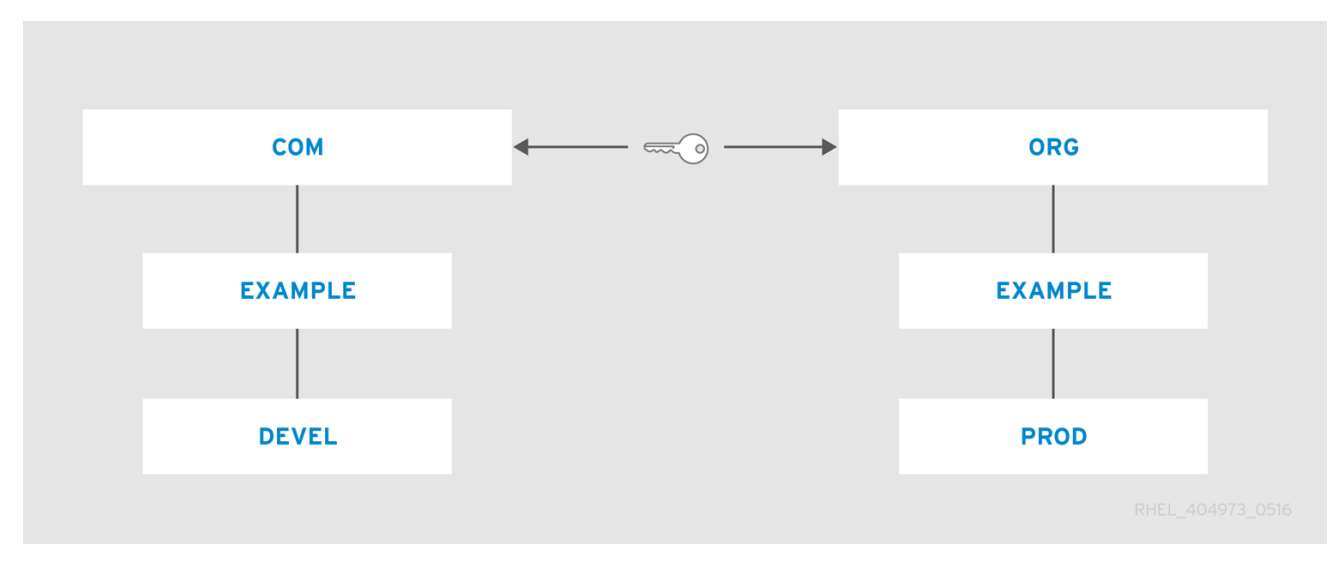

図*11.6* 異なるドメインの信頼

## *[capaths]* セクション

フローを明示的に定義することにより、ホップ数を減らし、非常に複雑な信頼フローを表すこともでき ます。*/etc/krb5.conf* ファイルの *[capaths]* セクションは、異なるレルム間の信頼フローを定義しま す。

*[capaths]* セクションの形式は比較的簡単です。クライアントがプリンシパルを持つ各レルムにメイン エントリーがあり、各レルムセクションにはクライアントが認証情報を取得する中間レルムのリストに なります。

たとえば、*[capaths]* を使用して認証情報を取得するために以下のプロセスを指定できます。

1. レルム *A* からのクレデンシャルでは、クライアントは *Realm A* <sup>の</sup> *KDC* から *krbtgt/A@A* チ ケットを取得します。このチケットを使用して、クライアントは *krbtgt/B@A* チケットを要求 します。

*Realm A* <sup>の</sup> *KDC* が発行する *krbtgt/B@A* チケットは、レルム間のチケット付与チケット <sup>で</sup> す。クライアントは、*Realm B* <sup>の</sup> *KDC* に対してチケットを *Realm B* のサービスプリンシパルに 要求できます。

- 2. *krbtgt/B@A* チケットを使用すると、クライアントは *krbtgt/C@B* クロスレルムチケットを要 求します。
- 3. *Realm B* <sup>の</sup> *KDC* が発行する *krbtgt/C@B* チケットを使用すると、クライアントは *krbtgt/D@C* クロスレルムチケットを要求します。
- 4. *Realm C* <sup>の</sup> *KDC* が発行する *krbtgt/D@C* チケットを使用すると、クライアントは *Realm D* <sup>の</sup> *KDC* にレルム *D* のサービスプリンシパルへのチケットを要求します。

その後、認証情報キャッシュには *krbtgt/A@A*、*krbtgt/B@A*、*krbtgt/C@B*、*krbtgt/D@C*、および *service/hostname@D* のチケットが含まれます。*service/hostname@D* チケットを取得するには、*3* つの中間レルムチケットを取得する必要があります。

*[capaths]* 設定の例を含む *[capaths]* セクションの詳細は、*krb5.conf(5)* <sup>の</sup> *man* ページを参照してくだ さい。

#### *11.5.2.* レルム信頼の設定

この例では、*Kerberos* レルムは *A.EXAMPLE.COM* および *B.EXAMPLE.COM* です。

*kadmin* を使用して、A レルムの B レルムの共有プリンシパルのエントリーを作成します。

*[root@server ~]# kadmin -r A.EXAMPLE.COM kadmin: add\_principal krbtgt/B.EXAMPLE.COM@A.EXAMPLE.COM Enter password for principal "krbtgt/B.EXAMPLE.COM@A.EXAMPLE.COM": Re-enter password for principal "krbtgt/B.EXAMPLE.COM@A.EXAMPLE.COM": Principal "krbtgt/B.EXAMPLE.COM@A.EXAMPLE.COM" created. quit*

つまり、*A* レルムが *B* プリンシパルを信頼することを意味します。

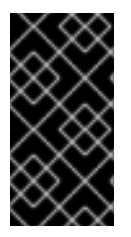

## 重要

レルム間のプリンシパルに非常に強固なパスワードを選択することが推奨されます。 ユーザーに *1* 日に数回プロンプトが表示される他の多くのパスワードとは異なり、シス テムはレルム間プリンシパルのパスワードを頻繁に要求しないため、簡単に覚える必要 はありません。

双方向の信頼を作成するには、逆方向のプリンシパルを作成します。*kadmin* を使用して、B レルムに A レルムのプリンシパルを作成します。

*[root@server ~]# kadmin -r B.EXAMPLE.COM kadmin: add\_principal krbtgt/A.EXAMPLE.COM@B.EXAMPLE.COM Enter password for principal "krbtgt/A.EXAMPLE.COM@B.EXAMPLE.COM":* *Re-enter password for principal "krbtgt/A.EXAMPLE.COM@B.EXAMPLE.COM": Principal "krbtgt/A.EXAMPLE.COM@B.EXAMPLE.COM" created. quit*

*get\_principal* コマンドを使用して、鍵バージョン番号*(kvno* の値*)*と暗号化タイプの両方が一致するこ とを確認します。

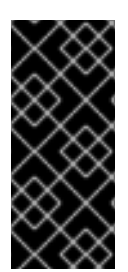

# 重要

一般的な間違った状況は、管理者がパスワードの代わりにランダムな鍵を割り当て、最 初のレルムのデータベースから新しいエントリーをダンプして *2* 番目のレルムにイン ポートするために *add\_principal* コマンドの *-randkey* オプションを使用しようとするこ とです。データベースダンプに含まれる鍵自体がマスターキーを使用して暗号化される ため、レルムデータベースのマスターキーが同一でない限り動作しません。

*[\[3\]](#page-105-0)* クライアントとサーバーの両方が共通の鍵を共有しているシステム。これは、ネットワーク通信の暗号化と復 号化に使用されます。

# 第*12*章 *CERTMONGER* を使った作業

マシンの認証管理には、マシン証明書の管理が含まれます。*certmonger* サービスは、アプリケーショ ンの証明書のライフサイクルを管理し、適切に設定されている場合は、認証局*(CA)*と連携して証明書を 更新できます。

*certmonger* デーモンとそのコマンドラインクライアントを使うと、公開鍵と秘密鍵のペア生成や証明 書リクエストの作成、*CA* に対する署名のリクエスト提出といった処理を簡素化することができま す。*certmonger* デーモンは、証明書の有効期限を監視し、有効期限が近づいている証明書を更新でき ます。*certmonger* が監視する証明書はファイルで追跡しており、このファイルは設定可能なディレク トリー内に保存します。デフォルトの場所は */var/lib/certmonger/requests* です。

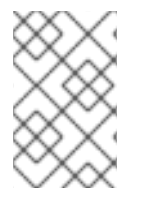

## 注記

*certmonger* デーモンは証明書を取り消すことができません。証明書は、関連する認証局 のみが取り消すことができます。この認証局は、証明書を無効にし、証明書失効リスト を更新する必要があります。

# *12.1. CERTMONGER* および認証局

デフォルトでは、*certmonger* は、証明書が使用する認証局ソースで異なる *3* 種類の証明書を自動的に 取得できます。

自己署名証明書

各証明書は証明書独自のキーを使用して署名されるため、自己署名証明書の生成には *CA* は全 く関与しません。自己署名証明書を検証するソフトウェアは、証明書を検証するために、その 証明書を直接信頼するように指示する必要があります。

自己署名証明書を取得するには、*selfsign-getcert* コマンドを実行します。

*Red Hat Enterprise Linux IdM* の一部として *Dogtag Certificate System CA* からの証明書

*IdM* サーバーを使用して証明書を取得するには、*ipa-getcert* コマンドを実行します。

● システム*に存在するローカル* CA *により署名された証明書* 

ローカル署名者が署名した証明書を検証するソフトウェアは、証明書を検証するためにこの ローカル署名から証明書を信頼するように指示する必要があります。

ローカル署名の証明書を取得するには、*local-getcert* コマンドを実行します。

他の *CA* <sup>は</sup> *certmonger* を使用して証明書を管理することもできますが、特別な CA ヘルパー を作成し て **certmonger**にサポートを追加する必要があり ます。*CA* ヘルパーの作成方法は、*certmonger* プロ ジェクトのドキュメント() *<https://pagure.io/certmonger/blob/master/f/doc/submit.txt>* を参照してく ださい。

# *12.2. CERTMONGER* を使用した自己署名証明書の要求

*certmonger* で証明書を要求するには、*getcert request* ユーティリティーを使用します。

証明書とキーは、証明書のニックネームで識別される *.pem* 拡張子または *NSS* データベースを持つプ レーンテキストファイルにローカルに保存されます。証明書をリクエストする際には、リクエストで証 明書の保存場所とニックネームを特定します。以下に例を示します。

*[root@server ~]# selfsign-getcert request -d /etc/pki/nssdb -n Server-Cert*

*/etc/pki/nssdb* ファイルはグローバル *NSS* データベースで、*Server-Cert* はこの証明書のニックネーム です。証明書のニックネームはこのデータベース内で一意のものである必要があります。

証明書を生成するコマンドで提供できるオプションは、要求している証明書の種類、最終的な証明書に 必要な設定、およびその他の設定によって異なります。

- -r は、キーペアがすでに存在する場合に失効日が近づくと証明書を自動的に更新します。この オプションはデフォルトで使用されます。
- -fは、指定したファイルに証明書を保存します。
- *-k* は、鍵を特定ファイルに保存するか、鍵のファイルが存在する場合は、ファイル内の鍵を使 用します。
- *-K* は、証明書を使用するサービスの *Kerberos* プリンシパル名を指定します。*-K* は、*IdM* サー バーから証明書を要求する際に必要であり、自己署名の証明書またはローカルで署名された証 明書を要求する場合は任意になります。
- *-N* はサブジェクト名を指定します。
- *-d* は、*DNS* ドメイン名を *subjectAltName* 値として証明書に含めるよう要求します。
- -u は、拡張キー使用フラグを設定します。
- *-A* は、*subjectAltName* 値として証明書に含まれる *IP* アドレスを要求します。
- *-I* はタスクの名前を設定します。*certmonger* はこの名前を使用して、ストレージの場所と要求 オプションの組み合わせを参照し、*getcert list* コマンドの出力にも表示されます。このオプ ションを指定しないと、*certmonger* はタスクに自動生成された名前を割り当てます。

*IdM* のような実際の *CA* は、*CA* 独自のポリシーに従って、*-K*、*-N*、*-D*、*-U*、および *-A*オプションを使 用して署名要求で指定したものをすべて無視できます。たとえば、*IdM* では、*-K* と *-N* がローカルホス ト名に合意する必要があります。*selfsign-getcert* コマンドおよび *local-getcert* コマンドを使用して生 成される証明書は、ポリシーを強制しないため、指定するオプションに同意します。

例*12.1* サービスにおける *certmonger* の使用

*[root@server ~]# selfsign-getcert request -f /etc/httpd/conf/ssl.crt/server.crt -k /etc/httpd/conf/ssl.key/server.key -N CN=`hostname --fqdn` -D `hostname` -U id-kp-serverAuth*

# *12.3. SCEP* 経由での *CA* 署名証明書の要求

*Simple Certificate Enrollment Protocol (SCEP)* は、*CA* を使用した証明書管理プロセスを自動化し、簡 素化します。クライアント要求や、*CA* <sup>の</sup> *SCEP* サービスから直接 *HTTP* 経由で証明書を取得できるよ うになります。このプロセスは、通常、限られた時間でのみ有効な *1* 回限りの *PIN* で保護されます。

以下の例では、*SCEP CA* 設定を *certmonger* に追加し、新しい証明書を要求し、ローカルの *NSS* デー タベースに追加します。

1. *CA* 設定を *certmonger* に追加します。

*[root@server ~]# getcert add-scep-ca -c CA\_Name -u SCEP\_URL*

- *-c: CA* 設定に必要なニックネーム。後で同じ値を他の *getcert* コマンドに渡すことができ ます。
- *-u:* サーバーの *SCEP* インターフェイスへの *URL*。
- *HTTPS URL* を使用する場合は必須のパラメーターです。

*-R CA\_Filename: HTTPS* 暗号化に使用される *SCEP* サーバーの *CA* 証明書の *PEM* 形式の コピーの場所。

2. *CA* 設定が正常に追加されたことを確認します。

*[root@server ~]# getcert list-cas -c CA\_Name CA 'CA\_Name': is-default: no ca-type: EXTERNAL helper-location: /usr/libexec/certmonger/scep-submit -u http://SCEP\_server\_enrollment\_interface\_URL SCEP CA certificate thumbprint (MD5): A67C2D4B 771AC186 FCCA654A 5E55AAF7 SCEP CA certificate thumbprint (SHA1): FBFF096C 6455E8E9 BD55F4A5 5787C43F 1F512279*

*CA* 証明書のサムプリントが *SCEP* で取得され、コマンドの出力に表示される際に、*CA* 設定が 正常に追加されました。暗号化されていない *HTTP* でサーバーにアクセスすると、中間者攻撃 を防ぐため、サムプリントを *SCEP* サーバーに表示されるものと手動で比較します。

3. *CA* から証明書を要求します。

*[root@server ~]# getcert request -I Task\_Name -c CA\_Name -d /etc/pki/nssdb -n Certificate\_Name -N cn="Subject Name" -L one-time\_PIN*

- *-i:* タスクの名前。後で同じ値を *getcert list* コマンドに渡すことができます。
- *-c:* 要求を送信する *CA* 設定。
- *-d:* 証明書とキーを格納するための *NSS* データベースを備えたディレクトリー。
- *-n: NSS* データベースで使用される証明書のニックネーム。
- *-n: CSR* のサブジェクト名。
- *-l: CA* が発行する *Time-time PIN*。
- 4. 要求の送信直後に、証明書が発行され、ローカルデータベースに正しく保存されていることを 確認します。

*[root@server ~]# getcert list -I TaskName Request ID 'Task\_Name': status: MONITORING stuck: no key pair storage: type=NSSDB,location='/etc/pki/nssdb',nickname='TestCert',token='NSS Certificate DB' certificate: type=NSSDB,location='/etc/pki/nssdb',nickname='TestCert',token='NSS Certificate DB' signing request thumbprint (MD5): 503A8EDD DE2BE17E 5BAA3A57 D68C9C1B*

*signing request thumbprint (SHA1): B411ECE4 D45B883A 75A6F14D 7E3037F1 D53625F4 CA: AD-Name issuer: CN=windows-CA,DC=ad,DC=example,DC=com subject: CN=Test Certificate expires: 2018-05-06 10:28:06 UTC key usage: digitalSignature,keyEncipherment eku: iso.org.dod.internet.security.mechanisms.8.2.2 certificate template/profile: IPSECIntermediateOffline pre-save command: post-save command: track: yes auto-renew: yes*

ステータス *MONITORING* は、発行した証明書の取得に成功したことを表します。*getcert-list (1)* <sup>の</sup> *man* ページには、他の可能な状態とその意味が一覧表示されます。

# *12.4. NSS* データベースでの証明書の保存

デフォルトでは、*certmonger* は *.pem* ファイルを使用して鍵と証明書を保存します。鍵と証明書を *NSS* データベースに保存するには、証明書の要求に使用するコマンドで*-d* および *-n* を指定します。

- *-d* はセキュリティーデータベースの場所を設定します。
- *-n* は、*NSS* データベースの証明書に使用される証明書のニックネームを指定します。

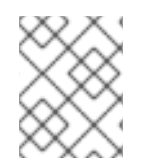

# 注記

*.pem* ファイルを提供する *-f* オプションおよび *-k* オプションの代わりに、*-d* オプション および *-n* オプションが使用されます。

以下に例を示します。

*[root@server ~]# selfsign-getcert request -d /export/alias -n ServerCert ...*

*ipa-getcert* および *local-getcert* を使用して証明書を要求すると、別の *2* つのオプションを指定できま す。

- *-F* は、*CA* の証明書を保存するファイルを指定します。
- *-a* は、*CA* の証明書が保存される *NSS* データベースの場所を指定します。

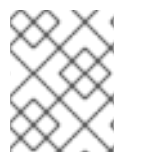

## 注記

*selfsign-getcert* を使用して証明書を要求する場合、自己署名証明書の生成には *CA* が含 まれないので、*-F* オプションおよび *-a* オプションを指定する必要はありません。

*-F* オプション、*-a* オプション、または *local-getcert* の両方を指定すると、ローカル署名者が発行した 証明書を検証するために必要な *CA* 証明書のコピーを取得できます。以下に例を示します。

*[root@server ~]# local-getcert request -F /etc/httpd/conf/ssl.crt/ca.crt -n ServerCert -f /etc/httpd/conf/ssl.crt/server.crt -k /etc/httpd/conf/ssl.key/server.key*

# *12.5. CERTMONGER* を使った証明書の追跡

*certmonger* は証明書の有効期限を監視し、有効期間の終了時に証明書を自動的に更新できます。この 方法で証明書を追跡するには、*getcert start-tracking* コマンドを実行します。

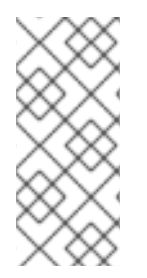

## 注記

*getcert request* コマンドはデフォルトで、要求された証明書を自動的に追跡して更新す るため、*getcert start-tracking* を実行した後、*getcert start-tracking* を実行する必要は ありません。*getcert start-tracking* コマンドは、他のプロセスを介して鍵と証明書をす でに取得している状況を対象としています。したがって、追跡を開始するように *certmonger* に手動で指示する必要があります。

*getcert start-tracking* コマンドは、複数のオプションを取ります。

- *-r* は、キーペアがすでに存在する場合に失効日が近づくと証明書を自動的に更新します。この オプションはデフォルトで使用されます。
- *-I* は、追跡要求の名前を設定します。*certmonger* はこの名前を使用して、ストレージの場所と 要求オプションの組み合わせを参照し、*getcert list* コマンドの出力にも表示されます。このオ プションを指定しないと、*certmonger* はタスクの名前を自動的に生成します。

*[root@server ~]# getcert start-tracking -I cert1-tracker -d /export/alias -n ServerCert*

証明書の追跡を取り消すには、*stop-tracking* コマンドを実行します。

# 第*13*章 アプリケーションをシングルサインオン向けに設定

ブラウザーや電子メールクライアントなどの一般的なアプリケーションには、ユーザーを認証する手段 として *Kerberos* チケット、*SSL* 証明書、またはトークンを使用するように設定できます。

アプリケーションを設定する正確な手順は、アプリケーション自体により異なります。本章の例では *(Mozilla Thunderbird* および *Mozilla Firefox)* は、*Kerberos* またはその他の認証情報を使用するように ユーザーアプリケーションを設定する方法を考えています。

# *13.1. FIREFOX* でシングルサインオンに *KERBEROS* を使用する設定

*Firefox* では、*Kerberos* を使用して、イントラネットサイトや他の保護されている *Web* サイトへのシン グルサインオン *(SSO)* を使用できます。*Firefox* <sup>で</sup> *Kerberos* を使用するには、まず *Kerberos* 認証情報 を適切な *KDC* に送信するように設定する必要があります。

*Firefox* が *Kerberos* 認証情報を渡すように設定した後でも、有効な *Kerberos* チケットが必要になりま す。*Kerberos* チケットを生成するには、*kinit* コマンドを使用して *KDC* 上のユーザーのユーザーパス ワードを指定します。

*[jsmith@host ~] \$ kinit Password for jsmith@EXAMPLE.COM:*

*Firefox* が *SSO* に *Kerberos* を使用するように設定するには、以下を実行します。

- 1. *Firefox* のアドレスバーに、*about:config* と入力して現在の設定オプションの一覧を表示しま す。
- 2. *Filter* フィールドに、オプションのリストを制限するために *negotiate* と入力します。
- 3. *network.negotiate-auth.trusted-uris* エントリーをダブルクリックします。
- 4. 先行ピリオド *(.)* を含む、認証に使用するドメイン名を入力します。複数のドメインを追加する 場合は、コンマ区切りのリストを入力します。

図*13.1 Firefox* の手動設定

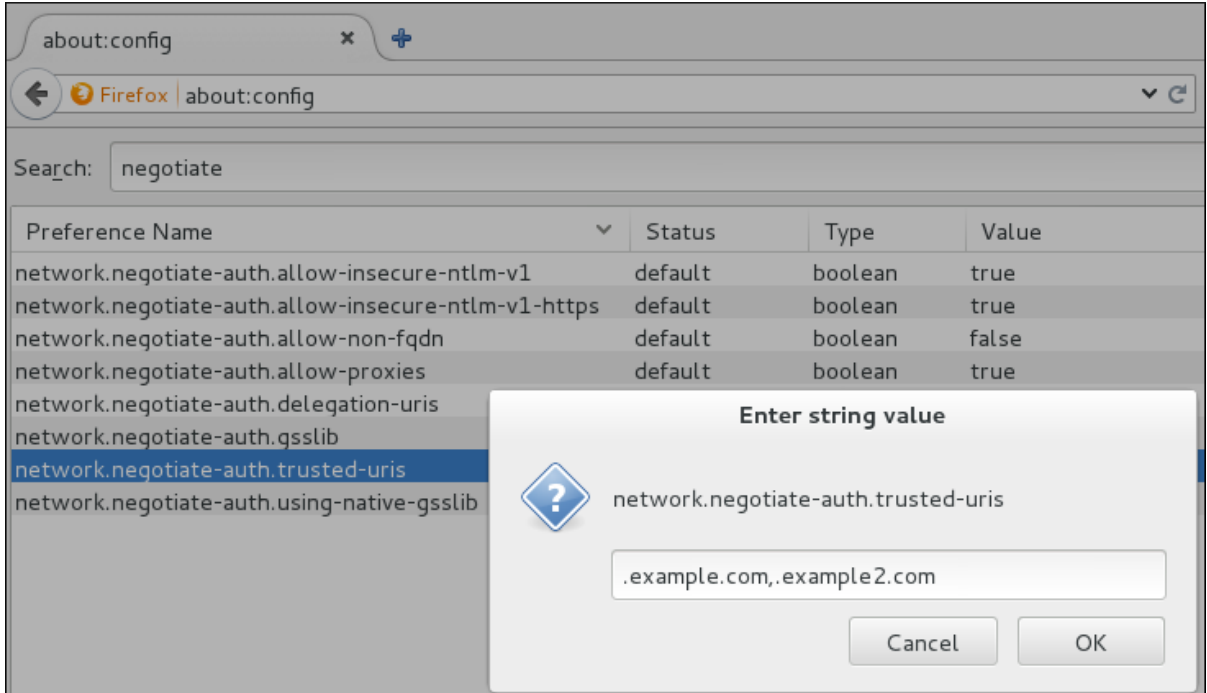

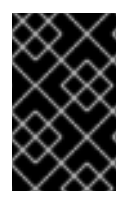

# 重要

*Firefox* 設定オプションで *network.negotiate-auth.delegation-uris* エントリーを使用し て委譲を設定することはお勧めしません。これは、すべての *Kerberos* 対応サーバーが ユーザーとして機能できるためです。

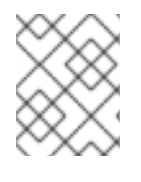

# 注記

詳細は、『Linux Domain Identity, Authentication, and Policy Guide 』の*Configuring the Browser for Kerberos Authentication*[を参照してください。](https://access.redhat.com/documentation/ja-jp/red_hat_enterprise_linux/7/html-single/linux_domain_identity_authentication_and_policy_guide/index#config-browser)

# *13.2. FIREFOX* での証明書管理

*Firefox* で証明書を管理するには、*Certificate Manager* を開きます。

1. *Mozilla Firefox* <sup>で</sup> *Firefox* メニューを開き、*Preferences* をクリックします。

図*13.2 Firefox* の設定

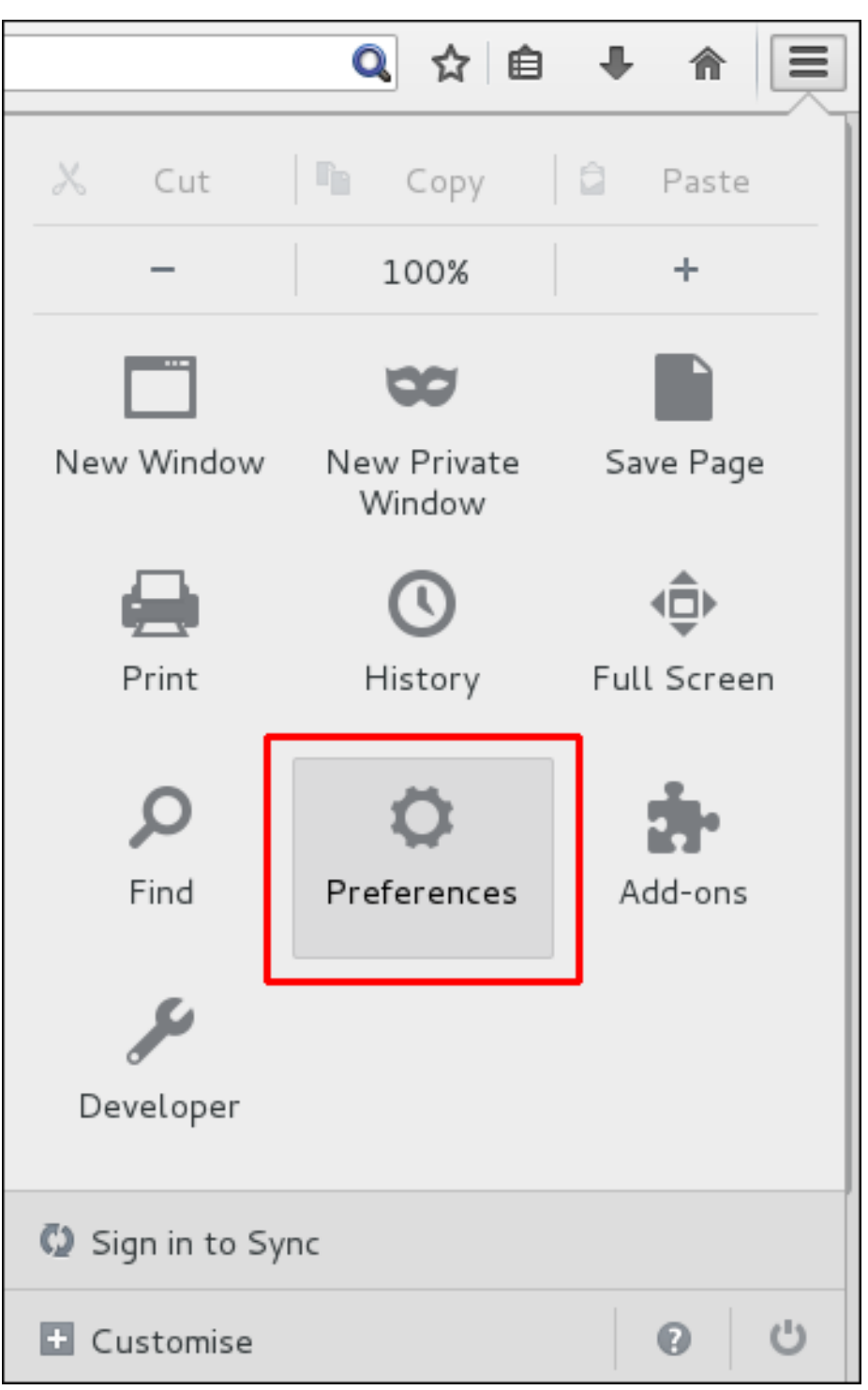

2. *Advanced* セクションを開き、*Certificates* タブを選択します。

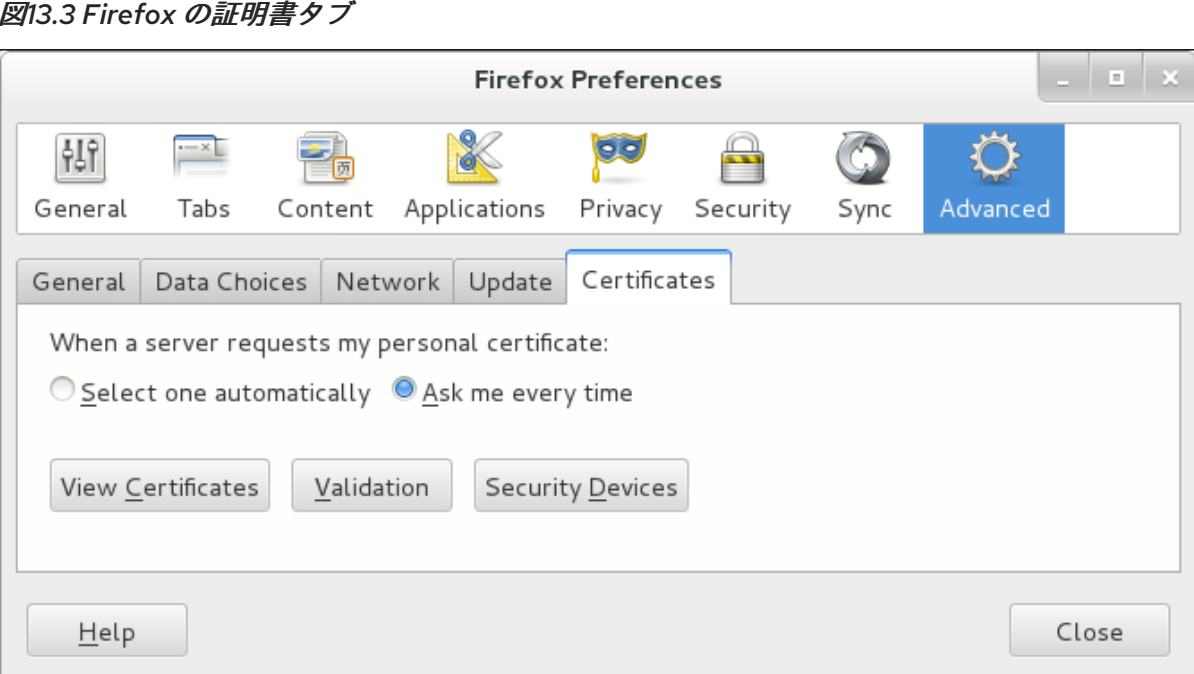

3. *View Certificates* をクリックして、*Certificate Manager* を開きます。

*CA* 証明書をインポートするには、以下を実行します。

- 1. *CA* 証明書をダウンロードし、コンピューターに保存します。
- 2. *Certificate Manager* <sup>で</sup> *Authorities* タブを選択し、*Import* をクリックします。

図*13.4 Firefox* での *CA* 証明書のインポート

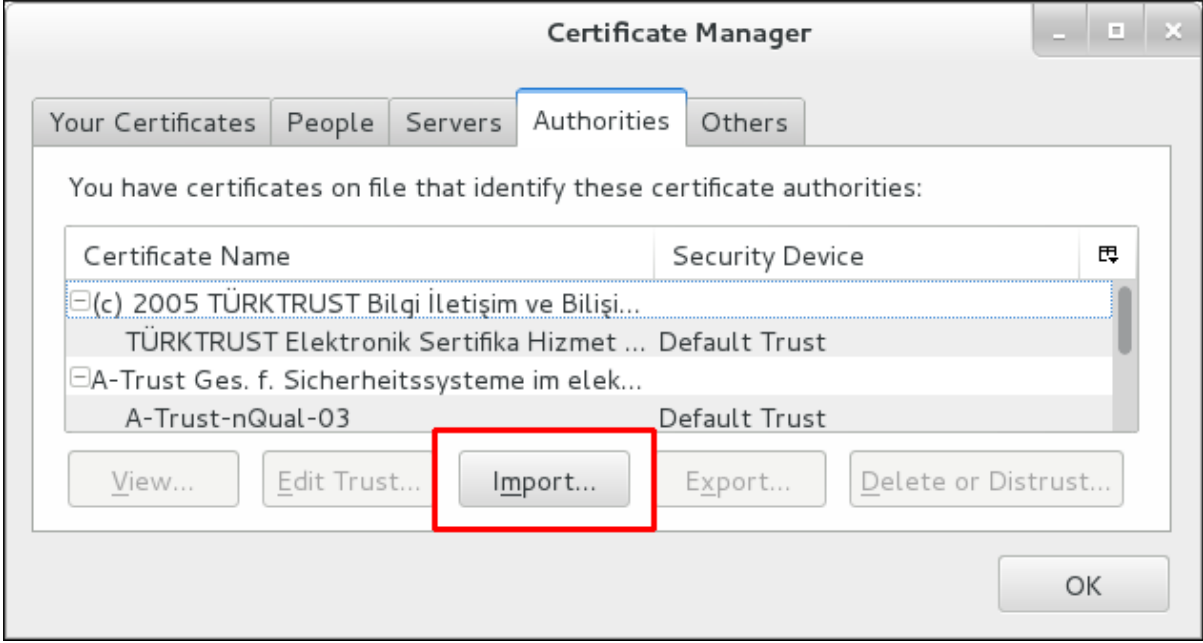

3. ダウンロードした *CA* 証明書を選択します。

証明書信頼関係を設定するには、以下を行います。

- 1. *Certificate Manager* <sup>の</sup> *Authorities* タブで、適切な証明書を選択し、*Edit Trust* をクリックし ます。
- 2. 証明書トラスト設定を編集します。

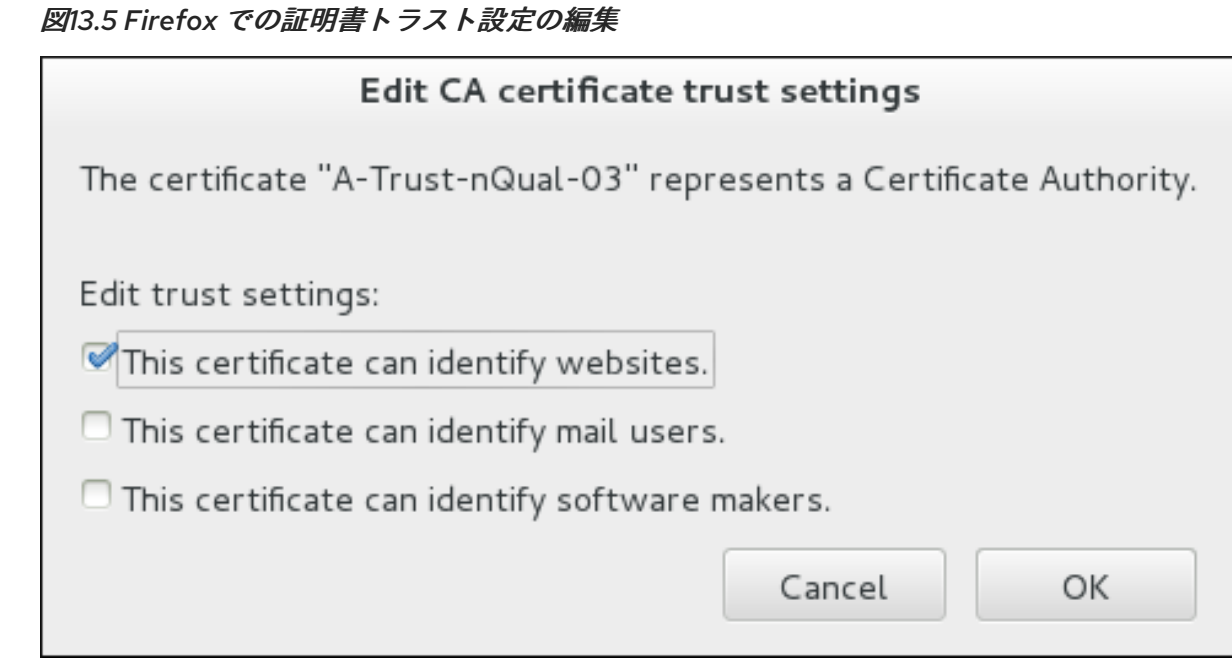

認証に個人証明書を使用するには、以下を実行します。

1. *Certificate Manager* <sup>の</sup> *Your Certificates* タブで、*Import* をクリックします。

図*13.6 Firefox* での認証用の個人証明書のインポート

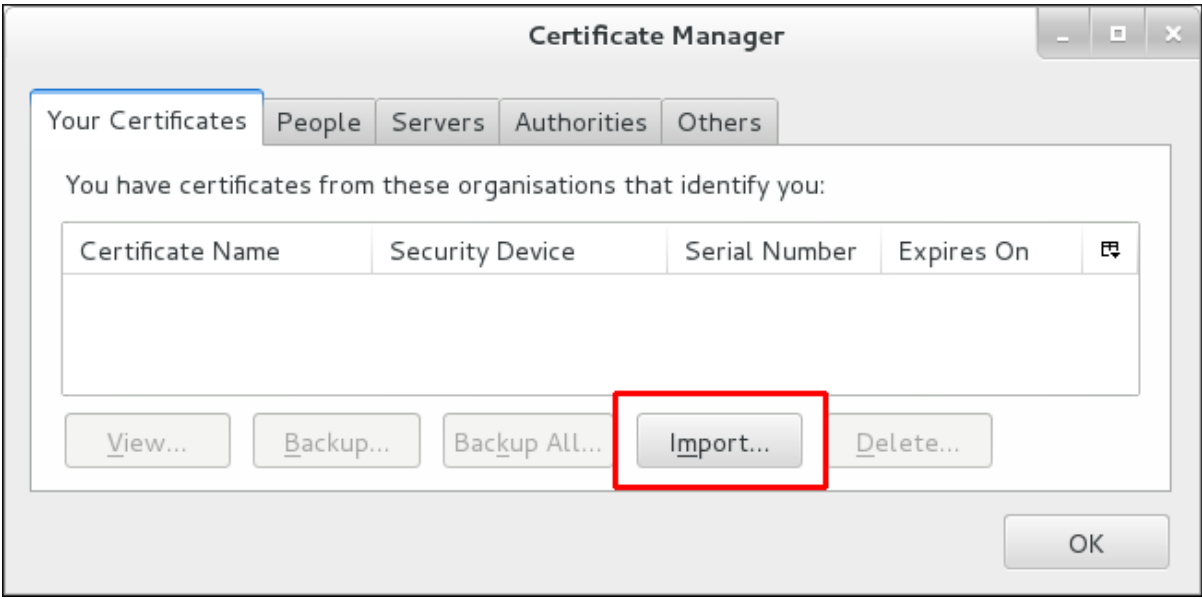

2. お使いのコンピューターから必要な証明書を選択します。

# *13.3.* メールクライアントの証明書管理

以下の例は、*Mozilla Thunderbird* 電子メールクライアントで証明書を管理する方法を示しています。こ れは、一般的に電子メールクライアントで証明書を設定する手順を説明します。

- 1. *Mozilla Thunderbird* で、*Thunderbird* のメインメニューを開き、*Preferences* → *Account Settings* の順に選択します。
- 2. *Security* 項目を選択し、*View Certificates* をクリックして *Certificate Manager* を開きます。

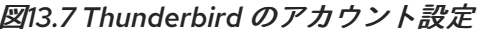

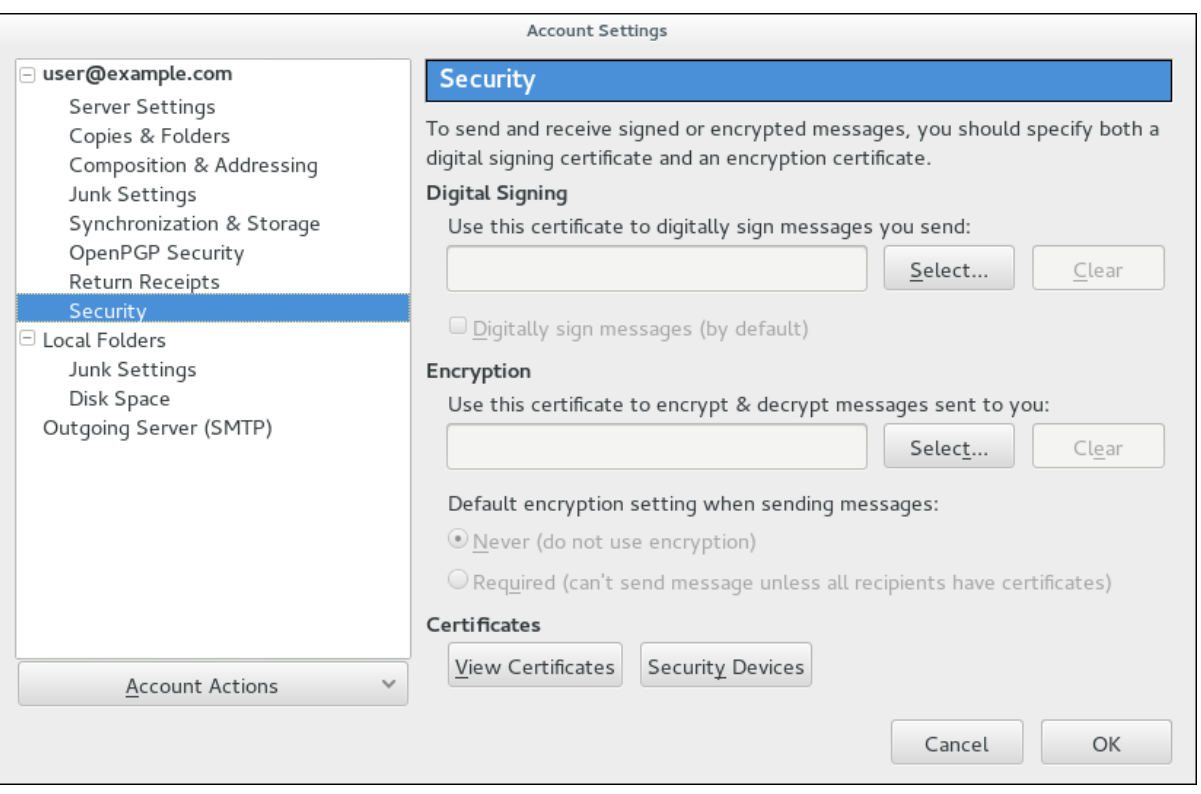

*CA* 証明書をインポートするには、以下を実行します。

- 1. *CA* 証明書をダウンロードし、コンピューターに保存します。
- 2. *Certificate Manager* <sup>で</sup> *Authorities* タブを選択し、*Import* をクリックします。

図*13.8 Thunderbird* での *CA* 証明書のインポート

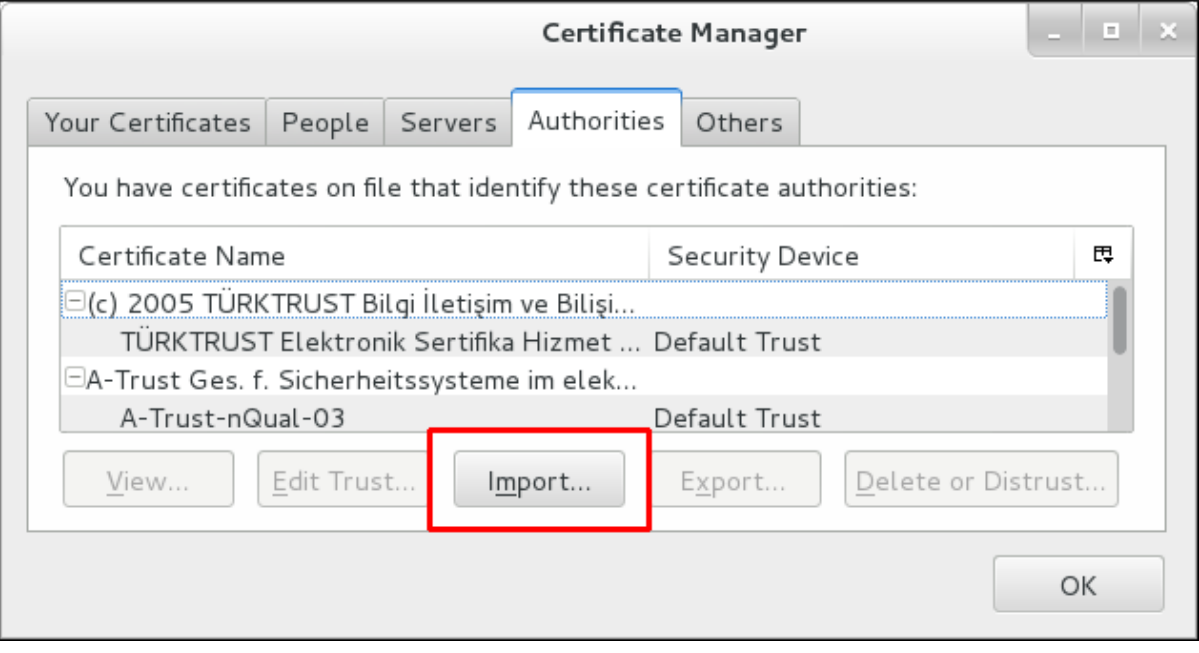

3. ダウンロードした *CA* 証明書を選択します。

証明書信頼関係を設定するには、以下を行います。

1. *Certificate Manager* <sup>の</sup> *Authorities* タブで、適切な証明書を選択し、*Edit Trust* をクリックし ます。

2. 証明書トラスト設定を編集します。

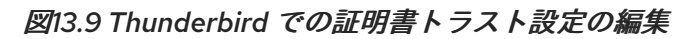

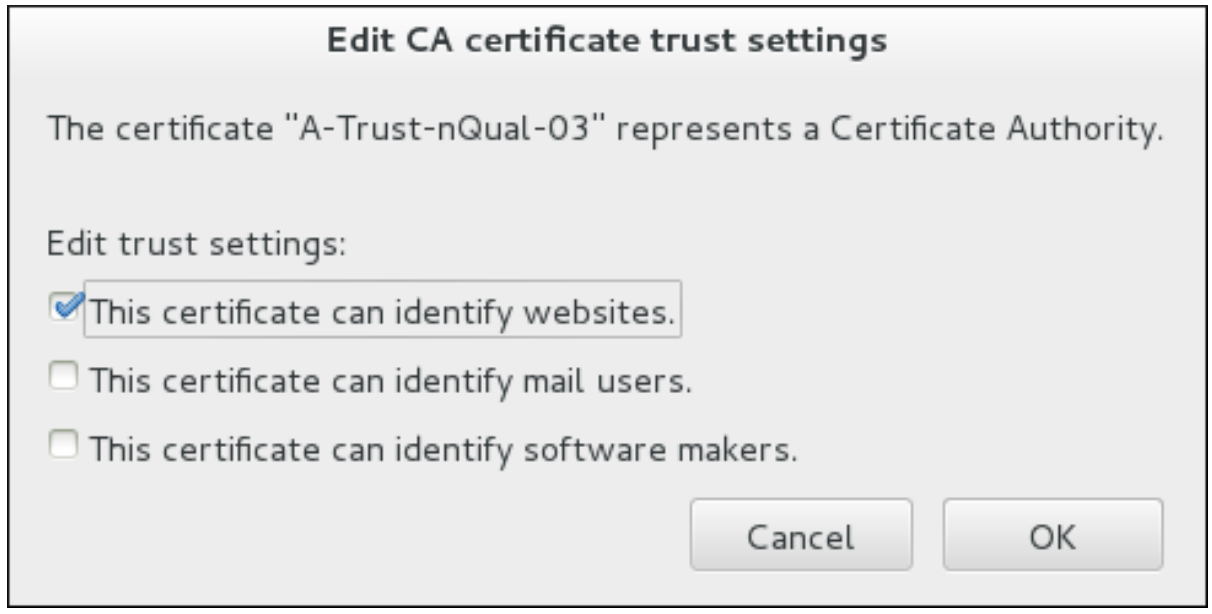

認証に個人証明書を使用するには、以下を実行します。

1. *Certificate Manager* <sup>の</sup> *Your Certificates* タブで、*Import* をクリックします。

図*13.10 Thunderbird* での認証用の個人証明書のインポート

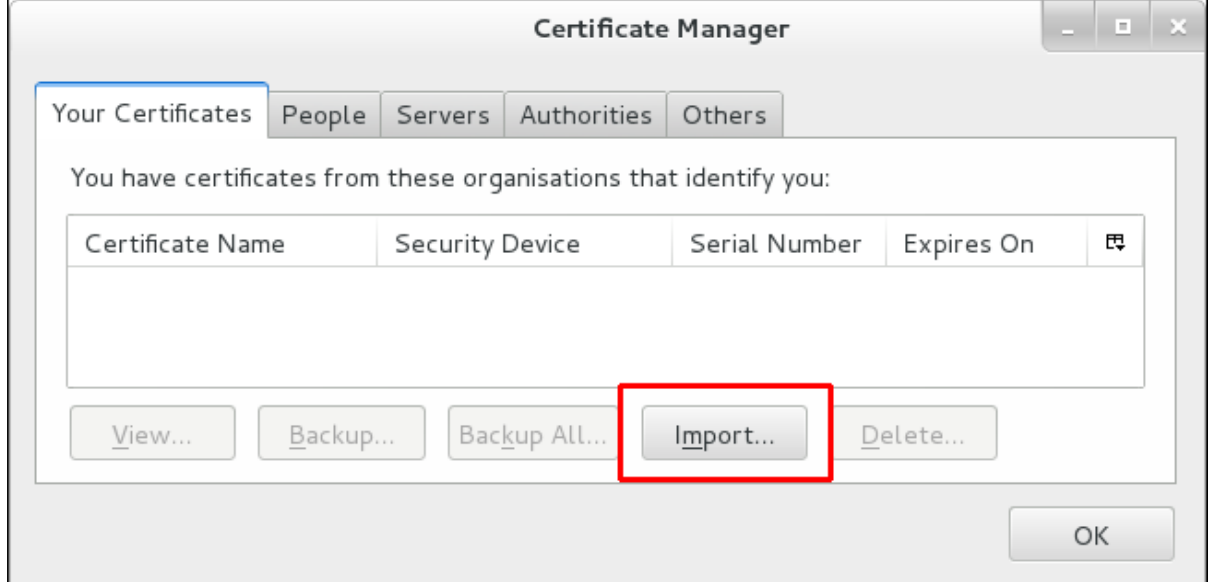

- 2. お使いのコンピューターから必要な証明書を選択します。
- 3. *Certificate Manager* を閉じ、*Account Settings* <sup>の</sup> *Security* 項目に戻ります。
- 4. フォームの *Digital Signing* セクションで、*Select* をクリックしてメッセージの署名に使用する 個人証明書を 選択 します。
- 5. *Encryption* <sup>で</sup> *Select* をクリックして、メッセージを暗号化および復号する個人証明書を 選択 します。

付録*A* トラブルシューティング

*A.1. SSSD* のトラブルシューティング

- 「*SSSD* [ドメインのデバッグログの設定」](#page-138-0)  $\bullet$
- 「*SSSD* [ログファイルの確認」](#page-139-0)  $\bullet$
- 「*SSSD* [設定に関する問題」](#page-142-0)  $\bullet$

<span id="page-138-0"></span>*A.1.1. SSSD* ドメインのデバッグログの設定

各ドメインは、独自のデバッグログレベルを設定します。ログレベルを増やすと、*SSSD* またはドメイ ン設定の問題に関する詳細情報が提供されます。

ログレベルを変更するには、*sssd.conf* ファイルの各セクションに *debug\_level* パラメーターを設定し て、追加のログを生成します。以下に例を示します。

*[domain/LDAP] cache\_credentials = true debug\_level = 9*

# 表*A.1* デバッグログレベル

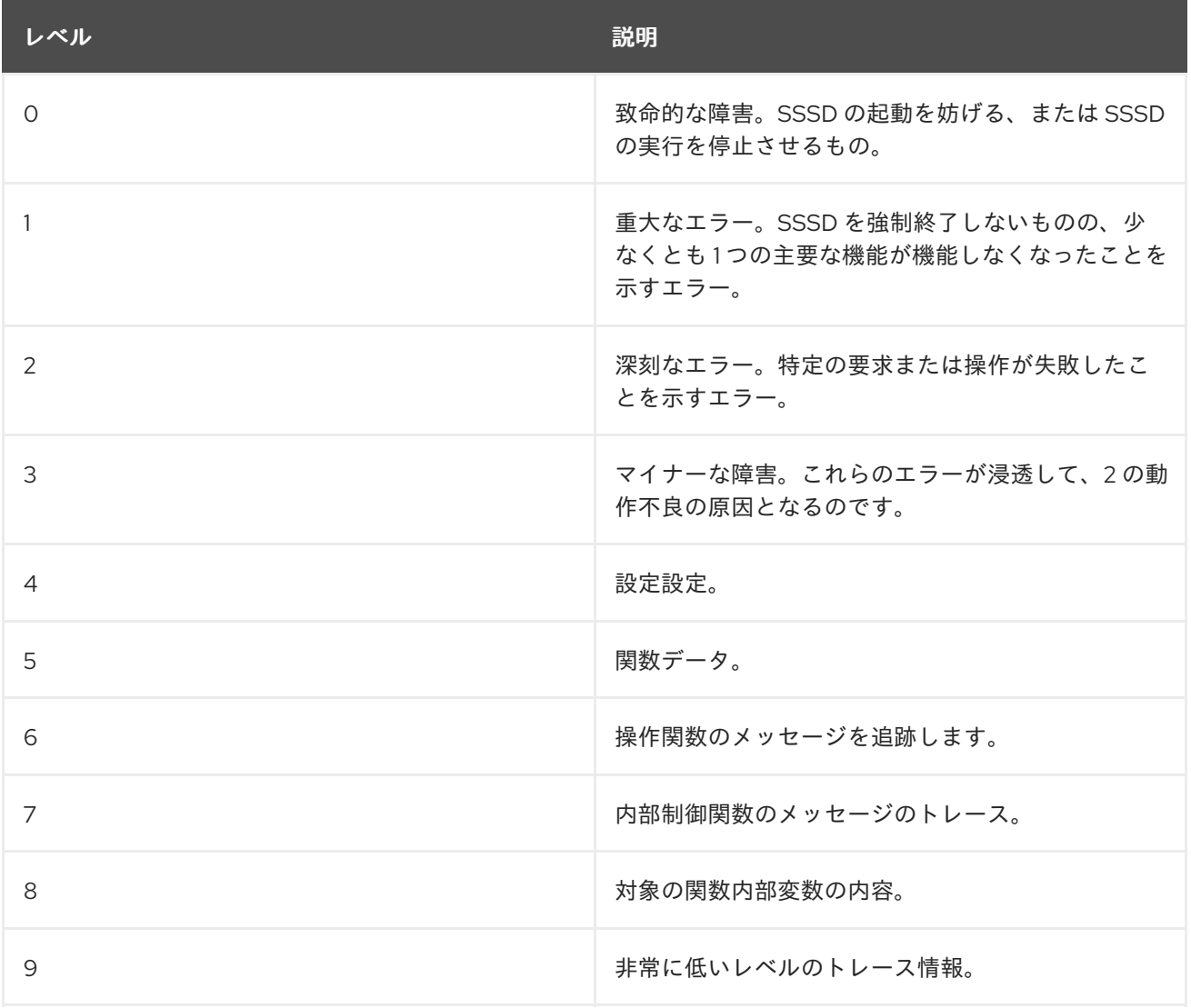

*SSSD* の実行中にデバッグレベルを変更するには、*sssd-tools* パッケージに含まれる *sss\_debuglevel* ユーティリティーを使用します。仕組みの詳細は、*sss\_debuglevel* <sup>の</sup> *man* ページを参照してください。

# <span id="page-139-0"></span>*A.1.2. SSSD* ログファイルの確認

*SSSD* は、多くのログファイルを使用して、*/var/log/sssd/* ディレクトリーにある操作に関する情報を 報告します。*SSSD* は、各ドメインのログファイルと *sssd\_pam.log* および *sssd\_nss.log* ファイルを 生成します。

- *krb5\_child.log: Kerberos* 認証に関連する有効期限の短いヘルパープロセスのログファイル
- *ldap\_child.log: LDAP* サーバーと通信に関連する有効期限の短いヘルパープロセスのログファ イル
- *selinux\_child.log: SELinux* 情報を取得する有効期限の短いヘルパープロセスのログファイル
- *sssd.log:* レスポンダープロセスと通信する *SSSD* のログファイル
- *sssd\_[domain].log:* 各 *SSSD* ドメインセクションは、*LDAP* サーバーとの通信に関する情報を 別のログファイルに記録します。
- *sssd\_ifp.log: InfoPipe* レスポンダーのログファイル。システムバスを介してアクセス可能なパ ブリック *D-Bus* インターフェイスを提供します。
- *sssd\_nss.log:* ユーザーおよびグループ情報を取得する *Name Services Switch (NSS)*レスポン ダーのログファイル。
- *sssd\_pac.log: Active Directory* ユーザーおよびグループの管理に *SSSD* が *Kerberos* と動作す る方法を定義する *Microsoft Privilege Attribute Certificate (PAC)*レスポンダーサービスのログ ファイルです。
- *sssd\_pam.log: Pluggable Authentication Module (PAM)*レスポンダーのログファイル
- *sssd\_ssh.log: SSH* レスポンダープロセスのログファイルです。
- さらに、*/var/log/secure* ファイルは認証の失敗と失敗の原因をログに記録します。

## *A.1.3. SSSD* 設定に関する問題

- 問: *SSSD* が起動に失敗する
- 答: *SSSD* では、デーモンを起動する前に、必要なすべてのエントリーで設定ファイルを適切に設定 する必要があります。

*SSSD* では、サービスが起動する前に、最低でもドメインを適切に設定する必要がありま す。ドメインがないと、*SSSD* を起動すると、ドメインが設定されていないエラーが返さ れます。

*# sssd -d4 -i*

*[sssd] [ldb] (3): server\_sort:Unable to register control with rootdse! [sssd] [confdb\_get\_domains] (0): No domains configured, fatal error! [sssd] [get\_monitor\_config] (0): No domains configured.*

*/etc/sssd/sssd.conf* ファイルを編集し、ドメインを *1* つ以上作成します。

*SSSD* は、開始する前に、少なくとも *1* つ以上の利用可能なサービスプロバイダーも必要 です。問題がサービスプロバイダー設定にある場合、エラーメッセージはサービスが設定 されていないことを示します。

*[sssd] [get\_monitor\_config] (0): No services configured!*

*/etc/sssd/sssd.conf* ファイルを編集し、少なくとも *1* つのサービスプロバイダーを設定 します。

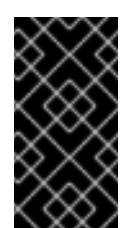

#### 重要

*SSSD* では、サービスプロバイダーを */etc/sssd/sssd.conf* ファイルの単一 の *services* エントリーでコンマ区切りのリストとして設定する必要があり ます。サービスが複数のエントリーに一覧表示されます。最後のエント リーのみが *SSSD* によって認識されます。

*SSSD* では、*/etc/sssd/sssd.conf* の所有権とパーミッションを正しく設定する必要があ ります。所有者またはパーミッションが誤って設定されている場合は、*SSSD* を開始しよ うとすると、以下のエラーメッセージが返されます。

*[sssd] [confdb\_ldif\_from\_ini\_file] (0x0020): Permission check on config file failed. [sssd] [confdb\_init\_db] (0x0020): Cannot convert INI to LDIF [1]: [Operation not permitted]*

*[sssd] [confdb\_setup] (0x0010): ConfDB initialization has failed [1]: Operation not permitted*

*[sssd] [load\_configuration] (0x0010): Unable to setup ConfDB [1]: Operation not permitted*

*[sssd] [main] (0x0020): Cannot read config file /etc/sssd/sssd.conf. Please check that the file is accessible only by the owner and owned by root.root.*

*/etc/sssd/sssd.conf* ファイルの正しい所有権と権限を設定します。

*# chmod 600 /etc/sssd/sssd.conf # chown root:root /etc/sssd/sssd.conf*

#### 問: *getent group* <sup>の</sup>*id* またはグループメンバーを持つグループは表示されません。

#### 答: これは、*sssd.conf* <sup>の</sup> *[domain/DOMAINNAME]* セクションに誤った *ldap\_schema* 設定が原因 である可能性があります。

*SSSD* は *RFC 2307* および *RFC 2307bis* スキーマタイプをサポートします。デフォルトでは、 *SSSD* はより一般的な *RFC 2307* スキーマを使用します。

*RFC 2307* と *RFC 2307bis* の相違点は、グループメンバーシップが *LDAP* サーバーに保存される 方法です。*RFC 2307* サーバーでは、グループメンバーはメンバーであるユーザーの名前が含まれ る多値 *memberuid* 属性として保存されます。*RFC2307bis* サーバーでは、グループメンバーは、 このグループの メンバー であるユーザーまたはグループの *DN* を含む多値 *member* または *uniqueMember* 属性として保存されます。*RFC2307bis* を使用すると、ネストされたグループも 保守できます。

グループルックアップが情報が返されない場合は、以下を行います。

1. *ldap\_schema* を *rfc2307bis* に設定します。

- 2. *Delete /var/lib/sss/db/cache\_DOMAINNAME.ldb.*
- 3. *SSSD* を再起動します。

これが機能しない場合は、以下の行を *sssd.conf* に追加します。

*ldap\_group\_name = uniqueMember*

次に、キャッシュを削除し、再度 *SSSD* を再起動します。

- 問: 認証は *LDAP* に対して失敗します。
- 答: 認証を実行するには、*SSSD* で通信チャネルを暗号化する必要があります。これは、*sssd.conf* が 標準プロトコル*(ldap://)*に接続するように設定されていると、*Start TLS* で通信チャネルの暗号化 を試みます。*sssd.conf* が安全なプロトコル*(ldaps://)*に接続するように設定されている場合、 *SSSD* は *SSL* を使用します。

つまり、*LDAP* サーバーは *SSL* または *TLS* で実行する必要があります。標準の *LDAP* ポート *(389)* <sup>で</sup> *TLS* を有効にするか、セキュア *LDAPS* ポート *(636)* <sup>で</sup> *SSL* を有効にする必要がありま す。*SSL* または *TLS* のいずれかを使用する場合、*LDAP* サーバーも有効な証明書の信頼で設定す る必要があります。

無効な証明書の信頼は、*LDAP* に対する認証に関する最も一般的な問題の *1* つです。クライアント が *LDAP* サーバー証明書を適切に信頼していない場合、接続を検証できず、*SSSD* はパスワード の送信を拒否します。*LDAP* プロトコルでは、パスワードをプレーンテキストで *LDAP* サーバー に送信する必要があります。暗号化されていない接続でプレーンテキストのパスワードを送信す ることは、セキュリティーの問題です。

証明書が信頼されていない場合は、*syslog* メッセージが書き込まれ、*TLS* 暗号化を開始できな かったことを示します。証明書設定は、*SSSD* とは別に *LDAP* サーバーにアクセスできるかどう かを確認してテストできます。たとえば、以下は、*test.example.com* への *TLS* 接続で匿名バイ ンドをテストします。

*\$ ldapsearch -x -ZZ -h test.example.com -b dc=example,dc=com*

証明書信頼が適切に設定されていない場合、テストは以下のエラーを出して失敗します。

*ldap\_start\_tls: Connect error (-11) additional info: TLS error -8179:Unknown code \_\_\_f 13*

証明書を信頼するには、次のコマンドを実行します。

- 1. *LDAP* サーバー証明書に署名するために使用される認証局の公開 *CA* 証明書のコピーを取 得してローカルシステムに保存します。
- 2. ファイルシステムの *CA* 証明書を参照する *sssd.conf* ファイルに行を追加します。

*ldap\_tls\_cacert = /path/to/cacert*

3. *LDAP* サーバーが自己署名証明書を使用する場合は、*sssd.conf* ファイルから *ldap\_tls\_reqcert* 行を削除します。

このパラメーターにより、*SSSD* が *CA* 証明書により発行された証明書を信頼するように 指示します。これは、自己署名の *CA* 証明書を使用するセキュリティーリスクになりま す。

<span id="page-142-0"></span>問: 非標準ポートで *LDAP* サーバーへの接続に失敗します。

答: *SELinux* を *Enforcing* モードで実行する場合は、クライアントの *SELinux* ポリシーを変更して、標 準以外のポートで *LDAP* サーバーに接続する必要があります。以下に例を示します。

*# semanage port -a -t ldap\_port\_t -p tcp 1389*

問: *NSS* がユーザー情報を返すことができません

答: これは通常、*SSSD* が *NSS* サービスに接続できないことを意味します。

*NSS* サービスが実行していることを確認します。

*# service sssd status Redirecting to /bin/systemctl status sssd.service sssd.service - System Security Services Daemon Loaded: loaded (/usr/lib/systemd/system/sssd.service; enabled) Active: active (running) since Wed 2015-01-14 10:17:26 CET; 1min 30s ago Process: 683 ExecStart=/usr/sbin/sssd -D -f (code=exited, status=0/SUCCESS) Main PID: 745 (sssd) CGroup: /system.slice/sssd.service ├─745 /usr/sbin/sssd -D -f ├─746 /usr/libexec/sssd/sssd\_be --domain default --debug-to-files... ├─804 /usr/libexec/sssd/sssd\_nss --debug-to-files └─805 /usr/libexec/sssd/sssd\_pam --debug-to-files*

*SSSD* が *Active: active (running)* 状態にあり、出力に *sssd\_nss* が含まれると、*NSS* サービスが実行されている。

*NSS* を実行している場合は、プロバイダーが */etc/sssd/sssd.conf* ファイルの *[nss]* セク ションで適切に設定されていることを確認します。特に、*filter\_users* 属性および *filter\_groups* 属性を確認します。

*NSS* が *SSSD* が使用するサービスの一覧に含まれていることを確認します。

*/etc/nsswitch.conf* [ファイルの設定を確認します。詳細は、「](#page-66-0)*SSSD* を使用するように *NSS* サービスを設定する」 を参照してください。

- 問: *NSS* が間違ったユーザー情報を返す
- 答: 検索が正しくないユーザー情報を返した場合は、別のドメインでユーザー名が競合していないこ とを確認してください。複数のドメインがある場合は、*/etc/sssd/sssd.conf* ファイルで *use\_fully\_qualified\_domains* 属性を *true* に設定します。これは、同じ名前の異なるドメインの 異なるユーザーを区別します。
- 問: ローカルの *SSSD* ユーザーのパスワードを設定すると、パスワードが *2* 回要求されます。
- 答: ローカルの *SSSD* ユーザーのパスワードを変更しようとすると、パスワードを *2* 回求められる場 合があります。

*[root@clientF11 tmp]# passwd user1000*

*Changing password for user user1000. New password: Retype new password: New Password: Reenter new Password: passwd: all authentication tokens updated successfully.*

これは、*PAM* 設定が間違っているためです。*/etc/pam.d/system-auth* ファイルで *use\_authtok* [オプションが正しく設定されていることを確認します。正しい設定例については、「サービスの](#page-68-0) 設定*: PAM*」 を参照してください。

# 問: *Active Directory ID* プロバイダーは *sssd.conf*ファイルで適切に設定されていますが、*SSSD* は接 続に失敗し、*GSS-API* エラーが発生します。

答: *SSSD* は、ホスト名を使用して *Active Directory* プロバイダーのみに接続できます。ホスト名が指 定されていない場合、*SSSD* クライアントはホストの *IP* アドレスを解決できず、認証に失敗しま す。

たとえば、以下の設定を使用します。

*[domain/ADEXAMPLE] debug\_level = 0xFFF0 id\_provider = ad ad\_server = 172.16.0.1 ad\_domain = example.com krb5\_canonicalize = False*

*SSSD* クライアントはこの *GSS-API* 失敗を返し、認証要求に失敗します。

*(Fri Jul 27 18:27:44 2012) [sssd[be[ADTEST]]] [sasl\_bind\_send] (0x0020): ldap\_sasl\_bind failed (-2)[Local error] (Fri Jul 27 18:27:44 2012) [sssd[be[ADTEST]]] [sasl\_bind\_send] (0x0080): Extended failure message: [SASL(-1): generic failure: GSSAPI Error: Unspecified GSS failure. Minor code may provide more information (Cannot determine realm for numeric host address)]*

このエラーを回避するには、*ad\_server* を *Active Directory* ホストの名前に設定するか、「*DNS* [サービスディスカバリーの設定」](#page-63-0) で説明されているように *\_srv\_* キーワードを使用して *DNS* サービス検出を使用します。

# 問: *SSSD* が中央認証用に設定されましたが、アプリケーション *(Firefox*、*Adobe* など*)* が複数起動し ません。

答: *64* ビットシステムでは、*32* ビットアプリケーションには、パスワードおよび *ID* キャッシュにア クセスするのに使用する *32* ビットのバージョンの *SSSD* クライアントライブラリーが必要です。 *32* ビットバージョンの *SSSD* が利用できない場合は、システムが *SSSD* キャッシュを使用するよ うに設定されている場合、*32* ビットアプリケーションは起動に失敗する可能性があります。

たとえば、*Firefox* はパーミッション拒否エラーで失敗できます。

*Failed to contact configuration server. See http://www.gnome.org/projects/gconf/ for information. (Details - 1: IOR file '/tmp/gconfd-somebody/lock/ior' not opened successfully, no gconfd located: Permission denied 2: IOR*
*file '/tmp/gconfd-somebody/lock/ior' not opened successfully, no gconfd located: Permission denied)*

*Adobe Reader* の場合は、現在のシステムユーザーが認識されていないことを示すエラーが表示さ れます。

*[jsmith@server ~]\$ acroread (acroread:12739): GLib-WARNING \*\*: getpwuid\_r(): failed due to unknown user id (366)*

他のアプリケーションは同様のユーザーまたはパーミッションエラーが表示される可能性があり ます。

- 問: *SSSD* は、削除された自動マウントの場所を表示します。
- 答: 自動マウントの場所の *SSSD* キャッシュは、場所が後で変更または削除しても持続します。*SSSD* <sup>で</sup> *autofs* 情報を更新するには、次のコマンドを実行します。
	- 1. 「*UID* または *GID* [の変更後にユーザーがログインできません。」](#page-144-0) の説明に従って、 *autofs* キャッシュを削除します。
	- 2. *SSSD* を再起動します。

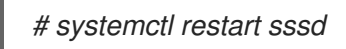

<span id="page-144-0"></span>*A.1.4. UID* または *GID* の変更後にユーザーがログインできません。

ユーザーまたはグループ *ID* を変更すると、*SSSD* はユーザーがログインしないようにします。

#### エラー内容*:*

*SSSD* は、ユーザー *ID(UID)* とグループ *ID(GID)* に基づいてユーザーおよびグループを認識します。既 存のユーザーまたはグループの *UID* または *GID* が変更されると、*SSSD* はユーザーまたはグループを認 識しません。

## 解決方法*:*

*sss\_cache* ユーティリティーを使用して *SSSD* キャッシュを削除します。

- 1. *sssd-tools* がインストールされている。
- 2. 特定ユーザーの *SSSD* キャッシュをクリアし、その他のキャッシュレコードをそのまま残すに は、次のコマンドを実行します。

このユーティリティーは、ユーザー、グループ、またはドメインの *SSSD* キャッシュ内のレコードを無

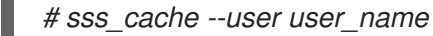

ドメイン全体のキャッシュを消去するには、以下のコマンドを実行します。

*# sss\_cache --domain domain\_name*

このユーティリティーは、ユーザー、グループ、またはドメインの *SSSD* キャッシュ内のレコードを無 効にします。その後、*SSSD* はアイデンティティープロバイダーからレコードを取得してキャッシュを 更新します。

*sss\_cache* の詳細は、*sss\_cache(8)* <sup>の</sup> *man* ページを参照してください。

*A.1.5. SSSD* コントロールおよび *Status* ユーティリティー

*SSSD* は、*sssctl* ユーティリティーを提供して、ステータス情報の取得、トラブルシューティング中に データファイル、およびその他の *SSSD* 関連のタスクを管理します。

1. *sssctl* を使用するには、*sssd-tools* パッケージをインストールします。

*[root@server ~]# yum install sssd-tools*

2. *sssctl* の一部のオプションは、*SSSD InfoPipe* レスポンダーを使用します。これを有効にする には、*/etc/sssd/sssd.conf* <sup>の</sup> *services* オプションに *ifp* を追加します。

*[sssd] services = nss, sudo, pam, ssh, ifp*

3. *SSSD* を再起動します。

*[root@server ~]# systemctl restart sssd.service*

#### *A.1.5.1. SSSD* 設定検証

*sssctl config-check* コマンドは、*SSSD* 設定ファイルの静的分析を実行します。これによ り、*/etc/sssd/sssd.conf* ファイルおよび */ etc/sssd/conf.d/\** ファイルを検証して、*SSSD* を再起動す る前にレポートを受け取ることができます。

このコマンドは、*SSSD* 設定ファイルで以下のチェックを実行します。

#### パーミッション

所有者およびグループの所有者は *root:root* に、パーミッションを *600* に設定する必要がありま す。

#### ファイル名

*/etc/sssd/conf.d/* のファイル名は、接尾辞 *.conf* を使用し、ピリオド(非表示ファイル)で開始し ないでください。

#### 誤植

セクションとオプション名で誤字のエラーがチェックされます。値はチェックされません。

#### オプション

オプションは正しいセクションに配置する必要があります。

設定を確認するには、以下を実行します。

*# sssctl config-check Issues identified by validators: 3* *[rule/allowed\_sections]: Section [paM] is not allowed. Check for typos. [rule/allowed\_domain\_options]: Attribute 'offline\_timeoutX' is not allowed in section 'domain/idm.example.com'. Check for typos. [rule/allowed\_sudo\_options]: Attribute 'homedir\_substring' is not allowed in section 'sudo'. Check for typos.*

*Messages generated during configuration merging: 2 File /etc/sssd/conf.d/wrong-file-permissions.conf did not pass access check. Skipping. File configuration.conf.disabled did not match provided patterns. Skipping.*

*Used configuration snippet files: 1 /etc/sssd/conf.d/sample.conf*

## *A.1.5.2.* ユーザーデータの表示

*sssctl user-checks* コマンドは、*SSSD* をユーザールックアップ、認証、および認可のバックエンドと して使用するアプリケーションの問題をデバッグするのに役立ちます。このコマンドは、*NSS* 経由で利 用可能なユーザーデータと、*D-Bus* インターフェイスの *InfoPipe* レスポンダーを表示します。表示され るデータは、ユーザーが *system-auth PAM* サービスを使用してログインすることを許可されているか どうかを示します。

たとえば、*admin* ユーザーのユーザーデータを表示するには、次のコマンドを実行します。

*# sssctl user-checks admin user: admin action: acct service: system-auth*

*SSSD nss user lookup result:*

- *- user name: admin*
- *- user id: 1194200000*
- *- group id: 1194200000*
- *- gecos: Administrator*
- *- home directory: /home/admin*
- *- shell: /bin/bash*

#### *SSSD InfoPipe user lookup result:*

- *- name: admin*
- *- uidNumber: 1194200000*
- *- gidNumber: 1194200000*
- *- gecos: Administrator*
- *- homeDirectory: /home/admin*
- *- loginShell: /bin/bash*

*testing pam\_acct\_mgmt*

*pam\_acct\_mgmt: Success*

*PAM Environment: - no env -*

その他のオプションは、*sssctl user-checks --help* コマンドの出力を参照してください。

*A.1.5.3.* ドメイン情報

ドメインステータスには、*SSSD* アクセスでドメインアクセスの一覧が表示され、そのステータスを取 得できるようになります。

1. 信頼されたドメインを含む、*SSSD* 内で利用可能なドメインの一覧を表示します。

*[root@server ~]# sssctl domain-list idm.example.com ad.example.com*

2. ドメイン *idm.example.com* のステータスを取得します。

*[root@server ~]# sssctl domain-status idm.example.com Online status: Online*

## *A.1.5.4.* キャッシュされたエントリー情報

*sssctl* コマンドを使用すると、キャッシュされたエントリーに関する情報を取得して、キャッシュ関連 の認証問題を調査およびデバッグできます。

ユーザーアカウント *admin* のキャッシュ情報をクエリーするには、以下を実行します。

*[root@server ~]# sssctl user-show admin Name: admin Cache entry creation date: 07/10/16 16:09:18 Cache entry last update time: 07/14/16 10:13:32 Cache entry expiration time: 07/14/16 11:43:32 Initgroups expiration time: Expired Cached in InfoPipe: No*

グループまたは *netgroup* のキャッシュ情報をクエリーするには、以下を使用します。

*[root@server ~]# sssctl group-show groupname [root@server ~]# sssctl netgroup-show netgroupname*

## *A.1.5.5.* ログファイルの切り捨て

問題をデバッグする場合、*sssctl logs-remove* を使用して、*/var/log/sssd/* ディレクトリー内のすべて の *SSSD* ログファイルを切り捨て、新たに作成されたエントリーのみをキャプチャーできます。

*[root@server ~]# sssctl logs-remove Truncating log files...*

#### *A.1.5.6. SSSD* キャッシュの削除

*SSSD* キャッシュデータベースファイルを削除するには、*sssctl* コマンドは *remove-cache* オプション を提供します。データベースを削除する前に、このコマンドにより自動的にバックアップが作成されま す。

以下のコマンドを使用して、ローカルデータをすべてバックアップし、*SSSD* キャッシュを削除しま す。

*[root@server ~]# sssctl cache-remove*

*SSSD must not be running. Stop SSSD now? (yes/no) [yes] Creating backup of local data... Removing cache files... SSSD needs to be running. Start SSSD now? (yes/no) [yes]*

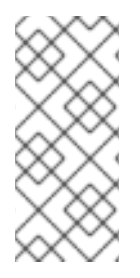

## 注記

バックアップは、ローカルオーバーライドなどのローカルデータのみを */var/lib/sss/backup/* ディレクトリーに保存します。

バックアップされたコンテンツを自動的にインポートするには、*sssctl restore-localdata* を実行します。

## *A.1.5.7. LDAP* グループに関する情報の取得には時間がかかる

*LDAP* グループに関する情報を検索する操作には、特に大規模なグループまたはネストされたグループ の場合は非常に長い時間がかかります。

## エラー内容*:*

デフォルトでは、*LDAP* グループ情報の検索は、グループのすべてのメンバーを返します。大規模なグ ループまたはネスト化されたグループが含まれる操作の場合は、すべてのメンバーを返すとプロセスが 長くなります。

## 解決方法*:*

ユーザーがグループに属するかどうかを評価する場合は、グループ検索で返されるメンバーシップリス トは使用されません。特に *ID* ルックアップのパフォーマンスを改善するには、グループメンバーシッ プルックアップを無効にします。

- 1. */etc/sssd/sssd.conf* ファイルを開きます。
- 2. *[domain]* セクションで、*ignore\_group\_members* オプションを *true* に設定します。

*[domain/domain\_name] [... file truncated ...] ignore\_group\_members = true*

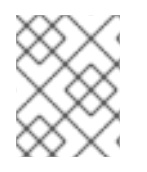

## 注記

デプロイメントで *compat* ツリーを持つ *IdM* サーバーがある場合は、このオプションを *true* に設定しないでください。

*A.2. SSSD* および *SUDO DEBUGGING LOGS* を使用した *SUDO* のトラブル シューティング

*A.2.1. SSSD* および *sudo* デバッグロギング

デバッグロギング機能により、*SSSD* および *sudo* に関する追加情報を記録できます。

*sudo*デバッグログファイル *sudo* デバッグを有効にするには、以下の手順に従います。

1. 以下の行を */etc/sudo.conf* に追加します。

*Debug sudo /var/log/sudo\_debug.log all@debug Debug sudoers.so /var/log/sudo\_debug.log all@debug*

2. デバッグするユーザーとして *sudo* コマンドを実行します。

*/var/log/sudo\_debug.log* ファイルが自動的に作成され、以下のような質問に回答するための詳細情報 が提供されます。

*sudo* コマンドの実行時にユーザーと環境についてどのような情報が利用できますか?

*sudo[22259] settings: debug\_flags=all@debug sudo[22259] settings: run\_shell=true sudo[22259] settings: progname=sudo sudo[22259] settings: network\_addrs=192.0.2.1/255.255.255.0 fe80::250:56ff:feb9:7d6/ffff:ffff:ffff:ffff:: sudo[22259] user\_info: user=user\_name sudo[22259] user\_info: pid=22259 sudo[22259] user\_info: ppid=22172 sudo[22259] user\_info: pgid=22259 sudo[22259] user\_info: tcpgid=22259 sudo[22259] user\_info: sid=22172 sudo[22259] user\_info: uid=10000 sudo[22259] user\_info: euid=0 sudo[22259] user\_info: gid=554801393 sudo[22259] user\_info: egid=554801393 sudo[22259] user\_info: groups=498,6004,6005,7001,106501,554800513,554801107,554801108,554801393,5548015 03,554802131,554802244,554807670 sudo[22259] user\_info: cwd=/ sudo[22259] user\_info: tty=/dev/pts/1 sudo[22259] user\_info: host=client sudo[22259] user\_info: lines=31 sudo[22259] user\_info: cols=237*

*sudo* ルールの取得に使用されるデータソース。

*sudo[22259] <- sudo\_parseln @ ./fileops.c:178 := sudoers: files sss*

*SSSD* プラグインは以下の行で始まります。

*sudo[22259] <- sudo\_sss\_open @ ./sssd.c:305 := 0*

*SSSD* が返すルールの数

*sudo[22259] Received 3 rule(s)*

ルールが一致しているかどうか。

*sudo[22259] sssd/ldap sudoHost 'ALL' ... MATCH! sudo[22259] <- user\_in\_group @ ./pwutil.c:1010 := false*

## *SSSD* デバッグログファイル

*SSSD* デバッグを有効にするには、以下を実行します。

1. */etc/sssd/sssd.conf* ファイルの *[sudo]* セクションおよび *[domain/domain\_name]* セクショ ンに *debug\_level* オプションを追加します。

*[domain/domain\_name] debug\_level = 0x3ff0 ... [sudo] debug\_level = 0x3ff0*

2. *SSSD* を再起動します。

*# systemctl restart sssd*

3. *sudo* コマンドを実行して、デバッグ情報をログファイルに書き込みます。

以下のログファイルが作成されます。

#### ドメインログファイル: */var/log/sssd/sssd\_domain\_name.log*

このログファイルは、以下のような質問に回答するのに役立ちます。

● SSSD が返すルールの数

*[sdap\_sudo\_refresh\_load\_done] (0x0400): Received 4-rules rules*

*SSSD* はサーバーからどの *sudo* ルールをダウンロードしましたか。

*[sssd[be[LDAP.PB]]] [sysdb\_save\_sudorule] (0x0400): Adding sudo rule demo-name*

マッチングルールはキャッシュに保存されますか。

*[sdap\_sudo\_refresh\_load\_done] (0x0400): Sudoers is successfully stored in cache*

サーバーからルールをダウンロードするために使用されたのはどのフィルターですか。

*[sdap\_get\_generic\_ext\_step] (0x0400): calling ldap\_search\_ext with [(& (objectClass=sudoRole)(|(!(sudoHost=\*))(sudoHost=ALL)(sudoHost=client.example.com) (sudoHost=client)(sudoHost=192.0.2.1)(sudoHost=192.0.2.0/24) (sudoHost=2620:52:0:224e:21a:4aff:fe23:1394)(sudoHost=2620:52:0:224e::/64) (sudoHost=fe80::21a:4aff:fe23:1394)(sudoHost=fe80::/64)(sudoHost=+\*)(|(sudoHost=\*\\\*) (sudoHost=\*?\*)(sudoHost=\*\2A\*)(sudoHost=\*[\*]\*))))][dc=example,dc=com]*

このフィルターを使用して、*IdM* データベースのルールを検索します。

*# ldapsearch -x -D "cn=Directory Manager" -W -H ldap://server.example.com -b dc=example,dc=com '(&(objectClass=sudoRole)...)'*

#### *sudo* レスポンダーログファイル:*/var/log/sssd/sssd\_sudo.log*

このログファイルは、以下のような質問に回答するのに役立ちます。

● SSSD が返すルールの数

*[sssd[sudo]] [sudosrv\_get\_sudorules\_from\_cache] (0x0400): Returning 4-rules rules for [user@idm.example.com]*

*SSSD* のキャッシュの検索に適用されたフィルター。

*[sudosrv\_get\_sudorules\_query\_cache] (0x0200): Searching sysdb with [(& (objectClass=sudoRule)(|(sudoUser=ALL)(sudoUser=user)(sudoUser=#10001) (sudoUser=%group-1)(sudoUser=%user)(sudoUser=+\*)))]*

*SSSD* キャッシュから返されるルールを検索するにはどうすればいいですか。以下のフィル ターを使用してルールを検索します。

*# ldbsearch -H /var/lib/sss/db/cache\_domain\_name.ldb -b cn=sysdb '(& (objectClass=sudoRule)...)'*

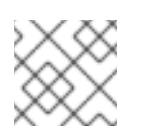

注記

*ldbsearch* ユーティリティーは、*ldb-tools* パッケージに含まれています。

## *A.3. FIREFOX KERBEROS* 設定のトラブルシューティング

*Kerberos* 認証が機能しない場合は、認証プロセスにおける詳細ロギングをオンにします。

- 1. *Firefox* のすべてのインスタンスを閉じます。
- 2. コマンドプロンプトで、*NSPR\_LOG\_\** 変数の値をエクスポートします。

*export NSPR\_LOG\_MODULES=negotiateauth:5 export NSPR\_LOG\_FILE=/tmp/moz.log*

- 3. そのシェルから *Firefox* を再起動し、*Kerberos* 認証に失敗していた *Web* サイトを開きます。
- 4. */tmp/moz.log* ファイルで、メッセージの nsNegotiateAuth でエラーメッセージを確認しま す。

*Kerberos* 認証では、以下のようなエラーが一般的です。

## 認証情報が見つかりません

*-1208550944[90039d0]: entering nsNegotiateAuth::GetNextToken() -1208550944[90039d0]: gss\_init\_sec\_context() failed: Miscellaneous failure No credentials cache found*

これは、*Kerberos* チケットが利用できないことを意味します *(*つまり、有効期限が切れたか、生成さ れていません*)*。これを修正するには、*kinit* を実行して *Kerberos* チケットを生成し、*Web* サイトを 再度開きます。

サーバーが *Kerberos* データベースで見つかりません

*-1208994096[8d683d8]: entering nsAuthGSSAPI::GetNextToken() -1208994096[8d683d8]: gss\_init\_sec\_context() failed: Miscellaneous failure Server not found in Kerberos database*

これは、ブラウザーが *KDC* と通信できないことを意味します。通常、これは *Kerberos* 設定の問題 です。正しいエントリーは、ドメインを識別するために */etc/krb5.conf* ファイルの *[domain\_realm]* セクションになければなりません。以下に例を示します。

*.example.com = EXAMPLE.COM example.com = EXAMPLE.COM*

### ログにエラーはありません

*HTTP* プロキシーサーバーが *Kerberos* 認証に必要な *HTTP* ヘッダーを削除している可能性がありま す。*HTTPS* を使用してサイトへの接続を試みます。これにより、要求を変更せずに渡すことができ ます。

# 付録*B* 更新履歴

改訂番号はこのマニュアルの編集に関するものであり、*Red Hat Enterprise Linux* <sup>の</sup> バージョン番号と は関係ありません。 改訂 7.0-31 Med Nov 11 2020 Florian Delehaye 7.9 GA公開用のマイナーな修正で更新 改訂 7.0-30 Tue Aug 06 2019 Marc Muehlfeld 7.7 GA公開用ドキュメントバージョン 改訂 7.0-29 Tue Apr 08 2019 Marc Muehlfeld 『SSSDのファイルプロバイダーの設定』と『ユーザーデータの表示』を追加若干の更新 改訂 7.0-28 Fri Oct 26 2018 Fri Oct 26 2018 Filip Hanzelka 7.6 GA公開用ドキュメントの準備。 改訂 7.0-27 Mon Jun 25 2018 Filip Hanzelka 『certmongerの操作』を更新。 改訂 7.0-26 Tue Apr 10 2018 Filip Hanzelka 7.5 GA公開用ドキュメントの準備。 改訂 7.0-25 Mon Mar 19 2018 Lucie Maňásková マイナー更新。 改訂 7.0-24 Mon Feb 12 2018 Aneta Šteflová Petrová 若干の更新 改訂 7.0-23 Mon Jan 29 2018 Aneta Šteflová Petrová 若干の修正。 改訂 7.0-22 Mon Dec 4 2017 Aneta Šteflová Petrová 『スマートカード』を更新。 改訂 7.0-21 Mon Nov 20 2017 Aneta Šteflová Petrová 若干の修正。 改訂 7.0-20 Mon Nov 6 2017 Aneta Šteflová Petrová 若干の修正。 改訂 7.0-19 Mon Aug 14 2017 Mon Aug 14 2017 Aneta Šteflová Petrová coolkeyパッケージを参照する更新されたセクションを更新。 改訂 7.0-18 Tue Jul 18 2017 Aneta Šteflová Petrová 7.4 GA公開用ドキュメントバージョン 改訂 7.0-17 Mon Mar 27 2017 Aneta Šteflová Petrová 無効になっていたリンクを修正。 改訂 7.0-16 Mon Feb 27 2017 Aneta Šteflová Petrová Kerberos KDC プロキシーを更新しました。その他の若干の更新。 改訂 7.0-15 Wed Dec 7 2016 Aneta Šteflová Petrová SSSDクライアント側のビューを追加その他の若干の更新。 改訂 7.0-14 Tue Oct 18 2016 Aneta Šteflová Petrová

7.3 GAリリースのバージョン

- 改訂 7.0-13 Wed Jul 27 2016 Marc Muehlfeld SCEPを介して証明書を要求するKerberos over HTTP(kdcproxy)を追加。その他の小規模更新。
- 改訂 7.0-11 Thu Mar 03 2016 Aneta Petrová PAMサービスのドメイン制限を追加。 改訂 7.0-10 **Tue Feb 09 2016** Aneta Petrová authconfigの章を小さな章に分割。その他の小規模更新。 改訂 7.0-9 Thu Nov 12 2015 Aneta Petrová 7.2 GAリリース向けのバージョン。 改訂 7.0-8 Fri Mar 13 2015 Tomáš Čapek 7.1向けの最終変更を含む非同期更新。 改訂 7.0-6 Wed Feb 25 2015 Tomáš Čapek 7.1 GAリリース向けバージョン。 改訂 7.0-4 **Fri Dec 05 2014** Fri Dec 105 2014 Tomáš Čapek スプラッシュページでの分類順序を更新して再構築。 改訂 7.0-1 July 16, 2014 Ella Deon Ballard
- RHEL 7.0の初期ドラフト